# Oracle Spatial and Graph Property Graph Developer's Guide

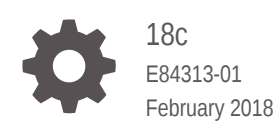

ORACLE

Oracle Spatial and Graph Property Graph Developer's Guide, 18c

E84313-01

Copyright © 2016, 2018, Oracle and/or its affiliates. All rights reserved.

Primary Author: Chuck Murray

Contributors: Bill Beauregard, Hector Briseno, Hassan Chafi, Zazhil Herena, Sungpack Hong, Roberto Infante, Hugo Labra, Gabriela Montiel-Moreno, Siva Ravada, Carlos Reyes, Korbinian Schmid, Jane Tao, Zhe (Alan) Wu

This software and related documentation are provided under a license agreement containing restrictions on use and disclosure and are protected by intellectual property laws. Except as expressly permitted in your license agreement or allowed by law, you may not use, copy, reproduce, translate, broadcast, modify, license, transmit, distribute, exhibit, perform, publish, or display any part, in any form, or by any means. Reverse engineering, disassembly, or decompilation of this software, unless required by law for interoperability, is prohibited.

The information contained herein is subject to change without notice and is not warranted to be error-free. If you find any errors, please report them to us in writing.

If this is software or related documentation that is delivered to the U.S. Government or anyone licensing it on behalf of the U.S. Government, then the following notice is applicable:

U.S. GOVERNMENT END USERS: Oracle programs, including any operating system, integrated software, any programs installed on the hardware, and/or documentation, delivered to U.S. Government end users are "commercial computer software" pursuant to the applicable Federal Acquisition Regulation and agencyspecific supplemental regulations. As such, use, duplication, disclosure, modification, and adaptation of the programs, including any operating system, integrated software, any programs installed on the hardware, and/or documentation, shall be subject to license terms and license restrictions applicable to the programs. No other rights are granted to the U.S. Government.

This software or hardware is developed for general use in a variety of information management applications. It is not developed or intended for use in any inherently dangerous applications, including applications that may create a risk of personal injury. If you use this software or hardware in dangerous applications, then you shall be responsible to take all appropriate fail-safe, backup, redundancy, and other measures to ensure its safe use. Oracle Corporation and its affiliates disclaim any liability for any damages caused by use of this software or hardware in dangerous applications.

Oracle and Java are registered trademarks of Oracle and/or its affiliates. Other names may be trademarks of their respective owners.

Intel and Intel Xeon are trademarks or registered trademarks of Intel Corporation. All SPARC trademarks are used under license and are trademarks or registered trademarks of SPARC International, Inc. AMD, Opteron, the AMD logo, and the AMD Opteron logo are trademarks or registered trademarks of Advanced Micro Devices. UNIX is a registered trademark of The Open Group.

This software or hardware and documentation may provide access to or information about content, products, and services from third parties. Oracle Corporation and its affiliates are not responsible for and expressly disclaim all warranties of any kind with respect to third-party content, products, and services unless otherwise set forth in an applicable agreement between you and Oracle. Oracle Corporation and its affiliates will not be responsible for any loss, costs, or damages incurred due to your access to or use of third-party content, products, or services, except as set forth in an applicable agreement between you and Oracle.

## **Contents**

#### [Preface](#page-11-0)

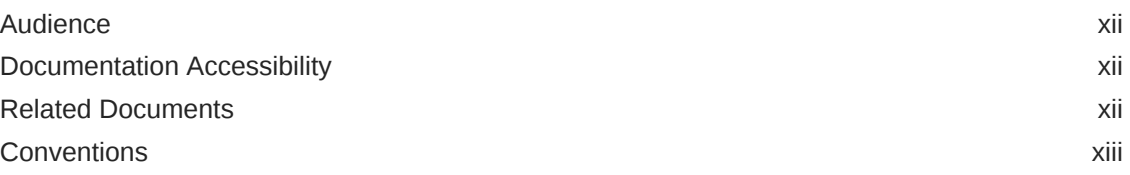

### [Changes in This Release for Oracle Spatial and Graph Property](#page-13-0) [Graph Developer's Guide](#page-13-0)

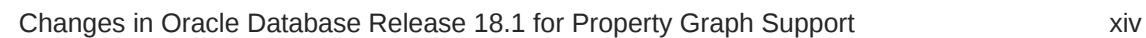

### 1 [Spatial and Graph Property Graph Support Overview](#page-16-0)

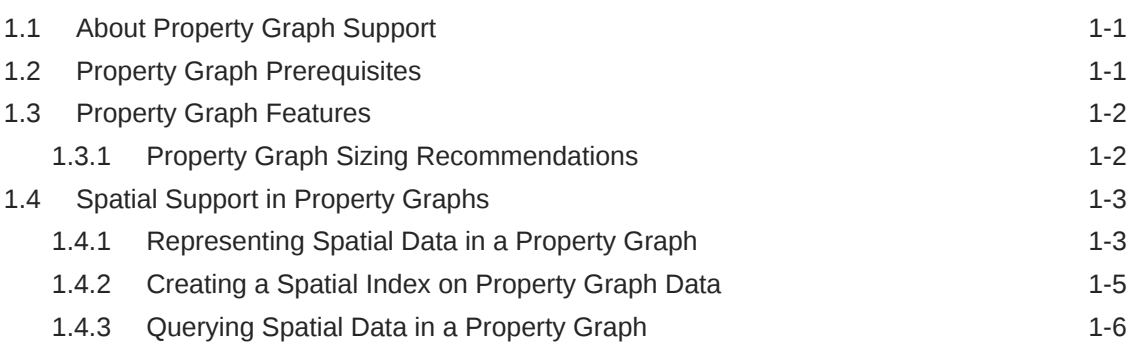

### 2 [Using Property Graphs in an Oracle Database Environment](#page-24-0)

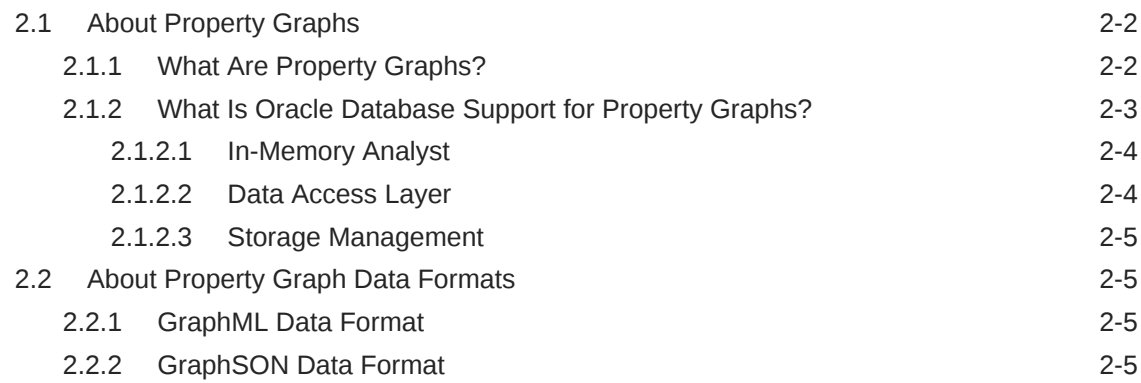

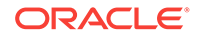

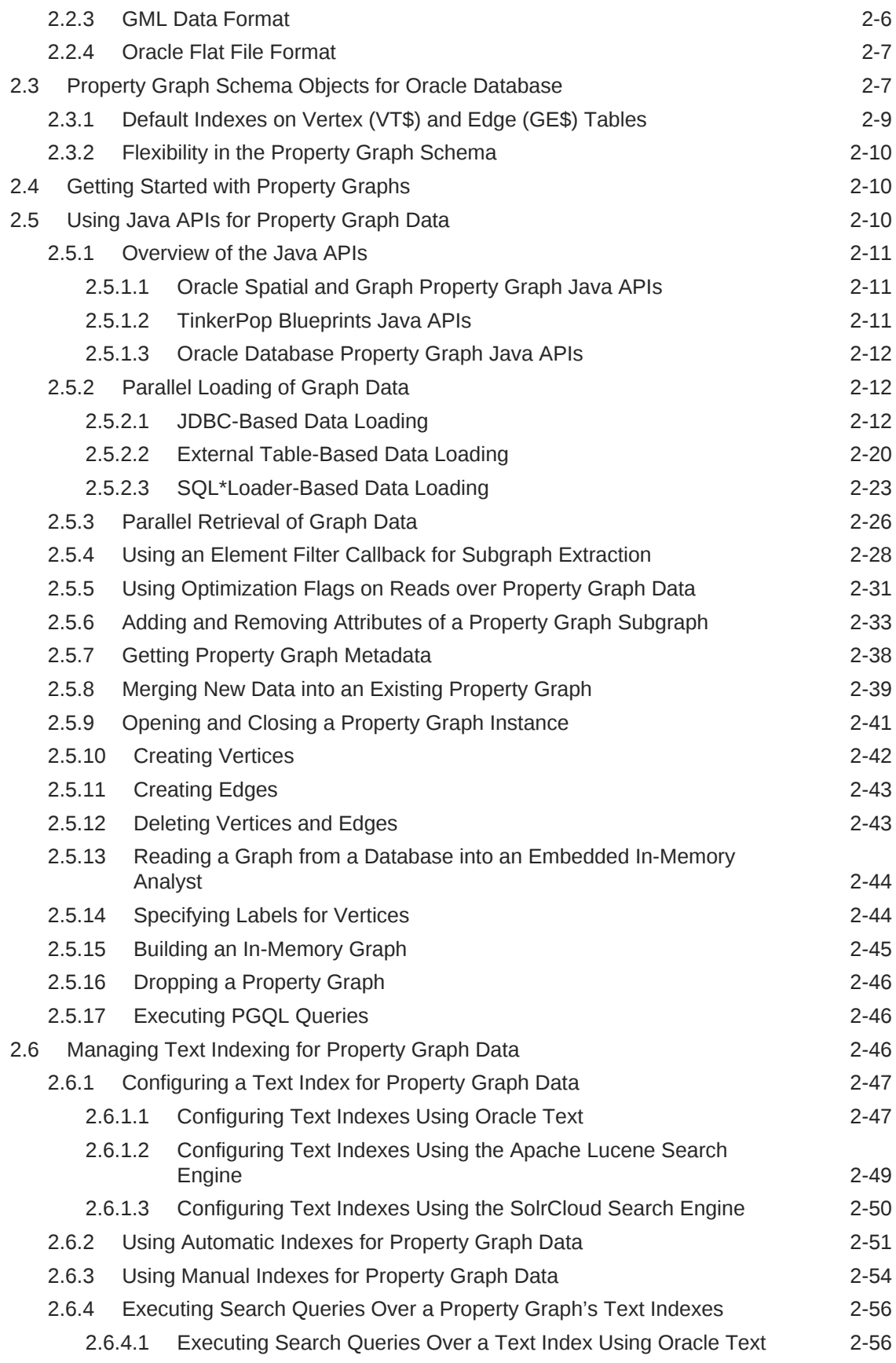

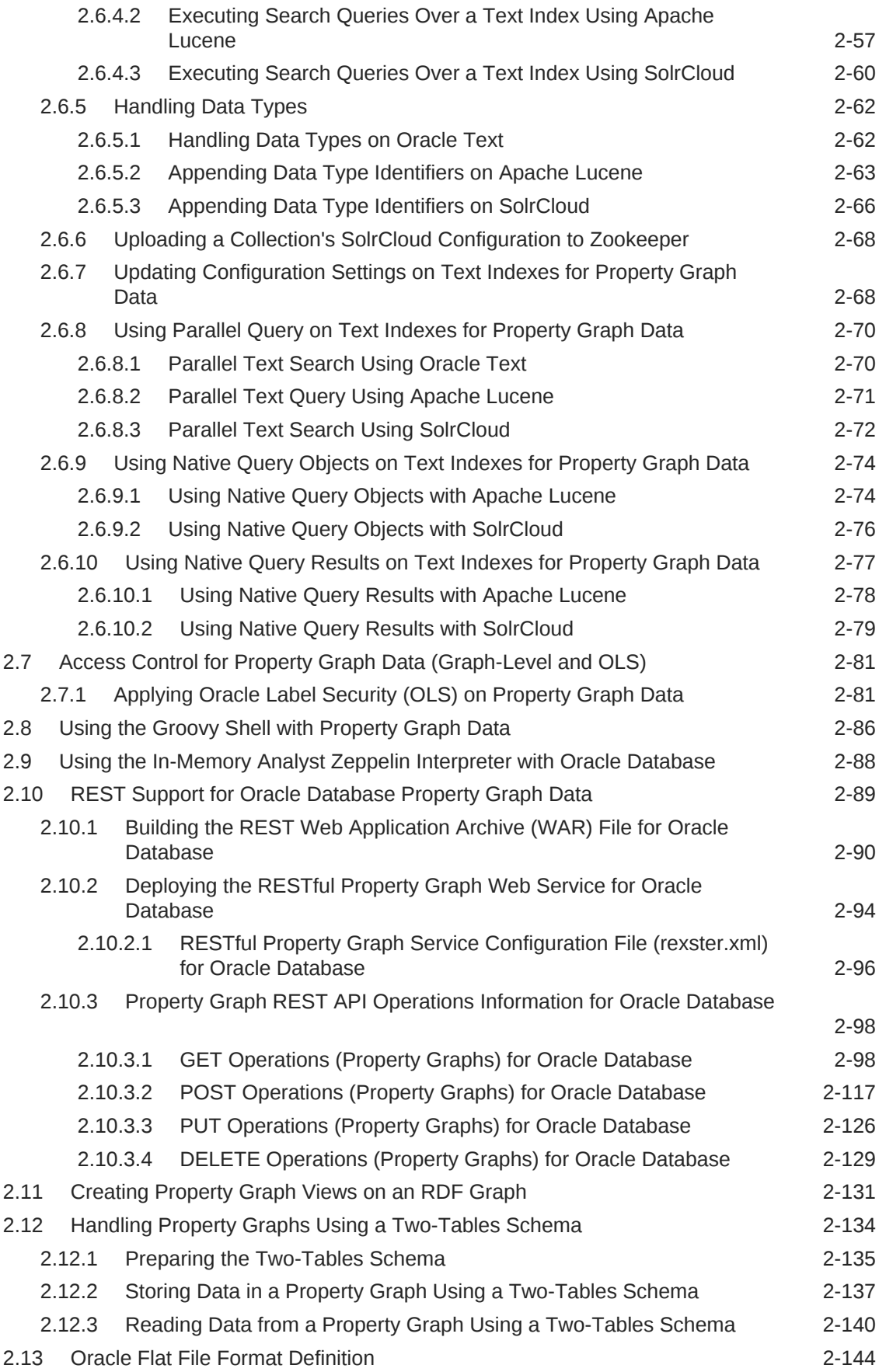

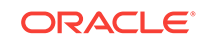

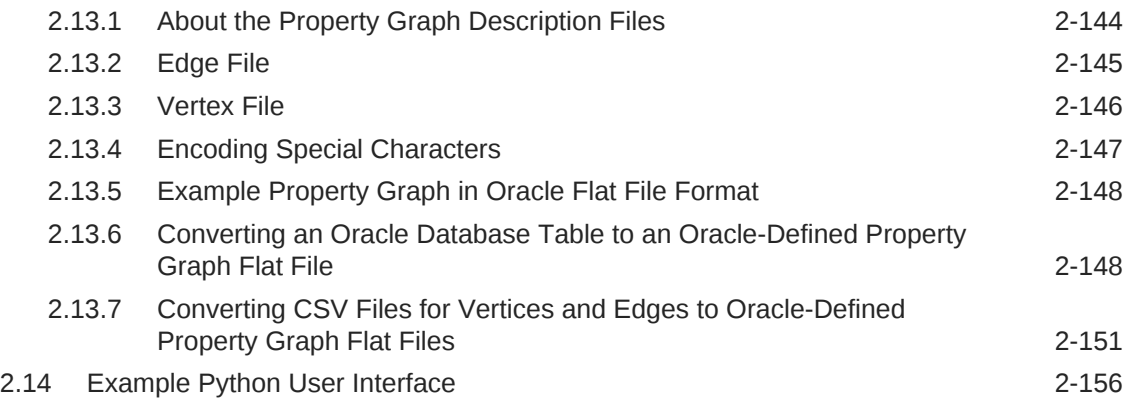

## 3 [Using the In-Memory Analyst \(PGX\)](#page-181-0)

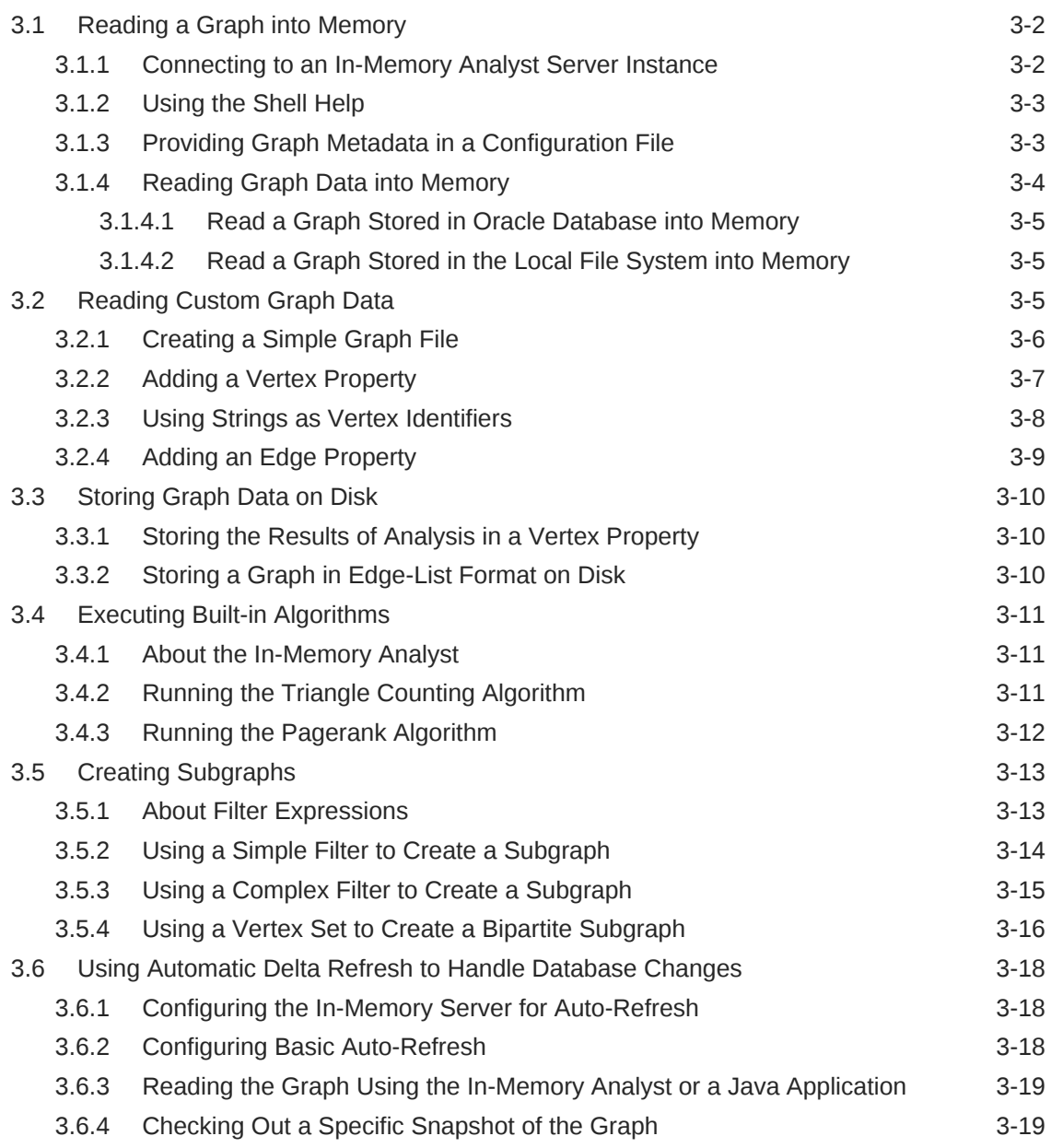

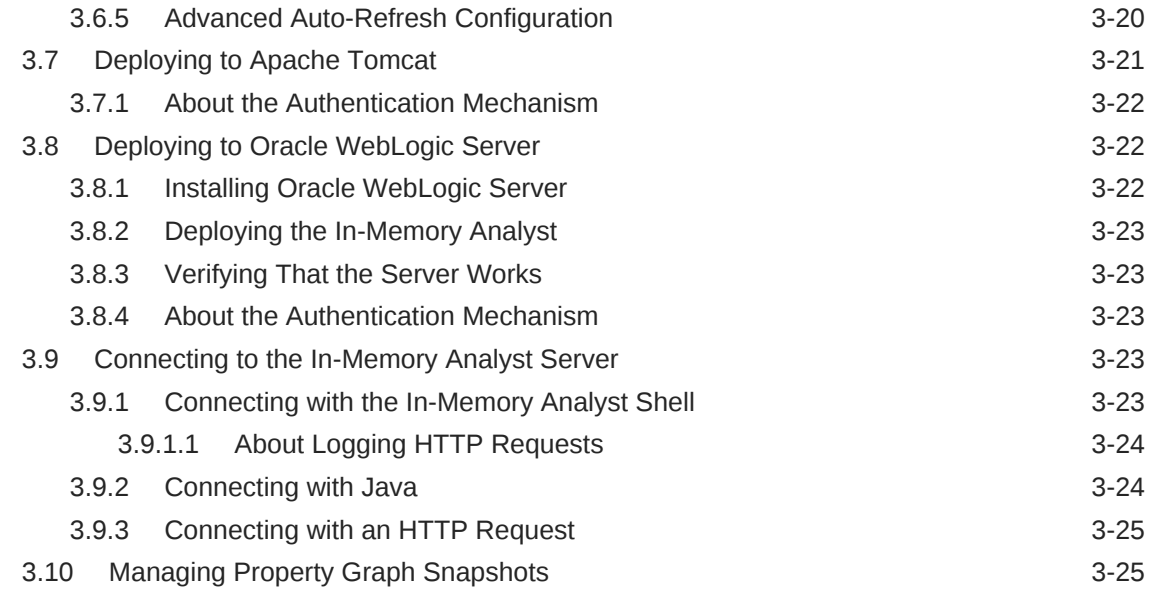

## 4 [SQL-Based Property Graph Query and Analytics](#page-208-0)

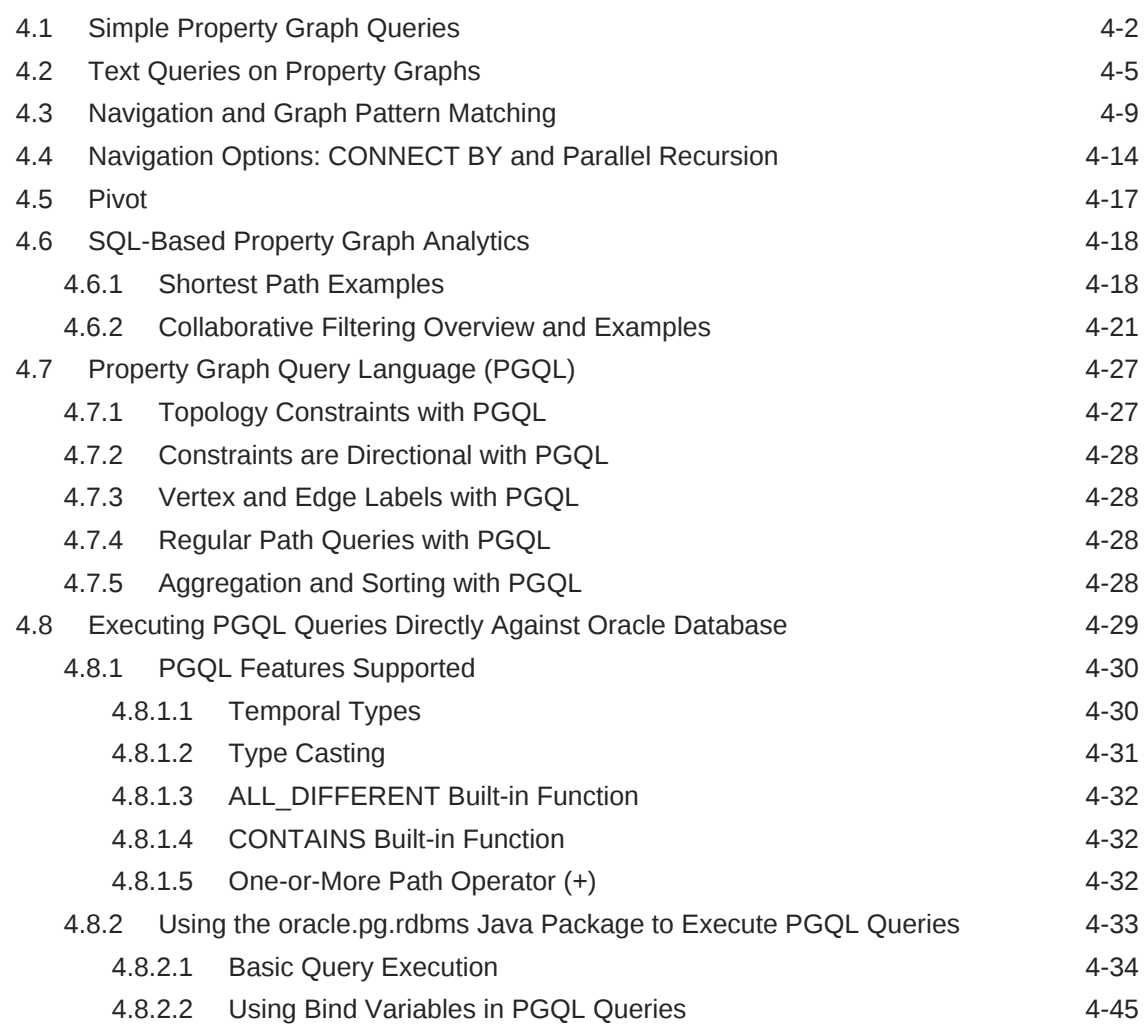

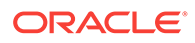

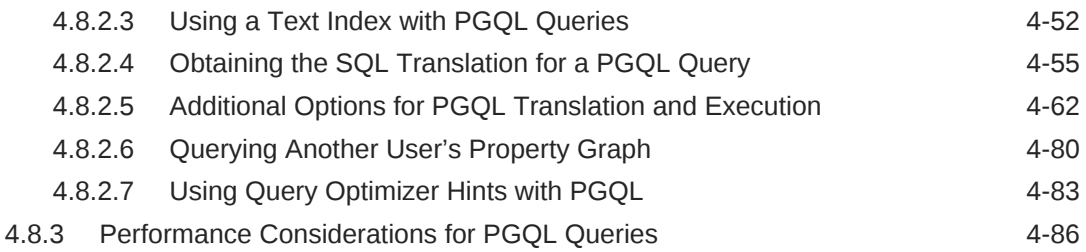

## 5 [OPG\\_APIS Package Subprograms](#page-295-0)

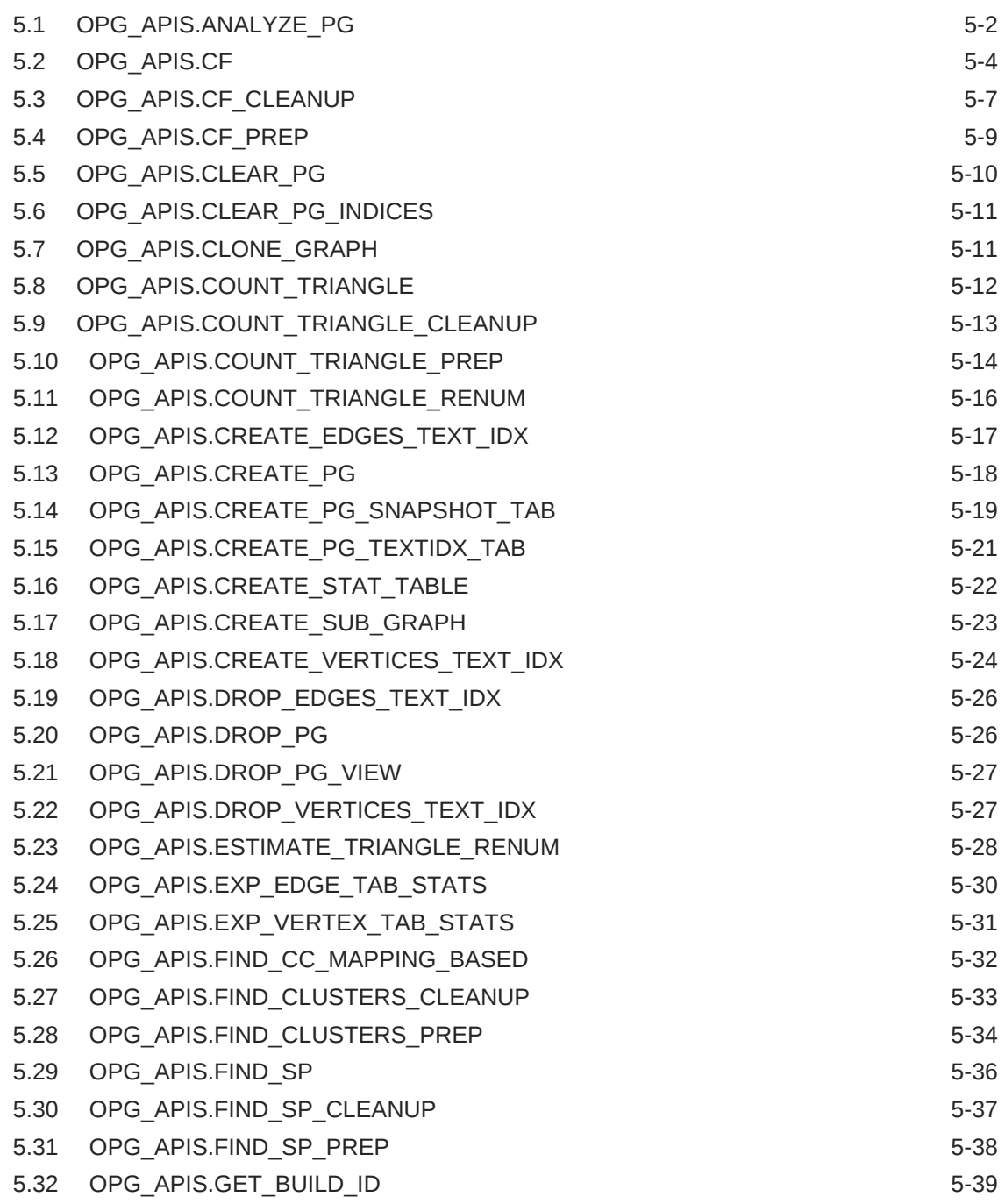

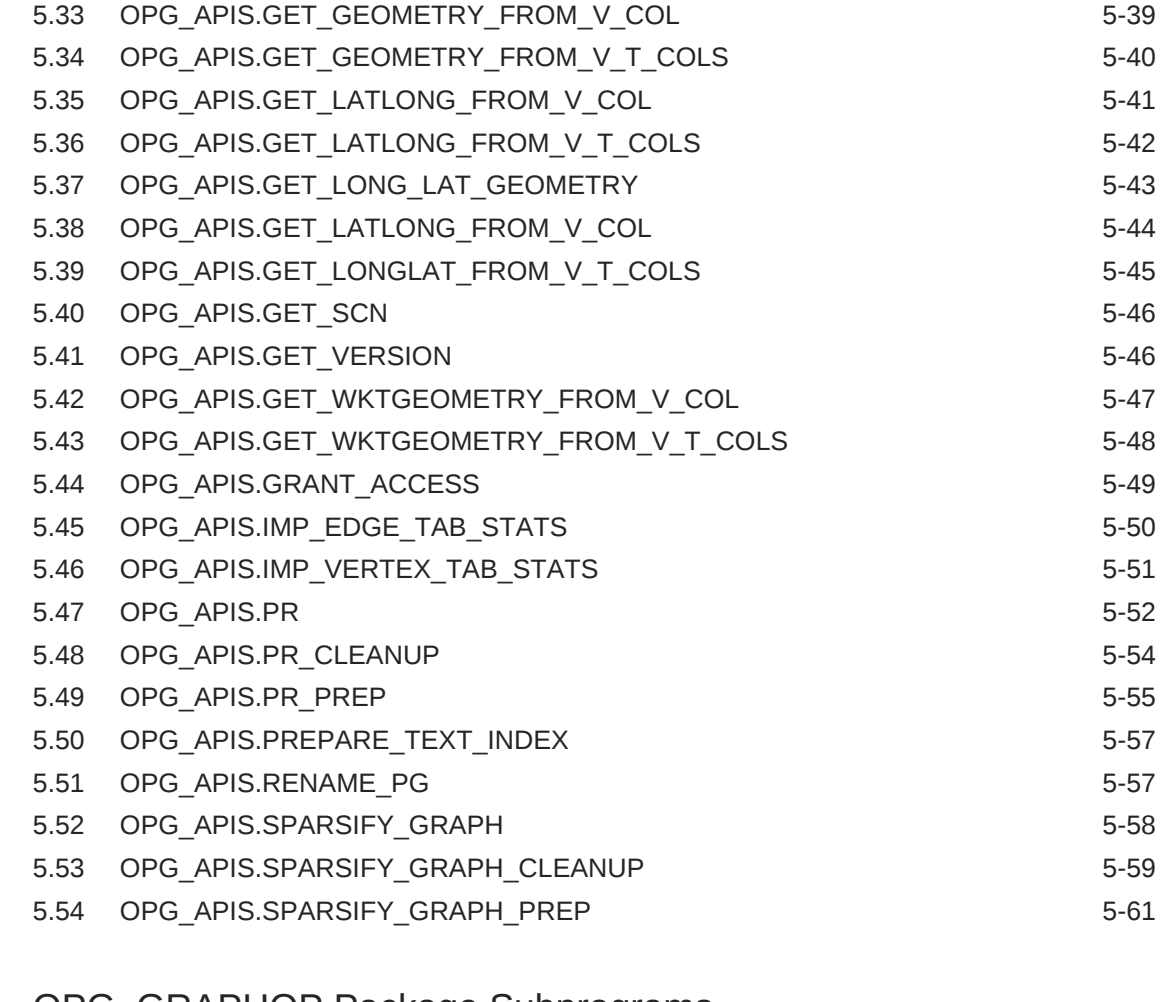

6 [OPG\\_GRAPHOP Package Subprograms](#page-357-0)

6.1 [OPG\\_GRAPHOP.POPULATE\\_SKELETON\\_TAB 6-1](#page-357-0)

### [Index](#page-359-0)

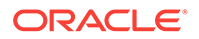

### List of Figures

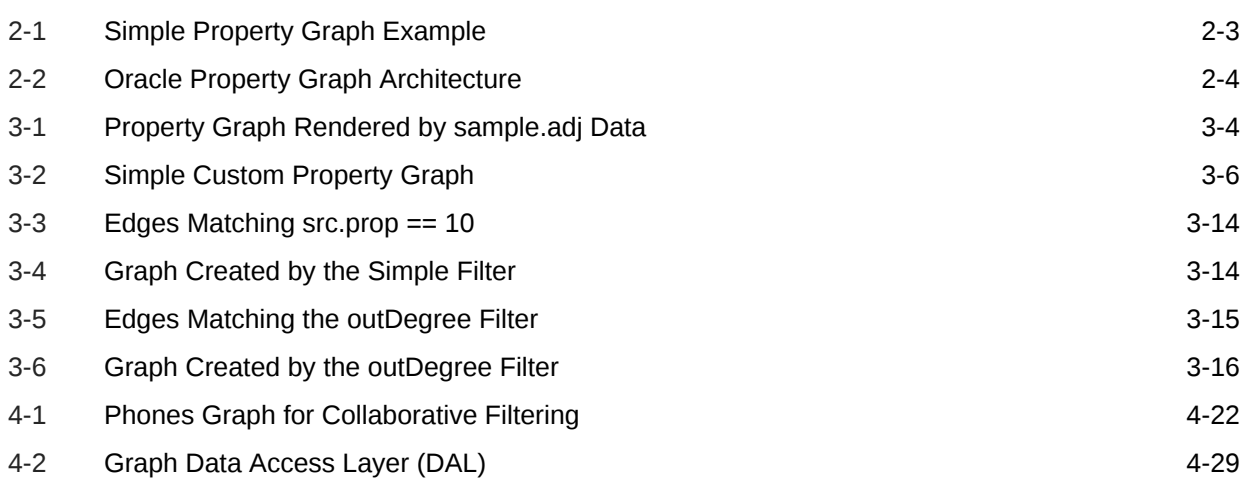

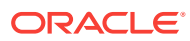

### List of Tables

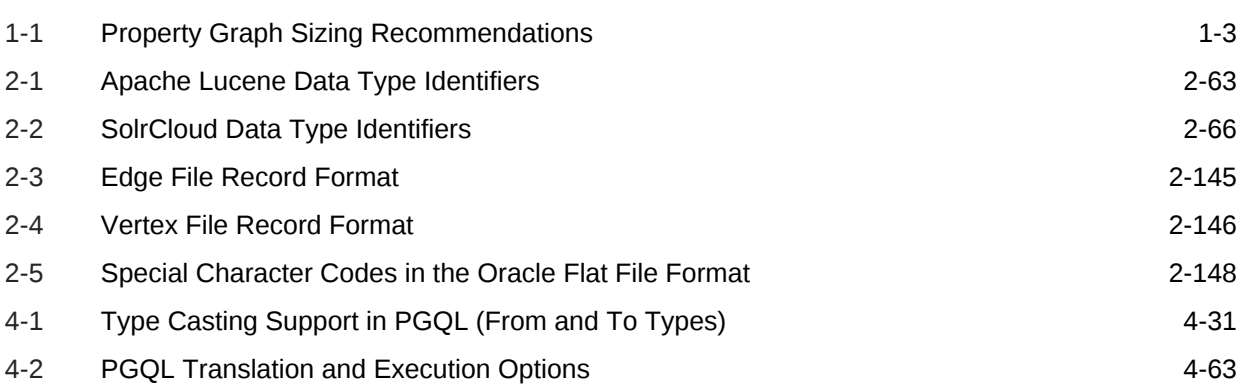

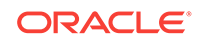

## <span id="page-11-0"></span>Preface

This document provides conceptual and usage information about Oracle Spatial and Graph support for working with property graph data.

- Audience
- Documentation Accessibility
- Related Documents
- **[Conventions](#page-12-0)**

## Audience

This document is intended for database and application developers in an Oracle Database environment.

## Documentation Accessibility

For information about Oracle's commitment to accessibility, visit the Oracle Accessibility Program website at [http://www.oracle.com/pls/topic/lookup?](http://www.oracle.com/pls/topic/lookup?ctx=acc&id=docacc) [ctx=acc&id=docacc](http://www.oracle.com/pls/topic/lookup?ctx=acc&id=docacc).

#### **Access to Oracle Support**

Oracle customers that have purchased support have access to electronic support through My Oracle Support. For information, visit [http://www.oracle.com/pls/topic/](http://www.oracle.com/pls/topic/lookup?ctx=acc&id=info) [lookup?ctx=acc&id=info](http://www.oracle.com/pls/topic/lookup?ctx=acc&id=info) or visit<http://www.oracle.com/pls/topic/lookup?ctx=acc&id=trs> if you are hearing impaired.

### Related Documents

For more information, see the following documents:

- *Oracle Spatial and Graph Developer's Guide*
- *Oracle Spatial and Graph RDF Semantic Graph Developer's Guide*
- *Oracle Spatial and Graph GeoRaster Developer's Guide*
- *Oracle Spatial and Graph Topology Data Model and Network Data Model Graph Developer's Guide*
- *Oracle Big Data Spatial and Graph User's Guide and Reference*

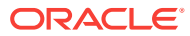

## <span id="page-12-0"></span>**Conventions**

The following text conventions are used in this document:

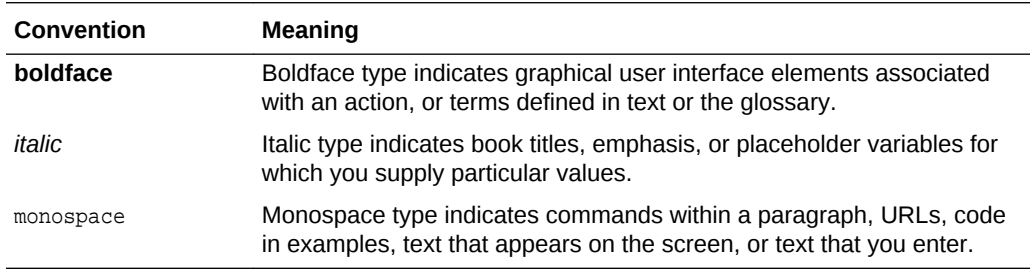

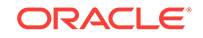

## <span id="page-13-0"></span>Changes in This Release for Oracle Spatial and Graph Property Graph Developer's Guide

This topic contains the following.

• Changes in Oracle Database Release 18.1 for Property Graph Support

## Changes in Oracle Database Release 18.1 for Property Graph Support

The following are changes in *Oracle Spatial and Graph Property Graph Developer's Guide* for Oracle Database Release 18.1.

- Support for Executing PGQL Queries Directly Against Oracle Database
- PGQL Enhancement: Finding Subgraph Instances
- [Support for Collaborative Filtering with SQL-Based Property Graph Analytics](#page-14-0)
- [New Algorithms for Release 18.1](#page-14-0)
- [Node.js Client](#page-14-0)
- [Apache Zeppelin Integration](#page-14-0)
- **[New Enterprise Scheduler](#page-14-0)**
- [Undirected Graphs Enhancements](#page-15-0)
- [Support Dropped for Deploying In-Memory Analyst to Jetty](#page-15-0)

### Support for Executing PGQL Queries Directly Against Oracle **Database**

You can use the oracle.pg.rdbms Java package to directly query graph data stored in Oracle Database. For information, see [Executing PGQL Queries Directly Against](#page-236-0) [Oracle Database](#page-236-0).

### PGQL Enhancement: Finding Subgraph Instances

The PGQL graph query engine lets you find every subgraph instance that matches with the given query pattern in your graph data. For example, the following asks: "Find all (vertices) whom both Mario (vertex) and Luigi (vertex) like (edge) but is older (property) than Mario, by more than two years, and print their names and ages (property)."

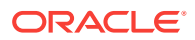

```
SELECE person.name, person.age
WHERE
    (m WITH name = 'Mario') -[WITH label = 'likes']-> (person),
   (l WITH name = 'Luigi') -[WITH label = 'likes']-> (person),
   person.age < m.age - 2
ORDER BY person.name
```
## <span id="page-14-0"></span>Support for Collaborative Filtering with SQL-Based Property Graph Analytics

You can perform collaborative filtering using SQL-based property graph analytics. For information, see [SQL-Based Property Graph Analytics,](#page-225-0) especially [Collaborative](#page-228-0) [Filtering Overview and Examples](#page-228-0).

### New Algorithms for Release 18.1

The following new algorithms are available:

- Approximate Pagerank a faster variant of Pagerank that can be used when less precision is acceptable.
- Weighted Pagerank Pagerank that considers edge weights.
- Personalized SALSA evaluates the relative importance of nodes with respect to a given set of hub nodes.
- K-Core computes k-core decomposition of a graph. Can be used to analyze hierarchical structures in a graph by revealing subgraphs with particular properties. It can also help to visualize large graphs in 2D by using the "layers" provided by the k-cores.
- Diameter, Radius, and Eccentricity basic structural graph properties that are useful for understanding distances in a graph.
- PRIM classic algorithm that finds the minimum spanning tree of an undirected graph.

For information about the algorithms, see *Oracle Spatial and Graph Property Graph Java API Reference*.

### Node.js Client

A PGX client implementation in  $Node$ , is lets you develop graph applications on top of PGX in Node.js.

For more information, see the PGX Node. js client API reference (JSDoc) at: [https://](https://docs.oracle.com/cd/E56133_01/2.5.0/jsdocs/index.html) [docs.oracle.com/cd/E56133\\_01/2.5.0/jsdocs/index.html](https://docs.oracle.com/cd/E56133_01/2.5.0/jsdocs/index.html)

### Apache Zeppelin Integration

The PGX client and shell are integrated into Apache Zeppelin. For information, see [Using the In-Memory Analyst Zeppelin Interpreter with Oracle Database](#page-111-0)

### New Enterprise Scheduler

A new execution and scheduler back end to PGX allows for following:

ORACLE

- <span id="page-15-0"></span>• Concurrent execution of tasks from multiple sessions
- More detailed configuration for thread pools with pool weight, priority and maximum number of threads
- Dynamically sized IO thread pool
- Detailed, per task settings for each thread pool

For a tutorial about advanced task scheduling using execution environments, see: [https://docs.oracle.com/cd/E56133\\_01/latest/tutorials/execution\\_environment.html](https://docs.oracle.com/cd/E56133_01/latest/tutorials/execution_environment.html)

### Undirected Graphs Enhancements

Native support for undirected graphs. New APIs also increase flexibility when creating a simplified or undirected version of an existing graph by introducing strategies for reducing edges and edge properties. It is now possible to merge or pick the edge properties of multi-edges.

### Support Dropped for Deploying In-Memory Analyst to Jetty

Deploying the in-memory analyst to Eclipse Jetty is no longer supported. Information related to Jetty support has been removed from this book.

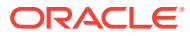

## <span id="page-16-0"></span>1 Spatial and Graph Property Graph Support **Overview**

This chapter provides an overview of Oracle Spatial and Graph support for property graph features.

- About Property Graph Support Oracle Spatial and Graph delivers advanced spatial and graph analytic capabilities in Oracle Database.
- **Property Graph Prerequisites** Although no special configuration operations are required, the requirements for using the property graph features are the following.
- [Property Graph Features](#page-17-0) Graphs manage networks of linked data as vertices, edges, and properties of the vertices and edges.
- [Spatial Support in Property Graphs](#page-18-0) The property graph support in the Oracle Spatial and Graph option is integrated with the spatial support.

## 1.1 About Property Graph Support

Oracle Spatial and Graph delivers advanced spatial and graph analytic capabilities in Oracle Database.

The property graph features support graph operations, indexing, queries, search, and in-memory analytics.

## 1.2 Property Graph Prerequisites

Although no special configuration operations are required, the requirements for using the property graph features are the following.

- Oracle Spatial and Graph must be installed.
- max\_string\_size must be enabled,
- AL16UTF16 (instead of UTF8) must be specified as the NLS\_NCHAR\_CHARACTERSET.

AL32UTF8 (UTF8) should be the default character set, but AL16UTF16 must be the NLS\_NCHAR\_CHARACTERSET.

• Java 8 or higher must be installed.

However, there is no need for a separate installation because JDK 8 is installed under \$ORACLE\_HOME. Just make sure that the correct version of Java is used to run property graph-based applications.

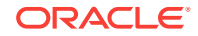

- <span id="page-17-0"></span>• An Oracle Partitioning license is required if the property graph schema is used as described in [Property Graph Schema Objects for Oracle Database](#page-30-0). Note that Oracle Partitioning is optional if the two-tables schema is used as described in [Handling Property Graphs Using a Two-Tables Schema.](#page-157-0)
- If text indexing with SolrCloud is used, SolrCloud must be downloaded separately and configured manually.

For information about text indexes managed using SolrCloud and other search engines, see [Managing Text Indexing for Property Graph Data.](#page-69-0)

For information about downloading and using Apache Solr, [https://](https://lucene.apache.org/solr/guide/) [lucene.apache.org/solr/guide/](https://lucene.apache.org/solr/guide/).

## 1.3 Property Graph Features

Graphs manage networks of linked data as vertices, edges, and properties of the vertices and edges.

Graphs are commonly used to model, store, and analyze relationships found in social networks, cyber security, utilities and telecommunications, life sciences and clinical data, and knowledge networks.

Typical graph analyses encompass graph traversal, recommendations, finding communities and influencers, and pattern matching. Industries including, telecommunications, life sciences and healthcare, security, media and publishing can benefit from graphs.

The property graph features of Oracle Special and Graph support those use cases with the following capabilities:

- A scalable graph database
- Developer-based APIs based upon Tinkerpop Blueprints, and Java graph APIs
- Text search and query through integration with Apache Lucene, SolrCloud, and Oracle Text
- Scripting languages support for Groovy and Python
- A parallel, in-memory graph analytics engine
- A fast, scalable suite of social network analysis functions that include ranking, centrality, recommender, community detection, path finding
- Parallel bulk load and export of property graph data in Oracle-defined flat files format
- Manageability through a Groovy-based console to execute Java and Tinkerpop Gremlin APIs
- Property Graph Sizing Recommendations

### 1.3.1 Property Graph Sizing Recommendations

The following are recommendations for property graph installation.

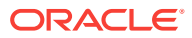

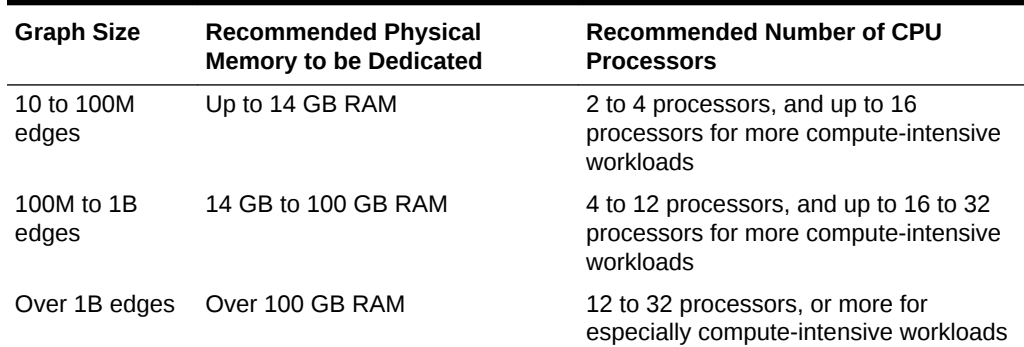

#### <span id="page-18-0"></span>**Table 1-1 Property Graph Sizing Recommendations**

## 1.4 Spatial Support in Property Graphs

The property graph support in the Oracle Spatial and Graph option is integrated with the spatial support.

The integration has the following aspects: representing spatial data in a property Graph, creating a spatial index on that spatial data, and querying that spatial data.

- Representing Spatial Data in a Property Graph
- [Creating a Spatial Index on Property Graph Data](#page-20-0)
- [Querying Spatial Data in a Property Graph](#page-21-0)

### 1.4.1 Representing Spatial Data in a Property Graph

Spatial data can be used as values of vertex properties and edge properties.

For example, an entity can have a point (longitude/latitude) as the value of a property named *location*. As another example, an edge may have a polygon as the value of a property, and this property can represent the location at which this link (relationship) was established.

The following shows some example syntax for encoding spatial data in a property graph.

- Point: '-122.230 37.560'
- Point: 'POINT(-122.241 37.567)'
- Point with SRID specified: 'srid/8307 POINT(-122.246 37.572)'
- Polygon: 'POLYGON((-83.6 34.1, -83.6 34.3, -83.4 34.3, -83.4 34.1, -83.6 34.1))'
- Polygon with SRID specified: 'srid/8307 POLYGON((-83.6 34.1, -83.6 34.3, -83.4 34.3, -83.4 34.1, -83.6 34.1))'
- Line string: 'LINESTRING (30 10, 10 30, 40 40)'
- Multiline string: 'MULTILINESTRING ((10 10, 20 20, 10 40), (40 40, 30 30, 40 20, 30 10))'

Assume a test property graph named test. The following statements add a set of vertices with coordinates (longitude and latitude) spacified for each.

```
insert into testVT$(vid, k, t, v) values(100, 'geoloc', 20, '-122.230 37.560'); 
insert into testVT$(vid, k, t, v) values(101, 'geoloc', 20, '-122.231 37.561');
insert into testVT$(vid, k, t, v) values(102, 'geoloc', 20, '-122.236 37.562914');
insert into testVT$(vid, k, t, v) values(103, 'geoloc', 20, '-122.241 37.567');
insert into testVT$(vid, k, t, v) values(104, 'geoloc', 20, '-122.246 37.572');
insert into testVT$(vid, k, t, v) values(105, 'geoloc', 20, '-122.251 37.577');
insert into testVT$(vid, k, t, v) values(200, 'geoloc', 20, '-122.256 37.582');
insert into testVT$(vid, k, t, v) values(201, 'geoloc', 20, '-122.261 37.587');
```
The Spatial data in the property graph can be used to construct SDO\_GEOMETRY objects. For example, the [OPG\\_APIS.GET\\_GEOMETRY\\_FROM\\_V\\_T\\_COLS](#page-334-0) function can be used to read spatial data from the V column for all T of a specified value (such as 20), and return SDO\_GEOMETRY objects. This function attempts to parse the value as coordinates if the value appears to be two numbers, and it uses the SDO\_GEOMETRY constructor if the value is not a simple point. Finally, if a SRID is provided, it uses the SDO\_CS\_TRANSFORM procedure to transform using the given coordinate system.

The following example uses the [OPG\\_APIS.GET\\_GEOMETRY\\_FROM\\_V\\_T\\_COLS](#page-334-0) function to get geometries from the test property graph. It includes some of the output.

```
SQL> select vid, k, opg_apis.get_geometry_from_v_t_cols
       from testVT$ 
        order by vid, k;
 . . .
        100 geoloc SDO_GEOMETRY(2001, 8307, SDO_POINT_TYPE(-122.23, 37.56, NULL), 
NULL, NULL)
       101 geoloc SDO_GEOMETRY(2001, 8307, SDO_POINT_TYPE(-122.231, 37.561, NULL), 
NULL, NULL)
       102 geoloc SDO_GEOMETRY(2001, 8307, SDO_POINT_TYPE(-122.236, 37.562914, 
NULL), NULL, NULL)
       103 geoloc SDO_GEOMETRY(2001, 8307, SDO_POINT_TYPE(-122.241, 37.567, NULL), 
NULL, NULL)
    . . .
```
You can generate SDO\_GEOMETRY objects from WKT literals. The following example inserts WKT literals, and then uses the [OPG\\_APIS.GET\\_WKTGEOMETRY\\_FROM\\_V\\_T\\_COLS](#page-342-0) function to construct SDO GEOMETRY objects from the V, T columns.

```
truncate table testGE$;
truncate table testVT$;
insert into testVT$(vid, k, t, v) values(101, 'geoloc', 20, 'POLYGON((-83.6 34.1, 
-83.6 34.3, -83.4 34.3, -83.4 34.1, -83.6 34.1))');
insert into testVT$(vid, k, t, v) values(103, 'geoloc', 20, 'POINT(-122.241 
37.567)');
insert into testVT$(vid, k, t, v) values(105, 'geoloc', 20, 'POINT(-122.251 
37.577)');
insert into testVT$(vid, k, t, v) values(200, 'geoloc', 20, 'MULTILINESTRING ((10 
10, 20 20, 10 40), (40 40, 30 30, 40 20, 30 10))');
insert into testVT$(vid, k, t, v) values(201, 'geoloc', 20, 'LINESTRING (30 10, 10 
30, 40 40)');
prompt show the geometry info
SQL> select vid, k, opg_apis.get_wktgeometry_from_v_t_cols(v,t)
       from testVT$
      order by vid, k;
 . . .
```
 101 geoloc SDO\_GEOMETRY(2003, 8307, NULL, SDO\_ELEM\_INFO\_ARRAY(1, 1003, 1), SDO\_ORDINATE\_ARRAY(-83.6, 34.1, -83.6, 34.3, -83.4, 34.3, -83.4, 34.1, -83.6, 34.1))

```
 103 geoloc SDO_GEOMETRY(2001, 8307, SDO_POINT_TYPE(-122.241, 37.567, NULL), 
NULL, NULL)
       105 geoloc SDO_GEOMETRY(2001, 8307, SDO_POINT_TYPE(-122.251, 37.577, NULL), 
NULL, NULL)
        200 geoloc SDO_GEOMETRY(2006, 8307, NULL, SDO_ELEM_INFO_ARRAY(1, 2, 1, 7, 2, 
1), SDO_ORDINATE_ARRAY(10, 10, 20, 20, 10, 40, 40, 40, 30, 30, 40, 20, 30, 10))
        201 geoloc SDO_GEOMETRY(2002, 8307, NULL, SDO_ELEM_INFO_ARRAY(1, 2, 1), 
SDO_ORDINATE_ARRAY(30, 10, 10, 30, 40, 40))
```
### 1.4.2 Creating a Spatial Index on Property Graph Data

After adding spatial data to a property graph, you can use OPG\_APIS package subprograms to construct SDO\_GEOMETRY objects, and then you can create a function-based spatial index on the vertices (VT\$) or the edges (VT\$) table.

Using the example property graph named test, the following statements add the necessary metadata and create a function-based spatial index.

```
SQL> -- In the schema that owns the property graph TEST:
SOL > -SQL> insert into user_sdo_geom_metadata values('TESTVT$',
  'mdsys.opg_apis.get_geometry_from_v_t_cols(v,t)',
 sdo_dim_array(
   sdo_dim_element('Longitude', -180, 180, 0.005),
    sdo_dim_element('Latitude', -90, 90, 0.005)), 8307);
commit;
```

```
SQL> -- Create a function-based spatial index
SQL> create index testVTXGEO$
        on testVT$(mdsys.opg_apis.get_geometry_from_v_t_cols(v, t))
        indextype is mdsys.spatial_index_v2
        parameters ('tablespace=USERS')
        parallel 4
        local;
```
(To create a spatial index on your own property graph, replace the graph name test with the name of your graph.)

If the WKT literals are used in the V column, then replace *mdsys.opg\_apis.get\_geometry\_from\_v\_t\_cols* with *mdsys.opg\_apis.get\_wktgeometry\_from\_v\_t\_cols* in the preceding two SQL statements.

Note that the preceding SQL spatial index creation steps are wrapped in convenient Java methods in the OraclePropertyGraph class defined in the oracle.pg.rdbms package:

/\*\*

- \* This API creates a default Spatial index on **edges**. It assumes that
- \* the mdsys.opg\_apis.get\_geometry\_from\_v\_t\_cols(v,t) PL/SQL is going to be used
- \* to create a function-based Spatial index. In addition, it adds a predefined
- \* value into user\_sdo\_geom\_metadata. To customize, please refer to the dev
- \* guide for adding a row to user\_sdo\_geom\_metadata and then creating a
- \* Spatial index manually.
- \* Note that, a DDL will be executed so expect an implict commit. If you
- \* have changes that do not want to be persisted, run a rollback before calling \* this method.
- \* @param dop degree of parallelism used to create the Spatial index
- \*/

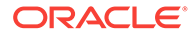

<span id="page-21-0"></span>public void createDefaultSpatialIndexOn**Edges**(int dop);

/\*\*

- \* This API creates a default Spatial index on **vertices**. It assumes that
- \* the mdsys.opg\_apis.get\_geometry\_from\_v\_t\_cols(v,t) PL/SQL is going to be used
- \* to create a function-based Spatial index. In addition, it adds a predefined
- \* value into user\_sdo\_geom\_metadata. To customize, please refer to the dev
- \* guide for adding a row to user\_sdo\_geom\_metadata and then creating a
- \* Spatial index manually.
- \* Note that a DDL will be executed so expect an implict commit. If you
- \* have changes that do not want to be persisted, run a rollback before calling

\* this method.

- \* @param dop degree of parallelism used to create the Spatial index
- \*/

public void createDefaultSpatialIndexOn**Vertices**(int dop);

### 1.4.3 Querying Spatial Data in a Property Graph

Oracle Spatial and Graph geospatial query functions can be applied to spatial data in a property graph. This topic provides some examples.

Note that a query based on spatial information can be combined with navigation and pattern matching.

The following example finds entities (vertices) that are within a specified distance (here, 1 mile) of a location (point geometry).

```
SOL> -- use SDO WITHIN DISTANCE to filter vertices
SQL> select vid, k, t, v 
         from testvt$
        where sdo_within_distance(mdsys.opg_apis.get_geometry_from_v_t_cols(v, t),
            mdsys.sdo_geometry(2001, 8307, mdsys.sdo_point_type(-122.23, 37.56, 
null), null, null), 
             'distance=1 unit=mile') = 'TRUE'
        order by vid, k;
```
The output and execution plan may include the following. Notice that a newly created domain indexTESTVTXGEO\$ is used in the execution.

```
 100 geoloc 20 -122.230 37.560
     101 geoloc 20 -122.231 37.561
      .. ... ...
-------------------------------------------------------------------------------------
---------------------------------------------------------------
| Id | Operation | Name | Rows | Bytes | Cost
(%CPU)| Time | Pstart| Pstop | TQ |IN-OUT| PQ Distrib |
-------------------------------------------------------------------------------------
---------------------------------------------------------------
| 0 | SELECT STATEMENT | | 1 | 18176 | 
2 (50)| 00:00:01 | | | | | |
| 1 | PX COORDINATOR
| | | | | | | |
| 2 | PX SEND QC (ORDER) | :TQ10001 | 1 | 18176 | 
2 | PX SEND QC (ORDER) | TQ10001 |<br>2 (50)| 00:00:01 | | | Q1,01 | P->S | QC (ORDER) |
| 3 | SORT ORDER BY | | 1 | 18176 | 
2 (50)| 00:00:01 | | | | 01,01 | PCWP | |
| 4 | PX RECEIVE | | 1 | 18176 |
1 (0)| 00:00:01 | | | Q1,01 | PCWP | |
| 5 | PX SEND RANGE | :TQ10000 | 1 | 18176 |
```
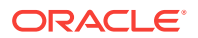

```
1 (0)| 00:00:01 | | | | 01,00 | P->P | RANGE |
| 6 | PX PARTITION HASH ALL | | 1 | 18176 | 
1 (0)| 00:00:01 | 1 | 8 | Q1,00 | PCWC | |
\vert * 7 \vert \vert TABLE ACCESS BY LOCAL INDEX ROWID| TESTVT$ \vert 1 | 18176 |
1 (0)| 00:00:01 | 1 | 8 | Q1,00 | PCWP | |
|* 8 | DOMAIN INDEX (SEL: 0.000000 %) | TESTVTXGEO$ | | | 
1 \t(0) | 00:00:01 | 1 Q1,00 | 1-------------------------------------------------------------------------------------
      ---------------------------------------------------------------
Predicate Information (identified by operation id):
---------------------------------------------------
   7 - filter(INTERNAL_FUNCTION("K") AND INTERNAL_FUNCTION("V"))
   8 - 
access("MDSYS"."SDO_WITHIN_DISTANCE"("OPG_APIS"."GET_GEOMETRY_FROM_V_T_COLS"("V","T")
,"MDSYS"."SDO_GEOMETRY"(2001,8307,"MDSYS"."SDO_P
            OINT_TYPE"((-122.23),37.56,NULL),NULL,NULL),'distance=1 
unit=mile')='TRUE')
```
The following example sorts entities (vertices) based on their distance from a location.

```
-- Sort based on distance in miles
SQL> select vid, dist from (
       select vid, k, t, v, 
          sdo_geom.sdo_distance(mdsys.opg_apis.get_geometry_from_v_t_cols(v, t),
               mdsys.sdo_geometry(2001, 8307, mdsys.sdo_point_type(-122.23, 37.56, 
null), null, null), 1.0, 'unit=mile') dist
         from testvt$
       where t = 20 ) order by dist asc
;
```
The output and execution plan may include the following.

```
 ...
       101 .088148935
       102 .385863422
       103 .773127682
       104 1.2068052
       105 1.64421947
       200 2.08301065
 ...
```
------------------------------------------------------------------------------------- ---------- | Id | Operation | Name | Rows | Bytes | Cost (%CPU)| Time | Pstart| Pstop | ------------------------------------------------------------------------------------- ---------- 0 | SELECT STATEMENT | | 1 | 15062 | 1366 (1) | 00:00:01 | | | | 1 | SORT ORDER BY | | 1 | 15062 | 1366 (1)| 00:00:01 | | | | 2 | PARTITION HASH ALL| | 1 | 15062 | 1365 (1)| 00:00:01 |  $1 \mid 8 \mid$ |\* 3 | TABLE ACCESS FULL| TESTVT\$ | 1 | 15062 | 1365 (1)| 00:00:01 |  $1 \mid 8 \mid$ ------------------------------------------------------------------------------------- ----------

Predicate Information (identified by operation id):

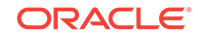

---------------------------------------------------

3 - filter("T"=20 AND INTERNAL\_FUNCTION("V"))

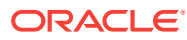

## <span id="page-24-0"></span>2 Using Property Graphs in an Oracle Database Environment

This chapter provides conceptual and usage information about creating, storing, and working with property graph data in an Oracle Database environment.

• [About Property Graphs](#page-25-0)

Property graphs allow an easy association of properties (key-value pairs) with graph vertices and edges, and they enable analytical operations based on relationships across a massive set of data.

- [About Property Graph Data Formats](#page-28-0) Several graph formats are supported for property graph data.
- [Property Graph Schema Objects for Oracle Database](#page-30-0) The property graph PL/SQL and Java APIs use special Oracle Database schema objects.
- [Getting Started with Property Graphs](#page-33-0) Follow these steps to get started with property graphs.
- [Using Java APIs for Property Graph Data](#page-33-0) Creating a property graph involves using the Java APIs to create the property graph and objects in it.
- [Managing Text Indexing for Property Graph Data](#page-69-0) Indexes in Oracle Spatial and Graph property graph support allow fast retrieval of elements by a particular key/value or key/text pair. These indexes are created based on an element type (vertices or edges), a set of keys (and values), and an index type.
- [Access Control for Property Graph Data \(Graph-Level and OLS\)](#page-104-0) The property graph feature in Oracle Spatial and Graph supports two access control and security models: graph level access control, and fine-grained security through integration with Oracle Label Security (OLS).
- [Using the Groovy Shell with Property Graph Data](#page-109-0) The Oracle Spatial and Graph property graph support includes a built-in Groovy shell (based on the original Gremlin Groovy shell script). With this command-line shell interface, you can explore the Java APIs.
- [Using the In-Memory Analyst Zeppelin Interpreter with Oracle Database](#page-111-0) The in-memory analyst provides an interpreter implementation for Apache Zeppelin. This tutorial topic explains how to install the in-memory analyst interpreter into your local Zeppelin installation and to perform some simple operations.
- [REST Support for Oracle Database Property Graph Data](#page-112-0) A set of RESTful APIs exposes the Data Access Layer Java APIs through HTTP/ REST protocols.
- <span id="page-25-0"></span>• [Creating Property Graph Views on an RDF Graph](#page-154-0) With Oracle Spatial and Graph, you can view RDF data as a property graph to execute graph analytics operations by creating property graph views over an RDF graph stored in Oracle Database.
- [Handling Property Graphs Using a Two-Tables Schema](#page-157-0)

For property graphs with relatively fixed, simple data structures, where you do not need the flexibility of <qraph\_name>VT\$ and <qraph\_name>GE\$ key/value data tables for vertices and edges, you can use a two-tables schema to achieve better runtime performance.

- [Oracle Flat File Format Definition](#page-167-0) A property graph can be defined in two flat files, specifically description files for the vertices and edges.
- **[Example Python User Interface](#page-179-0)**

The example Python scripts in \$ORACLE\_HOME/md/property\_graph/pyopg/ can used with Oracle Spatial and Graph Property Graph, and you may want to change and enhance them (or copies of them) to suit your needs.

## 2.1 About Property Graphs

Property graphs allow an easy association of properties (key-value pairs) with graph vertices and edges, and they enable analytical operations based on relationships across a massive set of data.

- What Are Property Graphs?
- [What Is Oracle Database Support for Property Graphs?](#page-26-0)

### 2.1.1 What Are Property Graphs?

A property graph consists of a set of objects or **vertices**, and a set of arrows or **edges** connecting the objects. Vertices and edges can have multiple properties, which are represented as key-value pairs.

Each vertex has a unique identifier and can have:

- A set of outgoing edges
- A set of incoming edges
- A collection of properties

Each edge has a unique identifier and can have:

- An outgoing vertex
- An incoming vertex
- A text label that describes the relationship between the two vertices
- A collection of properties

The following figure illustrates a very simple property graph with two vertices and one edge. The two vertices have identifiers 1 and 2. Both vertices have properties name and age. The edge is from the outgoing vertex 1 to the incoming vertex 2. The edge has a text label knows and a property type identifying the type of relationship between vertices 1 and 2.

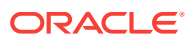

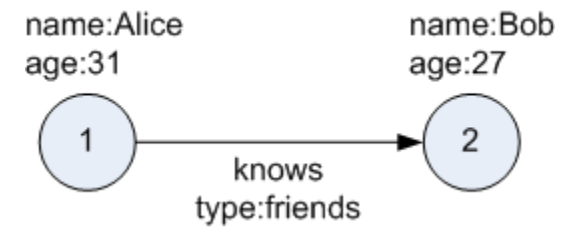

#### <span id="page-26-0"></span>**Figure 2-1 Simple Property Graph Example**

Standards are not available for Big Data Spatial and Graph property graph data model, but it is similar to the W3C standards-based Resource Description Framework (RDF) graph data model. The property graph data model is simpler and much less precise than RDF. These differences make it a good candidate for use cases such as these:

- Identifying influencers in a social network
- Predicting trends and customer behavior
- Discovering relationships based on pattern matching
- Identifying clusters to customize campaigns

#### **Note:**

The property graph data model that Oracle supports at the database side does not allow labels for vertices. However, you can treat the value of a designated vertex property as one or more labels.

#### **Related Topics**

**[Specifying Labels for Vertices](#page-67-0)** 

### 2.1.2 What Is Oracle Database Support for Property Graphs?

Property graphs are supported in Oracle Database, in addition to being supported for Big Data in Hadoop. This support consists of a set of PL/SQL packages, a data access layer, and an analytics layer.

The following figure provides an overview of the Oracle property graph architecture.

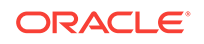

<span id="page-27-0"></span>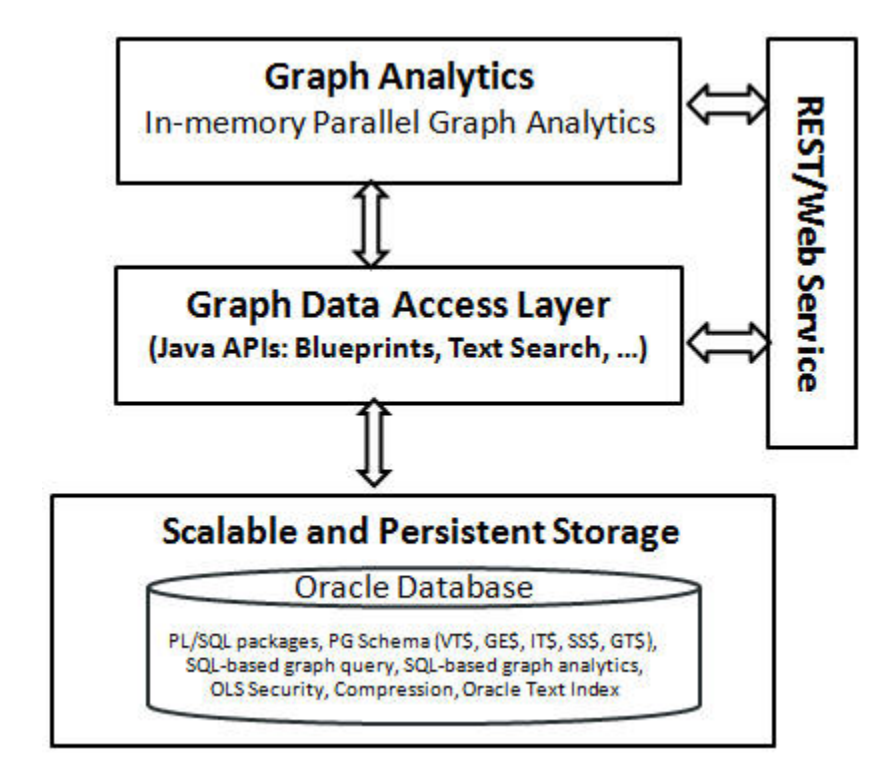

**Figure 2-2 Oracle Property Graph Architecture**

- In-Memory Analyst
- Data Access Layer
- **[Storage Management](#page-28-0)**

### 2.1.2.1 In-Memory Analyst

The in-memory analyst layer enables you to analyze property graphs using parallel inmemory execution. It provides over 35 analytic functions, including path calculation, ranking, community detection, and recommendations.

### 2.1.2.2 Data Access Layer

The data access layer provides a set of Java APIs that you can use to create and drop property graphs, add and remove vertices and edges, search for vertices and edges using key-value pairs, create text indexes, and perform other manipulations. The Java APIs include an implementation of TinkerPop Blueprints graph interfaces for the property graph data model. The Java and PL/SQL APIs also integrate with the Apache Lucene and Apache SolrCloud, which are widely-adopted open-source text indexing and search engines. (Apache SolrCloud must be separately downloaded and configured, as explained in [Property Graph Prerequisites](#page-16-0).).

For more information, see:

- [Managing Text Indexing for Property Graph Data](#page-69-0)
- [Using Java APIs for Property Graph Data](#page-33-0)

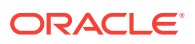

• [Property Graph Schema Objects for Oracle Database](#page-30-0) (PL/SQL and Java APIs) and OPG APIS Package Subprograms (PL/SQL API).

### <span id="page-28-0"></span>2.1.2.3 Storage Management

Property graphs are stored in Oracle Database. Tables are used internally to model the vertices and edges of property graphs.

## 2.2 About Property Graph Data Formats

Several graph formats are supported for property graph data.

- GraphML Data Format
- GraphSON Data Format
- **[GML Data Format](#page-29-0)**
- [Oracle Flat File Format](#page-30-0)

### 2.2.1 GraphML Data Format

The GraphML file format uses XML to describe graphs. The example in this topic shows a GraphML description of the property graph shown in [What Are Property](#page-25-0) [Graphs?](#page-25-0).

```
Example 2-1 GraphML Description of a Simple Property Graph
```

```
<?xml version="1.0" encoding="UTF-8"?>
<graphml xmlns="http://graphml.graphdrawing.org/xmlns">
     <key id="name" for="node" attr.name="name" attr.type="string"/>
     <key id="age" for="node" attr.name="age" attr.type="int"/>
     <key id="type" for="edge" attr.name="type" attr.type="string"/>
     <graph id="PG" edgedefault="directed">
         <node id="1">
             <data key="name">Alice</data>
             <data key="age">31</data>
         </node>
         <node id="2">
             <data key="name">Bob</data>
             <data key="age">27</data>
         </node>
         <edge id="3" source="1" target="2" label="knows">
             <data key="type">friends</data>
         </edge>
     </graph>
</graphml>
```
#### **Related Topics**

• [GraphML File Format](http://graphml.graphdrawing.org/)

### 2.2.2 GraphSON Data Format

The GraphSON file format is based on JavaScript Object Notation (JSON) for describing graphs. The example in this topic shows a GraphSON description of the property graph shown in [What Are Property Graphs?](#page-25-0).

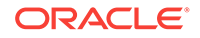

```
{
     "graph": {
         "mode":"NORMAL",
         "vertices": [
             {
                 "name": "Alice",
                 "age": 31,
                 "_id": "1",
                 "_type": "vertex"
             },
\{ "name": "Bob",
                 "age": 27,
                 "_id": "2",
                 "_type": "vertex"
 } 
         ],
         "edges": [
             {
                 "type": "friends",
                 "_id": "3",
                 "_type": "edge",
                 "_outV": "1",
                 "_inV": "2",
                 "_label": "knows"
 }
         ]
     }
}
Related Topics
```
<span id="page-29-0"></span>**Example 2-2 GraphSON Description of a Simple Property Graph**

• [GraphSON Reader and Writer Library](https://github.com/tinkerpop/blueprints/wiki/GraphSON-Reader-and-Writer-Library)

### 2.2.3 GML Data Format

The Graph Modeling Language (GML) file format uses ASCII to describe graphs. The example in this topic shows a GML description of the property graph shown in [What](#page-25-0) [Are Property Graphs?](#page-25-0).

#### **Example 2-3 GML Description of a Simple Property Graph**

```
graph [
    comment "Simple property graph"
    directed 1
    IsPlanar 1
    node [
       id 1
       label "1"
       name "Alice"
       age 31
         ]
    node [
       id 2
       label "2"
       name "Bob"
       age 27
         ]
    edge [
```
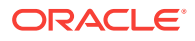

```
 source 1
 target 2
 label "knows"
 type "friends"
   ]
 ]
```
#### **Related Topics**

• [GML: A Portable Graph File Format" by Michael Himsolt](http://www.fim.uni-passau.de/fileadmin/files/lehrstuhl/brandenburg/projekte/gml/gml-technical-report.pdf)

### 2.2.4 Oracle Flat File Format

The Oracle flat file format exclusively describes property graphs. It is more concise and provides better data type support than the other file formats. The Oracle flat file format uses two files for a graph description, one for the vertices and one for edges. Commas separate the fields of the records.

#### **Example 2-4 Oracle Flat File Description of a Simple Property Graph**

The following shows the Oracle flat files that describe the simple property graph example shown in [What Are Property Graphs?](#page-25-0).

#### **Vertex file:**

```
1,name,1,Alice,,
1,age,2,,31,
2,name,1,Bob,,
2,age,2,,27,
```
#### **Edge file:**

1,1,2,knows,type,1,friends,,

#### **Related Topics**

• [Oracle Flat File Format Definition](#page-167-0) A property graph can be defined in two flat files, specifically description files for the vertices and edges.

## 2.3 Property Graph Schema Objects for Oracle Database

The property graph PL/SQL and Java APIs use special Oracle Database schema objects.

This topic describes objects related to the property graph schema approach to working with graph data. It is a more flexible approach than the two-tables schema approach described in [Handling Property Graphs Using a Two-Tables Schema](#page-157-0), which has limitations.

Oracle Spatial and Graph lets you store, query, manipulate, and query property graph data in Oracle Database. For example, to create a property graph named myGraph, you can use either the Java APIs (oracle.pg.rdbms.OraclePropertyGraph) or the PL/SQL APIs (MDSYS.OPG\_APIS package).

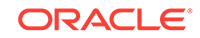

#### **Note:**

An Oracle Partitioning license is required if you use the property graph schema. For performance and scalability, both VT\$ and GE\$ tables are hash partitioned based on IDs, and the number of partitions is customizable. The number of partitions should be a value that is power of 2 (2, 4, 8, 16, and so on). The partitions are named sequentially starting from "p1", so for a property graph created with 8 partitions, the set of partitions will be "p1", "p2", ..., "p8".

#### With the PL/SQL API:

```
BEGIN
      opg_apis.create_pg(
            'myGraph', 
           dop \Rightarrow 4, \qquad -ddegree \text{ of parallelism} num_hash_ptns => 8, -- number of hash partitions used to store the graph
            tbs => 'USERS', -- tablespace
            options => 'COMPRESS=T'
            );
END;
/
```
#### With the Java API:

```
 cfg = GraphConfigBuilder
            .forPropertyGraphRdbms()
            .setJdbcUrl("jdbc:oracle:thin:@127.0.0.1:1521:orcl") 
            .setUsername("<your_user_name>")
            .setPassword("<your_password>") 
            .setName("myGraph") 
            .setMaxNumConnections(8) 
            .setLoadEdgeLabel(false) 
            .build();
```

```
 OraclePropertyGraph opg = OraclePropertyGraph.getInstance(cfg);
```
After the property graph myGraph is established in the database, several tables are created automatically in the user's schema, with the graph name as the prefix and VT\$ or GE\$ as the suffix. For example, for a graph named myGraph, table myGraphVT\$ is created to store vertices and their properties (K/V pairs), and table myGraphGE\$ is created to store edges and their properties.

For simplicity, only simple graph names are allowed, and they are case insensitive.

Additional internal tables are created with SS\$, IT\$, and GT\$ suffixes, to store graph snapshots, text index metadata, and graph skeleton (topological structure), respectively.

The definitions of tables myGraphVT\$ and myGraphGE\$ are as follows. They are important for SQL-based analytics and SQL-based property graph query. In both the VT\$ and GE\$ tables, VTS, VTE, and FE are reserved columns; column SL is for the security label; and columns K, T, V, VN, and VT together store all information about a property (K/V pair) of a graph element. In the VT\$ table, VID is a long integer for storing the vertex ID. In the GE\$ table, EID, SVID, and DVID are long integer columns for storing edge ID, source (from) vertex ID, and destination (to) vertex ID, respectively.

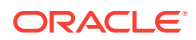

<span id="page-32-0"></span>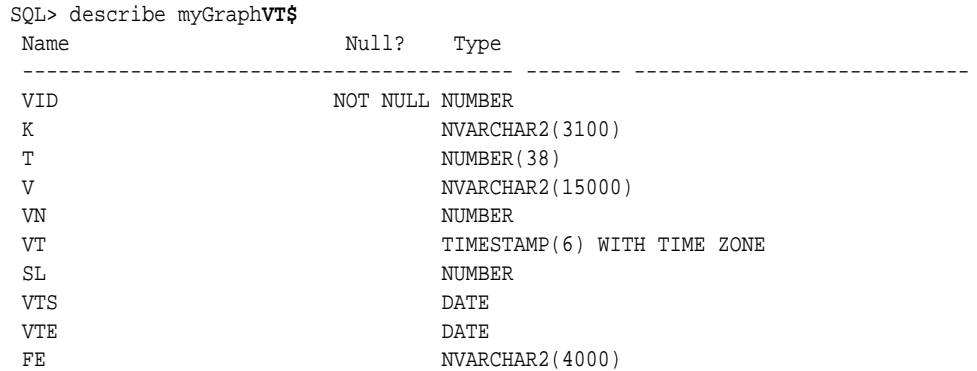

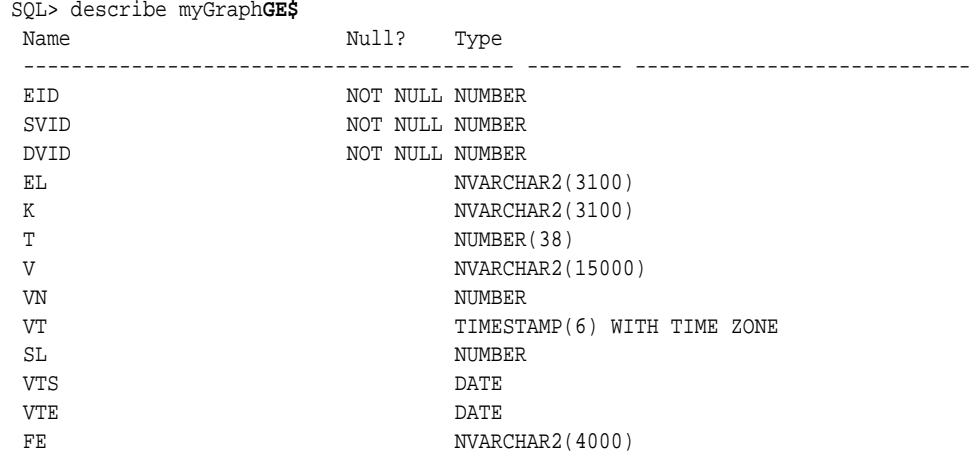

In the property graph schema design, a property value is stored in the VN column if the value has numeric data type (long, int, double, float, and so on), in the VT column if the value is a timestamp, or in the V column for Strings, boolean and other serializable data types. For better Oracle Text query support, a literal representation of the property value is saved in the V column even if the data type is numeric or timestamp. To differentiate all the supported data types, an integer ID is saved in the T column.

The K column in both VT\$ and GE\$ tables stores the property key. Each edge must have a label of String type, and the labels are stored in the EL column of the GE\$ table.

To support international characters, NVARCHAR columns are used in VT\$ and GE\$ tables. Oracle highly recommends UTF8 as the default database character set. In addition, the V column has a size of 15000, which **requires** the enabling of 32K VARCHAR (MAX\_STRING\_SIZE = EXTENDED).

- Default Indexes on Vertex (VT\$) and Edge (GE\$) Tables
- [Flexibility in the Property Graph Schema](#page-33-0)

### 2.3.1 Default Indexes on Vertex (VT\$) and Edge (GE\$) Tables

For query performance, several indexes on property graph tables are created by default. The index names follow the same convention as the table names, including using the graph name as the prefix. For example, for the property graph myGraph, the following local indexes are created:

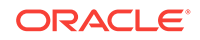

- <span id="page-33-0"></span>• A unique index myGraphXQV\$ on myGraphVT\$(VID, K)
- A unique index myGraphXQE\$ on myGraphGE\$(EID, K)
- An index myGraphXSE\$ on myGraphGE\$(SVID, DVID, EID, VN)
- An index myGraphXDE\$ on myGraphGE\$(DVID, SVID, EID, VN)

### 2.3.2 Flexibility in the Property Graph Schema

The property graph schema design does not use a catalog or centralized repository of any kind. Each property graph is separately stored and managed by a schema of user's choice. A user's schema may have one or more property graphs.

This design provides considerable flexibility to users. For example:

- Additional indexes can be added on demand.
- Different property graphs can have a different set of indexes or compression options for the base tables.
- Different property graphs can have different numbers of hash partitions.
- You can even drop the XSE\$ or XDE\$ index for a property graph; however, for integrity you should keep the unique constraints.

## 2.4 Getting Started with Property Graphs

Follow these steps to get started with property graphs.

- **1.** The first time you use property graphs, ensure that the software is installed and operational.
- **2.** Create your Java programs, using the classes provided in the Java API.

#### **Related Topics**

• Using Java APIs for Property Graph Data Creating a property graph involves using the Java APIs to create the property graph and objects in it.

## 2.5 Using Java APIs for Property Graph Data

Creating a property graph involves using the Java APIs to create the property graph and objects in it.

- [Overview of the Java APIs](#page-34-0)
- [Parallel Loading of Graph Data](#page-35-0)
- [Parallel Retrieval of Graph Data](#page-49-0)
- [Using an Element Filter Callback for Subgraph Extraction](#page-51-0)
- [Using Optimization Flags on Reads over Property Graph Data](#page-54-0)
- [Adding and Removing Attributes of a Property Graph Subgraph](#page-56-0)
- **[Getting Property Graph Metadata](#page-61-0)**
- [Merging New Data into an Existing Property Graph](#page-62-0)
- [Opening and Closing a Property Graph Instance](#page-64-0)

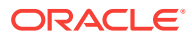

- <span id="page-34-0"></span>**[Creating Vertices](#page-65-0)**
- **[Creating Edges](#page-66-0)**
- **[Deleting Vertices and Edges](#page-66-0)**
- [Reading a Graph from a Database into an Embedded In-Memory Analyst](#page-67-0)
- **[Specifying Labels for Vertices](#page-67-0)**
- [Building an In-Memory Graph](#page-68-0)
- [Dropping a Property Graph](#page-69-0)
- **[Executing PGQL Queries](#page-69-0)**

### 2.5.1 Overview of the Java APIs

The Java APIs that you can use for property graphs include the following:

- Oracle Spatial and Graph Property Graph Java APIs
- TinkerPop Blueprints Java APIs
- [Oracle Database Property Graph Java APIs](#page-35-0)

### 2.5.1.1 Oracle Spatial and Graph Property Graph Java APIs

Oracle Spatial and Graph property graph support provides database-specific APIs for Oracle Database. The data access layer API (oracle.pg.\*) implements TinkerPop Blueprints APIs, text search, and indexing for property graphs stored in Oracle Database.

To use the Oracle Spatial and Graph API, import the classes into your Java program:

```
import oracle.pg.common.*;
import oracle.pg.text.*;
import oracle.pg.rdbms.*;
import oracle.pgx.config.*;
import oracle.pgx.common.types.*;
```
Also include TinkerPop Blueprints Java APIs.

### 2.5.1.2 TinkerPop Blueprints Java APIs

TinkerPop Blueprints supports the property graph data model. The API provides utilities for manipulating graphs, which you use primarily through the Spatial and Graph property graph data access layer Java APIs.

To use the Blueprints APIs, import the classes into your Java program:

```
import com.tinkerpop.blueprints.Vertex;
import com.tinkerpop.blueprints.Edge;
```
#### **Related Topics**

• [Blueprints: A Property Graph Model Interface API](http://www.tinkerpop.com/docs/javadocs/blueprints/2.3.0/index.html)

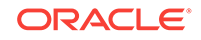

### <span id="page-35-0"></span>2.5.1.3 Oracle Database Property Graph Java APIs

The Oracle Database property graph Java APIs enable you to create and populate a property graph stored in Oracle Database.

To use these Java APIs, import the classes into your Java program. For example:

```
import oracle.pg.rdbms.*; 
import java.sql.*;
```
### 2.5.2 Parallel Loading of Graph Data

A Java API is provided for performing parallel loading of graph data.

Oracle Spatial and Graph supports loading graph data into Oracle Database. Graph data can be loaded into the property graph using the following approaches:

- Vertices and/or edges can be added incrementally using the graph.addVertex(Object id)/graph.addEdge(Object id) APIs.
- Graph data can be loaded from a file in Oracle flat-File format in parallel using the OraclePropertyGraphDataLoader API.
- A property graph in GraphML, GML, or GraphSON can be loaded using GMLReader, GraphMLReader, and GraphSONReader, respectively.

This topic focuses on the parallel loading of a property graph in Oracle-defined flat file format.

Parallel data loading provides an optimized solution to data loading where the vertices (or edges) input streams are split into multiple chunks and loaded into Oracle Database in parallel. This operation involves two main overlapping phases:

- Splitting. The vertices and edges input streams are split into multiple chunks and saved into a temporary input stream. The number of chunks is determined by the degree of parallelism specified
- Graph loading. For each chunk, a loader thread is created to process information about the vertices (or edges) information and to load the data into the property graph tables.

OraclePropertyGraphDataLoader supports parallel data loading using several different options:

- JDBC-Based Data Loading
- [External Table-Based Data Loading](#page-43-0)
- [SQL\\*Loader-Based Data Loading](#page-46-0)

### 2.5.2.1 JDBC-Based Data Loading

JDBC-based data loading uses Java Database Connectivity (JDBC) APIs to load the graph data into Oracle Database. In this option, the vertices (or edges) in the given input stream will be spread among multiple chunks by the splitter thread. Each chunk will be processed by a different loader thread that inserts all the elements in the chunk into a temporary work table using JDBC batching. The number of splitter and loader threads used is determined by the degree of parallelism (DOP) specified by the user.

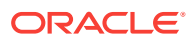
After all the graph data is loaded into the temporary work tables, all the data stored in the temporary work tables is loaded into the property graph VT\$ and GE\$ tables.

The following example loads the graph data from a vertex and edge files in Oracledefined flat-file format using a JDBC-based parallel data loading with a degree of parallelism of 48.

```
 String szOPVFile = "../../data/connections.opv"; 
     String szOPEFile = "../../data/connections.ope"; 
     OraclePropertyGraph opg = OraclePropertyGraph.getInstance( args, szGraphName); 
     opgdl = OraclePropertyGraphDataLoader.getInstance(); 
     opgdl.loadData(opg, szOPVFile, szOPEFile, 48 /* DOP */, 1000 /* batch size */, 
true /* rebuild index flag */, "pddl=t,pdml=t" /* options */); 
);
```
To optimize the performance of the data loading operations, a set of flags and hints can be specified when calling the JDBC-based data loading. These hints include:

- **DOP:** The degree of parallelism to use when loading the data. This parameter determines the number of chunks to generate when splitting the file as well as the number of loader threads to use when loading the data into the property graph VT\$ and GE\$ tables.
- **Batch Size:** An integer specifying the batch size to use for Oracle update statements in batching mode. The default batch size used in the JDBC-based data loading is 1000.
- **Rebuild index:** If this flag is set to true, the data loader will disable all the indexes and constraints defined over the property graph where the data will be loaded. After all the data is loaded into the property graph, all the indexes and constraints will be rebuilt.
- **Load options:** An option (or multiple options delimited by commas) to optimize the data loading operations. These options include:
	- NO DUP=T: Assumes the input data does not have invalid duplicates. In a valid property graph, each vertex (edge) can at most have one value for a given property key. In an invalid property graph, a vertex (edge) may have two or more values for a particular key. As an example, a vertex, v, has two key/ value pairs: name/"John" and name/"Johnny" and they share the same key.
	- PDML=T: Enables parallel execution for DML operations for the database session used in the data loader. This hint is used to improve the performance of long-running batching jobs.
	- PDDL=T: Enables parallel execution for DDL operations for the database session used in the data loader. This hint is used to improve the performance of long-running batching jobs.
	- KEEP\_WORK\_TABS=T: Skips cleaning and deleting the working tables after the data loading is complete. This is for debugging use only.
	- KEEP\_TMP\_FILES=T: Skips removing the temporary splitter files after the data loading is complete. This is for debug only.
- **Splitter Flag:** An integer value defining the type of files or streams used in the splitting phase to generate the data chunks used in the graph loading phase. The temporary files can be created as regular files (0), named pipes (1), or piped streams (2). By default, JDBC-based data loading uses

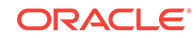

Piped streams to handle intermediate data chunksPiped streams are for JDBCbased loader only. They are purely in-memory and efficient, and do not require any files created on the operating system.

Regular files consume space on the local operating system, while named pipes appear as empty files on the local operating system. Note that not every operating system has support for named pipes.

- **Split File Prefix:** The prefix used for the temporary files or pipes created when the splitting phase is generating the data chunks for the graph loading. By default, the prefix "OPG\_Chunk" is used for regular files and "OPG\_Pipe" is used for named pipes.
- **Tablespace:** The name of the tablespace where all the temporary work tables will be created.

Subtopics:

- JDBC-Based Data Loading with Multiple Files
- JDBC-Based Data Loading with Partitions
- JDBC-based Parallel Data Loading Using Fine-Tuning

#### **JDBC-Based Data Loading with Multiple Files**

JDBC-based data loading also supports loading vertices and edges from multiple files or input streams into the database. The following code fragment loads multiple vertex and edge files using the parallel data loading APIs. In the example, two string arrays szOPVFiles and szOPEFiles are used to hold the input files.

```
 String[] szOPVFiles = new String[] {"../../data/connections-p1.opv", 
                                           "../../data/connections-p2.opv"}; 
     String[] szOPEFiles = new String[] {"../../data/connections-
p1.ope", 
                                           "../../data/connections-p2.ope"}; 
     OraclePropertyGraph opg = OraclePropertyGraph.getInstance( args, szGraphName); 
     opgdl = OraclePropertyGraphDataLoader.getInstance(); 
     opgdl.loadData(opg, szOPVFiles, szOPEFiles, 48 /* DOP */,
                    1000 /* batch size */, 
                    true /* rebuild index flag */, 
                     "pddl=t,pdml=t" /* options */);
```
#### **JDBC-Based Data Loading with Partitions**

When dealing with graph data from thousands to hundreds of thousands elements, the JDBC-based data loading API allows loading the graph data in Oracle Flat file format into Oracle Database using logical partitioning.

Each partition represents a subset of vertices (or edges) in the graph data file of size is approximately the number of distinct element IDs in the file divided by the number of partitions. Each partition is identified by an integer ID in the range of [0, Number of partitions – 1].

To use parallel data loading with partitions, you must specify the total number of logical partitions to use and the partition offset (start ID) in addition to the base parameters used in the loadData API. To fully load a graph data file or input stream into the database, you must execute the data loading operation as many times as the defined number of partitions. For example, to load the graph data from a file using two partitions, there should be two data loading API calls using an offset of 0 and 1. Each

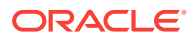

call to the data loader can be processed using multiple threads or a separate Java client on a single system or multiple systems.

Note that this approach is intended to be used with a single vertex file (or input stream) and a single edge file (or input stream). Additionally, this option requires disabling the indices and constraints on vertices and edges. These indices and constraints must be rebuilt after *all* partitions have been loaded.

The following example loads the graph data using two partitions. Each partition is loaded by one Java process DataLoaderWorker. To coordinate multiple workers, a coordinator process named DataLoaderCoordinator is used. This example does the following

- **1.** Disables all indexes and constraints,
- **2.** Creates a temporary working table, loaderProgress, that records the data loading progress (that is, how many workers have finished their work. All DataLoaderWorker processes start loading data after the working table is created.
- **3.** Increments the progress by 1.
- **4.** Keeps polling (using the DataLoaderCoordinator process) the progress until all DataLoaderWorker processes are done.
- **5.** Rebuilds all indexes and constraints.

Note: In DataLoaderWorker, the flag SKIP\_INDEX should be set to true and the flag rebuildIndx should be set to false.

```
// start DataLoaderCoordinator, set dop = 8 and number of partitions = 2
java DataLoaderCoordinator jdbcUrl user password pg 8 2
// start the first DataLoaderWorker, set dop = 8, number of partitions = 2, 
partition offset = 0
java DataLoaderWorker jdbcUrl user password pg 8 2 0
// start the first DataLoaderWorker, set dop = 8, number of partitions = 2,
partition offset = 1
java DataLoaderWorker jdbcUrl user password pg 8 2 1
```
The DataLoaderCoordinator first disables all indexes and constraints. It then creates a table named loaderProgress and inserts one row with column progress = 0.

```
public class DataLoaderCoordinator {
         public static void main(String[] szArgs) {
          String idbcUr1 = szArg[0]; String user = szArgs[1];
           String password = szArgs[2];
           String graphName = szArgs[3];
           int dop = Integer.parseInt(szArgs[4]);
           int numLoaders = Integer.parseInt(szArgs[5]);
           Oracle oracle = null;
           OraclePropertyGraph opg = null;
           try {
             oracle = new Oracle(jdbcUrl, user, password);
             OraclePropertyGraphUtils.dropPropertyGraph(oracle, graphName);
             opg = OraclePropertyGraph.getInstance(oracle, graphName);
            List<String> vIndices = opg.disableVertexTableIndices();
            List<String> vConstraints = opg.disableVertexTableConstraints();
             List<String> eIndices = opg.disableEdgeTableIndices();
            List<String> eConstraints = opg.disableEdgeTableConstraints();
```
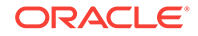

```
 String szStmt = null;
           try {
             szStmt = "drop table loaderProgress";
             opg.getOracle().executeUpdate(szStmt);
 }
           catch (SQLException ex) {
            if (ex.getErrorCode() == 942) // table does not exist. ignore
 }
             else {
               throw new OraclePropertyGraphException(ex);
 }
 }
           szStmt = "create table loaderProgress (progress integer)";
           opg.getOracle().executeUpdate(szStmt);
           szStmt = "insert into loaderProgress (progress) values (0)";
           opg.getOracle().executeUpdate(szStmt);
           opg.getOracle().getConnection().commit();
           while (true) {
             if (checkLoaderProgress(oracle) == numLoaders) {
               break;
             } else {
               Thread.sleep(1000);
 }
           }
           opg.rebuildVertexTableIndices(vIndices, dop, null);
           opg.rebuildVertexTableConstraints(vConstraints, dop, null);
           opg.rebuildEdgeTableIndices(eIndices, dop, null);
           opg.rebuildEdgeTableConstraints(eConstraints, dop, null);
 }
          catch (IOException ex) {
           throw new OraclePropertyGraphException(ex);
 }
         catch (SQLException ex) {
           throw new OraclePropertyGraphException(ex);
 }
         catch (InterruptedException ex) {
           throw new OraclePropertyGraphException(ex);
 }
          catch (Exception ex) {
           throw new OraclePropertyGraphException(ex);
 }
          finally {
           try {
            if (opg != null) {
               opg.shutdown();
 }
             if (oracle != null) {
               oracle.dispose();
 }
 }
           catch (Throwable t) {
             System.out.println(t);
 }
 }
 }
        private static int checkLoaderProgress(Oracle oracle) {
```
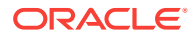

```
 int result = 0;
           ResultSet rs = null;
           try {
            String szStmt = "select progress from loaderProgress";
            rs = oracle.executeQuery(szStmt);
            if (rs.next()) {
               result = rs.getInt(1);
 }
 }
           catch (Exception ex) {
            throw new OraclePropertyGraphException(ex);
 }
           finally {
            try {
             if (rs != null) {
                rs.close();
 }
         }
            catch (Throwable t) {
               System.out.println(t);
 }
 }
          return result;
         }
}
public class DataLoaderWorker {
        public static void main(String[] szArgs) {
           String jdbcUrl = szArgs[0];
           String user = szArgs[1];
           String password = szArgs[2];
           String graphName = szArgs[3];
           int dop = Integer.parseInt(szArgs[4]);
           int numLoaders = Integer.parseInt(szArgs[5]);
           int offset = Integer.parseInt(szArgs[6]);
          Oracle oracle = null;
          OraclePropertyGraph opg = null;
           try {
            oracle = new Oracle(jdbcUrl, user, password);
            opg = OraclePropertyGraph.getInstance(oracle, graphName, 8, dop, null/
*tbs*/, ",SKIP_INDEX=T,");
            OraclePropertyGraphDataLoader opgdal = 
OraclePropertyGraphDataLoader.getInstance();
            while (true) {
               if (checkLoaderProgress(oracle) == 1) {
                break;
               } else {
                Thread.sleep(1000);
 }
 }
            String opvFile = "../../../data/connections.opv";
            String opeFile = "../../../data/connections.ope";
            opgdal.loadData(opg, opvFile, opeFile, dop, numLoaders, offset, 1000, 
false, null, "pddl=t,pdml=t");
```
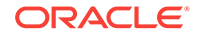

```
 updateLoaderProgress(oracle);
         }
         catch (SQLException ex) {
           throw new OraclePropertyGraphException(ex);
 }
         catch (InterruptedException ex) {
           throw new OraclePropertyGraphException(ex);
 }
         finally {
           try {
            if (opg != null) {
               opg.shutdown();
 }
             if (oracle != null) {
               oracle.dispose();
 }
 }
           catch (Throwable t) {
             System.out.println(t);
            }
         }
        }
        private static int checkLoaderProgress(Oracle oracle) {
         int result = 0;
         ResultSet rs = null;
         try {
           String szStmt = "select count(*) from loaderProgress";
           rs = oracle.executeQuery(szStmt);
           if (rs.next()) {
             result = rs.getInt(1);
 }
 }
         catch (SQLException ex) {
          if (ex.getErrorCode() == 942) {
            // table does not exist. ignore
            } else {
             throw new OraclePropertyGraphException(ex);
 }
 }
         finally {
           try {
            if (rs != null) {
               rs.close();
 }
            }
           catch (Throwable t) {
             System.out.println(t);
 }
 }
         return result;
        }
        private static void updateLoaderProgress(Oracle oracle) {
         ResultSet rs = null;
         try {
           String szStmt = "update loaderProgress set progress = progress + 1";
           oracle.executeUpdate(szStmt);
```
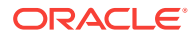

```
 oracle.getConnection().commit();
         }
         catch (Exception ex) {
           throw new OraclePropertyGraphException(ex);
 }
         finally {
           try {
           if (rs != null) {
              rs.close();
 }
 }
           catch (Throwable t) {
            System.out.println(t);
 }
 }
       }
```
#### **JDBC-based Parallel Data Loading Using Fine-Tuning**

}

JDBC-based data loading supports fine-tuning the subset of data from a line to be loaded, as well as the ID offset to use when loading the elements into the property graph instance. You can specify the subset of data to load from a file by specifying the maximum number of lines to read from the file and the offset line number (start position) for both vertices and edges. This way, data will be loaded from the offset line number until the maximum number of lines has been read. IIf the maximum line number is -1, the loading process will scan the data until reaching the end of file.

Because multiple graph data files may have some ID collisions or overlap, the JDBCbased data loading allows you to define a vertex and edge ID offset. This way, the ID of each loaded vertex will be the sum of the original vertex ID and the given vertex ID offset. Similarly, the ID of each loaded edge will be generated from the sum of the original edge ID and the given edge ID offset. Note that the vertices and edge files must be correlated, because the in/out vertex ID for the loaded edges will be modified with respect to the specified vertex ID offset. This operation is supported only in data loading using a single logical partition.

The following code fragment loads the first 100 vertices and edges lines from the given graph data file. In this example, an ID offset 0 is used, which indicates no ID adjustment is performed.

```
 String szOPVFile = "../../data/connections.opv"; 
     String szOPEFile = "../../data/connections.ope"; 
     // Run the data loading using fine tuning 
     long lVertexOffsetlines = 0; 
     long lEdgeOffsetlines = 0; 
     long lVertexMaxlines = 100; 
     long lEdgeMaxlines = 100;
     long lVIDOffset = 0;
     long lEIDOffset = 0;
     OraclePropertyGraph opg = OraclePropertyGraph.getInstance( args, szGraphName); 
     OraclePropertyGraphDataLoader opgdl = 
OraclePropertyGraphDataLoader.getInstance();
     opgdl.loadData(opg, szOPVFile, szOPEFile, 
                    lVertexOffsetlines /* offset of lines to start loading from 
               partition, default 0 */, 
                    lEdgeOffsetlines /* offset of lines to start loading from 
                    partition, default 0 */, 
       lVertexMaxlines /* maximum number of lines to start loading from
```
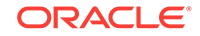

```
 partition, default -1 (all lines in partition) */, 
 lEdgeMaxlines /* maximum number of lines to start loading from 
                 partition, default -1 (all lines in partition) */, 
 lVIDOffset /* vertex ID offset: the vertex ID will be original 
              vertex ID + offset, default 0 */,
 lEIDOffset /* edge ID offset: the edge ID will be original edge ID 
               + offset, default 0 */, 
 4 /* DOP */, 
 1 /* Total number of partitions, default 1 */, 
0 /* Partition to load: from 0 to totalPartitions - 1, default 0 */,
 OraclePropertyGraphDataLoader.PIPEDSTREAM /* splitter flag */, 
 "chunkPrefix" /* prefix: the prefix used to generate split chunks 
                  for regular files or named pipes */, 
 1000 /* batch size: batch size of Oracle update in batching mode. 
         Default value is 1000 */, 
 true /* rebuild index */, 
 null /* table space name*/,
 "pddl=t,pdml=t" /* options: enable parallel DDL and DML */);
```
### 2.5.2.2 External Table-Based Data Loading

External table-based data loading uses an external table to load the graph data into Oracle Database. External table loading allows users to access the data in external sources as if it were in a regular relational table in the database. In this case, the vertices (or edges) in the given input stream will be spread among multiple chunks by the splitter thread. Each chunk will be processed by a different loader thread that is in charge of passing all the elements in the chunk to Oracle Database. The number of splitter and loader threads used is determined by the degree of parallelism (DOP) specified by the user.

After the external tables are automatically created by the data loading logic, the loader will read from the external tables and load all the data into the property graph schema tables (VT\$ and GE\$).

External-table based data loading requires a directory object where the files read by the external tables will be stored. This directory can be created by running the following scripts in a SQL\*Plus environment:

```
create or replace directory tmp_dir as '/tmppath/';
grant read, write on directory tmp_dir to public;
```
The following code fragment loads the graph data from a vertex and edge files in Oracle Flat-file format using an external table-based parallel data loading with a degree of parallelism of 48.

```
 String szOPVFile = "../../data/connections.opv"; 
     String szOPEFile = "../../data/connections.ope"; 
     String szExtDir = "tmp_dir";
     OraclePropertyGraph opg = OraclePropertyGraph.getInstance( args, szGraphName); 
     opgdl = OraclePropertyGraphDataLoader.getInstance(); 
     opgdl.loadDataWithExtTab(opg, szOPVFile, szOPEFile, 48 /*DOP*/, 
                               true /*named pipe flag: setting the flag to true will 
use 
                                     named pipe based splitting; otherwise, regular 
file 
                                     based splitting would be used*/, 
                               szExtDir /* database directory object */, 
                               true /*rebuild index */, 
                                "pddl=t,pdml=t,NO_DUP=T" /*options */);
```
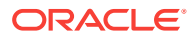

To optimize the performance of the data loading operations, a set of flags and hints can be specified when calling the External table-based data loading. These hints include:

- **DOP:** The degree of parallelism to use when loading the data. This parameter determines the number of chunks to generate when splitting the file, as well as the number of loader threads to use when loading the data into the property graph VT\$ and GE\$ tables.
- **Rebuild index:** If this flag is set to true, the data loader will disable all the indexes and constraints defined over the property graph where the data will be loaded. After all the data is loaded into the property graph, all the indexes and constraints will be rebuilt.
- **Load options:** An option (or multiple options delimited by commas) to optimize the data loading operations. These options include:
	- NO DUP=T: Chooses a faster way to load the data into the property graph tables as no validation for duplicate Key/value pairs will be conducted.
	- PDML=T: Enables parallel execution for DML operations for the database session used in the data loader. This hint is used to improve the performance of long-running batching jobs.
	- PDDL=T: Enables parallel execution for DDL operations for the database session used in the data loader. This hint is used to improve the performance of long-running batching jobs.
	- KEEP\_WORK\_TABS=T: Skips cleaning and deleting the working tables after the data loading is complete. This is for debugging use only.
	- KEEP\_TMP\_FILES=T: Skips removing the temporary splitter files after the data loading is complete. This is for debugging use only.
- **Splitter Flag:** An integer value defining the type of files or streams used in the splitting phase to generate the data chunks used in the graph loading phase. The temporary files can be created as regular files (0) or named pipes (1).

By default, External table-based data loading uses regular files to handle temporary files for data chunks. Named pipes can only be used on operating system that supports them. It is generally a good practice to use regular files together with DBFS.

- **Split File Prefix:** The prefix used for the temporary files or pipes created when the splitting phase is generating the data chunks for the graph loading. By default, the prefix "Chunk" is used for regular files and "Pipe" is used for named pipes.
- **Tablespace:** The name of the tablespace where all the temporary work tables will be created.

As with the JDBC-based data loading, external table-based data loading supports parallel data loading using a single file, multiple files, partitions, and fine-tuning.

Subtopics:

- External Table-Based Data Loading with Multiple Files
- External table-based Data Loading with Partitions
- External Table-Based Parallel Data Loading Using Fine-Tuning

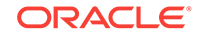

#### **External Table-Based Data Loading with Multiple Files**

External table-based data loading also supports loading vertices and edges from multiple files or input streams into the database. The following code fragment loads multiple vertex and edge files using the parallel data loading APIs. In the example, two string arrays szOPVFiles and szOPEFiles are used to hold the input files.

```
 String szOPVFile = "../../data/connections.opv"; 
 String szOPEFile = "../../data/connections.ope"; 
 String szExtDir = "tmp_dir";
 OraclePropertyGraph opg = OraclePropertyGraph.getInstance( args, szGraphName); 
 opgdl = OraclePropertyGraphDataLoader.getInstance(); 
 opgdl.loadDataWithExtTab(opg, szOPVFile, szOPEFile, 48 /* DOP */, 
                          true /* named pipe flag */, 
                           szExtDir /* database directory object */, 
                           true /* rebuild index flag */, 
                           "pddl=t,pdml=t" /* options */);
```
#### **External table-based Data Loading with Partitions**

When dealing with a very large property graph, the external table-based data loading API allows loading the graph data in Oracle flat file format into Oracle Database using logical partitioning. Each partition represents a subset of vertices (or edges) in the graph data file of size that is approximately the number of distinct element IDs in the file divided by the number of partitions. Each partition is identified by an integer ID in the range of  $[0,$  Number of partitions  $-1$ ].

To use parallel data loading with partitions, you must specify the total number of partitions to use and the partition offset besides the base parameters used in the loadDataWithExtTab API. To fully load a graph data file or input stream into the database, you must execute the data loading operation as many times as the defined number of partitions. For example, to load the graph data from a file using two partitions, there should be two data loading API calls using an offset of 0 and 1. Each call to the data loader can be processed using multiple threads or a separate Java client on a single system or multiple systems.

Note that this approach is intended to be used with a single vertex file (or input stream) and a single edge file (or input stream). Additionally, this option requires disabling the indexes and constraints on vertices and edges. These indices and constraints must be rebuilt after all partitions have been loaded.

The example for JDBC-based data loading with partitions can be easily migrated to work as external-table based loading with partitions. The only needed changes are to replace API loadData() with loadDataWithExtTab(), and supply some additional input parameters such as the database directory object.

#### **External Table-Based Parallel Data Loading Using Fine-Tuning**

External table-based data loading also supports fine-tuning the subset of data from a line to be loaded, as well as the ID offset to use when loading the elements into the property graph instance. You can specify the subset of data to load from a file by specifying the maximum number of lines to read from the file as well as the offset line number for both vertices and edges. This way, data will be loaded from the offset line number until the maximum number of lines has been read. If the maximum line number is -1, the loading process will scan the data until reaching the end of file.

Because graph data files may have some ID collisions, the external table-based data loading allows you to define a vertex and edge ID offset. This way, the ID of each

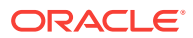

loaded vertex will be obtained from the sum of the original vertex ID with the given vertex ID offset. Similarly, the ID of each loaded edge will be generated from the sum of the original edge ID with the given edge ID offset. Note that the vertices and edge files must be correlated, because the in/out vertex ID for the loaded edges will be modified with respect to the specified vertex ID offset. This operation is supported only in a data loading using a single partition.

The following code fragment loads the first 100 vertices and edges from the given graph data file. In this example, no ID offset is provided.

```
 String szOPVFile = "../../data/connections.opv"; 
     String szOPEFile = "../../data/connections.ope"; 
     // Run the data loading using fine tuning 
     long lVertexOffsetlines = 0; 
     long lEdgeOffsetlines = 0; 
     long lVertexMaxlines = 100; 
     long lEdgeMaxlines = 100;
     long lVIDOffset = 0;
     long lEIDOffset = 0;
     String szExtDir = "tmp_dir";
     OraclePropertyGraph opg = OraclePropertyGraph.getInstance( args, szGraphName); 
     OraclePropertyGraphDataLoader opgdl = 
OraclePropertyGraphDataLoader.getInstance();
     opgdl.loadDataWithExtTab(opg, szOPVFile, szOPEFile, 
                               lVertexOffsetlines /* offset of lines to start loading 
                                                       from partition, default 0 */, 
                               lEdgeOffsetlines /* offset of lines to start loading 
from 
                                                    partition, default 0 */, 
                               lVertexMaxlines /* maximum number of lines to start 
                                                   loading from partition, default -1 
                                                  (all lines in partition) */, 
                               lEdgeMaxlines /* maximum number of lines to start 
loading 
                                                 from partition, default -1 (all lines 
in 
                                                 partition) */, 
                               lVIDOffset /* vertex ID offset: the vertex ID will be 
                                           original vertex ID + offset, default 0 */,
                               lEIDOffset /* edge ID offset: the edge ID will be 
                                             original edge ID + offset, default 0 */, 
                               4 /* DOP */, 
                               1 /* Total number of partitions, default 1 */, 
                               0 /* Partition to load (from 0 to totalPartitions - 1, 
                                    default 0) */,
                               OraclePropertyGraphDataLoader.NAMEDPIPE 
                                /* splitter flag */, 
                               "chunkPrefix" /* prefix */, 
                               szExtDir /* database directory object */, 
                               true /* rebuild index flag */, 
                               "pddl=t,pdml=t" /* options */);
```
### 2.5.2.3 SQL\*Loader-Based Data Loading

SQL\*Loader-based data loading uses Oracle SQL\*Loader to load the graph data into Oracle Database. SQL\*Loader loads data from external files into Oracle Database tables. In this case, the vertices (or edges) in the given input stream will be spread

among multiple chunks by the splitter thread. Each chunk will be processed by a different loader thread that inserts all the elements in the chunk into a temporary work table using SQL\*Loader. The number of splitter and loader threads used is determined by the degree of parallelism (DOP) specified by the user.

After all the graph data is loaded into the temporary work table, the graph loader will load all the data stored in the temporary work tables into the property graph VT\$ and GE\$ tables.

The following code fragment loads the graph data from a vertex and edge files in Oracle flat-file format using a SQL-based parallel data loading with a degree of parallelism of 48. To use the APIs, the path to the SQL\*Loader must be specified.

```
 String szUser = "username";
 String szPassword = "password";
 String szDbId = "db12c"; /*service name of the database*/
 String szOPVFile = "../../data/connections.opv"; 
 String szOPEFile = "../../data/connections.ope"; 
 String szSQLLoaderPath = "<YOUR_ORACLE_HOME>/bin/sqlldr";
 OraclePropertyGraph opg = OraclePropertyGraph.getInstance( args, szGraphName); 
 opgdl = OraclePropertyGraphDataLoader.getInstance(); 
 opgdl.loadDataWithSqlLdr(opg, szUser, szPassword, szDbId, 
                           szOPVFile, szOPEFile, 
                           48 /* DOP */, 
                           true /*named pipe flag */, 
                           szSQLLoaderPath /* SQL*Loader path: the path to 
                                              bin/sqlldr*/, 
                           true /*rebuild index */, 
                           "pddl=t,pdml=t" /* options */);
```
As with JDBC-based data loading, SQL\*Loader-based data loading supports parallel data loading using a single file, multiple files, partitions, and fine-tuning.

Subtopics:

- SQL\*Loader-Based Data Loading with Multiple Files
- SQL\*Loader-Based Data Loading with Partitions
- SQL\*Loader-Based Parallel Data Loading Using Fine-Tuning

#### **SQL\*Loader-Based Data Loading with Multiple Files**

SQL\*Loader-based data loading supports loading vertices and edges from multiple files or input streams into the database. The following code fragment loads multiple vertex and edge files using the parallel data loading APIs. In the example, two string arrays szOPVFiles and szOPEFiles are used to hold the input files.

```
 String szUser = "username";
 String szPassword = "password";
 String szDbId = "db12c"; /*service name of the database*/
 String[] szOPVFiles = new String[] {"../../data/connections-p1.opv", 
                                      "../../data/connections-p2.opv"}; 
 String[] szOPEFiles = new String[] {"../../data/connections-p1.ope", 
                                      "../../data/connections-p2.ope"}; 
 String szSQLLoaderPath = "../../../dbhome_1/bin/sqlldr";
 OraclePropertyGraph opg = OraclePropertyGraph.getInstance( args, szGraphName); 
 opgdl = OraclePropertyGraphDataLoader.getInstance(); 
 opgdl. loadDataWithSqlLdr (opg, szUser, szPassword, szDbId,
```
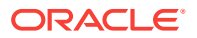

```
 szOPVFiles, szOPEFiles, 
 48 /* DOP */, 
 true /* named pipe flag */, 
 szSQLLoaderPath /* SQL*Loader path */, 
 true /* rebuild index flag */, 
 "pddl=t,pdml=t" /* options */);
```
#### **SQL\*Loader-Based Data Loading with Partitions**

When dealing with a large property graph, the SQL\*Loader-based data loading API allows loading the graph data in Oracle flat-file format into Oracle Database using logical partitioning. Each partition represents a subset of vertices (or edges) in the graph data file of size that is approximately the number of distinct element IDs in the file divided by the number of partitions. Each partition is identified by an integer ID in the range of  $[0,$  Number of partitions  $-1$ ].

To use parallel data loading with partitions, you must specify the total number of partitions to use and the partition offset, in addition to the base parameters used in the loadDataWithSqlLdr API. To fully load a graph data file or input stream into the database, you must execute the data loading operation as many times as the defined number of partitions. For example, to load the graph data from a file using two partitions, there should be two data loading API calls using an offset of 0 and 1. Each call to the data loader can be processed using multiple threads or a separate Java client on a single system or multiple systems.

Note that this approach is intended to be used with a single vertex file (or input stream) and a single edge file (or input stream). Additionally, this option requires disabling the indexes and constraints on vertices and edges. These indexes and constraints must be rebuilt after all partitions have been loaded.

The example for JDBC-based data loading with partitions can be easily migrated to work as SQL\*Loader- based loading with partitions. The only changes needed are to replace API loadData() with loadDataWithSqlLdr(), and supply some additional input parameters such as the location of SQL\*Loader.

#### **SQL\*Loader-Based Parallel Data Loading Using Fine-Tuning**

SQL Loader-based data loading supports fine-tuning the subset of data from a line to be loaded, as well as the ID offset to use when loading the elements into the property graph instance. You can specify the subset of data to load from a file by specifying the maximum number of lines to read from the file and the offset line number for both vertices and edges. This way, data will be loaded from the offset line number until the maximum number of lines has been read. If the maximum line number is -1, the loading process will scan the data until reaching the end of file.

Because graph data files may have some ID collisions, the SQL Loader-based data loading allows you to define a vertex and edge ID offset. This way, the ID of each loaded vertex will be obtained from the sum of the original vertex ID with the given vertex ID offset. Similarly, the ID of each loaded edge will be generated from the sum of the original edge ID with the given edge ID offset. Note that the vertices and edge files must be correlated, because the in/out vertex ID for the loaded edges will be modified with respect to the specified vertex ID offset. This operation is supported only in a data loading using a single partition.

The following code fragment loads the first 100 vertices and edges from the given graph data file. In this example, no ID offset is provided.

```
 String szUser = "username";
 String szPassword = "password";
```
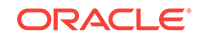

```
 String szDbId = "db12c"; /* service name of the database */
     String szOPVFile = "../../data/connections.opv"; 
     String szOPEFile = "../../data/connections.ope"; 
     String szSQLLoaderPath = "../../../dbhome_1/bin/sqlldr";
     // Run the data loading using fine tuning 
     long lVertexOffsetlines = 0; 
     long lEdgeOffsetlines = 0; 
     long lVertexMaxlines = 100; 
     long lEdgeMaxlines = 100;
     long lVIDOffset = 0;
     long lEIDOffset = 0;
     OraclePropertyGraph opg = OraclePropertyGraph.getInstance( args, szGraphName); 
     OraclePropertyGraphDataLoader opgdl = 
OraclePropertyGraphDataLoader.getInstance();
     opgdl.loadDataWithSqlLdr(opg, szUser, szPassword, szDbId, 
                               szOPVFile, szOPEFile, 
                               lVertexOffsetlines /* offset of lines to start loading 
                                                       from partition, default 0*/, 
                               lEdgeOffsetlines /* offset of lines to start loading 
from 
                                                     partition, default 0*/, 
                               lVertexMaxlines /* maximum number of lines to start 
                                                   loading from partition, default -1 
                                                   (all lines in partition)*/, 
                               lEdgeMaxlines /* maximum number of lines to start 
loading 
                                                 from partition, default -1 (all lines 
in 
                                                 partition) */, 
                               lVIDOffset /* vertex ID offset: the vertex ID will be 
                                              original vertex ID + offset, default 0 
*/, 
                               lEIDOffset /* edge ID offset: the edge ID will be 
                                             original edge ID + offset, default 0 */,
                               48 /* DOP */, 
                               1 /* Total number of partitions, default 1 */, 
                               0 /* Partition to load (from 0 to totalPartitions - 1, 
                                     default 0) */, 
                               OraclePropertyGraphDataLoader.NAMEDPIPE 
                                /* splitter flag */, 
                               "chunkPrefix" /* prefix */, 
                               szSQLLoaderPath /* SQL*Loader path: the path to 
                                                   bin/sqlldr*/, 
                               true /* rebuild index */,
                               "pddl=t,pdml=t" /* options */);
```
### 2.5.3 Parallel Retrieval of Graph Data

The parallel property graph query provides a simple Java API to perform parallel scans on vertices (or edges). Parallel retrieval is an optimized solution taking advantage of the distribution of the data across table partitions, so each partition is queried using a separate database connection.

Parallel retrieval will produce an array where each element holds all the vertices (or edges) from a specific partition (split). The subset of shards queried will be separated by the given start split ID and the size of the connections array provided. This way, the subset will consider splits in the range of [start, start - 1 + size of connections array].

Note that an integer ID (in the range of [0, N - 1]) is assigned to all the splits in the vertex table with N splits.

The following code loads a property graph, opens an array of connections, and executes a parallel query to retrieve all vertices and edges using the opened connections. The number of calls to the getVerticesPartitioned (getEdgesPartitioned) method is controlled by the total number of splits and the number of connections used.

```
OraclePropertyGraph opg = OraclePropertyGraph.getInstance(args, szGraphName);
// Clear existing vertices/edges in the property graph 
opg.clearRepository(); 
String szOPVFile = "../../data/connections.opv";
String szOPEFile = "../../data/connections.ope";
// This object will handle parallel data loading
OraclePropertyGraphDataLoader opgdl = OraclePropertyGraphDataLoader.getInstance();
opgdl.loadData(opg, szOPVFile, szOPEFile, dop); 
// Create connections used in parallel query
Oracle[] oracleConns = new Oracle[dop];
Connection[] conns = new Connection[dop];
for (int i = 0; i < dop; i++) {
  oracleConns[i] = opg.getOracle().clone();
   conns[i] = oracleConns[i].getConnection();
}
long lCountV = 0;
// Iterate over all the vertices' partitionIDs to count all the vertices
for (int partitionID = 0; partitionID < opg.getVertexPartitionsNumber(); 
     partitionID += dop) { 
  Iterable<Vertex>[] iterables 
         = opg.getVerticesPartitioned(conns /* Connection array */, 
                                      true /* skip store to cache */, 
                                      partitionID /* starting partition */); 
   lCountV += consumeIterables(iterables); /* consume iterables using 
                                               threads */
}
// Count all vertices
System.out.println("Vertices found using parallel query: " + lCountV);
long lCountE = 0;
// Iterate over all the edges' partitionIDs to count all the edges
for (int partitionID = 0; partitionID < opg.getEdgeTablePartitionIDs(); 
     partitionID += dop) Iterable<Edge>[] iterables 
           = opg.getEdgesPartitioned(conns /* Connection array */, 
                                     true /* skip store to cache */, 
                                     partitionID /* starting partitionID */); 
   lCountE += consumeIterables(iterables); /* consume iterables using 
                                               threads */
}
// Count all edges
System.out.println("Edges found using parallel query: " + lCountE);
// Close the connections to the database after completed
for (int idx = 0; idx < conns.length; idx++) {
```
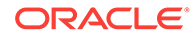

```
 conns[idx].close();
}
```
# 2.5.4 Using an Element Filter Callback for Subgraph Extraction

Oracle Spatial and Graph provides support for an easy subgraph extraction using user-defined element filter callbacks. An element filter callback defines a set of conditions that a vertex (or an edge) must meet in order to keep it in the subgraph. Users can define their own element filtering by implementing the VertexFilterCallback and EdgeFilterCallback API interfaces.

The following code fragment implements a VertexFilterCallback that validates if a vertex does not have a political role and its origin is the United States.

```
/**
* VertexFilterCallback to retrieve a vertex from the United States 
* that does not have a political role 
*/
private static class NonPoliticianFilterCallback 
implements VertexFilterCallback
{
@Override
public boolean keepVertex(OracleVertexBase vertex) 
\{String country = vertex.getProperty("country");
String role = vertex.getProperty("role");
if (country != null && country.equals("United States")) {
if (role == null || !role.toLowerCase().contains("political")) {
return true;
}
}
return false;
}
public static NonPoliticianFilterCallback getInstance()
{
return new NonPoliticianFilterCallback();
}
}
```
The following code fragment implements an EdgeFilterCallback that uses the VertexFilterCallback to keep only edges connected to the given input vertex, and whose connections are not politicians and come from the United States.

```
/**
  * EdgeFilterCallback to retrieve all edges connected to an input 
  * vertex with "collaborates" label, and whose vertex is from the 
  * United States with a role different than political
*/
private static class CollaboratorsFilterCallback 
implements EdgeFilterCallback
{
private VertexFilterCallback m_vfc;
private Vertex m_startV;
public CollaboratorsFilterCallback(VertexFilterCallback vfc, 
  Vertex v) 
{
```
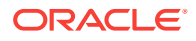

```
m vfc = vfc;
m_startV = v; 
}
@Override
public boolean keepEdge(OracleEdgeBase edge) 
{
if ("collaborates".equals(edge.getLabel())) {
if (edge.getVertex(Direction.IN).equals(m_startV) && 
m_vfc.keepVertex((OracleVertex) 
edge.getVertex(Direction.OUT))) {
return true;
}
else if (edge.getVertex(Direction.OUT).equals(m_startV) && 
 m_vfc.keepVertex((OracleVertex) 
edge.getVertex(Direction.IN))) {
return true;
}
}
return false;
}
public static CollaboratorsFilterCallback
getInstance(VertexFilterCallback vfc, Vertex v)
{
return new CollaboratorsFilterCallback(vfc, v);
}
}
```
Using the filter callbacks previously defined, the following code fragment loads a property graph, creates an instance of the filter callbacks and later gets all of Barack Obama's collaborators who are not politicians and come from the United States.

```
OraclePropertyGraph opg = OraclePropertyGraph.getInstance(
  args, szGraphName);
// Clear existing vertices/edges in the property graph 
opg.clearRepository(); 
String szOPVFile = "../../data/connections.opv";
String szOPEFile = "../../data/connections.ope";
// This object will handle parallel data loading
OraclePropertyGraphDataLoader opgdl = OraclePropertyGraphDataLoader.getInstance();
opgdl.loadData(opg, szOPVFile, szOPEFile, dop); 
// VertexFilterCallback to retrieve all people from the United States // who are not 
politicians
NonPoliticianFilterCallback npvfc = NonPoliticianFilterCallback.getInstance();
// Initial vertex: Barack Obama
Vertex v = opg.getVertices("name", "Barack Obama").iterator().next();
// EdgeFilterCallback to retrieve all collaborators of Barack Obama 
// from the United States who are not politicians
CollaboratorsFilterCallback cefc = CollaboratorsFilterCallback.getInstance(npvfc, v);
Iterable<<Edge> obamaCollabs = opg.getEdges((String[])null /* Match any 
of the properties */,
```
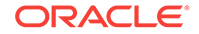

```
cefc /* Match the 
EdgeFilterCallback */
);
Iterator<<Edge> iter = obamaCollabs.iterator();
System.out.println("\n\n--------Collaborators of Barack Obama from " +
  " the US and non-politician\n\n");
long countV = 0;
while (iter.hasNext()) {
Edge edge = iter.next(); // get the edge
// check if obama is the IN vertex
if (edge.getVertex(Direction.IN).equals(v)) {
  System.out.println(edge.getVertex(Direction.OUT) + "(Edge ID: " + 
  edge.getId() + ")"); // get out vertex
}
else {
System.out.println(edge.getVertex(Direction.IN)+ "(Edge ID: " + 
  edge.getId() + ")"); // get in vertex
}
countV++;
}
```
By default, all reading operations such as get all vertices, get all edges (and parallel approaches) will use the filter callbacks associated with the property graph using the methods opg.setVertexFilterCallback(vfc) and opg.setEdgeFilterCallback(efc). If there is no filter callback set, then all the vertices (or edges) and edges will be retrieved.

The following code fragment uses the default edge filter callback set on the property graph to retrieve the edges.

```
// VertexFilterCallback to retrieve all people from the United States // who are not 
politicians
NonPoliticianFilterCallback npvfc = NonPoliticianFilterCallback.getInstance();
// Initial vertex: Barack Obama
Vertex v = opg.getVertices("name", "Barack Obama").iterator().next();
// EdgeFilterCallback to retrieve all collaborators of Barack Obama 
// from the United States who are not politicians
CollaboratorsFilterCallback cefc = CollaboratorsFilterCallback.getInstance(npvfc, v);
opg.setEdgeFilterCallback(cefc);
Iterable<Edge> obamaCollabs = opg.getEdges();
Iterator<Edge> iter = obamaCollabs.iterator();
System.out.println("\n\n--------Collaborators of Barack Obama from " +
 " the US and non-politician\n\cdot n");
long countV = 0;
while (iter.hasNext()) {
Edge edge = iter.next(); // get the edge
// check if obama is the IN vertex
if (edge.getVertex(Direction.IN).equals(v)) {
 System.out.println(edge.getVertex(Direction.OUT) + "(Edge ID: " + 
 edge.getId() + ")"); // get out vertex
}
else {
System.out.println(edge.getVertex(Direction.IN)+ "(Edge ID: " + 
  edge.getId() + ")"); // get in vertex
```
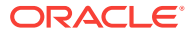

```
}
countV++;
}
```
## 2.5.5 Using Optimization Flags on Reads over Property Graph Data

Oracle Spatial and Graph provides support for optimization flags to improve graph iteration performance. Optimization flags allow processing vertices (or edges) as objects with none or minimal information, such as ID, label, and/or incoming/outgoing vertices. This way, the time required to process each vertex (or edge) during iteration is reduced.

The following table shows the optimization flags available when processing vertices (or edges) in a property graph.

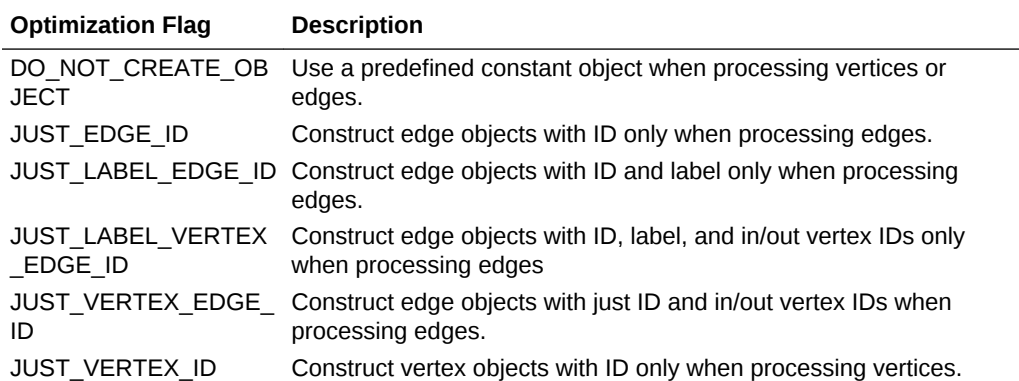

The following code fragment uses a set of optimization flags to retrieve only all the IDs from the vertices and edges in the property graph. The objects retrieved by reading all vertices and edges will include only the IDs and no Key/Value properties or additional information.

```
import oracle.pg.common.OraclePropertyGraphBase.OptimizationFlag;
OraclePropertyGraph opg = OraclePropertyGraph.getInstance(
 args, szGraphName);
// Clear existing vertices/edges in the property graph 
opg.clearRepository(); 
String szOPVFile = "../../data/connections.opv";
String szOPEFile = "../../data/connections.ope";
// This object will handle parallel data loading
OraclePropertyGraphDataLoader opgdl = OraclePropertyGraphDataLoader.getInstance();
opgdl.loadData(opg, szOPVFile, szOPEFile, dop); 
// Optimization flag to retrieve only vertices IDs
OptimizationFlag optFlagVertex = OptimizationFlag.JUST_VERTEX_ID;
// Optimization flag to retrieve only edges IDs
OptimizationFlag optFlagEdge = OptimizationFlag.JUST_EDGE_ID;
// Print all vertices
Iterator<Vertex> vertices =
```

```
opg.getVertices((String[])null /* Match any of the
```
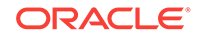

```
properties */,
null /* Match the VertexFilterCallback */, 
optFlagVertex /* optimization flag */ 
).iterator();
System.out.println("----- Vertices IDs----");
long vCount = 0;
while (vertices.hasNext()) {
OracleVertex v = vertices.next();
System.out.println((Long) v.getId());
vCount++;
}
System.out.println("Vertices found: " + vCount);
// Print all edges
Iterator<Edge> edges =
opg.getEdges((String[])null /* Match any of the properties */,
null /* Match the EdgeFilterCallback */, 
optFlagEdge /* optimization flag */ 
).iterator();
System.out.println("----- Edges ----");
long eCount = 0;
while (edges.hasNext()) {
Edge e = edges.next();
System.out.println((Long) e.getId());
eCount++;
}
System.out.println("Edges found: " + eCount);
```
By default, all reading operations such as get all vertices, get all edges (and parallel approaches) will use the optimization flag associated with the property graph using the method opg.setDefaultVertexOptFlag(optFlagVertex) and

opg.setDefaultEdgeOptFlag(optFlagEdge). If the optimization flags for processing vertices and edges are not defined, then all the information about the vertices and edges will be retrieved.

The following code fragment uses the default optimization flags set on the property graph to retrieve only all the IDs from its vertices and edges.

```
import oracle.pg.common.OraclePropertyGraphBase.OptimizationFlag;
// Optimization flag to retrieve only vertices IDs
OptimizationFlag optFlagVertex = OptimizationFlag.JUST_VERTEX_ID;
// Optimization flag to retrieve only edges IDs
OptimizationFlag optFlagEdge = OptimizationFlag.JUST_EDGE_ID;
opg.setDefaultVertexOptFlag(optFlagVertex);
opg.setDefaultEdgeOptFlag(optFlagEdge);
Iterator<Vertex> vertices = opg.getVertices().iterator();
System.out.println("----- Vertices IDs----");
long vCount = 0;
while (vertices.hasNext()) {
OracleVertex v = vertices.next();
System.out.println((Long) v.getId());
vCount++;
}
System.out.println("Vertices found: " + vCount);
```
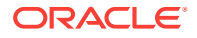

```
// Print all edges
Iterator<Edge> edges = opg.getEdges().iterator();
System.out.println("----- Edges ----");
long eCount = 0;
while (edges.hasNext()) {
Edge e = edges.next();
System.out.println((Long) e.getId());
eCount++;
}
System.out.println("Edges found: " + eCount);
```
### 2.5.6 Adding and Removing Attributes of a Property Graph Subgraph

Oracle Spatial and Graph supports updating attributes (key/value pairs) to a subgraph of vertices and/or edges by using a user-customized operation callback. An operation callback defines a set of conditions that a vertex (or an edge) must meet in order to update it (either add or remove the given attribute and value).

You can define your own attribute operations by implementing the VertexOpCallback and EdgeOpCallback API interfaces. You must override the needOp method, which defines the conditions to be satisfied by the vertices (or edges) to be included in the update operation, as well as the getAttributeKeyName and getAttributeKeyValue methods, which return the key name and value, respectively, to be used when updating the elements.

The following code fragment implements a vertex OpCallback that operates over the obamaCollaborator attribute associated only with Barack Obama collaborators. The value of this property is specified based on the role of the collaborators.

```
private static class CollaboratorsVertexOpCallback 
implements VertexOpCallback
{
private OracleVertexBase m_obama;
private List<Vertex> m_obamaCollaborators;
public CollaboratorsVertexOpCallback(OraclePropertyGraph opg)
{
// Get a list of Barack Obama'sCollaborators
m_obama = (OracleVertexBase) opg.getVertices("name", 
  "Barack Obama")
.iterator().next();
Iterable<Vertex> iter = m_obama.getVertices(Direction.BOTH, 
"collaborates");
m_obamaCollaborators = OraclePropertyGraphUtils.listify(iter);
}
public static CollaboratorsVertexOpCallback 
getInstance(OraclePropertyGraph opg)
{
return new CollaboratorsVertexOpCallback(opg);
}
/**
  * Add attribute if and only if the vertex is a collaborator of Barack 
  * Obama
*/
@Override
```
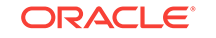

```
public boolean needOp(OracleVertexBase v)
{
return m_obamaCollaborators != null && 
  m_obamaCollaborators.contains(v);
}
@Override
public String getAttributeKeyName(OracleVertexBase v)
{
return "obamaCollaborator";
}
/**
  * Define the property's value based on the vertex role
  */
@Override
public Object getAttributeKeyValue(OracleVertexBase v)
\{String role = v.getProperty("role");
role = role.toLowerCase();
if (role.contains("political")) {
return "political";
}
else if (role.contains("actor") || role.contains("singer") ||
 role.contains("actress") || role.contains("writer") ||
 role.contains("producer") || role.contains("director")) {
return "arts";
}
else if (role.contains("player")) {
return "sports";
}
else if (role.contains("journalist")) {
return "journalism";
}
else if (role.contains("business") || role.contains("economist")) {
return "business";
}
else if (role.contains("philanthropist")) {
return "philanthropy";
}
return " ";
}
}
```
The following code fragment implements an EdgeOpCallback that operates over the obamaFeud attribute associated only with Barack Obama feuds. The value of this property is specified based on the role of the collaborators.

```
private static class FeudsEdgeOpCallback 
implements EdgeOpCallback
{
private OracleVertexBase m_obama;
private List<Edge> m_obamaFeuds;
public FeudsEdgeOpCallback(OraclePropertyGraph opg)
{
// Get a list of Barack Obama's feuds
m_obama = (OracleVertexBase) opg.getVertices("name", 
  "Barack Obama")
.iterator().next();
```
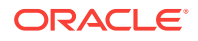

```
Iterable<Vertex> iter = m_obama.getVertices(Direction.BOTH, 
"feuds");
m_obamaFeuds = OraclePropertyGraphUtils.listify(iter);
}
public static FeudsEdgeOpCallback getInstance(OraclePropertyGraph opg)
{
return new FeudsEdgeOpCallback(opg);
}
/**
 * Add attribute if and only if the edge is in the list of Barack Obama's 
  * feuds
*/
@Override
public boolean needOp(OracleEdgeBase e)
{
return m_obamaFeuds != null && m_obamaFeuds.contains(e);
}
@Override
public String getAttributeKeyName(OracleEdgeBase e)
{
return "obamaFeud";
}
/**
 * Define the property's value based on the in/out vertex role
 */
@Override
public Object getAttributeKeyValue(OracleEdgeBase e)
{
OracleVertexBase v = (OracleVertexBase) e.getVertex(Direction.IN);
if (m_obama.equals(v)) {
v = (OracleVertexBase) e.getVertex(Direction.OUT);
}
String role = v.getProperty("role");
role = role.toLowerCase();
if (role.contains("political")) {
return "political";
}
else if (role.contains("actor") || role.contains("singer") ||
 role.contains("actress") || role.contains("writer") ||
 role.contains("producer") || role.contains("director")) {
return "arts";
}
else if (role.contains("journalist")) {
return "journalism";
}
else if (role.contains("player")) {
return "sports";
}
else if (role.contains("business") || role.contains("economist")) {
return "business";
}
else if (role.contains("philanthropist")) {
return "philanthropy";
}
return " ";
```
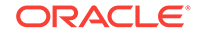

#### Using the operations callbacks defined previously, the following code fragment loads a property graph, creates an instance of the operation callbacks, and later adds the attributes into the pertinent vertices and edges using the addAttributeToAllVertices and addAttributeToAllEdges methods in OraclePropertyGraph.

```
OraclePropertyGraph opg = OraclePropertyGraph.getInstance(
  args, szGraphName);
// Clear existing vertices/edges in the property graph 
opg.clearRepository(); 
String szOPVFile = "../../data/connections.opv";
String szOPEFile = "../../data/connections.ope";
```

```
// This object will handle parallel data loading
OraclePropertyGraphDataLoader opgdl = OraclePropertyGraphDataLoader.getInstance();
opgdl.loadData(opg, szOPVFile, szOPEFile, dop);
```

```
// Create the vertex operation callback
CollaboratorsVertexOpCallback cvoc = CollaboratorsVertexOpCallback.getInstance(opg);
```
// Add attribute to all people collaborating with Obama based on their role **opg.addAttributeToAllVertices(cvoc, true /\*\* Skip store to Cache \*/, dop);**

```
// Look up for all collaborators of Obama
Iterable<Vertex> collaborators = opg.getVertices("obamaCollaborator", "political");
System.out.println("Political collaborators of Barack Obama " + 
getVerticesAsString(collaborators));
```

```
collaborators = opg.getVertices("obamaCollaborator", "business");
System.out.println("Business collaborators of Barack Obama " + 
getVerticesAsString(collaborators));
```

```
// Add an attribute to all people having a feud with Barack Obama to set
// the type of relation they have
FeudsEdgeOpCallback feoc = FeudsEdgeOpCallback.getInstance(opg);
opg.addAttributeToAllEdges(feoc, true /** Skip store to Cache */, dop);
```

```
// Look up for all feuds of Obama
Iterable<Edge> feuds = opg.getEdges("obamaFeud", "political");
System.out.println("\n\nPolitical feuds of Barack Obama " + getEdgesAsString(feuds));
```

```
feuds = opg.getEdges("obamaFeud", "business");
System.out.println("Business feuds of Barack Obama " + 
getEdgesAsString(feuds));
```
The following code fragment defines an implementation of VertexOpCallback that can be used to remove vertices having value philanthropy for attribute obamaCollaborator, then call the API removeAttributeFromAllVertices; It also defines an implementation of EdgeOpCallback that can be used to remove edges having value business for attribute obamaFeud, then call the API removeAttributeFromAllEdges.

```
System.out.println("\n\nRemove 'obamaCollaborator' property from all the" + 
  "philanthropy collaborators");
PhilanthropyCollaboratorsVertexOpCallback pvoc = 
PhilanthropyCollaboratorsVertexOpCallback.getInstance();
```

```
opg.removeAttributeFromAllVertices(pvoc);
```
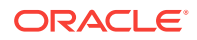

} }

```
System.out.println("\n\nRemove 'obamaFeud' property from all the" + "business 
feuds");
BusinessFeudsEdgeOpCallback beoc = BusinessFeudsEdgeOpCallback.getInstance();
opg.removeAttributeFromAllEdges(beoc);
/**
 * Implementation of a EdgeOpCallback to remove the "obamaCollaborators" 
  * property from all people collaborating with Barack Obama that have a 
  * philanthropy role
 */
private static class PhilanthropyCollaboratorsVertexOpCallback implements 
VertexOpCallback
{
  public static PhilanthropyCollaboratorsVertexOpCallback getInstance()
\left\{\right. return new PhilanthropyCollaboratorsVertexOpCallback();
   }
   /**
    * Remove attribute if and only if the property value for 
    * obamaCollaborator is Philanthropy
    */
   @Override
  public boolean needOp(OracleVertexBase v)
\left\{\right. String type = v.getProperty("obamaCollaborator");
    return type != null && type.equals("philanthropy");
   }
  @Override
  public String getAttributeKeyName(OracleVertexBase v)
   {
    return "obamaCollaborator";
\vert /**
    * Define the property's value. In this case can be empty
   */
  @Override
  public Object getAttributeKeyValue(OracleVertexBase v)
   {
    return " ";
   }
}
/**
  * Implementation of a EdgeOpCallback to remove the "obamaFeud" property
  * from all connections in a feud with Barack Obama that have a business role
  */
private static class BusinessFeudsEdgeOpCallback implements EdgeOpCallback
\{ public static BusinessFeudsEdgeOpCallback getInstance()
\left\{\right. return new BusinessFeudsEdgeOpCallback();
   }
   /**
    * Remove attribute if and only if the property value for obamaFeud is 
    * business
```

```
 */
   @Override
  public boolean needOp(OracleEdgeBase e)
\left\{\right. String type = e.getProperty("obamaFeud");
    return type != null && type.equals("business");
   }
 @Override
 public String getAttributeKeyName(OracleEdgeBase e)
 {
   return "obamaFeud";
 }
 /**
   * Define the property's value. In this case can be empty
  */
  @Override
  public Object getAttributeKeyValue(OracleEdgeBase e)
\left\{\right. return " ";
\vert}
```
## 2.5.7 Getting Property Graph Metadata

You can get graph metadata and statistics, such as all graph names in the database; for each graph, getting the minimum/maximum vertex ID, the minimum/maximum edge ID, vertex property names, edge property names, number of splits in graph vertex, and the edge table that supports parallel table scans.

The following code fragment gets the metadata and statistics of the existing property graphs stored in an Oracle database.

```
// Get all graph names in the database
List<String> graphNames = OraclePropertyGraphUtils.getGraphNames(dbArgs);
for (String graphName : graphNames) {
OraclePropertyGraph opg = OraclePropertyGraph.getInstance(args, 
graphName);
System.err.println("\n Graph name: " + graphName);
System.err.println(" Total vertices: " + 
opg.countVertices(dop));
System.err.println(" Minimum Vertex ID: " + 
opg.getMinVertexID(dop));
System.err.println(" Maximum Vertex ID: " + 
opg.getMaxVertexID(dop));
Set<String> propertyNamesV = new HashSet<String>();
opg.getVertexPropertyNames(dop, 0 /* timeout,0 no timeout */,
  propertyNamesV);
System.err.println(" Vertices property names: " + 
getPropertyNamesAsString(propertyNamesV));
System.err.println("\n\n Total edges: " + opg.countEdges(dop));
System.err.println(" Minimum Edge ID: " + opg.getMinEdgeID(dop));
System.err.println(" Maximum Edge ID: " + opg.getMaxEdgeID(dop));
```
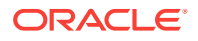

```
Set<String> propertyNamesE = new HashSet<String>();
opg.getEdgePropertyNames(dop, 0 /* timeout,0 no timeout */, 
 propertyNamesE);
System.err.println(" Edge property names: " +
getPropertyNamesAsString(propertyNamesE));
System.err.println("\n\n Table Information: ");
System.err.println("Vertex table number of splits: " + 
  (opg.getVertexPartitionsNumber()));
System.err.println("Edge table number of splits: " + 
  (opg.getEdgePartitionsNumber()));
}
```
## 2.5.8 Merging New Data into an Existing Property Graph

In addition to loading graph data into an empty property graph in Oracle Database, you can merge new graph data into an existing (empty or non-empty) graph. As with data loading, data merging splits the input vertices and edges into multiple chunks and merges them with the existing graph in database in parallel.

When doing the merging, the flows are different depends on whether there is an overlap between new graph data and existing graph data. *Overlap* here means that the same key of a graph element may have different values in the new and existing graph data. For example, key weight of the vertex with ID 1 may have value 0.8 in the new graph data and value 0.5 in the existing graph data. In this case, you must specify whether the new value or the existing value should be used for the key.

The following options are available for graph data merging: JDB-based, external tablebased, and SQL loader-based merging.

- JDBC-Based Graph Data Merging
- External Table-Based Data Merging
- SQL Loader-Based Data Merging

#### **JDBC-Based Graph Data Merging**

JDBC-based data merging uses Java Database Connectivity (JDBC) APIs to load the new graph data into Oracle Database and then merge the new graph data into an existing graph.

The following example merges the new graph data from vertex and edge files szOPVFile and szOPEFile in Oracle-defined Flat-file format with an existing graph named opg, using a JDBC-based data merging with a DOP (degree of parallelism) of 48, batch size of 1000, and specified data merging options.

```
String szOPVFile = "../../data/connectionsNew.opv"; 
String szOPEFile = "../../data/connectionsNew.ope"; 
OraclePropertyGraphDataLoader opgdl = OraclePropertyGraphDataLoader.getInstance(); 
opgdl.mergeData(opg, szOPVFile, szOPEFile, 
      48 /*DOP*/, 
      1000 /*Batch Size*/, 
      true /*Rebuild index*/, 
      "pdml=t, pddl=t, no_dup=t, use_new_val_for_dup_key=t" /*Merge options*/);
```
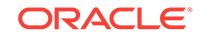

To optimize the performance of the data merging operations, a set of flags and hints can be specified in the merging options parameter when calling the JDBC-based data merging. These hints include:

- **DOP:** The degree of parallelism to use when merging the data. This parameter determines the number of chunks to generate when splitting the file, as well as the number of loader threads to use when merging the data into the property graph VT\$ and GE\$ tables.
- **Batch Size:** An integer specifying the batch size to use for Oracle JDBC statements in batching mode.
- **Rebuild index:** If set to true, the data loader will disable all the indexes and constraints defined over the property graph into which the data will be loaded. After all the data is merged into the property graph, all the original indexes and constraints will be rebuilt and enabled.
- **Merge options:** An option (or multiple options separated by commas) to optimize the data merging operations. These options include:
	- PDML=T: enables parallel execution for DML operations for the database session used in the data loader. This hint is used to improve the performance of long-running batching jobs.
	- PDDL=T: enables parallel execution for DDL operations for the database session used in the data loader. This hint is used to improve the performance of long-running batching jobs.
	- NO DUP=T: assumes the input new graph data does not have invalid duplicates. In a valid property graph, each vertex (or edge) can at most have one value for a given property key. In an invalid property graph, a vertex (or edge) may have two or more values for a particular key. As an example, a vertex, v, has two key/value pairs: name/"John" and name/"Johnny", and they share the same key.
	- OVERLAP=F: assumes there is no overlap between new graph data and existing graph data. That is, there is no key with multiple distinct values in the new and existing graph data.
	- USE\_NEW\_VAL\_FOR\_DUP\_KEY=T: if there is overlap between new graph data and existing graph data, use the value in the new graph data; otherwise, use the value in the existing graph data.

#### **External Table-Based Data Merging**

External table-based data merging uses an external table to load new graph data into Oracle Database and then merge the new graph data into an existing graph.

External-table based data merging requires a directory object, where the files read by the external tables will be stored. This directory can be created using the following SQL\*Plus statements:

```
create or replace directory tmp_dir as '/tmppath/';
grant read, write on directory tmp_dir to public;
```
The following example merges the new graph data from a vertex and edge files szOPVFile and szOPEFile in Oracle flat-file format with an existing graph opg using an external table-based data merging, a DOP (degree of parallelism) of 48, and specified merging options.

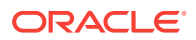

```
String szOPVFile = "../../data/connectionsNew.opv"; 
String szOPEFile = "../../data/connectionsNew.ope"; 
String szExtDir = "tmp_dir";
OraclePropertyGraphDataLoader opgdl = OraclePropertyGraphDataLoader.getInstance(); 
opgdl.mergeDataWithExtTab(opg, szOPVFile, szOPEFile, 
      48 /*DOP*/, 
      true /*Use Named Pipe for splitting*/, 
      szExtDir /*database directory object*/, 
      true /*Rebuild index*/, 
      "pdml=t, pddl=t, no_dup=t, use_new_val_for_dup_key=t" /*Merge options*/);
```
#### **SQL Loader-Based Data Merging**

SQL loader-based data merging uses Oracle SQL\*Loader to load the new graph data into Oracle Database and then merge the new graph data into an existing graph.

The following example merges the new graph data from a vertex and edge files szOPVFile and szOPEFile in Oracle Flat-file format with an existing graph opg using an SQL loader -based data merging with a DOP (degree of parallelism) of 48 and the specified merging options. To use the APIs, the path to the SQL\*Loader needs to be specified.

```
String szUser = "username";
String szPassword = "password";
String szDbId = "db12c"; /*service name of the database*/ 
String szOPVFile = "../../data/connectionsNew.opv"; 0
String szOPEFile = "../../data/connectionsNew.ope"; 
String szSQLLoaderPath = "<YOUR_ORACLE_HOME>/bin/sqlldr"; 
OraclePropertyGraphDataLoader opgdl = OraclePropertyGraphDataLoader.getInstance(); 
opgdl.mergeDataWithSqlLdr(opg, szUser, szPassword, szDbId, szOPVFile, szOPEFile, 
     48 /*DOP*/, 
     true /*Use Named Pipe for splitting*/, 
     szSQLLoaderPath /* SQL*Loader path: the path to bin/sqlldr */, 
      true /*Rebuild index*/, 
      "pdml=t, pddl=t, no_dup=t, use_new_val_for_dup_key=t" /*Merge options*/);
```
### 2.5.9 Opening and Closing a Property Graph Instance

When describing a property graph, use these Oracle Property Graph classes to open and close the property graph instance properly:

- OraclePropertyGraph.getInstance: Opens an instance of an Oracle property graph. This method has two parameters, the connection information and the graph name. The format of the connection information depends on whether you use HBase or Oracle NoSQL Database as the backend database.
- OraclePropertyGraph.clearRepository: Removes all vertices and edges from the property graph instance.
- OraclePropertyGraph.shutdown: Closes the graph instance.

For Oracle Database, the OraclePropertyGraph.getInstance method uses an Oracle instance to manage the database connection. OraclePropertyGraph has a set of constructors that let you set the graph name, number of hash partitions, degree of parallelism, tablespace, and options for storage (such as compression). For example:

```
import oracle.pg.rdbms.*;
Oracle oracle = new Oracle(jdbcURL, username, password);
```
OraclePropertyGraph opg = OraclePropertyGraph.getInstance(oracle, graphName);

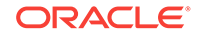

```
opg.clearRepository(); 
/// . Graph description
/// Close the graph instance
opg.shutdown();
```
If the in-memory analyst functions are required for an application, you should use GraphConfigBuilder to create a graph for Oracle Database, and instantiate OraclePropertyGraph with that graph name as an argument. For example, the following code snippet constructs a graph config, gets an OraclePropertyGraph instance, loads some data into that graph, and gets an inmemory analyst.

```
import oracle.pgx.config.*;
import oracle.pgx.api.*;
import oracle.pgx.common.types.*;
...
PgNosqlGraphConfig cfg = GraphConfigBuilder. forPropertyGraphRdbms ()
        .setJdbcUrl("jdbc:oracle:thin:@<hostname>:1521:<sid>")
        .setUsername("<username>").setPassword("<password>")
        .setName(szGraphName)
        .setMaxNumConnections(8)
        .addEdgeProperty("lbl", PropertyType.STRING, "lbl")
        .addEdgeProperty("weight", PropertyType.DOUBLE, "1000000")
        .build();
   OraclePropertyGraph opg = OraclePropertyGraph.getInstance(cfg); 
   String szOPVFile = "../../data/connections.opv";
   String szOPEFile = "../../data/connections.ope";
   // perform a parallel data load
   OraclePropertyGraphDataLoader opgdl = OraclePropertyGraphDataLoader.getInstance();
   opgdl.loadData(opg, szOPVFile, szOPEFile, 2 /* dop */, 1000, true, 
"PDML=T,PDDL=T,NO_DUP=T,"); 
 ...
  PgxSession session = Pgx.createSession("session-id-1");
  PgxGraph g = session.readGraphWithProperties(cfg);
  Analyst analyst = session.createAnalyst();
   ...
```
## 2.5.10 Creating Vertices

To create a vertex, use these Oracle Property Graph methods:

- OraclePropertyGraph.addVertex: Adds a vertex instance to a graph.
- OracleVertex.setProperty: Assigns a key-value property to a vertex.
- OraclePropertyGraph.commit: Saves all changes to the property graph instance.

The following code fragment creates two vertices named  $v_1$  and  $v_2$ , with properties for age, name, weight, height, and sex in the  $_{\text{opq}}$  property graph instance. The  $_{\text{v1}}$ properties set the data types explicitly.

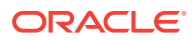

```
// Create vertex v1 and assign it properties as key-value pairs
Vertex v1 = opq.addVertex(11); v1.setProperty("age", Integer.valueOf(31));
  v1.setProperty("name", "Alice");
  v1.setProperty("weight", Float.valueOf(135.0f));
  v1.setProperty("height", Double.valueOf(64.5d));
  v1.setProperty("female", Boolean.TRUE);
Vertex v2 = opg.addVertex(2l);
  v2.setProperty("age", 27);
  v2.setProperty("name", "Bob");
  v2.setProperty("weight", Float.valueOf(156.0f));
  v2.setProperty("height", Double.valueOf(69.5d));
  v2.setProperty("female", Boolean.FALSE);
```
## 2.5.11 Creating Edges

To create an edge, use these Oracle Property Graph methods:

- OraclePropertyGraph.addEdge: Adds an edge instance to a graph.
- OracleEdge.setProperty: Assigns a key-value property to an edge.

The following code fragment creates two vertices ( $v1$  and  $v2$ ) and one edge ( $e1$ ).

```
// Add vertices v1 and v2
Vertex v1 = opq.addVertex(11);v1.setProperty("name", "Alice");
v1.setProperty("age", 31);
Vertex v2 = opq.addVertex(21);v2.setProperty("name", "Bob");
v2.setProperty("age", 27);
// Add edge e1
Edge e1 = opq.addEdge(11, v1, v2, "knows");e1.setProperty("type", "friends");
```
### 2.5.12 Deleting Vertices and Edges

You can remove vertex and edge instances individually, or all of them simultaneously. Use these methods:

- OraclePropertyGraph.removeEdge: Removes the specified edge from the graph.
- OraclePropertyGraph.removeVertex: Removes the specified vertex from the graph.
- OraclePropertyGraph.clearRepository: Removes all vertices and edges from the property graph instance.

The following code fragment removes edge  $\epsilon_1$  and vertex  $v_1$  from the graph instance. The adjacent edges will also be deleted from the graph when removing a vertex. This is because every edge must have an beginning and ending vertex. After removing the beginning or ending vertex, the edge is no longer a valid edge.

```
// Remove edge e1
opg.removeEdge(e1);
// Remove vertex v1
opg.removeVertex(v1);
```
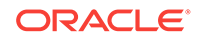

The OraclePropertyGraph.clearRepository method can be used to remove all contents from an OraclePropertyGraph instance. However, use it with care because this action cannot be reversed.

# 2.5.13 Reading a Graph from a Database into an Embedded In-Memory Analyst

You can read a graph from Oracle Database into an in-memory analyst that is embedded in the same client Java application (a single JVM). For the following example, a correct java.io.tmpdir setting is required.

```
int dop = 8; // need customization
Map<PgxConfig.Field, Object> confPgx = new HashMap<PgxConfig.Field, Object>();
confPgx.put(PgxConfig.Field.ENABLE_GM_COMPILER, false);
confPgx.put(PgxConfig.Field.NUM_WORKERS_IO, dop); // 
confPgx.put(PgxConfig.Field.NUM_WORKERS_ANALYSIS, dop); // <= # of physical cores
confPgx.put(PgxConfig.Field.NUM_WORKERS_FAST_TRACK_ANALYSIS, 2);
confPgx.put(PgxConfig.Field.SESSION_TASK_TIMEOUT_SECS, 0); // no timeout set
confPgx.put(PgxConfig.Field.SESSION_IDLE_TIMEOUT_SECS, 0); // no timeout set
PgRdbmsGraphConfig cfg = 
GraphConfigBuilder.forPropertyGraphRdbms().setJdbcUrl("jdbc:oracle:thin:@<your_db_hos
t>:<db_port>:<db_sid>")
      .setUsername("<username>")
      .setPassword("<password>")
      .setName("<graph_name>")
      .setMaxNumConnections(8)
      .setLoadEdgeLabel(false)
      .build();
OraclePropertyGraph opg = OraclePropertyGraph.getInstance(cfg);
ServerInstance localInstance = Pqx.qetInstance();
localInstance.startEngine(confPgx);
PgxSession session = localInstance.createSession("session-id-1"); // Put your 
session description here.
Analyst analyst = session.createAnalyst();
// The following call will trigger a read of graph data from the database
PgxGraph pgxGraph = session.readGraphWithProperties(opg.getConfig());
long triangles = analyst.countTriangles(pgxGraph, false);
System.out.println("triangles " + triangles);
// Remove edge e1
opg.removeEdge(e1);
// Remove vertex v1
opg.removeVertex(v1);
```
## 2.5.14 Specifying Labels for Vertices

The database and data access layer do not provide labels for vertices; however, you can treat the value of a designated vertex property as one or more labels. Such a transformation is relevant only to the in-memory analyst.

In the following example, a property "country" is specified in a call to setUseVertexPropertyValueAsLabel(), and the comma delimiter "," is specified in a call to setPropertyValueDelimiter(). These two together imply that values of the country

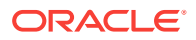

vertex property will be treated as vertex labels separated by a comma. For example, if vertex X has a string value " $US$ " for its country property, then its vertex label will be  $US$ ; and if vertex Y has a string value "UK, CN", then it will have two labels: UK and CN.

```
GraphConfigBuilder.forPropertyGraph... 
    .setName("<your_graph_name>")
    ...
   .setUseVertexPropertyValueAsLabel("country")
   .setPropertyValueDelimiter(",")
   .build();
```
#### **Related Topics**

• [What Are Property Graphs?](#page-25-0)

### 2.5.15 Building an In-Memory Graph

In addition to [Reading Graph Data into Memory,](#page-184-0) you can create an in-memory graph programmatically. This can simplify development when the size of graph is small or when the content of the graph is highly dynamic. The key Java class is  $GraphBuilder$ , which can accumulate a set of vertices and edges added with the addvertex and addEdge APIs. After all changes are made, an in-memory graph instance (PgxGraph) can be created by the GraphBuilder.

The following Java code snippet illustrates a graph construction flow. Note that there are no explicit calls to addvertex, because any vertex that does not already exist will be added dynamically as its adjacent edges are created.

import oracle.pgx.api.\*; PgxSession session = Pgx.createSession("example"); GraphBuilder<Integer> builder = session.newGraphBuilder(); builder.addEdge(0, 1, 2); builder.addEdge(1, 2, 3); builder.addEdge(2, 2, 4); builder.addEdge(3, 3, 4); builder.addEdge(4, 4, 2);

```
PgxGraph graph = builder.build();
```
To construct a graph with vertex properties, you can use set Property against the vertex objects created.

```
PgxSession session = Pgx.createSession("example");
GraphBuilder<Integer> builder = session.newGraphBuilder();
builder.addVertex(1).setProperty("double-prop", 0.1);
builder.addVertex(2).setProperty("double-prop", 2.0);
builder.addVertex(3).setProperty("double-prop", 0.3);
builder.addVertex(4).setProperty("double-prop", 4.56789);
builder.addEdge(0, 1, 2);
builder.addEdge(1, 2, 3);
builder.addEdge(2, 2, 4);
builder.addEdge(3, 3, 4);
builder.addEdge(4, 4, 2);
```
PgxGraph graph = builder.build();

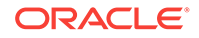

To use long integers as vertex and edge identifiers, specify  $IdType$ . LONG when getting a new instance of GraphBuilder. For example:

import oracle.pgx.common.types.IdType; GraphBuilder<Long> builder = session.newGraphBuilder(IdType.LONG);

During edge construction, you can directly use vertex objects that were previously created in a call to addEdge.

```
v1 = builder.addVertex(1l).setProperty("double-prop", 0.5)
v2 = builder.addVertex(2l).setProperty("double-prop", 2.0)
```

```
builder.addEdge(0, v1, v2)
```
As with vertices, edges can have properties. The following example sets the edge label by using setLabel:

```
builder.addEdge(4, v4, v2).setProperty("edge-prop", 
"edge_prop_4_2").setLabel("label")
```
## 2.5.16 Dropping a Property Graph

To drop a property graph from the database, use the OraclePropertyGraphUtils.dropPropertyGraph method. This method has two parameters, the connection information and the graph name. For example:

```
// Drop the graph
Oracle oracle = new Oracle(jdbcUrl, username, password);
OraclePropertyGraphUtils.dropPropertyGraph(oracle, graphName);
```
You can also drop a property graph using the PL/SQL API. For example:

```
EXECUTE opg_apis.drop_pg('my_graph_name');
```
## 2.5.17 Executing PGQL Queries

You can execute PGQL queries directly against Oracle Database with the OraclePgqlStatement and OraclePgqlPreparedStatement interfaces. See [Executing PGQL](#page-236-0) [Queries Directly Against Oracle Database](#page-236-0) for details.

# 2.6 Managing Text Indexing for Property Graph Data

Indexes in Oracle Spatial and Graph property graph support allow fast retrieval of elements by a particular key/value or key/text pair. These indexes are created based on an element type (vertices or edges), a set of keys (and values), and an index type.

Oracle Spatial and Graph supports a variety of text indexing technologies, including Oracle Text (a feature of Oracle Database), Apache Lucene (distributed with Oracle Spatial and Graph), and optionally Apache SolrCloud (a separate distribution that must be downloaded as explained in [Property Graph Prerequisites\)](#page-16-0).

Two types of indexing structures are supported.

• Automatic text indexes provide automatic indexing of vertices or edges by a set of property keys. Their main purpose is to enhance query performance on vertices and edges based on particular key/value pairs.

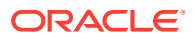

• Manual text indexes enable you to define multiple indexes over a designated set of vertices and edges of a property graph. You must specify what graph elements go into the index.

Oracle Spatial and Graph provides APIs to create manual and automatic text indexes over property graphs stored in Oracle Database. Indexes are managed using the available open-source search engines Apache Lucene and SolrCloud, and Oracle Text, a proprietary search and analysis engine. The rest of this section focuses on how to create text indexes using the property graph capabilities of the Data Access Layer.

- Configuring a Text Index for Property Graph Data
- [Using Automatic Indexes for Property Graph Data](#page-74-0)
- [Using Manual Indexes for Property Graph Data](#page-77-0)
- [Executing Search Queries Over a Property Graph's Text Indexes](#page-79-0)
- [Handling Data Types](#page-85-0)
- [Uploading a Collection's SolrCloud Configuration to Zookeeper](#page-91-0)
- [Updating Configuration Settings on Text Indexes for Property Graph Data](#page-91-0)
- [Using Parallel Query on Text Indexes for Property Graph Data](#page-93-0)
- [Using Native Query Objects on Text Indexes for Property Graph Data](#page-97-0)
- [Using Native Query Results on Text Indexes for Property Graph Data](#page-100-0)

### 2.6.1 Configuring a Text Index for Property Graph Data

The configuration of a text index is defined using an  $Orr$  and  $er$  arameters object. This object includes information about the index such as search engine, location, number of directories (or shards), and degree of parallelism.

By default, text indexes are configured based on the oracleIndexParameters associated with the property graph using the method opg.setDefaultIndexParameters(indexParams). The initial creation of the automatic index delimits the configuration and text search engine for future indexed keys.

Indexes can also be created by specifying a different set of parameters. The following code fragment creates an automatic text index over an existing property graph using a Lucene engine with a physical directory.

// Create an OracleIndexParameters object to get Index configuration (search engine, etc). OracleIndexParameters indexParams = OracleIndexParameters.buildFS(args) // Create auto indexing on above properties for all vertices opg.createKeyIndex("name", Vertex.class, indexParams.getParameters());

- Configuring Text Indexes Using Oracle Text
- [Configuring Text Indexes Using the Apache Lucene Search Engine](#page-72-0)
- [Configuring Text Indexes Using the SolrCloud Search Engine](#page-73-0)

### 2.6.1.1 Configuring Text Indexes Using Oracle Text

Oracle Spatial and Graph supports automatic text indexes using Oracle Text. Oracle Text uses standard SQL to index, search, and analyze text values stored in the V

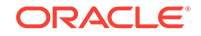

column of the vertices (or edges) table. Because Oracle Text indexes all the existing K/V pairs of the vertices (or edges) in the property graph, this option can be used *only* with automatic text indexes and must use a wildcard ("\*") indexed key parameter during the index creation.

Because the property graph feature uses an NVARCHAR typed column for a better support of Unicode, it is highly recommended that UTF8 (AL32UTF8) be used as the database character set.

To create an Oracle Text index on the vertices table (or edges table), the ALTER SESSION privilege is required. The following example grants the privilege.

SQL> grant alter session to <YOUR\_USER\_SCHEMA\_HERE>;

If customization is required, grant EXECUTE on CTX\_DDL, as in the following example.

SQL> grant execute on ctx\_ddl to <YOUR\_USER\_SCHEMA\_HERE>;

A text index using Oracle Text uses an  $0$ racleTextIndexParameters object. The configuration parameters for indexes using a Oracle Text include:

- **Preference owner:** the owner of the preference.
- **Data store:** the datastore preference specifying how the text values are stored. A datastore preference can be created using ctx\_ddl.create\_preference API as follows:

```
SQL> -- The following requires access privilege to CTX_DDL
SOL> exec ctx ddl.create preference('SCOTT.OPG_DATASTORE', 'DIRECT_DATASTORE');
```
If the value is set to NULL, then the index will be created with CTXSYS.DEFAULT\_DATASORE. This preference uses a DIRECT\_DATASTORE type.

**Filter:** the filter preference determining how text is filtered for indexing. A filter preference can be created using ctx\_ddl.create\_preference, as follows:

```
SQL> -- The following requires access privilege to CTX_DDL
SQL> exec ctx_ddl.create_preference('SCOTT.OPG_FILTER', 'AUTO_FILTER');
```
If the value is set to NULL, then the index will be created with CTXSYS.NULL\_FILTER. This preference uses a NULL\_FILTER type.

• **Storage:** the storage preference specifying table space and creation parameters for tables associated with a Text index. A storage preference can be created using ctx\_ddl.create\_preference, as follows:

SQL> -- The following requires access privilege to CTX\_DDL SQL> exec ctx\_ddl.create\_preference('SCOTT.OPG\_STORAGE', 'BASIC\_STORAGE');

If the value is set to NULL, then the index will be created with CTXSYS.DEFAULT\_STORAGE. This preference uses a BASIC\_STORAGE type.

• **Word list:** the word list preference specifying the enabled query options. These query options may include stemming, fuzzy matching, substring, and prefix indexing. A data store preference can be created using ctx\_ddl.create\_preference, as follows:

SQL> -- The following example enables stemming and fuzzy matching for English. SQL> exec ctx\_ddl.create\_preference('SCOTT.OPG\_WORDLIST', 'BASIC\_WORDLIST');

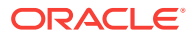
If the value is set to NULL, then the index will be created with CTXSYS.DEFAULT\_WORDLIST. This preference uses the language stemmer for your database language.

• **Stop list:** the stop list preference specifying the list of words that are not meant to be indexed. A stop list preference can be created using ctx\_ddl.create\_stoplist.

If the value is set to NULL, then the index will be created with CTXSYS.DEFAULT\_STOPLIST. This preference uses the stoplist of your database language.

Lexer: the lexer preference specifying the language of the text to be indexed. A lexer preference can be created using ctx\_ddl.create\_preference, as follows:

```
SQL> -- The following requires access privilege to CTX_DDL
SQL> exec ctx_ddl.create_preference('SCOTT.OPG_AUTO_LEXER', 'AUTO_LEXER');
```
If the value is set to NULL, then the index will be created with CTXSYS.DEFAULT\_LEXER. This preference uses a BASIC\_LEXER type with additional options based on the language used at installation time.

The following code fragment creates the configuration for a text index using Oracle Text with default options and OPG\_AUTO\_LEXER.

```
String prefOwner = "scott";
String datastore = (String) null;
String filter = (String) null;
String storage = (String) null;
String wordlist = (String) null;
String stoplist = (String) null;
String lexer = "OPG_AUTO_LEXER";
String options = (String) null;
OracleIndexParameters params 
= contract to the contract of the
OracleTextIndexParameters.buildOracleText(prefOwner, 
 filter, 
 lexer,
```
 datastore, storage, wordlist, stoplist, dop, options);

### 2.6.1.2 Configuring Text Indexes Using the Apache Lucene Search Engine

A text index using Apache Lucene Search engine uses a LuceneIndexParameters configuration object. The configuration parameters for indexes using a Lucene Search engine include:

- **Number of directories:** an integer specifying the number of Apache Lucene directories to use for the automatic index. Using multiple directories provides storage and performance scalability. The default value is set to 1.
- **Batch Size:** an integer specifying the batch size to use for document batching in Apache Lucene. The default batch size used is 10000.
- **Commit Batch Size:** an integer specifying the number of document to add into the Apache Lucene index before a commit operation is executed. The default commit batch size used is 500000.

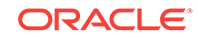

- **Data type handling flag:** a Boolean specifying if Apache Lucene data types handling is enabled. Enabling data types handling fasten up lookups over numeric and date time data types.
- **Directory names:** a string array specifying the base path location where the Apache Lucene directories will be created.

The following code fragment creates the configuration for a text index using Apache Lucene Search Engine with a physical directory.

OracleIndexParameters indexParams = OracleIndexParameters.buildFS(4, 4, 10000, 50000, true, "/home/data/text-index");

Oracle Spatial and Graph extends the Apache Lucene capabilities by using a DBFS directory to store all Apache Lucene directories and data files.

### 2.6.1.3 Configuring Text Indexes Using the SolrCloud Search Engine

#### **Note:**

SolrCloud must be downloaded and configured separately, as explained in [Property Graph Prerequisites](#page-16-0).

A text index using the Apache SolrCloud search engine uses a SolrIndexParameters object behind the scenes to identify the SolrCloud host name, the number of shards, and replication factor used during the index construction. The configuration parameters for indexes using a SolrCloud Search engine include:

- **Configuration name:** the name of the Zookeeper directory where the SolrCloud configuration files for Oracle Property Graph are stored, such as *opgconfig*. The configuration files include the required field's schema (schema.xml) and storage settings (solrconfig.xml).
- **Server URL:** the SolrCloud server URL used to connect to the SolrCloud service, such as*http://localhost:2181/solr*
- **SolrCloud Node Set:** the host names of the nodes in the SolrCloud service where the collection's shards will be stored, such as *node01:8983\_solr,node02:8983\_solr,node03:8983\_solr*. If the value is set to null, then the collection will be created using all the SolrCloud nodes available in the service.
- **Zookeeper Timeout**: a positive integer representing the timeout (in seconds) used to wait for a Zookeeper connection.
- **Number of shards:** the number of shards to create for the text index collection. If the SolrCloud configuration is using an HDFS directory, the number of shards must not exceed the number of SolrCloud nodes specified in the SolrCloud node set.
- **Replication factor:** the replication factor used in the SolrCloud collection. The default value is set to *1*.
- **Maximum shards per node:** the maximum number of shards that can be created on each SolrCloud node. Note that this value must not be smaller than number of shards/# of nodes in the SolrCloud Node set.

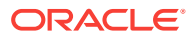

- **DOP:** the degree of parallelism to use when reading the vertices (or edges) from the property graph and indexing the K/V pairs. The default value is set to *1*.
- **Batch Size:** an integer specifying the batch size to use for document batching in Apache SolrCloud. The default batch size used is 10000.
- **Commit Batch Size:** an integer specifying the number of document to add into the Apache SolrCloud index before a commit operation is executed. The default commit batch size used is 500000.
- **Write timeout:** the timeout (in seconds) used to wait for an index operation to be completed. If the index operation was unsuccessful due to a communication error, the operation will be tried out again until the timeout is reached or the operation completes.

The following code fragment creates the configuration for a text index using SolrCloud.

```
String configName = "opgconfig";
String solrServerUrl = "nodea:2181/solr"
String solrNodeSet = "nodea:8983_solr,nodeb:8983_solr," +
                   "nodec:8983_solr,noded:8983_solr";
int zkTimeout = 15;
int numShards = 4;
int replicationFactor = 1;
int maxShardsPerNode = 1;
OracleIndexParameters indexParams = 
               OracleIndexParameters.buildSolr(configName, 
                                   solrServerUrl, 
                                   solrNodeSet, 
                                   zkTimeout,
                                   numShards,
                                   replicationFactor,
                                   maxShardsPerNode,
4, 10000,
                                    500000,
15);
```
When using SolrCloud, you must first load a collection's configuration for the text indexes into Apache Zookeeper, as described in [Uploading a Collection's SolrCloud](#page-91-0) [Configuration to Zookeeper](#page-91-0).

### 2.6.2 Using Automatic Indexes for Property Graph Data

An automatic text index provides automatic indexing of vertices or edges by a set of property keys. Its main purpose is to increase the speed of lookups over vertices and edges based on particular key/value pair. If an automatic index for the given key is enabled, then key/value pair lookups will be performed as a text search against the index instead of as a database lookup.

When specifying an automatic index over a property graph, use the following methods to create, remove, and manipulate an automatic index:

• OraclePropertyGraph.createKeyIndex(String key, Class elementClass, Parameter[] parameters): Creates an automatic index for all elements of type elementClass by the given property key. The index is configured based on the specified parameters.

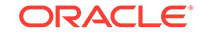

- OraclePropertyGraph.createKeyIndex(String[] keys, Class elementClass, Parameter[] parameters): Creates an automatic index for all elements of type elementClass by using a set of property keys. The index is configured based on the specified parameters.
- OraclePropertyGraph.dropKeyIndex(String key, Class elementClass): Drops the automatic index for all elements of type elementClass for the given property key.
- OraclePropertyGraph.dropKeyIndex(String[] keys, Class elementClass): Drops the automatic index for all elements of type elementClass for the given set of property keys.
- OraclePropertyGraph.getAutoIndex(Class elementClass): Gets an index instance of the automatic index for type elementClass.
- OraclePropertyGraph.getIndexedKeys(Class elementClass): Gets the set of indexed keys currently used in an automatic index for all elements of type element class.

The supplied example ExampleRDBMS6 creates a property graph from an input file, creates an automatic text index on vertices, and executes some text search queries using Apache Lucene.

The following code fragment creates an automatic index over an existing property graph's vertices with these property keys: name, role, religion, and country. The automatic text index will be stored under four subdirectories under the /home/data/ text-index directory. Apache Lucene data types handling is enabled. This example uses a DOP (parallelism) of 4 for re-indexing tasks.

```
OraclePropertyGraph opg = OraclePropertyGraph.getInstance(…);
String szOPVFile = "../../data/connections.opv";
String szOPEFile = "../../data/connections.ope";
// Do a parallel data loading
OraclePropertyGraphDataLoader opgdl = 
OraclePropertyGraphDataLoader.getInstance();
     opgdl.loadData(opg, szOPVFile, szOPEFile, 2 /* dop */, 1000, true, 
"PDML=T,PDDL=T,NO_DUP=T,"); 
// Create an automatic index using Apache Lucene engine. 
// Specify Index Directory parameters (number of directories, 
// number of connections to database, batch size, commit size, 
// enable datatypes, location)
OracleIndexParameters indexParams = 
      OracleIndexParameters.buildFS(4, 4, 10000, 50000, true, 
              "/home/data/text-index ");
opg.setDefaultIndexParameters(indexParams);
// specify indexed keys
String[] indexedKeys = new String[4];
indexedKeys[0] = "name";
indexedKeys[1] = "role";
indexedKeys[2] = "religion";
indexedKeys[3] = "country";
// Create auto indexing on above properties for all vertices
opg.createKeyIndex(indexedKeys, Vertex.class);
```
By default, indexes are configured based on the  $O_{{\rm T}aclen dexParameters}$  associated with the property graph using the method opg.setDefaultIndexParameters(indexParams).

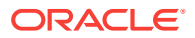

Indexes can also be created by specifying a different set of parameters. This is shown in the following code snippet.

```
// Create an OracleIndexParameters object to get Index configuration (search engine, 
e^{t}c).
OracleIndexParameters indexParams = OracleIndexParameters.buildFS(args)
```

```
// Create auto indexing on above properties for all vertices
opg.createKeyIndex("name", Vertex.class, indexParams.getParameters());
```
The code fragment in the next example executes a query over all vertices to find all matching vertices with the key/value pair name: Barack Obama. This operation will execute a lookup into the text index.

Additionally, wildcard searches are supported by specifying the parameter useWildCards in the getVertices API call. Wildcard search is only supported when automatic indexes are enabled for the specified property key. For details on text search syntax using Apache Lucene, see [https://lucene.apache.org/core/2\\_9\\_4/](https://lucene.apache.org/core/2_9_4/queryparsersyntax.html) [queryparsersyntax.html](https://lucene.apache.org/core/2_9_4/queryparsersyntax.html).

```
// Find all vertices with name Barack Obama. 
     Iterator<Vertices> vertices = opg.getVertices("name", "Barack Obama").iterator();
     System.out.println("----- Vertices with name Barack Obama -----");
    countV = 0;
     while (vertices.hasNext()) {
       System.out.println(vertices.next());
       countV++;
\left\{\begin{array}{ccc} \end{array}\right\} System.out.println("Vertices found: " + countV);
    // Find all vertices with name including keyword "Obama"
    // Wildcard searching is supported.
     boolean useWildcard = true;
     Iterator<Vertices> vertices = opg.getVertices("name", "*Obama*").iterator();
     System.out.println("----- Vertices with name *Obama* -----");
    countV = 0;
     while (vertices.hasNext()) {
       System.out.println(vertices.next());
       countV++;
\left\{\begin{array}{ccc} \end{array}\right\} System.out.println("Vertices found: " + countV);
```
The preceding code example produces output like the following:

```
----- Vertices with name Barack Obama-----
Vertex ID 1 {name:str:Barack Obama, role:str:political authority, occupation:str:
44th president of United States of America, country:str:United States, political 
party:str:Democratic, religion:str:Christianity}
Vertices found: 1
----- Vertices with name *Obama* -----
```
Vertex ID 1 {name:str:Barack Obama, role:str:political authority, occupation:str: 44th president of United States of America, country:str:United States, political party:str:Democratic, religion:str:Christianity} Vertices found: 1

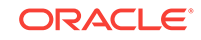

## 2.6.3 Using Manual Indexes for Property Graph Data

Manual indexes support the definition of multiple indexes over the vertices and edges of a property graph. A manual index requires that you manually put, get, and remove elements from the index.

When describing a manual index over a property graph, use the following methods to add, remove, and manipulate a manual index:

- OraclePropertyGraph.createIndex(String name, Class elementClass, Parameter[] parameters): Creates a manual index with the specified name for all elements of type elementClass.
- OraclePropertyGraph.dropIndex(String name): Drops the given manual index.
- OraclePropertyGraph.getIndex(String name, Class elementClass): Gets an index instance of the given manual index for type element Class.
- OraclePropertyGraph.getIndices(): Gets an array of index instances for all manual indexes created in the property graph.

The example code in this topic creates a manual text index on edges, puts some data into the index, and executes some text search queries using Apache SolrCloud.

When using SolrCloud, you must first load a collection's configuration for the text indexes into Apache Zookeeper, as described in [Uploading a Collection's SolrCloud](#page-91-0) [Configuration to Zookeeper](#page-91-0).

The following code fragment creates a manual text index over an existing property graph using four shards, one shard per node, and a replication factor of 1. The number of shards corresponds to the number of nodes in the SolrCloud cluster.

```
 String szOPVFile = "../../data/connections.opv";
String szOPEFile = "../../data/connections.ope";
// Do a parallel data loading
OraclePropertyGraphDataLoader opgdl = 
OraclePropertyGraphDataLoader.getInstance();
     opgdl.loadData(opg, szOPVFile, szOPEFile, 2 /* dop */, 1000, true, 
"PDML=T,PDDL=T,NO_DUP=T,"); 
// Create a manual text index using SolrCloud// Specify Index Directory parameters: 
configuration name, Solr Server URL, Solr Node set, 
// replication factor, zookeeper timeout (secs),
// maximum number of shards per node, 
    // number of connections to database, batch size, commit size, 
          // write timeout (in secs)
              String configName = "opgconfig";
              String solrServerUrl = "nodea:2181/solr"
             String solrNodeSet = "nodea:8983 solr,nodeb:8983 solr," +
                                    "nodec:8983_solr,noded:8983_solr";
          int zkTimeout = 15;
          int numShards = 4;
          int replicationFactor = 1;
          int maxShardsPerNode = 1;
OracleIndexParameters indexParams = 
                  OracleIndexParameters.buildSolr(configName, 
                                         solrServerUrl,
```
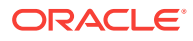

```
 solrNodeSet, 
                                    zkTimeout,
                                    numShards,
                                    replicationFactor,
                                    maxShardsPerNode,
4, 10000,
                                    500000,
15);
opg.setDefaultIndexParameters(indexParams);
// Create manual indexing on above properties for all vertices
OracleIndex<Edge> index = ((OracleIndex<Edge>) opg.createIndex("myIdx", Edge.class));
Vertex v1 = opg.getVertices("name", "Barack Obama").iterator().next();
Iterator<Edge> edges
               = v1.getEdges(Direction.OUT, "collaborates").iterator();
          while (edges.hasNext()) {
            Edge edge = edges.next();
            Vertex vIn = edge.getVertex(Direction.IN);
            index.put("collaboratesWith", vIn.getProperty("name"), edge);
 }
```
The next code fragment executes a query over the manual index to get all edges with the key/value pair collaboratesWith:Beyonce. Additionally, wildcards search can be supported by specifying the parameter use wild Cards in the get API call.

```
// Find all edges with collaboratesWith Beyonce. 
    // Wildcard searching is supported using true parameter.
     edges = index.get("collaboratesWith", "Beyonce").iterator();
     System.out.println("----- Edges with name Beyonce -----");
    countE = 0;
     while (edges.hasNext()) {
       System.out.println(edges.next());
       countE++;
\left\{\begin{array}{ccc} \end{array}\right\} System.out.println("Edges found: "+ countE);
// Find all vertices with name including Bey*. 
    // Wildcard searching is supported using true parameter.
     edges = index.get("collaboratesWith", "*Bey*", true).iterator();
    System.out.println("----- Edges with collaboratesWith Bey* -----");
    countE = 0;
     while (edges.hasNext()) {
       System.out.println(edges.next());
       countE++;
\left\{\begin{array}{ccc} \end{array}\right\} System.out.println("Edges found: " + countE);
```
The preceding code example produces output like the following:

```
----- Edges with name Beyonce -----
Edge ID 1000 from Vertex ID 1 {country:str:United States, name:str:Barack Obama, 
occupation:str:44th president of United States of America, political 
party:str:Democratic, religion:str:Christianity, role:str:political authority} 
=[collaborates]=> Vertex ID 2 {country:str:United States, music genre:str:pop soul , 
name:str:Beyonce, role:str:singer actress} edgeKV[{weight:flo:1.0}]
Edges found: 1
```
ORACLE

```
----- Edges with collaboratesWith Bey* -----
Edge ID 1000 from Vertex ID 1 {country:str:United States, name:str:Barack Obama, 
occupation:str:44th president of United States of America, political 
party:str:Democratic, religion:str:Christianity, role:str:political authority} 
=[collaborates]=> Vertex ID 2 {country:str:United States, music genre:str:pop soul , 
name:str:Beyonce, role:str:singer actress} edgeKV[{weight:flo:1.0}]
Edges found: 1
```
## 2.6.4 Executing Search Queries Over a Property Graph's Text Indexes

Oracle Spatial and Graph provides a set of utilities to execute text search queries over automatic and manual text indexes. These utilities vary from querying based on a particular key/value pair, to executing a text search over a single or multiple keys (with extended query options such as wildcards, fuzzy searches, and range queries).

- Executing Search Queries Over a Text Index Using Oracle Text
- [Executing Search Queries Over a Text Index Using Apache Lucene](#page-80-0)
- [Executing Search Queries Over a Text Index Using SolrCloud](#page-83-0)

### 2.6.4.1 Executing Search Queries Over a Text Index Using Oracle Text

Text search queries on Oracle Text are translated into SELECT SQL queries with a "*contains*"clause including a score range and ordering, and score ID. Oracle's property graph includes an utility called OracleTextQueryObject, which lets you execute text search queries over an Oracle Text index.

The following code fragment creates an automatic index using Oracle Text, and executes a query over the text index by specifying a particular key/value pair.

```
String prefOwner = "scott";
String datastore = (String) null;
String filter = (String) null;
String storage = (String) null;
String wordlist = (String) null;
String stoplist = (String) null;
String lexer = "OPG_AUTO_LEXER";
String options = (String) null;
```
OracleIndexParameters params

and the second control of the second

OracleTextIndexParameters.buildOracleText(prefOwner,

 datastore, filter, storage, the contract of the contract of the contract of the contract of the contract of the contract of the contract of the contract of the contract of the contract of the contract of the contract of the contract of the c wordlist, stoplist, the stoplist, the stoplist,  $\sim$  lexer, dop, options);

opg.setDefaultIndexParameters(indexParams);

// Create auto indexing on all existing properties, use wildcard for all opg.createKeyIndex(("\*", Vertex.class);

```
// Get the auto index object
```
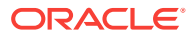

```
OracleIndex<Vertex> index = ((OracleIndex<Vertex>) opg.getAutoIndex(Vertex.class);
// Create the text query object for Oracle Text
OracleTextQueryObject otqo 
                = OracleTextQueryObject.getInstance("Obama" /* query body */, 
                                                    1 /* score */,
                                                     ScoreRange.POSITIVE /* Score 
range */, 
                                                     Direction.ASC /* order by 
direction*/);
Iterator<Vertex> vertices = index.get("name", otqo).iterator();
System.out.println("----- Vertices with query: " + otqo.toString() + " -----");
countV = 0;
while (vertices.hasNext()) {
  System.out.println(vertices.next());
  countV++;
}
System.out.println("Vertices found: "+ countV);
```
You can filter the date type of the matching key/value pairs by specifying the data type class to execute the query against. The following code fragment executes a query over the text index to retrieve all properties with a String value including the word *Obama*.

```
// Create the text query object for Oracle Text
OracleTextQueryObject otqo 
                = OracleTextQueryObject.getInstance("Obama" /* query body */, 
                                                      1 /* score */, 
                                                      ScoreRange.POSITIVE 
                                                      /* Score range */, 
                                                      Direction.ASC 
                                                      /* order by direction*/,
                                                      "name",
                                                      String.class);
Iterator<Vertex> vertices = index.get("name", otqo).iterator();
System.out.println("----- Vertices with query: " + otqo.toString() + " -----");
countV = 0;
while (vertices.hasNext()) {
  System.out.println(vertices.next());
  countV++;
}
System.out.println("Vertices found: "+ countV);
```
### 2.6.4.2 Executing Search Queries Over a Text Index Using Apache Lucene

The following code fragment creates an automatic index using Apache Lucene, and executes a query over the text index by specifying a particular key/value pair.

```
// Do a parallel data loading
OraclePropertyGraphDataLoader opgdl = 
                OraclePropertyGraphDataLoader.getInstance();
opgdl.loadData(opg, szOPVFile, szOPEFile, 2 /* dop */, 1000, true, 
                "PDML=T,PDDL=T,NO_DUP=T,"); 
// Create an automatic index using Apache Lucene engine. 
// Specify Index Directory parameters (number of directories, 
// number of connections to database, batch size, commit size, 
// enable datatypes, location)
OracleIndexParameters indexParams =
```
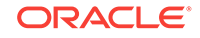

```
 OracleIndexParameters.buildFS(4, 4, 10000, 50000, true, 
                                            "/home/data/text-index ");
opg.setDefaultIndexParameters(indexParams);
// Create manual indexing on above properties for all vertices
OracleIndex<Edge> index = ((OracleIndex<Edge>) opg.createIndex("myIdx", Edge.class));
Vertex v1 = opg.getVertices("name", "Barack Obama").iterator().next();
Iterator<Edge> edges
                 = v1.getEdges(Direction.OUT, "collaborates").iterator();
while (edges.hasNext()) {
  Edge edge = edges.next();
   Vertex vIn = edge.getVertex(Direction.IN);
  index.put("collaboratesWith", vIn.qetProperty("name"), edge);
   index.put("country", vIn.getProperty("country"), edge);
}
// Wildcard searching is supported using true parameter.
Iterator<Edge> edges = index.get("country", "United States").iterator();
System.out.println("----- Edges with query: " + queryExpr + " -----");
long countE = 0;
while (edges.hasNext()) {
   System.out.println(edges.next());
   countE++;
}
System.out.println("Edges found: "+ countE);
```
In this case, the text index will produce a search query out of the key and value objects. If the useWildcards flag is not specified or enabled, then results retrieved will include only exact matches. If the value object is a numeric or date time value, the produced query will be an inclusive range query where the lower and upper limit is defined by the value. Only numeric or date time matches will be retrieved.

On the other hand, if the value is a string then all matching key/value pairs will be retrieved no matter their data type. The resulting text query of this type of queries is a Boolean query with a set of optional search terms, one for each supported data type. Further details on data type handling can be found in [Handling Data Types.](#page-85-0)

This way, the previous code produces a query expression *country1:"United States" OR country9:"United States" OR … OR countryE:"United States"* (if Lucene's data type handling is enabled), or*country:"1United States" OR country:"2United States" OR … OR country:"EUnited States"* (if Lucene's data type handling is disabled).

Using a String value object with wildcards enabled requires that the value be written using Apache Lucene syntax. For details on text search syntax using Apache Lucene, see [https://](https://lucene.apache.org/core/2_9_4/queryparsersyntax.html)lucene.apache.org/core/2\_9\_4/queryparsersyntax.htmlhttps:// [lucene.apache.org/core/2\\_9\\_4/queryparsersyntax.html.](https://lucene.apache.org/core/2_9_4/queryparsersyntax.html)

You can filter the date type of the matching key/value pairs by specifying the data type class to execute the query against. The following code fragment executes a query over the text index using a single key/value pair with String data type only. The following code produces a query expression *country1:"United States"* (if Lucene's data type handling is enabled), or *country:"1United States"* (if Lucene's data type handling is disabled).

```
// Wildcard searching is supported using true parameter.
Iterator<Edge> edges = index.get("country", "United States", true, 
String.class).iterator();
```
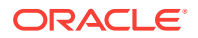

```
System.out.println("----- Edges with query: " + queryEXP + " -----");
long countE = 0;
while (edges.hasNext()) {
  System.out.println(edges.next());
 countE++;
}
System.out.println("Edges found: "+ countE);
```
When dealing with Boolean operators, each subsequent key/value pair must append the data type's prefix/suffix so the query can find proper matches. Oracle Spatial and Graph provides a set of utilities to help users write their own Lucene text search queries using the query syntax and data type identifiers required by the automatic and manual text indexes.

The method buildSearchTerm(key, value, dtClass) in LuceneIndex Creates a query expression of the form *field:query\_expr* by adding the data type identifier to the key (or value) and transforming the value into the required string representation based on the given data type and Apache Lucene's data type handling configuration.

The following code fragment uses the buildSearchTerm method to produce a query expression *country1:United\** (if Lucene's data type handling is enabled), or *country: 1United\** (if Lucene's data type handling is disabled) used in the previous examples:

```
String szQueryStrCountry = index.buildSearchTerm("country", 
                                    "United*", String.class);
```
To deal with the key and values as individual objects to construct a different Lucene Query like a WildcardQuery using the required syntax, the

methods appendDatatypesSuffixToKey(key,

dtClass) and appendDatatypesSuffixToValue(value, dtClass) in LuceneIndex will append the appropriate data type identifiers and transform the value into the required Lucene string representation based on the given data type.

The following code fragment uses the appendDatatypesSuffixToKey method to generate the field name required in a Lucene text query. If Lucene's data type handling is enabled, the string returned will append the String data type identifier as a suffix of the key (country1). In any other case, the retrieved string will be the original key (country).

String key = index.appendDatatypesSuffixToKey("country", String.class);

The next code fragment uses the appendDatatypesSuffixToValue method to generate the query body expression required in a Lucene text query. If Lucene's data type handling is disabled, the string returned will append the String data type identifier as a prefix of the key (1United\*). In all other cases, the string returned will be the string representation of the value (United\*).

String value = index.appendDatatypesSuffixToValue("United\*", String.class);

LuceneIndex also supports generating a Term object using the method buildSearchTermObject(key, value, dtClass). Term objects are commonly used among different type of Lucene Query objects to constrain the fields and values of the documents to be retrieved. The following code fragment shows how to create a Wildcard Query object using the buildSearchTermObject method.

Term term = index.buildSearchTermObject("country", "United\*", String.class); Query query = new WildcardQuery(term);

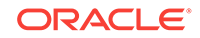

### <span id="page-83-0"></span>2.6.4.3 Executing Search Queries Over a Text Index Using SolrCloud

The following code fragment creates an automatic index using SolrCloud, and executes a query over the text index by specifying a particular key/value pair.

```
// Create a manual text index using SolrCloud// Specify Index Directory parameters: 
configuration name, Solr Server URL, Solr Node set, 
// replication factor, zookeeper timeout (secs),
// maximum number of shards per node, 
// number of connections to database, batch size, commit size, 
// write timeout (in secs)
String configName = "opgconfig";
String solrServerUrl = "nodea:2181/solr"
String solrNodeSet = "nodea:8983_solr,nodeb:8983_solr," +
                     "nodec:8983_solr,noded:8983_solr";
int zkTimeout = 15;
int numShards = 4;
int replicationFactor = 1;
int maxShardsPerNode = 1;
OracleIndexParameters indexParams = 
                 OracleIndexParameters.buildSolr(configName, 
                                       solrServerUrl, 
                                       solrNodeSet, 
                                       zkTimeout,
                                       numShards,
                                       replicationFactor,
                                       maxShardsPerNode,
4, 10000,
                                      500000,
15);
opg.setDefaultIndexParameters(indexParams);
// specify indexed keys
String[] indexedKeys = new String[4];
indexedKeys[0] = "name";
indexedKeys[1] = "role";
indexedKeys[2] = "religion";
indexedKeys[3] = "country";
// Create auto indexing on above properties for all vertices
opg.createKeyIndex(indexedKeys, Vertex.class); 
// Create manual indexing on above properties for all vertices
OracleIndex<Vertex> index = ((OracleIndex<Vertex>) opg.getAutoIndex(Vertex.class);
Iterator<Vertex> vertices = index.get("country", "United States").iterator();
System.out.println("----- Vertices with query: " + queryExpr + " -----");
countV = 0;
while (vertices.hasNext()) {
   System.out.println(vertices.next());
  countV++;
}
System.out.println("Vertices found: "+ countV);
```
In this case, the text index will produce a search query out of the value object. If the useWildcards flag is not specified or enabled, then results retrieved will include only

exact matches. If the value object is a numeric or date time value, the produced query will be an inclusive range query where the lower and upper limit is defined by the value. Only numeric or date time matches will be retrieved.

On the other hand, if the value is a string then all matching key/value pairs will be retrieved no matter their data type. The resulting text query of this type of queries is a Boolean query with a set of optional search terms, one for each supported data type. Further details on data type handling can be found in [Handling Data Types.](#page-85-0)

This way, the previous code produces a query expression *country\_str:"United States" OR country\_ser:"United States" OR … OR country\_json:"United States"*.

Using a String value object with wildcards enabled requires that the value be written using Apache Lucene Syntax. For details on text search syntax using Apache Lucene, see [https://](https://lucene.apache.org/core/2_9_4/queryparsersyntax.html)lucene.apache.org/core/2\_9\_4/queryparsersyntax.htmlhttps:// [lucene.apache.org/core/2\\_9\\_4/queryparsersyntax.html.](https://lucene.apache.org/core/2_9_4/queryparsersyntax.html)

You can filter the date type of the matching key/value pairs by specifying the data type class to execute the query against. The following code fragment executes a query over the text index using a single key/value pair with String data type only. The code produces a query expression *country\_str:"United States".*

```
// Wildcard searching is supported using true parameter.
Iterator<Edge> edges = index.get("country", "United States", true, 
String.class).iterator();
     System.out.println("----- Edges with query: " + queryExpr + " -----");
    countE = 0;
     while (edges.hasNext()) {
       System.out.println(edges.next());
       countE++;
\left\{\begin{array}{ccc} \end{array}\right\} System.out.println("Edges found: "+ countE);
```
When dealing with Boolean operators, each subsequent key/value pair must append the data type's prefix/suffix so the query can find proper matches. Oracle Spatial and Graph provides a set of utilities to help users write their own Lucene text search queries using the query syntax and data type identifiers required by the automatic and manual text indexes.

The method buildSearchTerm(key, value, dtClass) in SolrIndex creates a query expression of the form *field:query\_expr* by adding the data type identifier to the key (or value) and transforming the value into the required string representation using the data type formats required by the index.

The following code fragment uses the buildSearchTerm method to produce a query expression *country\_str:United\** used in the previous example:

```
String szQueryStrCountry = index.buildSearchTerm("country", 
                                    "United*", String.class);
```
To deal with the key and values as individual objects to construct a different SolrCloud query like a WildcardQuery using the required syntax, the

methods appendDatatypesSuffixToKey(key,

dtClass) and appendDatatypesSuffixToValue(value, dtClass) in SolrIndex will append the appropriate data type identifiers and transform the key and value into the required SolrCloud string representation based on the given data type.

The following code fragment uses the appendDatatypesSuffixToKey method to generate the field name required in a Lucene text query. If Lucene's data type handling is

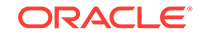

<span id="page-85-0"></span>enabled, the string returned will append the String data type identifier as a suffix of the key (country\_str).

String key = index.appendDatatypesSuffixToKey("country", String.class);

The next code fragment uses the appendDatatypesSuffixToValue method to generate the query body expression required in a Lucene text query. If Lucene's data type handling is disabled, the string returned will append the String data type identifier as a prefix of the key (1United\*). In all other cases, the string returned will be the string representation of the value (United\*).

String key = index.appendDatatypesSuffixToKey("country", String.class);

The next code fragment uses the appendDatatypesSuffixToValue method to generate the query body expression required in a solrcloud text query. The string returned will be the string representation of the value (United\*).

String value = index.appendDatatypesSuffixToValue("United\*", String.class);

## 2.6.5 Handling Data Types

Oracle's property graph support indexes and stores an element's Key/Value pairs based on the value data type. The main purpose of handling data types is to provide extensive query support like numeric and date range queries.

By default, searches over a specific key/value pair are matched up to a query expression based on the value's data type. For example, to find vertices with the key/ value pair age:30, a query is executed over all age fields with a data type integer. If the value is a query expression, you can also specify the data type class of the value to find by calling the API get (String key, Object value, Class dtClass, Boolean useWildcards). If no data type is specified, the query expression will be matched to all possible data types.

When dealing with Boolean operators, each subsequent key/value pair must append the data type's prefix/suffix so the query can find proper matches. The following topics include how to append this prefix/suffix for Oracle Text, Apache Lucene, and SolrCloud.

- Handling Data Types on Oracle Text
- [Appending Data Type Identifiers on Apache Lucene](#page-86-0)
- [Appending Data Type Identifiers on SolrCloud](#page-89-0)

### 2.6.5.1 Handling Data Types on Oracle Text

Text indexes using Oracle Text are created over the K and V text columns of the property graph tables. In order to provide text indexing capabilities on all available data types, Oracle populates the V column with a string representation of numeric, spatial, and date time key/value pairs.

To specify the date time and numeric formats used when populating the V column, you can use the methods setNumberToCharSqlFormatString and setTimeToCharSqlFormatString. The following code snippet shows how to set the date time and numeric formats in a property graph instance.

OraclePropertyGraph opg = OraclePropertyGraph.getInstance(args,

szGraphName);

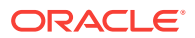

```
opg.setNumberToCharSqlFormatString("TM9");
opg.setTimeToCharSqlFormatString("SYYYY-MM-DD\"T\"HH24:MI:SS.FF9TZH:TZM");
```
When executing a text search query over a numeric or date time value, you should use a text expression using the format associated to the property graph. OraclePropertyGraph includes a utility API opg.parseValueToCharSQLFormatString that lets

you parse a numeric or date time object into format used in the V column storage. The following code snippet calls this function with a date value and creates a text query object out of the retrieved text.

```
Date d = new java.util.Date(100l);
String szDate = opg.parseValueToCharSQLFormatString(d);
// Create the text query object for Oracle Text
OracleTextQueryObject otqo 
                = OracleTextQueryObject.getInstance(szDate /* query body */, 
                                                     1 /* score */,
                                                      ScoreRange.POSITIVE /* Score 
range */, 
                                                      Direction.ASC /* order by 
direction);
```
### 2.6.5.2 Appending Data Type Identifiers on Apache Lucene

When Lucene's data types handling is enabled, you must append the proper data type identifier as a suffix to the key in the query expression. This can be done by executing a String.concat() operation to the key. If Lucene's data types handling is disabled, you must insert the data type identifier as a prefix in the value String. The following table shows the data type identifiers available for text indexing using Apache Lucene (see also the Javadoc for LuceneIndex).

| Lucene Data Type Identifier | <b>Description</b> |
|-----------------------------|--------------------|
| TYPE DT STRING              | String             |
| TYPE DT BOOL                | <b>Boolean</b>     |
| TYPE DT DATE                | Date               |
| TYPE DT FLOAT               | Float              |
| TYPE DT DOUBLE              | Double             |
| TYPE DT LONG                | Long               |
| TYPE DT CHAR                | Character          |
| TYPE DT SHORT               | Short              |
| TYPE_DT_BYTE                | <b>Byte</b>        |
| TYPE DT SPATIAL             | Spatial            |
| TYPE DT INTEGER             | Integer            |
| <b>TYPE DT SERIALIZABLE</b> | Serializable       |

**Table 2-1 Apache Lucene Data Type Identifiers**

The following code fragment creates a manual index on edges using Lucene's data type handling, adds data, and later executes a query over the manual index to get all edges with the key/value pair collaboratesWith:Beyonce AND country1:United\* using wildcards.

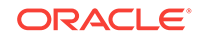

```
OraclePropertyGraph opg = OraclePropertyGraph.getInstance(…);
String szOPVFile = "../../data/connections.opv";
String szOPEFile = "../../data/connections.ope";
// Do a parallel data loading
OraclePropertyGraphDataLoader opgdl = 
OraclePropertyGraphDataLoader.getInstance();
     opgdl.loadData(opg, szOPVFile, szOPEFile, 2 /* dop */, 1000, true, 
"PDML=T,PDDL=T,NO_DUP=T,"); 
// Specify Index Directory parameters (number of directories, 
    // number of connections to database, batch size, commit size, 
          // enable datatypes, location)
OracleIndexParameters indexParams = 
      OracleIndexParameters.buildFS(4, 4, 10000, 50000, true, 
             "/home/data/text-index ");
opg.setDefaultIndexParameters(indexParams);
// Create manual indexing on above properties for all edges
OracleIndex<Edge> index = ((OracleIndex<Edge>) opg.createIndex("myIdx", Edge.class));
Vertex v1 = opg.getVertices("name", "Barack Obama").iterator().next();
Iterator<Edge> edges
                  = v1.getEdges(Direction.OUT, "collaborates").iterator();
           while (edges.hasNext()) {
              Edge edge = edges.next();
              Vertex vIn = edge.getVertex(Direction.IN);
              index.put("collaboratesWith", vIn.getProperty("name"), edge);
              index.put("country", vIn.getProperty("country"), edge);
           }
// Wildcard searching is supported using true parameter.
     String key = "country";
     key = 
key.concat(String.valueOf(oracle.pg.text.lucene.LuceneIndex.TYPE_DT_STRING));
     String queryExpr = "Beyonce AND " + key + ":United*";
     edges = index.get("collaboratesWith", queryExpr, true /
*UseWildcard*/).iterator();
     System.out.println("----- Edges with query: " + queryExpr + " -----");
    countE = 0;
     while (edges.hasNext()) {
       System.out.println(edges.next());
       countE++;
\left\{\begin{array}{ccc} \end{array}\right\} System.out.println("Edges found: "+ countE);
```
The preceding code example might produce output like the following:

```
----- Edges with name Beyonce AND country1: United* -----
Edge ID 1000 from Vertex ID 1 {country:str:United States, name:str:Barack Obama, 
occupation:str:44th president of United States of America, political 
party:str:Democratic, religion:str:Christianity, role:str:political authority} 
=[collaborates]=> Vertex ID 2 {country:str:United States, music genre:str:pop soul , 
name:str:Beyonce, role:str:singer actress} edgeKV[{weight:flo:1.0}]
Edges found: 1
```
The following code fragment creates an automatic index on vertices, disables Lucene's data type handling, adds data, and later executes a query over the manual index from

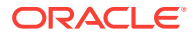

a previous example to get all vertices with the key/value pair country: United\* AND role:1\*political\* using wildcards.

```
OraclePropertyGraph opg = OraclePropertyGraph.getInstance(…);
String szOPVFile = "../../data/connections.opv";
String szOPEFile = "../../data/connections.ope";
// Do a parallel data loading
OraclePropertyGraphDataLoader opgdl = 
OraclePropertyGraphDataLoader.getInstance();
     opgdl.loadData(opg, szOPVFile, szOPEFile, 2 /* dop */, 1000, true, 
"PDML=T,PDDL=T,NO_DUP=T,"); 
// Create an automatic index using Apache Lucene engine. 
// Specify Index Directory parameters (number of directories, 
    // number of connections to database, batch size, commit size, 
          // enable datatypes, location)
OracleIndexParameters indexParams = 
      OracleIndexParameters.buildFS(4, 4, 10000, 50000, false, "/ home/data/text-
index ");
opg.setDefaultIndexParameters(indexParams);
// specify indexed keys
String[] indexedKeys = new String[4];
indexedKeys[0] = "name";
indexedKeys[1] = "role";
indexedKeys[2] = "religion";
indexedKeys[3] = "country";
// Create auto indexing on above properties for all vertices
opg.createKeyIndex(indexedKeys, Vertex.class);
// Wildcard searching is supported using true parameter.
     String value = "*political*";
     value = String.valueOf(LuceneIndex.TYPE_DT_STRING) + value;
String queryExpr = "United* AND role:" + value;
vertices = opg.getVertices("country", queryExpr, true /*useWildcard*/).iterator();
     System.out.println("----- Vertices with query: " + queryExpr + " -----");
    countV = 0;
    while (vertices.hasNext()) {
       System.out.println(vertices.next());
       countV++;
\left\{\begin{array}{ccc} \end{array}\right\} System.out.println("Vertices found: " + countV);
```
#### The preceding code example might produce output like the following:

```
----- Vertices with query: United* and role:1*political* -----
Vertex ID 30 {name:str:Jerry Brown, role:str:political authority, occupation:str:
34th and 39th governor of California, country:str:United States, political 
party:str:Democratic, religion:str:roman catholicism}
Vertex ID 24 {name:str:Edward Snowden, role:str:political authority, 
occupation:str:system administrator, country:str:United States, 
religion:str:buddhism}
Vertex ID 22 {name:str:John Kerry, role:str:political authority, country:str:United 
States, political party:str:Democratic, occupation:str:68th United States Secretary 
of State, religion:str:Catholicism}
Vertex ID 21 {name:str:Hillary Clinton, role:str:political authority,
```
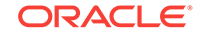

<span id="page-89-0"></span>country:str:United States, political party:str:Democratic, occupation:str:67th United States Secretary of State, religion:str:Methodism} Vertex ID 19 {name:str:Kirsten Gillibrand, role:str:political authority, country:str:United States, political party:str:Democratic, occupation:str:junior United States Senator from New York, religion:str:Methodism} Vertex ID 13 {name:str:Ertharin Cousin, role:str:political authority, country:str:United States, political party:str:Democratic} Vertex ID 11 {name:str:Eric Holder, role:str:political authority, country:str:United States, political party:str:Democratic, occupation:str:United States Deputy Attorney General} Vertex ID 1 {name:str:Barack Obama, role:str:political authority, occupation:str: 44th president of United States of America, country:str:United States, political party:str:Democratic, religion:str:Christianity} Vertices found: 8

### 2.6.5.3 Appending Data Type Identifiers on SolrCloud

For Boolean operations on SolrCloud text indexes, you must append the proper data type identifier as suffix to the key in the query expression. This can be done by executing a string.concat() operation to the key. The following trable shows the data type identifiers available for text indexing using SolrCloud (see the Javadoc for SolrIndex).

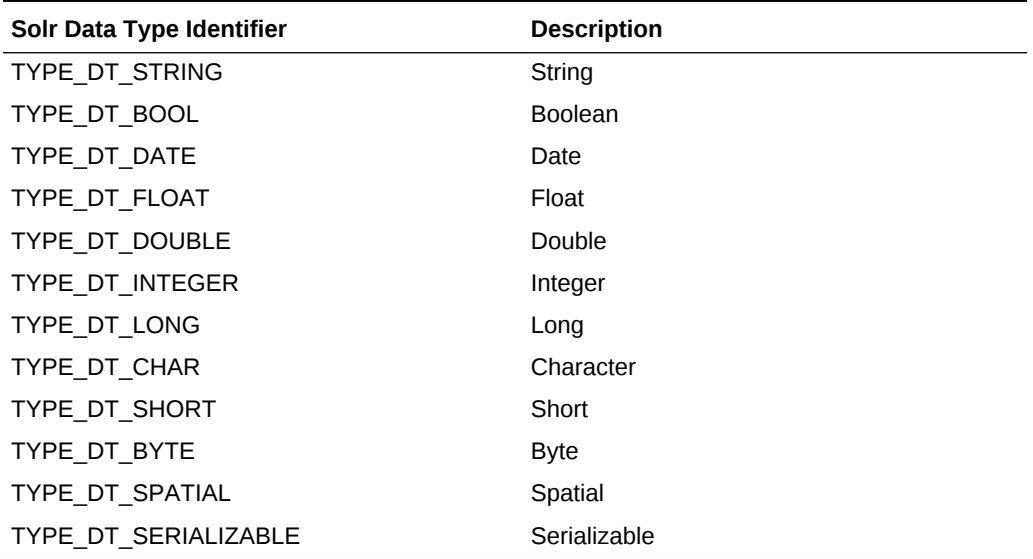

#### **Table 2-2 SolrCloud Data Type Identifiers**

The following code fragment creates a manual index on edges using SolrCloud, adds data, and later executes a query over the manual index to get all edges with the key/ value pair collaboratesWith:Beyonce AND country1:United\* using wildcards.

```
OraclePropertyGraph opg = OraclePropertyGraph.getInstance(args, 
                                                              szGraphName);
String szOPVFile = "../../data/connections.opv";
String szOPEFile = ",../.\allowbreak data/connections.ope";
// Do a parallel data loading
OraclePropertyGraphDataLoader opgdl = 
OraclePropertyGraphDataLoader.getInstance();
     opgdl.loadData(opg, szOPVFile, szOPEFile, 2 /* dop */, 1000, true,
```
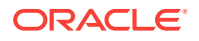

```
"PDML=T,PDDL=T,NO_DUP=T,"); 
// Create a manual text index using SolrCloud// Specify Index Directory parameters: 
configuration name, Solr Server URL, Solr Node set, 
// replication factor, zookeeper timeout (secs),
// maximum number of shards per node, 
    // number of connections to database, batch size, commit size, 
          // write timeout (in secs)
              String configName = "opgconfig";
              String solrServerUrl = "nodea:2181/solr"
             String solrNodeSet = "nodea:8983_solr,nodeb:8983_solr," +
                                   "nodec:8983_solr,noded:8983_solr";
          int zkTimeout = 15;
          int numShards = 4;
          int replicationFactor = 1;
          int maxShardsPerNode = 1;
OracleIndexParameters indexParams = 
                  OracleIndexParameters.buildSolr(configName, 
                                        solrServerUrl, 
                                        solrNodeSet, 
                                        zkTimeout,
                                        numShards,
                                        replicationFactor,
                                        maxShardsPerNode,
4, 10000,
                                        500000,
15);
opg.setDefaultIndexParameters(indexParams);
// Create manual indexing on above properties for all vertices
OracleIndex<Edge> index = ((OracleIndex<Edge>) opg.createIndex("myIdx", Edge.class));
Vertex v1 = opg.getVertices("name", "Barack Obama").iterator().next();
Iterator<Edge> edges
                 = v1.getEdges(Direction.OUT, "collaborates").iterator();
           while (edges.hasNext()) {
              Edge edge = edges.next();
              Vertex vIn = edge.getVertex(Direction.IN);
              index.put("collaboratesWith", vIn.getProperty("name"), edge);
              index.put("country", vIn.getProperty("country"), edge);
           }
// Wildcard searching is supported using true parameter.
     String key = "country";
    key = key.concat(oracle.pg.text.solr.SolrIndex.TYPE_DT_STRING);
     String queryExpr = "Beyonce AND " + key + ":United*";
     edges = index.get("collaboratesWith", queryExpr, true /** 
UseWildcard*/).iterator();
    System.out.println("----- Edges with query: " + queryExpr + " -----");
    countE = 0;
    while (edges.hasNext()) {
      System.out.println(edges.next());
      countE++;
\left\{\begin{array}{ccc} \end{array}\right\} System.out.println("Edges found: "+ countE);
```
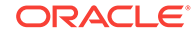

<span id="page-91-0"></span>The preceding code example might produce output like the following:

```
----- Edges with name Beyonce AND country_str:United* -----
Edge ID 1000 from Vertex ID 1 {country:str:United States, name:str:Barack Obama, 
occupation:str:44th president of United States of America, political 
party:str:Democratic, religion:str:Christianity, role:str:political authority} 
=[collaborates]=> Vertex ID 2 {country:str:United States, music genre:str:pop soul , 
name:str:Beyonce, role:str:singer actress} edgeKV[{weight:flo:1.0}]
Edges found: 1
```
## 2.6.6 Uploading a Collection's SolrCloud Configuration to Zookeeper

Before using SolrCloud text indexes on Oracle Spatial and Graph property graphs, you must upload a collection's configuration to Zookeeper. This can be done using the ZkCli tool from one of the SolrCloud cluster nodes.

A predefined collection configuration directory can be found in dal/opg-solr-config under the installation home. The following shows an example of how to upload the PropertyGraph configuration directory.

**1.** Copy \$ORACLE\_HOME/md/property\_graph/dal/opg-solr-config.zip into the /tmp directory on one of the Solr cluster nodes. For example:

scp -r \$ORACLE\_HOME/md/property\_graph/dal/opg-solr-config.zip user@solr-node:/tmp

**2.** Execute following commands such as the following, using the ZkCli tool on the same node:

```
cd /tmp
unzip opg-solr-config.zip
$SOLR_HOME/bin/zkcli.sh -zkhost 127.0.0.1:2181/solr -cmd upconfig –confname 
opgconfig -confdir /tmp/opg-solr-config
```
## 2.6.7 Updating Configuration Settings on Text Indexes for Property Graph Data

Oracle's property graph support manages manual and automatic text indexes through integration with Oracle Text, Apache Lucene, and SolrCloud. At creation time, you must create an OracleIndexParameters object specifying the search engine and other configuration settings to be used by the text index. After a text index for property graph is created, these configuration settings cannot be changed. For automatic indexes, all vertex index keys are managed by a single text index, and all edge index keys are managed by a different text index using the configuration specified when the first vertex or edge key is indexed.

If you need to change the configuration settings, you must first disable the current index and create it again using a new OracleIndexParameters object. The following code fragment creates two automatic Apache Lucene-based indexes (on vertices and edges) over an existing property graph, disables them, and re-creates them to use SolrCloud.

```
OraclePropertyGraph opg = OraclePropertyGraph.getInstance(
       …);
```
- // Create an automatic index using Apache Lucene.
- // Specify Index Directory parameters (number of directories,
- // number of connections to database, batch size, commit size,
- // enable datatypes, location)

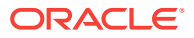

```
OracleIndexParameters luceneIndexParams =
      OracleIndexParameters.buildFS(4, 4, 10000, 50000, true,
              "/home/oracle/text-index ");
// Specify indexed keys
String[] indexedKeys = new String[4];
indexedKeys[0] = "name";
indexedKeys[1] = "role";
indexedKeys[2] = "religion";
indexedKeys[3] = "country";
// Create auto indexing on above properties for all vertices
opg.createKeyIndex(indexedKeys, Vertex.class, luceneIndexParams.getParameters());
// Create auto indexing on weight for all edges
opg.createKeyIndex("weight", Edge.class, luceneIndexParams.getParameters());
// Disable auto indexes to change parameters
opg.getOracleIndexManager().disableVertexAutoIndexer();
opg.getOracleIndexManager().disableEdgeAutoIndexer();
// Recreate text indexes using SolrCloud
// Specify Index Directory parameters: configuration name, Solr Server URL, Solr 
Node set,
// replication factor, zookeeper timeout (secs),
// maximum number of shards per node,
// number of connections to database, batch size, commit size,
// write timeout (in secs)
String configName = "opgconfig";
String solrServerUrl = "nodea:2181/solr";
String solrNodeSet = "nodea:8983_solr,nodeb:8983_solr," +
    "nodec:8983_solr,noded:8983_solr";
int zkTimeout = 15;
int numShards = 4;
int replicationFactor = 1;
int maxShardsPerNode = 1;
OracleIndexParameters solrIndexParams =
OracleIndexParameters.buildSolr(configName,
                                 solrServerUrl,
                                 solrNodeSet,
                                 zkTimeout,
                                 numShards,
                                 replicationFactor,
                                 maxShardsPerNode,
 4,
                                 10000,
                                500000,
                                 15);
// Create auto indexing on above properties for all vertices
opg.createKeyIndex(indexedKeys, Vertex.class, solrIndexParams.getParameters());
```
// Create auto indexing on weight for all edges opg.createKeyIndex("weight", Edge.class, solrIndexParams.getParameters());

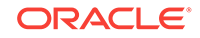

# 2.6.8 Using Parallel Query on Text Indexes for Property Graph Data

Text indexes in Oracle Spatial and Graph allow executing text queries over millions of vertices and edges by a particular key/value or key/text pair using parallel query execution.

Parallel text querying is an optimized solution taking advantage of the distribution of the data in the index among shards in SolrCloud (or subdirectories in Apache Lucene), so each one is queried using separate index connection. This involves multiple threads and connections to SolrCloud (or Apache Lucene) search engines to increase performance on read operations and retrieve multiple elements from the index. Note that this approach will not rank the matching results based on their score.

Parallel text query will produce an array where each element holds all the vertices (or edges) with an attribute matching the given K/V pair from a shard. The subset of shards queried will be delimited by the given start sub-directory ID and the size of the connections array provided. This way, the subset will consider shards in the range of [start, start  $-1 +$  size of connections array]. Note that an integer ID (in the range of  $[0, 1]$ N - 1]) is assigned to all the shards in index with N shards.

- Parallel Text Search Using Oracle Text
- [Parallel Text Query Using Apache Lucene](#page-94-0)
- [Parallel Text Search Using SolrCloud](#page-95-0)

### 2.6.8.1 Parallel Text Search Using Oracle Text

You can use parallel text query using Oracle Text by calling the method getPartitioned in OracleTextAutoIndex, specifying an array of connections to Oracle Text (Connection objects), the key/value pair to search, and the starting partition ID.

The following code fragment generates an automatic text index using Oracle Text and executes a parallel text query. The number of calls to the get Partitioned method in the OracleTextAutoIndex class is controlled by the total number of partitions in the VT\$ (or GE\$ tables) and the number of connections used.

```
OraclePropertyGraph opg = OraclePropertyGraph.getInstance(…);
String prefOwner = "scott";
String datastore = (String) null;
String filter = (String) null;
String storage = (String) null;
String wordlist = (String) null;
String stoplist = (String) null;
String lexer = "OPG_AUTO_LEXER";
String options = (String) null;
OracleIndexParameters params 
and the second control of the second
OracleTextIndexParameters.buildOracleText(prefOwner, 
                                                            datastore, 
 filter, 
                                                            storage, 
                                                            wordlist, 
                                                            stoplist,
```
 lexer, dop,

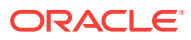

```
 options);
opg.setDefaultIndexParameters(indexParams);
// Create auto indexing on all existing properties, use wildcard for all
opg.createKeyIndex(("*", Vertex.class); 
// Create the text query object for Oracle Text
OracleTextQueryObject otqo 
                = OracleTextQueryObject.getInstance("Obama" /* query body */, 
                                                    1 /* score */,
                                                     ScoreRange.POSITIVE /* Score 
range */, 
                                                     Direction.ASC /* order by 
direction*/);
// Get the Connection object 
Connection[] conns = new Connection[dop];
for (int idx = 0; idx < conns.length; idx++) \{conns[idx] = opg.getOracle().clone().getConnection();
}
// Get the auto index object
OracleIndex<Vertex> index = ((OracleIndex<Vertex>) opg.getAutoIndex(Vertex.class);
// Iterate to cover all the partitions in the index
long lCount = 0;
for (int split = 0; split < index.getTotalShards();
 split += conns.length) {
  // Gets elements from split to split + conns.length
Iterable<Vertex>[] iterAr = index.getPartitioned(conns /* connections */, 
  "name"/* key */, 
 otqo, 
 true /* wildcards */, 
 split /* start split ID */);
lCount = countFromIterables(iterAr); /* Consume iterables in parallel */
}
// Close the connections
for (int idx = 0; idx < conns.length; idx++) {
conns[idx].dispose();
}
// Count results
System.out.println("Vertices found using parallel query: " + lCount);
```
### 2.6.8.2 Parallel Text Query Using Apache Lucene

You can use parallel text query using Apache Lucene by calling the method getPartitioned in LuceneIndex, specifying an array of connections to set of subdirectories (SearcherManager objects), the key/value pair to search, and the starting subdirectory ID. Each connection needs to be linked to the appropriate subdirectory, as each subdirectory is independent of the rest of the subdirectories in the index.

The following code fragment generates an automatic text index using the Apache Lucene Search engine, and executes a parallel text query. The number of calls to the

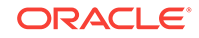

<span id="page-95-0"></span>getPartitioned method in the LuceneIndex class is controlled by the total number of subdirectories and the number of connections used.

```
OraclePropertyGraph opg = OraclePropertyGraph.getInstance(
  …);
// Create an automatic index
OracleIndexParameters indexParams 
= OracleIndexParameters.buildFS(dop /* number of directories */,
dop /* number of connections
used when indexing */,
10000 /* batch size before commit*/,
500000 /* commit size before Lucene commit*/,
true /* enable datatypes */,
"./lucene-index" /* index location */);
opg.setDefaultIndexParameters(indexParams);
// Create auto indexing on name property for all vertices
System.out.println("Create automatic index on name for vertices");
opg.createKeyIndex("name", Vertex.class);
// Get the LuceneIndex object 
SearcherManager[] conns = new SearcherManager[dop];
LuceneIndex<Vertex> index = (LuceneIndex<Vertex>) opg.getAutoIndex(Vertex.class);
long lCount = 0;
for (int split = 0; split < index.getTotalShards(); 
 split += conns.length) {
// Gets a connection object from subdirectory split to 
//(split + conns.length)
for (int idx = 0; idx < conns.length; idx++) {
conns[idx] = index.getOracleSearcherManager(idx + split);
}
// Gets elements from split to split + conns.length
Iterable<Vertex>[] iterAr 
= index.getPartitioned(conns /* connections */, 
  "name"/* key */, 
  "*" /* value */, 
  true /* wildcards */, 
  split /* start split ID */);
lCount = countFromIterables(iterAr); /* Consume iterables in parallel */
// Do not close the connections to the subdirectories after completion,
// because those connections are used by the LuceneIndex object itself.
}
// Count all vertices
System.out.println("Vertices found using parallel query: " + lCount);
```
### 2.6.8.3 Parallel Text Search Using SolrCloud

You can use parallel text query using SolrCloud by calling the method getPartitioned in SolrIndex, specifying an array of connections to SolrCloud (CloudSolrServer objects), the key/value pair to search, and the starting shard ID.

The following code fragment generates an automatic text index using the SolrCloud Search engine and executes a parallel text query. The number of calls to the

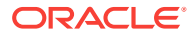

getPartitioned method in the SolrIndex class is controlled by the total number of shards in the index and the number of connections used.

```
OraclePropertyGraph opg = OraclePropertyGraph.getInstance(…);
String configName = "opgconfig";
String solrServerUrl = args[4];//"localhost:2181/solr"
String solrNodeSet = args[5]; //"localhost:8983_solr";
int zkTimeout = 15; // zookeeper timeout in seconds
int numShards = Integer.parseInt(args[6]); // number of shards in the index
int replicationFactor = 1; // replication factor
int maxShardsPerNode = 1; // maximum number of shards per node
// Create an automatic index using SolrCloud
OracleIndexParameters indexParams = 
 OracleIndexParameters.buildSolr(configName, 
 solrServerUrl, 
 solrNodeSet, 
 zkTimeout /* zookeeper timeout in seconds */,
 numShards /* total number of shards */,
 replicationFactor /* Replication factor */,
 maxShardsPerNode /* maximum number of shardsper node*/,
 4 /* dop used for scan */,
 10000 /* batch size before commit*/,
 500000 /* commit size before SolrCloud commit*/,
 15 /* write timeout in seconds */);
opg.setDefaultIndexParameters(indexParams);
// Create auto indexing on name property for all vertices
System.out.println("Create automatic index on name for vertices");
opg.createKeyIndex("name", Vertex.class);
// Get the SolrIndex object 
SearcherManager[] conns = new SearcherManager[dop];
SolrIndex<Vertex> index = (SolrIndex<Vertex>) opg.getAutoIndex(Vertex.class);
// Open an array of connections to handle connections to SolrCloud needed for 
parallel text search
CloudSolrServer[] conns = new CloudSolrServer[dop];
for (int idx = 0; idx < conns.length; idx++) {
conns[idx] = index.getCloudSolrServer(15 /* write timeout in 
secs*/);
}
// Iterate to cover all the shards in the index
long lCount = 0;
for (int split = 0; split < index.getTotalShards();
 split += conns.length) {
// Gets elements from split to split + conns.length
Iterable<Vertex>[] iterAr = index.getPartitioned(conns /* connections */, 
  "name"/* key */, 
  "*" /* value */, 
 true /* wildcards */, 
 split /* start split ID */);
lCount = countFromIterables(iterAr); /* Consume iterables in parallel */
}
```
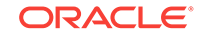

```
// Close the connections to the sub-directories after completed
for (int idx = 0; idx < conns.length; idx++) {
conns[idx].shutdown();
} 
// Count results
System.out.println("Vertices found using parallel query: " + lCount);
```
# 2.6.9 Using Native Query Objects on Text Indexes for Property Graph Data

Using Query objects directly is for advanced users, enabling them to take full advantage of the underlying query capabilities of the text search engine (Apache Lucene or SolrCloud). For example, you can add constraints to text searches, such as adding a boost to the matching scores and adding sorting clauses.

Using text searches with Query objects will produce an Iterable object holding all the vertices (or edges) with an attribute (or set of attributes) matching the text query while satisfying the constraints. This approach will automatically rank the results based on their matching score.

To build the clauses in the query body, you may need to consider the data type used by the key/value pair to be matched, as well as the configuration of the search engine used. For more information about building a search term, see [Handling Data Types.](#page-85-0)

- Using Native Query Objects with Apache Lucene
- [Using Native Query Objects with SolrCloud](#page-99-0)

### 2.6.9.1 Using Native Query Objects with Apache Lucene

You can use native query objects using Apache Lucene by calling the method get(Query) in LuceneIndex. You can also use parallel text query with native query objects by calling the method getPartitioned(SearcherManager[], Query, int) in LuceneIndex specifying an array of connections to a set of subdirectories (SearcherManager objects), the Lucene query object, and the starting subdirectory ID. Each connection must be linked to the appropriate subdirectory, because each subdirectory is independent of the rest of the subdirectories in the index.

The following code fragment generates an automatic text index using Apache Lucene Search engine, creates a Lucene Query, and executes a parallel text query. The number of calls to the getPartitioned method in the LuceneIndex class is controlled by the total number of subdirectories and the number of connections used.

```
import oracle.pg.text.lucene.LuceneIndex;
import org.apache.lucene.search.*;
import org.apache.lucene.index.*;
...
OraclePropertyGraph opg = OraclePropertyGraph.getInstance(
  …);
// Create an automatic index
OracleIndexParameters indexParams = OracleIndexParameters.buildFS(dop /* number of 
directories */,
dop /* number of connections
used when indexing */,
```
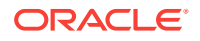

```
10000 /* batch size before commit*/,
500000 /* commit size before Lucene commit*/,
true /* enable datatypes */,
"./lucene-index" /* index location */);
opg.setDefaultIndexParameters(indexParams);
// Create auto indexing on name and country properties for all vertices
System.out.println("Create automatic index on name and country for vertices");
String[] indexedKeys = new String[2];
indexedKeys[0]="name";
indexedKeys[1]="country";
opg.createKeyIndex(indexedKeys, Vertex.class);
// Get the LuceneIndex object 
LuceneIndex<Vertex> index = (LuceneIndex<Vertex>) opg.getAutoIndex(Vertex.class);
// Search first for Key name with property value Beyon* using only string 
//data types
Term term = index.buildSearchTermObject("name", "Beyo*", String.class);
Query queryBey = new WildcardQuery(term);
// Add another condition to query all the vertices whose country is 
//"United States"
String key = index.appendDatatypesSuffixToKey("country", String.class);
String value = index.appendDatatypesSuffixToValue("United States", String.class);
Query queryCountry = new PhraseQuery();
StringTokenizer st = new StringTokenizer(value);
while (st.hasMoreTokens()) {
   queryCountry.add(new Term(key, st.nextToken()));
};
//Concatenate queries
BooleanQuery bQuery = new BooleanQuery();
bQuery.add(queryBey, BooleanClause.Occur.MUST);
bQuery.add(queryCountry, BooleanClause.Occur.MUST);
long lCount = 0;
SearcherManager[] conns = new SearcherManager[dop];
for (int split = 0; split < index.getTotalShards(); split += conns.length) {
   // Gets a connection object from subdirectory split to 
   //(split + conns.length). Skip the cache so we clone the connection and
   // avoid using the connection used by the index.
  for (int idx = 0; idx < conns.length; idx++) {
     conns[idx] = index.getOracleSearcherManager(idx + split, 
                                       true /* skip looking in the 
cache*/ 
); 
   }
   // Gets elements from split to split + conns.length
   Iterable<Vertex>[] iterAr = index.getPartitioned(conns /* connections */, 
                                                     bQuery, 
                                                     split /* start split ID */);
   lCount = countFromIterables(iterAr); /* Consume iterables in parallel */
   // Do not close the connections to the sub-directories after completed,
   // as those connections are used by the index itself
```
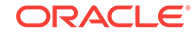

```
// Count all vertices
System.out.println("Vertices found using parallel query: " + lCount);
```
### <span id="page-99-0"></span>2.6.9.2 Using Native Query Objects with SolrCloud

}

You can directly use native query objects against SolrCloud by calling the method get(SolrQuery) in SolrIndex. You can also use parallel text query with native query objects by calling the method getPartitioned(CloudSolrServer[], SolrQuery, int) in SolrIndex specifying an array of connections to SolrCloud (CloudSolrServer objects), the SolrQuery object, and the starting shard ID.

The following code fragment generates an automatic text index using the Apache SolrCloud Search engine, creates a SolrQuery object, and executes a parallel text query. The number of calls to the getPartitioned method in the SolrIndex class is controlled by the total number of subdirectories and the number of connections used.

```
import oracle.pg.text.solr.*;
import org.apache.solr.client.solrj.*;
OraclePropertyGraph opg = OraclePropertyGraph.getInstance(
 …);
String configName = "opgconfig";
String solrServerUrl = args[4];//"localhost:2181/solr"
String solrNodeSet = args[5]; //"localhost:8983_solr";
int zkTimeout = 15; // zookeeper timeout in seconds
int numShards = Integer.parseInt(args[6]); // number of shards in the index
int replicationFactor = 1; // replication factor
int maxShardsPerNode = 1; // maximum number of shards per node
// Create an automatic index using SolrCloud
OracleIndexParameters indexParams = 
 OracleIndexParameters.buildSolr(configName, 
 solrServerUrl, 
 solrNodeSet, 
zkTimeout /* zookeeper timeout in seconds */,
numShards /* total number of shards */,
 replicationFactor /* Replication factor */,
 maxShardsPerNode /* maximum number of shardsper node*/,
 4 /* dop used for scan */,
10000 /* batch size before commit*/,
 500000 /* commit size before SolrCloud commit*/,
 15 /* write timeout in seconds */
);
opg.setDefaultIndexParameters(indexParams);
// Create auto indexing on name property for all vertices
System.out.println("Create automatic index on name and country for vertices");
String[] indexedKeys = new String[2];
indexedKeys[0]="name";
indexedKeys[1]="country";
opg.createKeyIndex(indexedKeys, Vertex.class);
// Get the SolrIndex object
```
SolrIndex<Vertex> index = (SolrIndex<Vertex>) opg.getAutoIndex(Vertex.class);

```
// Search first for Key name with property value Beyon* using only string 
//data types
String szQueryStrBey = index.buildSearchTerm("name", "Beyo*", String.class);
String key = index.appendDatatypesSuffixToKey("country", String.class);
String value = index.appendDatatypesSuffixToValue("United States", String.class);
String szQueryStrCountry = key + ":" + value;
Solrquery query = new SolrQuery(szQueryStrBey + " AND " + szQueryStrCountry);
//Query using get operation
index.get(query);
// Open an array of connections to handle connections to SolrCloud needed 
// for parallel text search
CloudSolrServer[] conns = new CloudSolrServer[dop];
for (int idx = 0; idx < conns.length; idx++) {
conns[idx] = index.getCloudSolrServer(15 /* write timeout in 
secs*/);
}
// Iterate to cover all the shards in the index
long lCount = 0;
for (int split = 0; split < index.getTotalShards();
split += conns.length) {
// Gets elements from split to split + conns.length
Iterable<Vertex>[] iterAr = index.getPartitioned(conns /* connections */, 
 query, 
 split /* start split ID */);
lCount = countFromIterables(iterAr); /* Consume iterables in parallel */
}
// Close the connections to SolCloud after completion
for (int idx = 0; idx < conns.length; idx++) {
   conns[idx].shutdown();
}
// Count results
System.out.println("Vertices found using parallel query: " + lCount);
```
# 2.6.10 Using Native Query Results on Text Indexes for Property Graph Data

Applying native query results directly into property graph data enables users to take full advantage of the querying capabilities of the text search engine (Apache Lucene or SolrCloud). This way, users can execute different type of queries (like Faceted queries) on the text engine and parse the retrieved results into vertices (or edges) objects.

Using text searches with Query results will produce an Iterable object holding all the vertices (or edges) from the given result object. This approach will automatically rank the results based on their result set order.

To execute the search queries directly into Apache Lucene or SolrCloud index, you may need to consider the data type used by the key/value pair to be matched, as well as the configuration of the search engine used. For more information about building a search term, see [Handling Data Types.](#page-85-0)

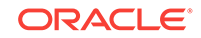

- Using Native Query Results with Apache Lucene
- [Using Native Query Results with SolrCloud](#page-102-0)

### 2.6.10.1 Using Native Query Results with Apache Lucene

You can use native query results using Apache Lucene by calling the method get(TopDocs) in LuceneIndex. A TopDocs object provides a set of Documents matching a text search query over a specific Apache Lucene directory. LuceneIndex will produce an Iterable object holding all the vertices (or edges) from the documents found in the TopDocs object.

Oracle property graph text indexes that use Apache Lucene are created using multiple Apache Lucene directories. Indexed vertices and edges are spread among the directories to enhance storage scalability and query performance. If you need to execute a query against all the data in the property graph's text index, you must execute the query against each Apache Lucene directory. You can easily get the IndexSearcher object associated to a directory by using the API getOracleSearcher in LuceneIndex.

The following code fragment generates an automatic text index using Apache Lucene Search engine, creates a Lucene Query and executes it against an IndexSearcher object to get a TopDocs object. Later, an Iterable of vertices is created from the result object.

```
import oracle.pg.text.lucene.LuceneIndex;
import org.apache.lucene.search.*;
import org.apache.lucene.index.*;
...
OraclePropertyGraph opg = OraclePropertyGraph.getInstance(
  …);
// Create an automatic index
OracleIndexParameters indexParams = OracleIndexParameters.buildFS(dop /* number of 
directories */,
dop /* number of connections
used when indexing */,
10000 /* batch size before commit*/,
500000 /* commit size before Lucene commit*/,
true /* enable datatypes */,
"./lucene-index" /* index location */);
opg.setDefaultIndexParameters(indexParams);
// Create auto indexing on name and country properties for all vertices
System.out.println("Create automatic index on name and country for vertices");
String[] indexedKeys = new String[2];
indexedKeys[0]="name";
indexedKeys[1]="country";
opg.createKeyIndex(indexedKeys, Vertex.class);
// Get the LuceneIndex object 
LuceneIndex<Vertex> index = (LuceneIndex<Vertex>) opg.getAutoIndex(Vertex.class);
// Search first for Key name with property value Beyon* using only string 
//data types
Term term = index.buildSearchTermObject("name", "Beyo*", String.class);
Query queryBey = new WildcardQuery(term);
```
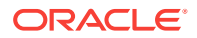

```
// Add another condition to query all the vertices whose country is 
//"United States"
String key = index.appendDatatypesSuffixToKey("country", String.class);
String value = index.appendDatatypesSuffixToValue("United States", String.class);
Query queryCountry = new PhraseQuery();
StringTokenizer st = new StringTokenizer(value);
while (st.hasMoreTokens())
   queryCountry.add(new Term(key, st.nextToken()));
};
//Concatenate queries
BooleanQuery bQuery = new BooleanQuery();
bQuery.add(queryBey, BooleanClause.Occur.MUST);
bQuery.add(queryCountry, BooleanClause.Occur.MUST);
// Get the IndexSearcher object needed to execute the query. 
// The index searcher object is mapped to a single Apache Lucene directory
SearcherManager searcherMgr = 
          index.getOracleSearcherManager(0, true /* skip looking in the cache*/); 
IndexSearcher indexSearcher = searcherMgr.acquire();
// search for the first 1000 results in the current index directory 0
TopDocs docs = index.search(bQuery, 1000); 
long lCount = 0;
Iterable<Vertex> it = index.get(docs);
while (it.hasNext()) {
  System.out.println(it.next());
  lCount++;
}
System.out.println("Vertices found: "+ lCount);
```
### 2.6.10.2 Using Native Query Results with SolrCloud

You can use native query results using SolrCloud by calling the method get(QueryResponse) in SolrIndex. A QueryResponse object provides a set of Documents matching a text search query over a specific SolrCloud collection. SolrIndex will produce an Iterable object holding all the vertices (or edges) from the documents found in the QueryResponse object.

The following code fragment generates an automatic text index using the Apache SolrCloud Search engine, creates a SolrQuery object, and executes it against a CloudSolrServer object to get a QueryResponse object. Later, an Iterable of vertices is created from the result object.

```
import oracle.pg.text.solr.*;
import org.apache.solr.client.solrj.*;
OraclePropertyGraph opg = OraclePropertyGraph.getInstance(
 …);
String configName = "opgconfig";
String solrServerUrl = args[4];//"localhost:2181/solr"
String solrNodeSet = args[5]; //"localhost:8983_solr";
int zkTimeout = 15; // zookeeper timeout in seconds
int numShards = Integer.parseInt(args[6]); // number of shards in the index
int replicationFactor = 1; // replication factor
```
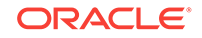

```
int maxShardsPerNode = 1; // maximum number of shards per node
// Create an automatic index using SolrCloud
OracleIndexParameters indexParams = 
 OracleIndexParameters.buildSolr(configName, 
solrServerUrl
 solrNodeSet, 
zkTimeout /* zookeeper timeout in seconds */,
numShards /* total number of shards */,
 replicationFactor /* Replication factor */,
 maxShardsPerNode /* maximum number of shardsper node*/,
  4 /* dop used for scan */,
10000 /* batch size before commit*/,
 500000 /* commit size before SolrCloud commit*/,
 15 /* write timeout in seconds */
);
opg.setDefaultIndexParameters(indexParams);
// Create auto indexing on name property for all vertices
System.out.println("Create automatic index on name and country for vertices");
String[] indexedKeys = new String[2];
indexedKeys[0]="name";
indexedKeys[1]="country";
opg.createKeyIndex(indexedKeys, Vertex.class);
// Get the SolrIndex object 
SolrIndex<Vertex> index = (SolrIndex<Vertex>) opg.getAutoIndex(Vertex.class);
// Search first for Key name with property value Beyon* using only string 
//data types
String szQueryStrBey = index.buildSearchTerm("name", "Beyo*", String.class);
String key = index.appendDatatypesSuffixToKey("country", String.class);
String value = index.appendDatatypesSuffixToValue("United States", String.class);
String szQueryStrCountry = key + ":" + value;
Solrquery query = new SolrQuery(szQueryStrBey + " AND " + szQueryStrCountry);
CloudSolrServer conn = index.getCloudSolrServer(15 /* write timeout in 
secs*/);
//Query using get operation
QueryResponse qr = conn.query(query, SolrRequest.METHOD.POST);
Iterable<Vertex> it = index.get(qr);
long lCount = 0;
while (it.hasNext()) {
  System.out.println(it.next());
   lCount++;
}
System.out.println("Vertices found: "+ lCount);
```
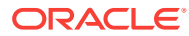

# 2.7 Access Control for Property Graph Data (Graph-Level and OLS)

The property graph feature in Oracle Spatial and Graph supports two access control and security models: graph level access control, and fine-grained security through integration with Oracle Label Security (OLS).

- Graph-level access control relies on grant/revoke to allow/disallow users other than the owner to access a property graph.
- OLS for property graph data allows sensitivity labels to be associated with individual vertex or edge stored in a property graph.

The default control of access to property graph data stored in an Oracle Database is at the graph level: the owner of a graph can grant read, insert, delete, update and select privileges on the graph to other users.

However, for applications with stringent security requirements, you can enforce a finegrained access control mechanism by using the Oracle Label Security option of Oracle Database. With OLS, for each query, access to specific elements (vertices or edges) is granted by comparing their labels with the user's labels. (For information about using OLS, see *Oracle Label Security Administrator's Guide*.)

With Oracle Label Security enabled, elements (vertices or edges) may not be inserted in the graph if the same elements exist in the database with a stronger sensitivity label. For example, assume that you have a vertex with a very sensitive label, such as: ( Vertex ID 1 {name:str:v1} "SENSITIVE" ). This actually prevents a low-privileged (PUBLIC) user from updating the vertex: ( Vertex ID 1 {name:str:v1} "PUBLIC" ). On the other hand, if a high-privileged user overwrites a vertex or an edge that had been created with a low-level security label, the newer label with higher security will be assigned to the vertex or edge, and the low-privileged user will not be able to see it anymore.

• Applying Oracle Label Security (OLS) on Property Graph Data This topic presents an example illustrating how to apply OLS to property graph data.

# 2.7.1 Applying Oracle Label Security (OLS) on Property Graph Data

This topic presents an example illustrating how to apply OLS to property graph data.

Because the property graph is stored in regular relational tables, this example is no different from applying OLS on a regular relational table. The following shows how to configure and enable OLS, create a security policy with security labels, and apply it to a property graph. The code examples are very simplified, and do not necessarily reflect recommended practices regarding user names and passwords.

**1.** As SYSDBA, create database users named userP, userP2, userS, userTS, userTS2 and pgAdmin.

CONNECT / as sysdba;

CREATE USER userP IDENTIFIED BY userPpass; GRANT connect, resource, create table, create view, create any index TO userP; GRANT unlimited TABLESPACE to userP;

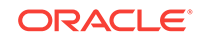

CREATE USER userP2 IDENTIFIED BY userP2pass; GRANT connect, resource, create table, create view, create any index TO userP2; GRANT unlimited TABLESPACE to userP2;

CREATE USER userS IDENTIFIED BY userSpass; GRANT connect, resource, create table, create view, create any index TO userS; GRANT unlimited TABLESPACE to userS;

CREATE USER userTS IDENTIFIED BY userTSpass; GRANT connect, resource, create table, create view, create any index TO userTS; GRANT unlimited TABLESPACE to userTS;

CREATE USER userTS2 IDENTIFIED BY userTS2pass; GRANT connect, resource, create table, create view, create any index TO userTS2; GRANT unlimited TABLESPACE to userTS2;

CREATE USER pgAdmin IDENTIFIED BY pgAdminpass; GRANT connect, resource, create table, create view, create any index TO pgAdmin; GRANT unlimited TABLESPACE to pgAdmin;

**2.** As SYSDBA, configure and enable Oracle Label Security.

ALTER USER lbacsys IDENTIFIED BY lbacsys ACCOUNT UNLOCK; EXEC LBACSYS.CONFIGURE\_OLS; EXEC LBACSYS.OLS ENFORCEMENT.ENABLE OLS;

**3.** As SYSTEM, grant privileges to sec\_admin and hr\_sec.

CONNECT system/<system-password> GRANT connect, create any index to sec\_admin IDENTIFIED BY password; GRANT connect, create user, drop user, create role, drop any role TO hr\_sec IDENTIFIED BY password;

**4.** As LBACSYS, create the security policy.

CONNECT lbacsys/<lbacsys-password>

```
BEGIN
SA_SYSDBA.CREATE_POLICY (
  policy_name => 'DEFENSE',
  column_name => 'SL',
  default_options => 'READ_CONTROL,LABEL_DEFAULT,HIDE');
END;
/
```
**5.** As LBACSYS , grant DEFENSE\_DBA and execute to sec\_admin and hr\_sec users.

```
GRANT DEFENSE_DBA to sec_admin;
GRANT DEFENSE_DBA to hr_sec;
GRANT execute on SA_COMPONENTS to sec_admin;
GRANT execute on SA_USER_ADMIN to hr_sec;
```
**6.** As SEC\_ADMIN, create three security levels (For simplicity, compartments and groups are omitted here.)

CONNECT sec\_admin/<sec\_admin-password>;

```
BEGIN
SA_COMPONENTS.CREATE_LEVEL ( 
  policy_name => 'DEFENSE', 
 level num => 1000,
  short_name => 'PUB',
```
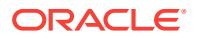

```
long name => 'PUBLIC');
END;
/
EXECUTE SA_COMPONENTS.CREATE_LEVEL('DEFENSE',2000,'CONF','CONFIDENTIAL');
EXECUTE SA_COMPONENTS.CREATE_LEVEL('DEFENSE',3000,'SENS','SENSITIVE');
```
#### **7.** Create three labels.

```
EXECUTE SA_LABEL_ADMIN.CREATE_LABEL('DEFENSE',1000,'PUB');
EXECUTE SA_LABEL_ADMIN.CREATE_LABEL('DEFENSE',2000,'CONF');
EXECUTE SA_LABEL_ADMIN.CREATE_LABEL('DEFENSE',3000,'SENS');
```
#### **8.** As HR\_SEC, assign labels and privileges.

CONNECT hr\_sec/<hr\_sec-password>;

```
BEGIN
SA_USER_ADMIN.SET_USER_LABELS (
  policy_name => 'DEFENSE',
  user_name => 'UT',
  max_read_label => 'SENS',
  max_write_label => 'SENS',
  min_write_label => 'CONF',
  def_label => 'SENS',
  row_label => 'SENS');
END;
/
EXECUTE SA_USER_ADMIN.SET_USER_LABELS('DEFENSE', 'userTS', 'SENS');
EXECUTE SA_USER_ADMIN.SET_USER_LABELS('DEFENSE','userTS2','SENS');
EXECUTE SA_USER_ADMIN.SET_USER_LABELS('DEFENSE', 'userS', 'CONF');
EXECUTE SA_USER_ADMIN.SET_USER_LABELS ('DEFENSE', userP', 'PUB', 'PUB', 'PUB', 
'PUB', 'PUB');
EXECUTE SA_USER_ADMIN.SET_USER_LABELS ('DEFENSE', 'userP2', 'PUB', 'PUB', 'PUB', 
'PUB', 'PUB');
EXECUTE SA_USER_ADMIN.SET_USER_PRIVS ('DEFENSE', 'pgAdmin', 'FULL');
```
**9.** As SEC\_ADMIN, apply the security policies to the desired property graph. Assume a property graph with the name OLSEXAMPLE with userP as the graph owner. To apply OLS security, execute the following statements.

CONNECT sec\_admin/welcome1;

EXECUTE SA\_POLICY\_ADMIN.APPLY\_TABLE\_POLICY ('DEFENSE', 'userP', 'OLSEXAMPLEVT\$'); EXECUTE SA\_POLICY\_ADMIN.APPLY\_TABLE\_POLICY ('DEFENSE', 'userP', 'OLSEXAMPLEGE\$'); EXECUTE SA\_POLICY\_ADMIN.APPLY\_TABLE\_POLICY ('DEFENSE', 'userP', 'OLSEXAMPLEGT\$'); EXECUTE SA\_POLICY\_ADMIN.APPLY\_TABLE\_POLICY ('DEFENSE', 'userP', 'OLSEXAMPLESS\$');

Now Oracle Label Security has sensitivity labels to be associated with individual vertices or edges stored in the property graph.

The following example shows how to create a property graph with name OLSEXAMPLE, and an example flow to demonstrate the behavior when different users with different security labels create, read, and write graph elements.

```
// Create Oracle Property Graph
String graphName = "OLSEXAMPLE";
Oracle connPub = new Oracle("jdbc:oracle:thin:@host:port:SID", "userP", 
"userPpass");
OraclePropertyGraph graphPub = OraclePropertyGraph.getInstance(connPub, graphName, 
48);
```
// Grant access to other users

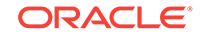

```
graphPub.grantAccess("userP2", "RSIUD"); // Read, Select, Insert, Update, Delete 
(RSIUD)
graphPub.grantAccess("userS", "RSIUD");
graphPub.grantAccess("userTS", "RSIUD");
graphPub.grantAccess("userTS2", "RSIUD");
// Load data
OraclePropertyGraphDataLoader opgdl = OraclePropertyGraphDataLoader.getInstance();
String vfile = "../../data/connections.opv";
String efile = "../../data/connections.ope";
graphPub.clearRepository();
opgdl.loadData(graphPub, vfile, efile, 48, 1000, true, null);
System.out.println("Vertices with user userP and PUBLIC LABEL: " + 
graphPub.countVertices()); // 78
System.out.println("Vertices with user userP and PUBLIC LABEL: " + 
graphPub.countEdges()); // 164
// Second user with a higher level 
Oracle connTS = new Oracle("jdbc:oracle:thin:@host:port:SID", "userTS", 
"userTpassS");
OraclePropertyGraph graphTS = OraclePropertyGraph.getInstance(connTS, "USERP", 
graphName, 8, 48, null, null);
System.out.println("Vertices with user userTS and SENSITIVE LABEL: " + 
graphTS.countVertices()); // 78
System.out.println("Vertices with user userTS and SENSITIVE LABEL: " + 
graphTS.countEdges()); // 164
// Add vertices and edges with the second user
long lMaxVertexID = graphTS.getMaxVertexID();
long lMaxEdgeID = graphTS.getMaxEdgeID();
long size = 10;
System.out.println("\nAdd " + size + " vertices and edges with user userTS and 
SENSITIVE LABEL\n");
for (long idx = 1; idx \leq size; idx++) {
   Vertex v = graphTS.addVertex(idx + lMaxVertexID);
   v.setProperty("name", "v_" + (idx + lMaxVertexID));
   Edge e = graphTS.addEdge(idx + lMaxEdgeID, v, graphTS.getVertex(idx), "edge_" + 
(idx + lMaxEdgeID));
}
graphTS.commit();
// User userP with a lower level only sees the original vertices and edges, user 
userTS can see more
System.out.println("Vertices with user userP and PUBLIC LABEL: " + 
graphPub.countVertices()); // 78
System.out.println("Vertices with user userP and PUBLIC LABEL: " + 
graphPub.countEdges()); // 164
System.out.println("Vertices with user userTS and SENSITIVE LABEL: " + 
graphTS.countVertices()); // 88
System.out.println("Vertices with user userTS and SENSITIVE LABEL: " + 
graphTS.countEdges()); // 174
// Third user with a higher level 
Oracle connTS2 = new Oracle("jdbc:oracle:thin:@host:port:SID", "userTS2", 
"userTS2pass");
OraclePropertyGraph graphTS2 = OraclePropertyGraph.getInstance(connTS2, "USERP", 
graphName, 8, 48, null, null);
System.out.println("Vertices with user userTS2 and SENSITIVE LABEL: " + 
graphTS2.countVertices()); // 88
System.out.println("Vertices with user userTS2 and SENSITIVE LABEL: " + 
graphTS2.countEdges()); // 174
```
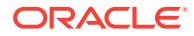
```
// Fourth user with a intermediate level 
Oracle connS = new Oracle("jdbc:oracle:thin:@host:port:SID", "userS", "userSpass");
OraclePropertyGraph graphS = OraclePropertyGraph.getInstance(connS, "USERP", 
graphName, 8, 48, null, null);
System.out.println("Vertices with user userS and CONFIDENTIAL LABEL: " +
graphS.countVertices()); // 78
System.out.println("Vertices with user userS and CONFIDENTIAL LABEL: " +
graphS.countEdges()); // 164
// Modify vertices with the fourth user
System.out.println("\nModify " + size + " vertices with user userS and CONFIDENTIAL
LABEL\n");
for (long idx = 1; idx \leq size; idx++) {
 Vertex v = qraphS.getVertex(idx);
  v.setProperty("security_label", "CONFIDENTIAL");
}
graphS.commit();
// User userP with a lower level that userS cannot see the new vertices
// Users userS and userTS can see them
System.out.println("Vertices with user userP with property security_label: " + 
OraclePropertyGraphUtils.size(graphPub.getVertices("security_label", 
"CONFIDENTIAL"))); // 0
System.out.println("Vertices with user userS with property security_label: " +
OraclePropertyGraphUtils.size(graphS.getVertices("security_label", 
"CONFIDENTIAL"))); // 10
System.out.println("Vertices with user userTS with property security_label: " + 
OraclePropertyGraphUtils.size(graphTS.getVertices("security_label", 
"CONFIDENTIAL"))); // 10
System.out.println("Vertices with user userP and PUBLIC LABEL: " + 
graphPub.countVertices()); // 68
System.out.println("Vertices with user userTS and SENSITIVE LABEL: " +
```
### The preceding example should produce the following output.

graphTS.countVertices()); // 88

Vertices with user userP and PUBLIC LABEL: 78 Vertices with user userP and PUBLIC LABEL: 164 Vertices with user userTS and SENSITIVE LABEL: 78 Vertices with user userTS and SENSITIVE LABEL: 164

Add 10 vertices and edges with user userTS and SENSITIVE LABEL

Vertices with user userP and PUBLIC LABEL: 78 Vertices with user userP and PUBLIC LABEL: 164 Vertices with user userTS and SENSITIVE LABEL: 88 Vertices with user userTS and SENSITIVE LABEL: 174 Vertices with user userTS2 and SENSITIVE LABEL: 88 Vertices with user userTS2 and SENSITIVE LABEL: 174 Vertices with user userS and CONFIDENTIAL LABEL: 78 Vertices with user userS and CONFIDENTIAL LABEL: 164

Modify 10 vertices with user userS and CONFIDENTIAL LABEL

Vertices with user userP with property security\_label: 0 Vertices with user userS with property security\_label: 10 Vertices with user userTS with property security\_label: 10 Vertices with user userP and PUBLIC LABEL: 68 Vertices with user userTS and SENSITIVE LABEL: 88

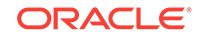

## 2.8 Using the Groovy Shell with Property Graph Data

The Oracle Spatial and Graph property graph support includes a built-in Groovy shell (based on the original Gremlin Groovy shell script). With this command-line shell interface, you can explore the Java APIs.

To start the Groovy shell, go to the dal/groovy directory under the installation home (\$ORACLE\_HOME/md/property\_graph by default by default). For example:

cd \$ORACLE\_HOME/md/property\_graph/dal/groovy/

Included is the script gremlin-opg-rdbms.sh for connecting to an Oracle database.

## **Note:** To run some gremlin traversal examples, you must first do the following import operation: import com.tinkerpop.pipes.util.structures.\*;

The following example connects to an Oracle database, gets an instance of OraclePropertyGraph with graph name myGraph, loads some example graph data, and gets the list of vertices and edges.

#### **\$ sh ./gremlin-rdbms.sh**

```
opg-rdbms> cfg = 
cfg = GraphConfigBuilder.forPropertyGraphRdbms() \
.setJdbcUrl("jdbc:oracle:thin:@127.0.0.1:1521:orcl")\
.setUsername("scott").setPassword("<password>") \
.setName("connections") .setMaxNumConnections(2)\
.setLoadEdgeLabel(false) \
.addEdgeProperty("weight", PropertyType.DOUBLE, "1000000") \
.build();
opg-rdbms> opg = OraclePropertyGraph.getInstance(cfg);
==>oraclepropertygraph with name myGraph
opg-rdbms> opgdl = OraclePropertyGraphDataLoader.getInstance();
==>oracle.pg.nosql.OraclePropertyGraphDataLoader@576f1cad
opg-rdbms> opgdl.loadData(opg, new FileInputStream("../../data/connections.opv"), 
new FileInputStream("../../data/connections.ope"), 4/*dop*/, 1000/*iBatchSize*/, 
true /*rebuildIndex*/, null /*szOptions*/); ==>null
opg-rdbms> opg.getVertices();
==>Vertex ID 5 {country:str:Italy, name:str:Pope Francis, occupation:str:pope, 
religion:str:Catholicism, role:str:Catholic religion authority}
[... other output lines omitted for brevity ...]
opg-rdbms> opg.getEdges();
==>Edge ID 1139 from Vertex ID 64 {country:str:United States, name:str:Jeff Bezos, 
occupation:str:business man} =[leads]=> Vertex ID 37 {country:str:United States, 
name:str:Amazon, type:str:online retailing} edgeKV[{weight:flo:1.0}]
[... other output lines omitted for brevity ...]
```
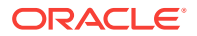

The following example customizes several configuration parameters for in-memory analytics. It connects to an Oracle database, gets an instance of OraclePropertyGraph with graph name myGraph, loads some example graph data, gets the list of vertices and edges, gets an in-memory analyst, and executes one of the built-in analytics, triangle counting.

#### **\$ sh ./gremlin-opg-rdbms.sh**

```
opg-rdbms>
opg-rdbms> dop=2; // degree of parallelism
==>2
opg-rdbms> confPgx = new HashMap<PgxConfig.Field, Object>();
opg-rdbms> confPgx.put(PgxConfig.Field.ENABLE_GM_COMPILER, false);
=>null
opg-rdbms> confPgx.put(PgxConfig.Field.NUM_WORKERS_IO, dop);
=>nullopg-rdbms> confPgx.put(PgxConfig.Field.NUM_WORKERS_ANALYSIS, 3);
==>null
opg-rdbms> confPgx.put(PgxConfig.Field.NUM_WORKERS_FAST_TRACK_ANALYSIS, 2);
=>null
opg-rdbms> confPgx.put(PgxConfig.Field.SESSION_TASK_TIMEOUT_SECS, 0);
=>null
opg-rdbms> confPgx.put(PgxConfig.Field.SESSION_IDLE_TIMEOUT_SECS, 0);
=>null
opg-rdbms> instance = Pgx.getInstance()
==>nullopg-rdbms> instance.startEngine(confPgx) 
=>null
opg-rdbms> 
cfg = GraphConfigBuilder.forPropertyGraphRdbms() \
.setJdbcUrl("jdbc:oracle:thin:@127.0.0.1:1521:orcl")\
.setUsername("scott").setPassword("<password>") \
.setName("connections") .setMaxNumConnections(2)\
.setLoadEdgeLabel(false) \
.addEdgeProperty("weight", PropertyType.DOUBLE, "1000000") \
.build(); 
opg-rdbms> opg = OraclePropertyGraph.getInstance(cfg); 
==>oraclepropertygraph with name myGraph
opg-rdbms> opgdl = OraclePropertyGraphDataLoader.getInstance();
==>oracle.pg.hbase.OraclePropertyGraphDataLoader@3451289b
opg-rdbms> opgdl.loadData(opg, "../../data/connections.opv", "../../data/
connections.ope", 4/*dop*/, 1000/*iBatchSize*/, true /*rebuildIndex*/, null /
*szOptions*/);
==>null
opg-rdbms> opg.getVertices();
==>Vertex ID 78 {country:str:United States, name:str:Hosain Rahman, 
occupation:str:CEO of Jawbone}
...
opg-rdbms> opg.getEdges();
==>Edge ID 1139 from Vertex ID 64 {country:str:United States, name:str:Jeff Bezos, 
occupation:str:business man} =[leads]=> Vertex ID 37 {country:str:United States, 
name:str:Amazon, type:str:online retailing} edgeKV[{weight:flo:1.0}]
[... other output lines omitted for brevity ...]
opg-rdbms> session = Pgx.createSession("session-id-1");
opg-rdbms> g = session.readGraphWithProperties(cfg);
```

```
opg-rdbms> analyst = session.createAnalyst();
```
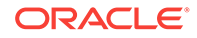

```
opg-rdbms> triangles = analyst.countTriangles(false).get();
==22
```
For detailed information about the Java APIs, see the Javadoc reference information.

# 2.9 Using the In-Memory Analyst Zeppelin Interpreter with Oracle Database

The in-memory analyst provides an interpreter implementation for Apache Zeppelin. This tutorial topic explains how to install the in-memory analyst interpreter into your local Zeppelin installation and to perform some simple operations.

#### **Installing the Interpreter**

The following steps were tested with Zeppelin version 0.7.0, and might have to be modified with newer versions.

- **1.** If you have not already done so, [download and install Apache Zeppelin.](http://zeppelin.apache.org/download.html)
- **2.** Follow the [official interpreter installation steps.](https://zeppelin.apache.org/docs/latest/development/writingzeppelininterpreter.html#install-your-interpreter-binary)
	- **a.** Unzip the in-memory analyst interpreter package at sose HOME/md/ property\_graph/pgx/client/  $into$  \$ZEPPELIN\_HOME/interpreter/pgx.
	- **b.** Use the default zeppelin-site configuration from the template: cp \$ZEPPELIN\_HOME/conf/zeppelin-site.xml.template \$ZEPPELIN\_HOME/conf/ zeppelin-site.xml
	- **c.** Edit \$ZEPPELIN\_HOME/conf/zeppelin-site.xml and add the in-memory analyst Zeppelin interpreter class name oracle.pgx.zeppelin.PgxInterpreter to the zeppelin.interpreters property field.
	- **d.** Restart Zeppelin.
	- **e.** In the Zeppelin interpreter page, click the **+Create** button to add a new interpreter of interpreter group pqx.
	- **f.** See the [PGX client configuration guide](https://docs.oracle.com/cd/E56133_01/2.5.0/reference/config/client.html) for an explanation of the different configuration fields.

Note that the PGX interpreter acts like a client that talks to a remote PGX server. You cannot run a PGX instance [embedded](https://docs.oracle.com/cd/E56133_01/2.5.0/reference/overview/usage.html) inside the Zeppelin interpreter. You must provide the PGX server base URL and connection information.

#### **Using the Interpreter**

If you named the in-memory analyst interpreter  $pgx$ , you can send paragraphs to the in-memory analyst interpreter by starting the paragraphs with the  $\gamma_{\text{pqx}}$  directive, just as with any other interpreter.

The in-memory analyst Zeppelin interpreter evaluates paragraphs in the same way that the in-memory analyst shell does, and returns the output. Therefore, any valid inmemory analyst shell script will run in the in-memory analyst interpreter, as in the following example:

%pgx g\_brands = session.readGraphWithProperties("/opt/data/exommerce/brand\_cat.json")

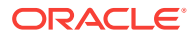

```
g_brands.getNumVertices()
rank = analyst.pagerank(g_brands, 0.001, 0.85, 100)
rank.getTopKValues(10)
```
The following figure shows the results of that query after you click the icon to execute it.

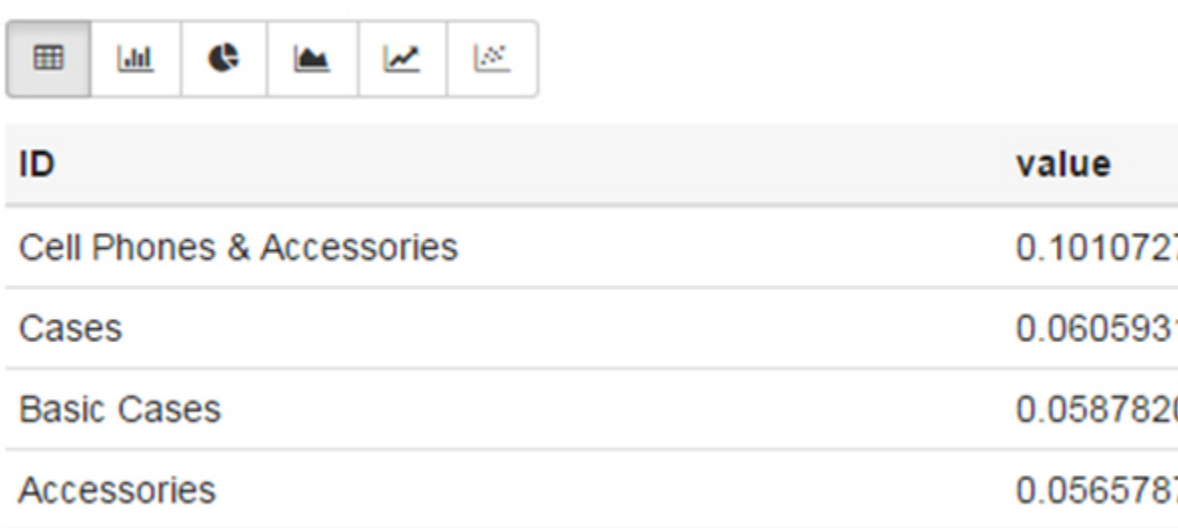

As you can see in the preceding figure, the in-memory analyst Zeppelin interpreter automatically renders the values returned by  $rank.getTopKValues(10)$  as a Zeppelin table, to make it more convenient for you to browse results.

Besides property values (getTopKValues(), getBottomKValues(), and getValues()), the following return types are automatically rendered as table also if they are returned from a paragraph:

- $Pqq1ResultSet$  the object returned by the  $queryPqq1("...")$  method of the PgxGraph class
- MapIterable the object returned by the entries() method of the PgxMap class

All other return types and errors are returned as normal strings, just as the in-memory analyst shell does.

For more information about Zeppelin, see the [official Zeppelin documentation.](https://zeppelin.apache.org/)

# 2.10 REST Support for Oracle Database Property Graph **Data**

A set of RESTful APIs exposes the Data Access Layer Java APIs through HTTP/ REST protocols.

These RESTful APIs provide support to create, update, query, and traverse a property graph, as well as to execute text search queries, perform graph traversal queries using gremlin, and handle graphs from Oracle Database.

The following topics explain how to create a RESTful Web service for Oracle Big Data Spatial and Graph property graph support using the REST APIs included in the Data

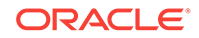

Access Layer (DAL). The service can later on be deployed either on Apache Tomcat or Oracle WebLogic Server (12*c* Release 2 or later).

- Building the REST Web Application Archive (WAR) File for Oracle Database
- [Deploying the RESTful Property Graph Web Service for Oracle Database](#page-117-0)
- [Property Graph REST API Operations Information for Oracle Database](#page-121-0)

## 2.10.1 Building the REST Web Application Archive (WAR) File for Oracle Database

This topic describes how to create a Web Application Archive (WAR) file for Oracle Big Data Spatial and Graph to use the RESTful APIs for property graphs.

**1.** Go to the webapp directory under the product home directory.

cd /opt/oracle/oracle-spatial-graph/property-graph/dal/webapp

**2.** Set the HTTP\_PROXY environment variable (if required) in order to allow downloading the third party libraries from the available maven repositories. For example:

```
setenv HTTP_PROXY www-myproxy.com:80
export HTTP_PROXY=www-myproxy.com:80
```
**3.** Download the third party libraries required by the RESTful APIs:

```
commons-httpclient-3.1.jar
gremlin-java-2.3.0.jar
jackson-jaxrs-base-2.8.4.jar
jackson-jaxrs-json-provider-2.8.4.jar
jackson-module-jaxb-annotations-2.8.4.jar
jersey-entity-filtering-2.25.1.jar
jersey-media-json-jackson-2.25.1.jar
jersey-media-multipart-2.25.1.jar
mimepull-1.9.6.jar
rexster-core-2.3.0.jar
rexster-protocol-2.3.0.jar
rexster-server-2.3.0.jar
```
The following commands show how to download the libraries from a maven repository into the directory /tmp/extlib-unified-rest. Notice that the URLs may change:

```
mkdir /tmp/extlib-unified-rest
cd /tmp/extlib-unified-rest
```
wget http://central.maven.org/maven2/commons-httpclient/commons-httpclient/3.1/ commons-httpclient-3.1.jar

wget http://central.maven.org/maven2/com/tinkerpop/gremlin/gremlin-java/2.3.0/ gremlin-java-2.3.0.jar

wget http://central.maven.org/maven2/com/fasterxml/jackson/jaxrs/jackson-jaxrsbase/2.8.4/jackson-jaxrs-base-2.8.4.jar

wget http://central.maven.org/maven2/com/fasterxml/jackson/jaxrs/jackson-jaxrsjson-provider/2.8.4/jackson-jaxrs-json-provider-2.8.4.jar

wget http://central.maven.org/maven2/com/fasterxml/jackson/module/jackson-module-

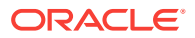

jaxb-annotations/2.8.4/jackson-module-jaxb-annotations-2.8.4.jar

wget http://central.maven.org/maven2/org/glassfish/jersey/ext/jersey-entityfiltering/2.25.1/jersey-entity-filtering-2.25.1.jar

wget http://central.maven.org/maven2/org/glassfish/jersey/media/jersey-mediajson-jackson/2.25.1/jersey-media-json-jackson-2.25.1.jar

wget http://central.maven.org/maven2/org/glassfish/jersey/media/jersey-mediamultipart/2.25.1/jersey-media-multipart-2.25.1.jar

wget http://central.maven.org/maven2/org/jvnet/mimepull/mimepull/1.9.6/ mimepull-1.9.6.jar

wget http://central.maven.org/maven2/com/tinkerpop/rexster/rexster-core/2.3.0/ rexster-core-2.3.0.jar

wget http://central.maven.org/maven2/com/tinkerpop/rexster/rexster-protocol/ 2.3.0/rexster-protocol-2.3.0.jar

wget http://central.maven.org/maven2/com/tinkerpop/rexster/rexster-server/2.3.0/ rexster-server-2.3.0.jar

**4.** Create the RESTFul Web Application archive by saving and running the following script named assemble\_unified\_rest.sh.

```
#! /bin/sh
```

```
#Input a temporary work directory name
saveDir=`pwd`
read -p "Please enter an temporary work directory name (e.g. /tmp/work_unified): 
" tmpDir
#Append date to the directory name
tmpDir="${tmpDir}/`date "+%m%d%H%M%S"`"
mkdir -p ${tmpDir}
read -p "Is it OK to use ${tmpDir} to hold some intermediate files? (Yes|No): " 
yn
case $yn in 
  [Nn]* ) echo "Quit."; exit;
esac
echo "Move on ..."
#Input the directory name to property graph directory
read -p "Please enter the directory name to property graph directory (e.g. /opt/
oracle/oracle-spatial-graph/property_graph): " pgSrc
# Verify that the property graph directory contains sdopgdal.jar
if [ -f ${pgSrc}/lib/sdopgdal.jar ]; then
   echo "${pgSrc} seems to be valid"
else
   echo "${pgSrc} seems to be invalid. Cannot find file sdopgdal.jar under $
{pgSrc}/lib"
   echo "Quit."; exit;
fi
# Input the directory where the third party libraries were downloaded
cat << EOF
----------------------------------------
commons-httpclient-3.1.jar
```
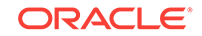

```
gremlin-java-2.3.0.jar
jackson-jaxrs-base-2.8.4.jar
jackson-jaxrs-json-provider-2.8.4.jar
jackson-module-jaxb-annotations-2.8.4.jar
jersey-entity-filtering-2.25.1.jar
jersey-media-json-jackson-2.25.1.jar
jersey-media-multipart-2.25.1.jar
mimepull-1.9.6.jar
rexster-core-2.3.0.jar
rexster-protocol-2.3.0.jar
rexster-server-2.3.0.jar
----------------------------------------
EOF
read -p "Please enter the directory name that holds the set of libraries shown 
above: " extSrc
# do a few sanity checks
if [ -f ${extSrc}/gremlin-java-2.3.0.jar ]; then
   if [ -f ${extSrc}/rexster-core-2.3.0.jar ]; then
    echo "Passed sanity checking."
  else 
    echo "${extSrc} seems to be invalid. Cannot find rexster-core-2.3.0.jar in 
it."
    echo "Quit."; exit;
   fi 
else 
  echo "${extSrc} seems to be invalid. Cannot find gremlin-java-2.3.0.jar in it."
  echo "Quit."; exit;
f_i# Get the libraries into some variables
groovylib="${pgSrc}/lib/groovy*all*.jar"
gremgroovylib="${pgSrc}/dal/groovy/gremlin-groovy*.jar"
msglib="${pgSrc}/dal/webapp/msgpack*.jar"
javaxservletlib="${pgSrc}/dal/webapp/javax.servlet*.jar"
httpcorelib="${pgSrc}/pgx/spark/httpcore*.jar"
jtalib="${pgSrc}/lib/jta*.jar"
# Update rest logic. This will modify Rexster libraries to include Oracle logic
echo "Updating rest logic"
tmpRestDir=${tmpDir}/rest
mkdir -p ${tmpRestDir}
cd ${tmpRestDir}; jar xf ${extSrc}/rexster-serv*.jar
cd ${tmpRestDir}; jar xf ${extSrc}/rexster-core*.jar
cd ${tmpRestDir}; jar xf ${extSrc}/rexster-prot*.jar
tmpRestDir1=${tmpDir}/rest1
mkdir -p ${tmpRestDir1}
cd ${tmpRestDir1}; jar xf ${pgSrc}/lib/sdopgdal.jar
cp -rf ${tmpRestDir1}/com/tinkerpop/rexster/* ${tmpRestDir}/com/tinkerpop/
rexster/
cd ${tmpRestDir}; jar cfM ${tmpDir}/rexster-combined.jar *
#Update the web application. This will modify the PGX war to include downloaded 
third party libraries
echo "Updating the web application"
tmpWarDir=${tmpDir}/webapp
mkdir -p ${tmpWarDir}
```
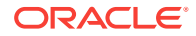

```
cd ${tmpWarDir}
jar xf ${pgSrc}/pgx/server/shared-mem/pgx-webapp-2.5.0.war
cp -f \{g\} \{group1\,b\} \{tmpWarpir\}/WEB-INF/lib/cp -f ${gremgroovylib} ${tmpWarDir}/WEB-INF/lib/
cp -f \gamma[msglib] \gamma[tmpWarDir]/WEB-INF/lib/
cp -f ${javaxservletlib} ${tmpWarDir}/WEB-INF/lib/
cp -f ${httpcorelib} ${tmpWarDir}/WEB-INF/lib/
cp -f \frac{1}{2} \frac{1}{2} \frac{1}{2} \frac{1}{2} \frac{1}{2} \frac{1}{2} \frac{1}{2} \frac{1}{2} \frac{1}{2} \frac{1}{2} \frac{1}{2} \frac{1}{2} \frac{1}{2} \frac{1}{2} \frac{1}{2} \frac{1}{2} \frac{1}{2} \frac{1}{2} \frac{1}{2} \frac{1}{2} \frac{1}{2} \frac{cp -f ${extSrc}/*.jar ${tmpWarDir}/WEB-INF/lib/rm -f ${tmpWarDir}/WEB-INF/lib/rexster*.jar
# add the updated rest lib
cp -f ${tmpDir}/rexster-combined.jar ${tmpWarDir}/WEB-INF/lib/
# Update metadata
mkdir -p ${tmpWarDir}/WEB-INF/classes/META-INF/services/
cp -f ${pgSrc}/dal/webapp/rest-extension.txt ${tmpWarDir}/WEB-INF/classes/META-
INF/services/com.tinkerpop.rexster.extension.RexsterExtension
# Include rexster configuration file
cp -f ${pgSrc}/dal/webapp/rest-config.xml ${tmpWarDir}/WEB-INF/classes/
rexster.xml
# Include web.xml and weblogic.xml
cp -f \frac{1}{2} \dal/webapp/web*.xml \frac{1}{2} \text{\sigmatDir}/WEB-INF/
# Add an index page
echo "<html><br/>>body><h1>Welcome to the unified property graph REST interface!</
h1></body></html> " > ${tmpWarDir}/index.html
# Create the war
cd ${tmpWarDir}; jar cfM ${tmpDir}/opg_unified.war *
echo "Done. The final web application is "
ls -l ${tmpDir}/opg_unified.war
cd ${saveDir}
To run the script, execute the following command:
sh assemble_unified_rest.sh
```
**5.** Specify a temporary directory to be used to build the opg\_unified.war file. For example:

```
Please enter a temporary work directory name (e.g. /tmp/work_unified): /tmp/
work_unified
```
The script will use this directory to create a temporary work directory using the system's current date (MMDDhhmmss) to hold all the intermediate files required to build the RESTful web application archive. These include the RESTful APIs, third party libraries, and REST configurations. Note that you must ensure that directory can be created and be used to hold these intermediate files.

Is it OK to use /tmp/work\_unified/0823150126 to hold some intermediate files? (Yes|No): Yes

**6.** 6. Specify the product home directory. For example:

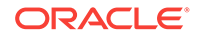

```
Move on...
Please enter the directory name to property graph directory (e.g. /opt/oracle/
oracle-spatial-graph/property_graph): /opt/oracle/oracle-spatial-graph/
property_graph
```
opt/oracle/oracle-spatial-graph/property\_graph seems to be valid

**7.** Specify the directory holding the RESTful third party libraries.

This is the directory that you previously specified. For example: /tmp/extlibunified-rest

After setting up the required directories, the script will update the REST APIs and configure the REST web application archive using Jersey. At the end of the process, a message will be printed out with the final size and location of the generated war file. For example:

```
Passed sanity checking.
Updating rest logic
Updating the web application
Done. The final web application is 
-rw-r--r-- 1 user group 108219486 Aug 24 08:59 /tmp/work unified/0823150126/
opg_unified.war
```
Note that the timestamp-based temporary directory name (0823150126/ in this example) that is created will be different when you perform the steps.

## 2.10.2 Deploying the RESTful Property Graph Web Service for Oracle **Database**

This topic describes how to deploy the  $opq$  unified.war file into Oracle WebLogic 12.2.0.1 or Apache Server Apache Tomcat.

- **1.** Ensure that you have downloaded the REST third party libraries and created the opg\_unified.war REST Web Application Archive (WAR) file, as explained in Building the REST Web Application Archive (WAR) file.
- **2.** Extract the rexster.xml file located in the opg\_unified.war using the following commands:

```
cd /tmp/work_unified/<MMDDhhmmss>/
jar xf opg_unified.war WEB-INF/classes/rexster.xml
```
- **3.** Modify the REST configuration file (rexster.xml) to specify the default back-end, additional list of back ends (if they exist), as well of a list of available graphs that will be used when servicing property graph requests. For detailed information about this file, see [RESTful Property Graph Service Configuration File](#page-119-0) [\(rexster.xml\) for Oracle Database.](#page-119-0)
- **4.** Rebuild opg\_unified.war by updating the rexster.xml file as follows:

jar uf opg\_unified.war WEB-INF/classes/rexster.xml

**5.** Deploy opg\_unified.war into the selected J2EE container.

Deployment container options:

- [Deployment Using Apache Tomcat](#page-118-0)
- [Deployment Using Oracle WebLogic Server](#page-118-0)

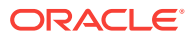

#### <span id="page-118-0"></span>**Deployment Using Apache Tomcat**

This section describes how to deploy the RESTful Property Graph web service using Apache Tomcat 8.5.14 (or above). Apache Tomcat is an open source web server implementing Java Servlet and JavaServer Pages (JSP) and providing an HTTP web server environment to run web applications. For more information about Apache Tomcat, see <http://tomcat.apache.org/>.

- **1.** Download and install Apache Tomcat 8.5.14.
- **2.** Go to the web application directory of Apache Tomcat Server and copy the opg\_unified.war file as follows.

```
cd $CATALINA_BASE
cp -f /tmp/work_unified/<MMDDhhmmss>/opg_unified.war webapps
```
This operation will unpack the war file and deploy the web application. (For more information about deploying web application in Apache Tomcat, see the Apache Tomcat documentation.)

**3.** Verify your deployment by opening the following URL in your browser (assume that the Web application is deployed at port 8080): http://<hostname>:8080/ opg\_unified

You should see a page titled *Welcome to the unified property graph REST interface!*

#### **Deployment Using Oracle WebLogic Server**

This section describes how to deploy the RESTful Property Graph endpoint using Oracle WebLogic Server 12*c* version 12.2.1.2.0. For more information about Oracle WebLogic Server, see its product documentation.

- **1.** Download and Install Oracle WebLogic Server 12*c* Release 2 (12.2.1.2.0).
- **2.** Register the shared pre-built shared library for Jersey 2.5.1 (JAX-RS 2.0. RI) included in your WebLogic Server installation. This library is required to run applications based on Jersey 2.5.1, such as the RESTful web service for Oracle Spatial and Graph Property Graph.
	- **a.** Log into the WebLogic Server Administration Console. An example console endpoint is http://localhost:7001/console.
	- **b.** Select **Deployments**.
	- **c.** Click **Install** to install the shared library.
	- **d.** In the **Path** field, enter or navigate to the following directory: MW\_HOME \wlserver\common\deployable-libraries.
	- **e.** Select the **jax-rs-2.0.war** file, and click **Next**.
	- **f.** Select **Install this deployment as a library**.
	- **g.** Click **Next**.
	- **h.** Click **Finish**.
- **3.** Modify opg\_unified.war to remove the jersey and hk2 third party libraries already provided by WebLogic Server.
	- **a.** Create a temporary work directory under the work unified directory where the opg unified.war was created. For example:

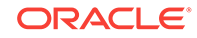

```
cd /tmp/work_unified/<MMDDhhmmss>/
mkdir work_weblogic
cd work_weblogic
```
**b.** Extract the opg\_unified.war contents into the temporary directory: For example:

```
jar xf ../opg_unified.war
```
**c.** Remove Jersey 2.25 third party libraries from the WEB-INF/lib directory:

```
rm –rf WEB-INF/lib/jersey-client-2.25.1.jar
rm –rf WEB-INF/lib/jersey-common-2.25.1.jar 
rm –rf WEB-INF/lib/jersey-container-servlet-core-2.25.1.jar 
rm –rf WEB-INF/lib/jersey-entity-filtering-2.25.1.jar 
rm –rf WEB-INF/lib/jersey-guava-2.25.1.jar 
rm –rf WEB-INF/lib/jersey-server-2.25.1.jar
rm –rf WEB-INF/lib/hk2-api-2.5.0-b32.jar 
rm –rf WEB-INF/lib/hk2-locator-2.5.0-b32.jar 
rm –rf WEB-INF/lib/hk2-utils-2.5.0-b32.jar
```
**d.** Rebuild opg\_unified.war:

```
jar cfM ../opg_unified.war *
```
**4.** Go to the autodeploy directory of the WebLogic Server installation and copy files. For example:

```
cd <domain_name>/autodeploy
cp -rf /tmp/work_unified/<MMDDhhmmss>/opg_unified.war <domain_name>/autodeploy
```
In the preceding example, *<domain\_name>* is the name of a WebLogic Server domain.

Note that although you can run a WebLogic Server domain in development or production mode, only **development** mode allows you use the auto-deployment feature.

**5.** Verify your deployment by opening the following URL in your browser (assume that the Web application is deployed at port 7001): http://<hostname>:7001/ opg\_unified

You should see a page titled *Welcome to the unified property graph REST interface!*

• RESTful Property Graph Service Configuration File (rexster.xml) for Oracle Database

### 2.10.2.1 RESTful Property Graph Service Configuration File (rexster.xml) for Oracle Database

Oracle Spatial and Graph extends Tinkerpop Rexster RESTful APIs to provide RESTful capabilities over property graphs. To enable configuration of the RESTful services, the  $opg_{unit}$  includes a rexster.  $x$ ml file with the configuration of the database back ends and graphs that should be set up and loaded when the service is started.

The rexster.xml file is an XML-based configuration file with at least four main sections (or tags):

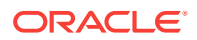

- **<script-engines>:** The script engine used for running scripts over the property graph. By default, gremlin-groovy is used.
- **<oracle-pool-size>:** The number of concurrent connections allowed to a property graph. By default, the configuration uses a pool size of 3.
- **<oracle-property-graph-backends>:** The information about the database back end(s) that should be used by the RESTful APIs. By default, you must define at least one back-end configuration so this configuration will be used as the default database connection for all the RESTful API services.
- **<graphs>:** The list of available graphs to serve requests when the service is started. Graphs defined in this list are created based on their associated database configurations.

By default, rexster.xml must define at least one back-end configuration under the **<oracle-property-graph-backends>** section. Each back end is identified by a *backend-name* and a *backend-type* (oracle\_rdmsl). Additional database parameters must be specified as properties of the back end. These database parameters include JDBC URL, user name, and user password.

A configuration file can include multiple back-ends.

The following snippet shows the configuration of a  $r$ exster.  $x$ ml file with a back end to the Oracle Database.

```
<backend>
  <backend-name>rdbms_connection</backend-name>
   <backend-type>oracle_rdbms</backend-type>
   <default-backend>true</default-backend>
   <properties>
     <jdbcUrl>jdbc:oracle:thin:@127.0.0.1:1521:orcl</jdbcUrl>
     <user>scott</user>
     <password>YOUR_PASSWORD_HERE</password>
   </properties>
</backend>
```
A default back end must be set up for the service, because this back end will be used as the **default** database configuration for all property graph RESTful operations executed over graphs that have not been previously defined in the graph section of the rexster.xml file. In the preceding example, the back end named *rdbms\_connection* will be set up as the default back end.

The **<graphs>** XML element identifies the list of property graphs that will be available for user requests. Each graph is identified by a *graph-name* and a *graph-type* (oracle.pg.rdbms.OraclePropertyGraphConfiguration). Additional database parameters must be specified as properties based on the type of the graph. These database parameters include JDBC\_URL, user name, and user password..

Additionally, you can specify if there are allowed extensions that can be run over the graph, such as the capabilities to run gremlin queries, by using the *allow* tag with a tp:gremlin value under the extensions subsection.

The following snippet shows the configuration of  $_{\text{reaster}}$ ,  $_{\text{xml}}$  with a property graph named *connections* graph using an Oracle database.

```
<graphs>
   <graph>
     <graph-name>connections</graph-name>
     <graph-type>oracle.pg.rdbms.OraclePropertyGraphConfiguration</graph-type>
     <properties>
```
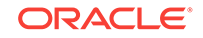

```
 <jdbcUrl>jdbc:oracle:thin:@127.0.0.1:1521:orcl</jdbcUrl>
       <user>scott</user>
       <password>YOUR_PASSWORD_HERE</password>
    </properties>
    <extensions> 
       <allows>
         <allow>tp:gremlin</allow>
       </allows>
    </extensions>
  </graph>
</graphs>
```
When an HTTP request (GET, POST, PUT, DELETE) operation is executed against a given graph name, the service will look up for the graph database configuration defined in the rexster.xml configuration file. If the graph is not included in the configuration file, then the request will fail with a "graph cannot be found" error message and the operation will not be completed.

You can dynamically add a new graph into the service to be used for subsequent HTTP requests by executing an HTTP POST request over the create graph service.

## 2.10.3 Property Graph REST API Operations Information for Oracle **Database**

This topic describes the operations of the property graph REST API.

- GET Operations (Property Graphs) for Oracle Database
- [POST Operations \(Property Graphs\) for Oracle Database](#page-140-0)
- [PUT Operations \(Property Graphs\) for Oracle Database](#page-149-0)
- [DELETE Operations \(Property Graphs\) for Oracle Database](#page-152-0)

### 2.10.3.1 GET Operations (Property Graphs) for Oracle Database

This topic describes the GET operations of the property graph REST API.

#### **Note:**

For information about property graph indexes, see [Using Automatic Indexes for](#page-74-0) [Property Graph Data](#page-74-0) and [Using Manual Indexes for Property Graph Data,](#page-77-0)

- [/graphs/{graphname}/indices](#page-122-0)
- [/graphs/{graphname}/indices/{indexName}?key=<key>&value=<value>](#page-122-0)
- [/graphs/{graphname}/indices/{indexName}/count?key=<key>&value=<value>](#page-123-0)
- [/graphs/{graphname}/keyindices](#page-124-0)
- [/graphs/{graphname}/keyindices/{class}](#page-125-0)
- [/backends](#page-125-0)
- [/backends/default](#page-126-0)
- [/backends/{backendName}](#page-126-0)

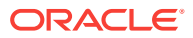

- <span id="page-122-0"></span>• [/graphs/{graphname}](#page-127-0)
- [/graphs/{graphname}/edges](#page-128-0)
- [/graphs/{graphname}/edges/{id}](#page-130-0)
- [/graphs/{graphname}/vertices](#page-131-0)
- [/graphs/{graphname}/vertices/{id}](#page-133-0)
- [/graphs/{graphName}/vertices/{id}/{direction}](#page-134-0)
- [/graphs/{graphname}/config](#page-135-0)
- [/graphs/{graphname}/exportData](#page-136-0)
- [/edges/{graphname}/properties](#page-137-0)
- [/vertices/{graphname}/textquery](#page-137-0)
- [/edges/{graphname}/textquery](#page-139-0)

#### **/graphs/{graphname}/indices**

**Description**: Gets the name and class of all the manual indexes that have been created for the specified graph.

#### **Parameters**

• graphname:

The name of the property graph.

#### **Usage Notes**

This GET operation performs a call to the  $0$ raclePropertyGraph.getIndices() method.

#### **Example**

The following URL gets all the manual indexes for a graph named connections:

http://localhost:7001/opg\_unified/dal/graphs/connections/indices

The result may look like the following:

```
 {
     results: [ 
        name: "myIdx",
         class: "vertex"
     ],
     totalSize:1,
     queryTime: 9.112078
 }
```
#### **/graphs/{graphname}/indices/{indexName}?key=<key>&value=<value>**

**Description**Gets the elements in the specified index having a certain key-value pair.

#### **Parameters**

• graphname:

The name of the property graph.

• indexName:

The name of the index.

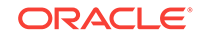

<span id="page-123-0"></span>• <key>:

The key in the key-value pair.

• <value>:

The value in the key-value pair.

#### **Usage Notes**

If no key-value pair is specified, then information about the specified manual index is displayed. If the index does not exist, a "Could not find index" message is returned.

This GET operation performs a call to OracleIndex.get(key, value) method.

#### **Example**

The following URL gets all vertices in the myIdx index with the key-value pair name-Beyonce:

```
http://localhost:7001/opg_unified/dal/graphs/connections/indices/myIdx?
key=name&value=Beyonce
```
The result may look like the following:

```
{
   "results": [
     {
       "country": {
         "type": "string",
         "value": "United States"
       },
       "music genre": {
         "type": "string",
         "value": "pop soul "
       },
       "role": {
         "type": "string",
         "value": "singer actress"
       },
       "name": {
         "type": "string",
         "value": "Beyonce"
       },
       "_id": 2,
       "_type": "vertex"
     }
 \mathbf{1},
   "totalSize": 1,
   "queryTime": 79.910928
}
```
**/graphs/{graphname}/indices/{indexName}/count?key=<key>&value=<value>**

**Description**: Gets the number of elements in the specified index having a certain keyvalue pair.

#### **Parameters**

• graphname:

The name of the property graph.

indexName:

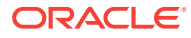

The name of the index.

<span id="page-124-0"></span>• <key>:

The key in the key-value pair.

• <value>:

The value in the key-value pair.

#### **Usage Notes**

This GET operation performs a call to OracleIndex.count(key, value) method.

#### **Example**

The following URL gets the count of vertices with the key-value pair name-Beyonce in the myIdx index of the connections graph:

```
http://localhost:7001/opg_unified/dal/graphs/connections/indices/myIdx/count?
key=name&value=Beyonce
```
The result may look like the following:

```
\mathcal{A} totalSize: 1,
     queryTime: 20.781228
   }
```
#### **/graphs/{graphname}/keyindices**

**Description**: Gets the information about all the automatic text indexes in the specified graph. It provides the indexed keys currently used in automatic index.

#### **Parameters**

• graphname:

The name of the property graph.

#### **Usage Notes**

This GET operation performs a call to OraclePropertyGraph.getIndexedKeys(class) method for both Vertex and Edge classes.

#### **Example**

The following URL gets information about all the automatic indexes for the connections graph.

http://localhost:7001/opg\_unified/dal/graphs/connections/keyindices

```
\mathcal{A} keys: {
                edge: [ ],
                vertex: [
                      "name"
 ]
           },
           queryTime: 28.776229
\left\{\begin{array}{ccc} \end{array}\right\}
```
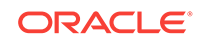

#### <span id="page-125-0"></span>**/graphs/{graphname}/keyindices/{class}**

**Description**: Gets the indexed keys currently used in automatic indexes for all elements of the given type.

#### **Parameters**

• graphname:

The name of the property graph.

• class:

The class type of the elements in the key index.

#### **Usage Notes**

This GET operation performs a call to the OraclePropertyGraph.getIndexedKeys(class) method.

#### **Example**

The following URL gets all the automatic indexes for the connections graph:

http://localhost:7001/opg\_unified/dal/graphs/connections/keyindices/vertex/

The result may look like the following:

```
 {
     results: [
          "name"
    \cdot queryTime: 28.776229
 }
```
#### **/backends**

**Description**: Returns all the available back ends and their configuration information.

#### **Parameters**

(None.)

#### **Usage Notes**

(None.)

#### **Example**

The following URL gets all the configured back ends:

http://localhost:7001/opg\_unified/dal/backends/

```
{
  backends: [
    {
      jdbcUrl: "jdbc:oracle:thin:@127.0.0.1:1521:orcl",
      backendName: "rdbms_connection",
      isDefault: true,
      user: "scott",
      backendType: "OracleRDBMSBackendConnection"
    }
```
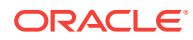

```
 ],
 queryTime: 0.166505,
 upTime: "0[d]:00[h]:01[m]:32[s]"
```
**/backends/default**

**Description**: Gets the default back end used by the graph.

**Parameters**

(None.)

}

**Usage Notes**

(None.)

**Example**

The following URL gets the default back end:

http://localhost:7001/opg\_unified/dal/backends/default/

The result may look like the following:

```
{
  defaultBackend: {
    jdbcUrl: "jdbc:oracle:thin:@127.0.0.1:1521:orcl",
    backendName: "rdbms_connection",
    isDefault: true,
    user: "scott",
    backendType: "OracleRDBMSBackendConnection"
  },
  queryTime: 0.171087,
  upTime: "0[d]:00[h]:09[m]:51[s]"
}
```
#### **/backends/{backendName}**

**Description**: Gets all the configuration information about the specified back end.

#### **Parameters**

• backendName:

The name of the back end.

#### **Usage Notes**

(None.)

**Example**

The following URL gets the configuration of the rdbms\_connection back end:

http://localhost:7001/opg\_unified/dal/backends/rdbms\_connection/

```
\{ backend: {
    jdbcUrl: "jdbc:oracle:thin:@127.0.0.1:1521:orcl",
    backendName: "rdbms_connection",
    isDefault: true,
```
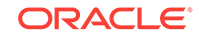

```
 user: "scott",
    backendType: "OracleRDBMSBackendConnection"
  },
  queryTime: 0.171087,
  upTime: "0[d]:00[h]:09[m]:51[s]"
}
```
#### **/graphs/{graphname}**

**Description**: Gets information about the type and supported features of the specified graph.

#### **Parameters**

• graphname:

The name of the property graph.

#### **Usage Notes**

(None.)

#### **Example**

{

The following URL gets information about the connections graph:

http://localhost:7001/opg\_unified/dal/graphs/connections/

```
 name: "connections",
         graph: "oraclepropertygraph with name connections",
         features: 
\left\{ \begin{array}{ccc} 1 & 1 & 1 \\ 1 & 1 & 1 \end{array} \right\} isWrapper: false,
              supportsVertexProperties: true,
              supportsMapProperty: true,
              supportsUniformListProperty: true,
              supportsIndices: true,
              ignoresSuppliedIds: false,
              supportsFloatProperty: true,
              supportsPrimitiveArrayProperty: true,
              supportsEdgeIndex: true,
              supportsKeyIndices: true,
              supportsDoubleProperty: true,
              isRDFModel: false,
              isPersistent: true,
              supportsVertexIteration: true,
              supportsEdgeProperties: true,
              supportsSelfLoops: false,
              supportsDuplicateEdges: true,
              supportsSerializableObjectProperty: true,
              supportsEdgeIteration: true,
              supportsVertexIndex: true,
              supportsIntegerProperty: true,
              supportsBooleanProperty: true,
              supportsMixedListProperty: true,
              supportsEdgeRetrieval: true,
              supportsTransactions: true,
              supportsThreadedTransactions: true,
              supportsStringProperty: true,
              supportsVertexKeyIndex: true,
```
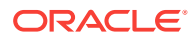

```
 supportsEdgeKeyIndex: true,
     supportsLongProperty: true
 },
 readOnly: false,
 type: "oracle.pg.rdbms.OraclePropertyGraph",
 queryTime: 1010.203456,
 upTime: "0[d]:19[h]:28[m]:37[s]"
```
#### **/graphs/{graphname}/edges**

**Description**: Gets the information about edges of the specified graph.

#### **Parameters**

}

• graphname:

The name of the property graph.

• opg.showTypes (query parameter):

Boolean value specifying whether the data type of each key-value pair should be included in the response.

• opg.offset.start (query parameter):

Integer denoting the number of edges to skip when processing the request.

• opg.offset.limit (query parameter):

Maximum number of edges to retrieve from the graph.

• opg.ids=[<id1>, <id2>, <id3>, ...] (query parameter):

List of edge IDs from which to choose the results.

#### **Usage Notes**

(None.)

 $\left\{\right.$ 

#### **Example**

The following GET request gets information about all the edges of the connections graph:

http://localhost:7001/opg\_unified/dal/graphs/connections/edges

```
 results: [
            {
                weight: 1,
                _id: 1001,
                _type: "edge",
               _ _outV: 1,inv: 3, _label: "collaborates"
            },
 {
                weight: 1,
                _id: 1002,
                _type: "edge",
                 _outV: 1,
               _inV: 4,
```
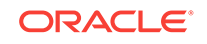

```
 _label: "admires"
            },
 …
        ],
        totalSize: 164,
        queryTime: 49.491961
```
}

The following GET request modifies the preceding one to request only the edges with ID values 1001 and 1002 in the connections graph:

http://localhost:7001/opg\_unified/dal/graphs/connections/edges?opg.ids=[1001,1002]

The result may look like the following:

```
 {
          results: [
               {
                     weight: 1,
                     _id: 1001,
                     _type: "edge",
                    _outV: 1,_inV: 3, _label: "collaborates"
               },
\left\{ \begin{array}{ccc} \end{array} \right. weight: 1,
                    _id: 1002,
                    _type: "edge",
                   _ _outV: 1,\text{inv}: 4,
                    _label: "admires"
               }
          ],
          totalSize: 2,
          queryTime: 49.491961
     }
```
The following GET request fetches one edge after skipping the first five edges of the connections graph:

```
http://localhost:7001/opg_unified/dal/graphs/connections/edges?
opg.offset.start=5&opg.offset.limit=1
```

```
 {
         results: [
              {
                  weight: 1,
                 _id: 1005, _type: "edge",
                 _ _outV: 1,
                 \mathsf{inv}\colon 7,
                  _label: "collaborates"
 }
         ],
         totalSize: 1,
         queryTime: 49.491961
     }
```
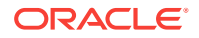

#### <span id="page-130-0"></span>**/graphs/{graphname}/edges/{id}**

**Description**: Gets the information about the edge with the specified ID from the graph.

#### **Parameters**

• graphname:

The name of the property graph.

• id:

Edge ID of the edge to read.

• opg.showTypes (query parameter):

Boolean value specifying whether the data type of each key-value pair should be included in the response.

#### **Usage Notes**

(None.)

#### **Example**

The following GET request gets information about edge ID 1001 of the connections graph:

http://localhost:7001/opg\_unified/dal/graphs/connections/edges/1001

The result may look like the following:

```
\mathcal{A} results: 
       {
         weight: 
          {
             type: "double",
             value: 1
          },
          _id: 1001,
         _type: "edge",
         _outV: 1,inv: 3, _label: "collaborates"
       },
       queryTime: 43.720456
    }
```
The following GET request shows the output of a failed request for edge 1, which does not exist in the connections graph.

http://localhost:7001/opg\_unified/dal/graphs/connections/edges/1

The result may look like the following:

```
{
message: "Edge with name [1] cannot be found."
}
```
The following GET request fetches one edge after skipping the first five edges of the connections graph:

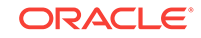

<span id="page-131-0"></span>http://localhost:7001/opg\_unified/dal/graphs/connections/edges? opg.offset.start=5&opg.offset.limit=1

The result may look like the following:

```
 {
         results: [
             {
                  weight: 1,
                 _id: 1005, _type: "edge",
                 _outV: 1,\mathsf{inv}\colon 7,
                 _label: "collaborates"
 }
         ],
         totalSize: 1,
         queryTime: 49.491961
     }
```
#### **/graphs/{graphname}/vertices**

**Description**: Gets the information about vertices of the specified graph.

#### **Parameters**

• graphname:

The name of the property graph.

• opg.showTypes (query parameter):

Boolean value specifying whether the data type of each key-value pair should be included in the response.

• opg.offset.start (query parameter):

Integer denoting the number of vertices to skip when processing the request.

• opg.offset.limit (query parameter):

Maximum number of vertices to retrieve from the graph.

• opg.ids=[<id1>, <id2>, <id3>, ...] (query parameter):

List of vertex IDs from which to choose the results.

#### **Usage Notes**

(None.)

#### **Example**

The following GET request gets information about all the vertices of the connections graph:

http://localhost:7001/opg\_unified/dal/graphs/connections/vertices

```
 {
            results: [
\left\{ \begin{array}{ccc} \end{array} \right. country: "Portugal",
                        occupation: "Professional footballer",
```
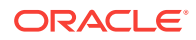

```
 name: "Cristiano Ronaldo",
               id: 63, _type: "vertex"
            },
 {
                country: "North Korea",
                occupation: "Supreme leader of North Korea",
                role: "political authority",
                name: "Kim Jong Un",
                political party: "Workers' Party of Korea",
                religion: "atheism",
               _id: 32, _type: "vertex"
            },
 …
        ],
        totalSize: 78,
        queryTime: 22.345108
```
The following GET request modifies the preceding one to request only the vertices with ID values 4 and 63 in the connections graph:

```
http://localhost:7001/opg_unified/dal/graphs/connections/vertices?opg.ids=[4,63]
```
The result may look like the following:

}

```
\mathcal{A} results: [
             {
                 country: "United States",
                 role: " american economist",
                 name: "Janet Yellen",
                 political party: "Democratic",
                 _id: 4,
                 _type: "vertex"
             },
\{ country: "Portugal",
                 occupation: "Professional footballer",
                 name: "Cristiano Ronaldo",
                _id: 63, _type: "vertex"
             },
         ],
         totalSize: 2,
         queryTime: 22.345108
    }
```
The following GET request fetches one vertex after skipping the first five vertices of the connections graph:

```
http://localhost:7001/opg_unified/dal/graphs/connections/vertices?
opg.offset.start=5&opg.offset.limit=1
```

```
\left\{\right. results: [
              {
                    country: "United States",
                   occupation: "founder",
```
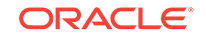

```
 role: "philantropist",
         name: "Tom Steyer",
         company: "Farallon Capital Management",
         political party: "Democratic",
         _id: 20,
         _type: "vertex"
     }
 ],
 totalSize: 1,
 queryTime: 65.366488
```
#### **/graphs/{graphname}/vertices/{id}**

**Description**: Gets the information about the vertex with the specified ID from the graph.

#### **Parameters**

}

• graphname:

The name of the property graph.

• id:

Vertex ID of the vertex to read.

• opg.showTypes (query parameter):

Boolean value specifying whether the data type of each key-value pair should be included in the response.

#### **Usage Notes**

(None.)

#### **Example**

The following GET request gets information about vertex ID 1 of the connections graph:

http://localhost:7001/opg\_unified/dal/graphs/connections/vertices/1

The result may look like the following:

```
 {
   results: 
    {
       country: "United States",
       occupation: "44th president of United States of America",
       role: "political authority",
       name: "Barack Obama",
       political party: "Democratic",
       religion: "Christianity",
      _id: 1,
      _type: "vertex"
   },
    queryTime: 13.95932
 }
```
The following GET request modified the preceding one to include the data type of all properties for vertex 1.

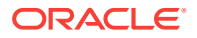

<span id="page-134-0"></span>http://localhost:7001/opg\_unified/dal/graphs/connections/vertices/1? opg.showTypes=true

The result may look like the following:

```
{
    results: 
    {
       country: 
       {
           type: "string",
           value: "United States"
       },
       occupation: 
       {
           type: "string",
           value: "44th president of United States of America"
       },
       role: 
       {
          type: "string",
          value: "political authority"
       },
       name: 
       {
           type: "string",
          value: "Barack Obama"
       },
       political party: 
       {
           type: "string",
          value: "Democratic"
       },
       religion: 
       {
           type: "string",
           value: "Christianity"
       },
      _id: 1, _type: "vertex"
    },
    queryTime: 13.147989
}
```
The following GET request shows the output of a failed request for vertex 1000, which does not exist in the connections graph.

http://localhost:7001/opg\_unified/dal/graphs/connections/vertices/1000

The result may look like the following:

{ message: "Vertex with name [1000] cannot be found." }

#### **/graphs/{graphName}/vertices/{id}/{direction}**

**Description**: Gets the {in,out,both}-adjacent vertices of the vertex with the specified ID value.

**Parameters**

ORACLE

#### <span id="page-135-0"></span>direction:

Can be in for in-vertices, out for out-vertices, or both for in-vertices and outvertices.

#### **Usage Notes**

(None.)

#### **Example**

The following URL gets the out-vertices of the vertex with id 5:

http://localhost:7001/opg\_unified/dal/graphs/connections/vertices/5/out/

#### The result may look like the following:

```
 {
          results: [
               {
                    name: "Omar Kobine Layama",
                   _id: 56, _type: "vertex"
               },
\left\{ \begin{array}{ccc} \end{array} \right. name: "Dieudonne Nzapalainga",
                   _id: 57,
                    _type: "vertex"
               },
\left\{ \begin{array}{ccc} \end{array} \right. name: "Nicolas Guerekoyame Gbangou",
                   _id: 58, _type: "vertex"
               },
               {
                    country: "Rome",
                    name: "The Vatican",
                    type: "state",
                    religion: "Catholicism",
                   _id: 59, _type: "vertex"
               }
          ],
          totalSize: 4,
          queryTime: 56.044806
     }
```
#### **/graphs/{graphname}/config**

**Description**: Gets a representation (in JSON format) of the configuration of the specified graph.

#### **Parameters**

• graphname:

The name of the property graph.

#### **Usage Notes**

(None.)

**Example**

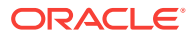

<span id="page-136-0"></span>The following URL gets a graph configuration for the connections graph:

http://localhost:7001/opg\_unified/graphs/connections/config

The result may look like the following:

```
\mathcal{A} edge_props: [
            {
                name: "weight",
                 type: "string"
 }
        ],
        db_engine: "RDBMS",
        vertex_props: [
             {
                name: "name",
                 type: "string"
             },
             {
                name: "role",
                 type: "string"
             },
 …
             {
                name: "country",
                type: "string"
             }
        ],
        format: "pg",
        name: "connections",
        attributes: { },
        max_num_connections: 2,
       error_handling: { },
       loading: {
            load_edge_label: true
        },
        edge_label: true,
        data_source_id: null
    }
```
**/graphs/{graphname}/exportData**

**Description**: Downloads a .zip file containing the graph in Oracle Property Graph Flat File format (.opv and .ope files).

#### **Parameters**

• graphname:

The name of the property graph.

dop (query parameter)

Degree or parallelism for the operation.

**Usage Notes**

(None.)

**Example**

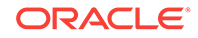

<span id="page-137-0"></span>The following URL exports the connections graph using up to 4 parallel execution threads:

http://localhost:7001/opg\_unified/graphs/connections/exportData?dop=4

It downloads a zip file containing an OPV (vertices) file and an OPE (edge) file with contents similar to the following.

OPV file:

```
1,name,1,Barack%20Obama,,
1,role,1,political%20authority,,
1,occupation,1,44th%20president%20of%20United%20States%20of%20America,,
1,country,1,United%20States,,
…
```
#### OPE file:

```
1000,1,2,collaborates,weight,3,,1.0,
1001,1,3,collaborates,weight,3,,1.0,
1002,1,4,admires,weight,3,,1.0,
1003,1,5,admires,weight,3,,1.0,
…
```
#### **/edges/{graphname}/properties**

**Description**: Gets the set of property keys used by edges of the specified graph.

#### **Parameters**

• graphname:

The name of the property graph.

#### **Usage Notes**

(None.)

#### **Example**

The following URL gets the edge property keys of the connections graph:

```
http://localhost:7001/opg_unified/edges/connections/properties
```
The result may look like the following:

```
 {
     complete: 1,
     results: [
          "weight"
    \mathbf{1},
     totalSize: 1,
     queryTime: 360.491961
 }
```
#### **/vertices/{graphname}/textquery**

**Description**Gets the vertices of a graph that match certain key value pair criteria. Performs a full text search against an existing index.

#### **Parameters**

• graphname:

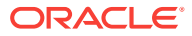

The name of the property graph.

• key (query parameter)

The property key that matching vertices must have.

value (query parameter)

The property value that matching vertices must have.

useWildCards (query parameter)

Boolean string specifying whether to perform an exact match search (false) or use wildcards (true).

#### **Usage Notes**

The returned result depends not only on the value of the parameters, but also on their presence.

- If no query parameters are specified, then it behaves exactly the same as */graphs/ {graphname}/vertices*. If only the key query parameter is specified, it returns only the edges that have that property key, regardless of the value.
- If the key and value query parameters are specified, but the useWildCards query parameter **does not** equal true, it returns only the vertices that have an exact match with that key-value pair, even if the value contains wildcard characters (\*).
- If the key and value query parameters are specified and the useWildCards query parameter is true, it uses the index to perform a text search and returns the matching vertices.

If a wildcard search is requested and the requested index does not exist for the specified key, an error is returned.

#### **Example**

The following URL gets the vertices that have a name key whose value starts with the string *Po* in the connections graph.

```
http://localhost:7001/opg_unified/vertices/connections/textquery?
key=name&value=Po*&useWildCards=true
```
The returned JSON may look like the following:

```
\left\{\right\} results: [
 {
                country: "Italy",
                occupation: "pope",
                role: "Catholic religion authority",
                name: "Pope Francis",
                religion: "Catholicism",
               _id: 5, _type: "vertex"
            },
 {
                country: "China",
                occupation: "business man",
                name: "Pony Ma",
                _id: 71,
                _type: "vertex"
 }
        ],
```
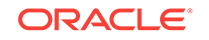

```
 totalSize: 2, 
     queryTime: 49.491961 
 }
```
**/edges/{graphname}/textquery**

**Description**: Gets the edges of a graph that match certain key value pair criteria. Performs a full text search against an existing index.

#### **Parameters**

• graphname:

The name of the property graph.

• key (query parameter)

The property key that matching edges must have.

value (query parameter)

The value that matching edges must have.

useWildCards (query parameter)

Boolean string specifying whether to perform an exact match search (falsefalse) or use wildcards (true)..

#### **Usage Notes**

The returned result depends not only on the value of the parameters, but also on their presence.

- If no query parameters are specified, then it behaves exactly the same as */graphs/ {graphname}/edges*. If only the key query parameter is specified, it returns only the edges that have that property key, regardless of the value.
- If the key and value query parameters are specified, but the use WildCards query parameter **does not** equal true, it returns the edges that have an exact match with that key-value pair, even if the value contains wildcard characters (\*).
- If the key and value query parameters are specified and the use WildCards query parameter equals true, it uses the index to perform a text search and returns the matching edges.

#### **Example**

The following URL gets the edges that have a type key whose value starts with the string *frien* in the connections graph.

http://localhost:7001/opg\_unified/edges/connections/textquery? key=type&value=frien\*&useWildCards=true

The returned JSON may look like the following:

```
\left\{\right\} results: [
              {
                  weight: 1,
                  type: "friends",
                 _id: 10000, _type: "edge",
                 _ _outV: 1,_inV: 3, _label: "collaborates"
```
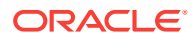

```
 }
             ],
             totalSize: 1,
             queryTime: 49.491961
\left\{\begin{array}{ccc} \end{array}\right\}
```
### <span id="page-140-0"></span>2.10.3.2 POST Operations (Property Graphs) for Oracle Database

This topic describes the POST operations of the property graph REST API.

### **Note:**

For information about property graph indexes, see [Using Automatic Indexes for](#page-74-0) [Property Graph Data](#page-74-0) and [Using Manual Indexes for Property Graph Data,](#page-77-0)

- /graphs/{graphname}/indices/{indexName}?class=<class>
- [/graphs/{graphname}/keyindices/{class}/{keyName}](#page-141-0)
- [/graphs/connections/edges](#page-141-0)
- [/csv/edges](#page-142-0)
- [/csv/vertices](#page-143-0)
- [/graphs/{graphname}/loadData](#page-144-0)
- [/backends/{newBackendName}](#page-147-0)
- [/edges/{graphName}/ids](#page-148-0)
- [/edges/{graphName}/properties](#page-148-0)

**/graphs/{graphname}/indices/{indexName}?class=<class>**

**Description**: Creates the specified manual index for the specified graph.

#### **Parameters**

• graphname:

The name of the property graph.

• indexName:

The name of the manual index to be created.

• class:

Class of the index. It can be either vertex or edge edge.

#### **Usage Notes**

This POST operation performs a call to the OraclePropertyGraph.createIndex(name,class) method.

#### **Example**

The following POST operation creates the  $myIdx$  index of class vertex in the connections property graph.

http:// localhost:7001/opg\_unified/dal/graphs/connections/indices/myIdx?class=vertex

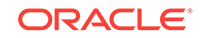

<span id="page-141-0"></span>The result may look like the following:

```
{
   "queryTime": 551.798547,
   "results": 
   {
     "name": "myIdx",
     "class": "vertex"
   }}
```
**/graphs/{graphname}/keyindices/{class}/{keyName}**

**Description**: Creates an automatic key index in the specified graph.

#### **Parameters**

• graphname:

The name of the property graph.

• class:

Class of the index. It can be either vertex or edge.

• keyName:

Name of the key index.

#### **Usage Notes**

This POST operation performs a call to the OraclePropertyGraph.createKeyIndex(key,class) method.

#### **Example**

The following POST operation creates the  $m_yV$ KeyIdx automatic index of class vertex in the connections property graph.

http:// localhost:7001/opg\_unified/dal/graphs/connections/keyindices/vertex/myVKeyIdx

The result may look like the following:

```
{
   "queryTime": 234.970874
}
```
#### **/graphs/connections/edges**

```
…edges?_outV=<id>&_label=value&_inV=<id> 
…edges/<edgeId>?_outV=<id>&_label=value&_inV=<id> 
…edges/<edgeId>?<key>=value
```
**Description**: Creates a new edge between two vertices.

#### **Parameters**

\_outV:

The outgoing vertex.

 $\mathsf{inv}:$ 

The incoming vertex.

• \_label:

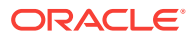

The outgoing label of the edge.

<span id="page-142-0"></span>• edgeID:

The ID of the edge to create.

• key:

The key value to create.

#### **Usage Notes**

(None.)

#### **Example**

The following POST operation creates an edge with the label  $f$ riend from vertex 29 to vertex 26.

http://localhost:8080/graphs/connections/edges\_outV=29&\_label=friend&\_inV=26

The result may look like the following:

```
{"results": {"_id": 1810534020425227300,"_type": "edge","_outV": 29,"_inV": 
26,"_label": "friend"},"queryTime": 36.635908}
```
#### **/csv/edges**

**Description**: Transforms an edge file from CSV format to OPE format.

#### **Parameters**

fileName:

The name of the edge file (CSV format).

• cboxEdgeIDColName:

The key that should be used as edge ID.

• cboxEdgeSVIDColName:

The key that should be used as start vertex ID.

• cboxEdgeLabelColName:

The key that should be used as edge label.

• cboxEdgeDVIDColName:

The key that should be used as end vertex ID.

#### **Usage Notes**

For information about the file format, see [Oracle Flat File Format Definition.](#page-167-0)

#### **Example**

The following is an HTML form that can be used to perform a POST operation and transform a CSV file into an OPE file.

```
<html>
   <body>
     <h1>CSV Example - Edges</h1>
     <form id="myForm" action="http://localhost:7001/opg_unified/dal/csv/edges" 
method="POST" enctype="multipart/form-data">
       <p>Select a file for edges : <input type="file" name="fileEdge" 
size="45" /></p>
```
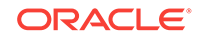

```
 <p>Edge Id : <input type="text" name="cboxEdgeIDColName" size="25" /></p>
        <p>Start vertex Id : <input type="text" name="cboxEdgeSVIDColName" 
size="25" /></p>
        <p>Edge Label : <input type="text" name="cboxEdgeLabelColName" 
size="25" /></p>
        <p>End vertex Id : <input type="text" name="cboxEdgeDVIDColName" 
size="25" /></p>
        <input type="button" onclick="myFunction()" value="Upload">
     </form>
     <script>
       function myFunction() {
         frm = document.getElementById("myForm");
         frm.submit();
       }
     </script>
   </body>
</html>
```
This is how the form might look in the browser:

 $\leftarrow$   $\rightarrow$  C | D localhost:7001/csv/

### **CSV Example - Edges**

Select a file for edges : Choose File edges.csv

Edge Id: EDGE\_ID

Start vertex Id: START\_ID

Edge Label : label

End vertex Id: END\_ID

Upload

The contents of the input edge file (edges.csv) are the following:

EDGE\_ID,START\_ID:long,weight:float,END\_ID:long,label:string 1,1,1.0,2,knows

The contents of the output edge file (vertices.ope) are the following:

1,1,2,knows,weight,3,,1.0,

#### **/csv/vertices**

**Description**: Transforms a vertex file from CSV format to OPV format.

#### **Parameters**

fileVertex:

The name of the vertex file (CSV format).

• cboxVertexIDColName:

The key that should be used as vertex ID.

#### **Usage Notes**

For information about the file format, see [Oracle Flat File Format Definition.](#page-167-0)

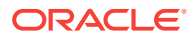
#### **Example**

The following is an HTML form that can be used to perform a POST operation and transform a CSV file into an OPV file.

```
<html>
   <body>
    <h1>CSV Example</h1>
     <form id="myForm" action="http://localhost:7001/opg_unified/dal/csv/vertices" 
method="POST" enctype="multipart/form-data">
        <p>Select a file for vertices : <input type="file" name="fileVertex" 
size="45" /></p>
        <p>Vertex Id : <input type="text" name="cboxVertexIDColName" size="25" /></p>
        <input type="button" onclick="myFunction()" value="Upload">
     </form>
     <script>
       function myFunction() {
        frm = document.getElementById("myForm");
        frm.submit();
 }
     </script>
   </body>
</html>
```
This is how the form might look in the browser:

```
\leftarrow \rightarrow C
           □ localhost:7001/csv/
CSV Example - Vertices
```
Select a file for vertices : Choose File vertices.csv

Vertex Id: id

#### Upload

The contents of the input vertex file (vertices.csv) are the following:

```
id, name, country
1,Eros%20Ramazzotti,Italy
2,Monica%20Bellucci,Italy
```
The contents of the output vertex file (vertices.opv) are the following:

```
1,name,1,Eros%20Ramazzotti,,
1,country,1,Italy,,
2,name,1,Monica%20Bellucci,,
2, country, 1, Italy}
```
#### **/graphs/{graphname}/loadData**

**Description**: Uploads OPV and OPE files to the server and imports the vertices and edges into the graph. Returns graph metadata.

#### **Parameters**

• graphname:

The name of the property graph.

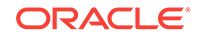

• vertexFile (Request Payload):

The vertex (.opv) file.

• edgeFile (Request Payload):

The edge (.ope) file.

• clearRepository (Request Payload):

Boolean value indicating whether to clear the graph before starting the load operation.

• dop (Request Payload):

Degree of parallelism for the operation.

#### **Usage Notes**

This operation enables you to post both the vertex and edge files in the same operation.

#### **Example**

The following simple HTML form can be used to upload a pair of .OPV and .OPE files to the server:

```
http://localhost:7001/opg_unified/graphs/connections/loadData
<html>
<body>
     <h1>File Upload to OPG Unified</h1>
        <p>
         Graph name : <input type="text" name="graphTxt" id="graphTxt" size="45" />
       \langle/p>
     <form id="myForm" action="http://localhost:7001/opg_unified/graphs/" 
method="POST" enctype="multipart/form-data">
        <p>
         Select a file for vertices : <input type="file" name="vertexFile" 
size="45" />
       \langle/p>
        <p>
        Select a file for edges : <input type="file" name="edgeFile" size="45" />
       \langle/p>
        <p>
         Clear graph ? : <input type="text" name="clearRepository" size="25" />
       \langle/p>
        <input type="button" onclick="myFunction()" value="Upload">
    \alpha / form<br>>
     <script>
       function myFunction() {
         frm = document.getElementById("myForm");
         frm.action = frm.action + graphTxt.value + '/loadData';
         frm.submit();
       }
     </script>
</body>
</html>
```
The displayed form looks like the following:

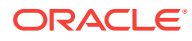

# **File Upload to OPG Unified**

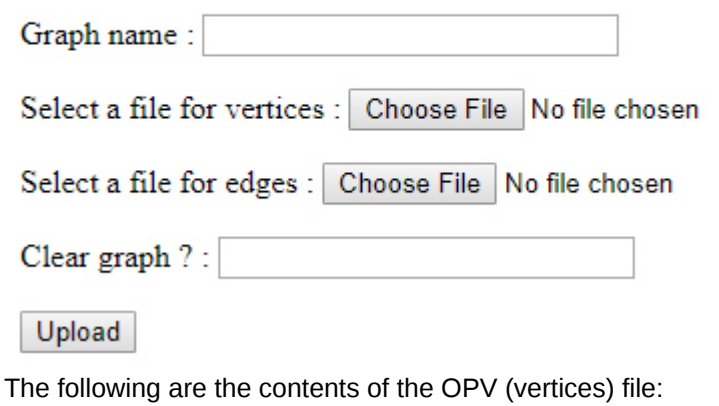

```
1,name,1,Barack%20Obama,,
1,role,1,political%20authority,,
1,occupation,1,44th%20president%20of%20United%20States%20of%20America,,
1,country,1,United%20States,,
…
```
The following are the contents of the OPE (edgee) file:

```
1000,1,2,collaborates,weight,3,,1.0,
1001,1,3,collaborates,weight,3,,1.0,
1002,1,4,admires,weight,3,,1.0,
1003,1,5,admires,weight,3,,1.0,
…
```
 $\left\{\right.$ 

The returned JSON result may look like the following:

```
 name: "connections",
 graph: "oraclepropertygraph with name connections",
 features: 
 {
     isWrapper: false,
     supportsVertexProperties: true,
     supportsMapProperty: true,
     supportsUniformListProperty: true,
     supportsIndices: true,
     ignoresSuppliedIds: false,
     supportsFloatProperty: true,
     supportsPrimitiveArrayProperty: true,
     supportsEdgeIndex: true,
     supportsKeyIndices: true,
     supportsDoubleProperty: true,
     isRDFModel: false,
     isPersistent: true,
     supportsVertexIteration: true,
     supportsEdgeProperties: true,
     supportsSelfLoops: false,
     supportsDuplicateEdges: true,
     supportsSerializableObjectProperty: true,
     supportsEdgeIteration: true,
     supportsVertexIndex: true,
     supportsIntegerProperty: true,
     supportsBooleanProperty: true,
```
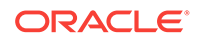

```
 supportsMixedListProperty: true,
     supportsEdgeRetrieval: true,
     supportsTransactions: true,
     supportsThreadedTransactions: true,
     supportsStringProperty: true,
     supportsVertexKeyIndex: true,
     supportsEdgeKeyIndex: true,
     supportsLongProperty: true
 },
 readOnly: false,
 type: "oracle.pg.rdbms.OraclePropertyGraph",
 queryTime: 1010.203456,
 upTime: "0[d]:19[h]:28[m]:37[s]"
```
#### **/backends/{newBackendName}**

**Description**: Sets a new back end entry with the specified properties.

#### **Parameters**

}

```
• newBackendName:
```
The name of the new back end to be supported.

#### **Usage Notes**

If the back end name does already exist, an error is generated

Any other parameters specified, such as isDefault or backendType, are passed as part of the payload.

#### **Example**

The following POST operation creates a new back end named rdbms\_connection2.

http://localhost:7001/opg\_unified/dal/backends/rdbms\_connection2

#### Payload for example:

```
{"isDefault": false,
  "jdbcUrl": "jdbc:oracle:thin:@127.0.0.1:1521:orcl", 
 "user": "scott",
 "password": "<password>",
 "backendType": "OracleRDBMSBackendConnection"
}
```
#### The result may look like the following:

```
\{ "backend": {
    "jdbcUrl": "jdbc:oracle:thin:@127.0.0.1:1521:orcl",
    "backendName": "rdbms_connection2",
    "isDefault": false,
    "user": "scott",
    "backendType": "OracleRDBMSBackendConnection"
  },
  "queryTime": 0.670459,
  "upTime": "0[d]:00[h]:51[m]:21[s]"
```
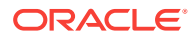

}

#### **/edges/{graphName}/ids**

**Description**: Returns a set of edges.

#### **Parameters**

• graphname:

The name of the property graph.

ids (Request Payload):

A JSON array with the IDs of the requested edges.

#### **Usage Notes**

This API sends a JSON array with an IDs key and an array of integer ID values. It returns an array matching the size of the input *ids* parameter

If an edge is not found, its corresponding value in the results array will be null.

It always returns an array of results even if none of the edges exists in the graph, in which case returns an array full of null values but not a 404 HTTP code.

#### **Example**

The following command gets the edges with IDs 1001 and 1002 (if they exist) in the connections graph..

```
curl -v -X POST 'http://localhost:7001/opg_unified/edges/connections/ids' -H 
"Content-Type: application/json" -d '{"ids":[1001,1002,1]}
```
The returned JSON may look like the following:

```
 {
          results: [
               {
                    weight: 1,
                   _id: 1001, _type: "edge",
                   _ _outV: 1,inv: 3, _label: "collaborates"
               },
\{ weight: 1,
                    _id: 1002,
                    _type: "edge",
                   _{\text{outV}}: 1,
                   inv: 4, _label: "admires"
               },
               null
          ],
          totalSize: 3,
          queryTime: 49.491961
\left\{\begin{array}{ccc} \end{array}\right\}
```
**/edges/{graphName}/properties**

**Description**: Returns a specified property of specified edges.

**Parameters**

ORACLE

• graphname:

The name of the property graph.

ids (Request Payload):

A JSON array with the IDs of edges.

• propertyName (Request Payload):

A JSON string specifying the name of the property.

#### **Usage Notes**

This API sends a JSON array with an "ids" key and an array of integer ID values. It returns an array matching the size of the input *ids* parameter

If an edge is not found, its corresponding value in the results array will be null.

It always returns an array of results even if none of the edges exists in the graph, in which case returns an array full of null values but not a 404 HTTP code.

#### **Example**

{

The following command gets the weight values of the edges with IDs 1001, 1002, and 1003 (if they exist) in the connections graph..

```
curl -v -X POST 'http://localhost:7001/opg_unified/edges/connections/properties' -H 
"Content-Type: application/json" -d '{"ids":
[1001,1002,1003],"propertyName":"weight"}'
```
The returned JSON may look like the following:

```
 results: [
\{ _id: 1001,
              weight: 1
          },
\{ _id: 1002,
              weight: 1
          },
\{ _id: 1003,
              weight: 1
 }
       ],
       totalSize: 3,
       queryTime: 12.491961 }
```
### 2.10.3.3 PUT Operations (Property Graphs) for Oracle Database

This topic describes the PUT operations of the property graph REST API.

#### **Note:**

For information about property graph indexes, see [Using Automatic Indexes for](#page-74-0) [Property Graph Data](#page-74-0) and [Using Manual Indexes for Property Graph Data,](#page-77-0)

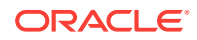

- /backends/{backendNameNew}
- /graphs/connections/edges
- [/graphs/{graphname}/indices/{indexName}}?key=<key>&value=<value>&id=<id>](#page-151-0)

**/backends/{backendNameNew}**

**Description**: Sets a new back end entry with the specified properties.

#### **Parameters**

• backendNameNew:

The name of the new back end to be supported.

• backendType:

The type of the new back end to be supported.

• (other):

(Other back end-specific properties.)

#### **Usage Notes**

If the back end name does already exist, an error is generated.

Any other parameters specified, such as isDefault or backendType, are passed as part of the payload.

#### **Example**

The following PUT operation creates a new back end named rdbms\_connection2.

http://localhost:7001/opg\_unified/dal/backends/rdbms\_connection2

#### Payload for example:

```
{"isDefault": false,
  "jdbcUrl": "jdbc:oracle:thin:@127.0.0.1:1521:orcl", 
 "user": "scott",
  "password": "<password>",
  "backendType": "OracleRDBMSBackendConnection"
}
```
The result may look like the following:

```
{
   "backend": {
     "jdbcUrl": "jdbc:oracle:thin:@127.0.0.1:1521:orcl",
     "backendName": "rdbms_connection2",
     "isDefault": false,
     "user": "scott",
     "backendType": "OracleRDBMSBackendConnection"
   },
   "queryTime": 0.683681,
   "upTime": "0[d]:00[h]:54[m]:04[s]"
}
```
#### **/graphs/connections/edges**

```
…edges?_outV=<id>&_label=value&_inV=<id> 
…edges/<edgeId>?_outV=<id>&_label=value&_inV=<id> 
…edges/<edgeId>?<key>=value
```
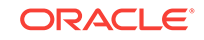

<span id="page-151-0"></span>**Description**: Creates a new edge between two vertices.

#### **Parameters**

• \_outV:

The outgoing vertex.

• \_inV:

The incoming vertex.

• \_label:

The outgoing label of the edge.

• edgeID:

The ID of the edge to create.

• key:

The key value to create.

#### **Usage Notes**

(None.)

#### **Example**

The following PUT operation creates an edge with the label friend from vertex 29 to vertex 26.

```
http://localhost:8080/graphs/connections/edges_outV=29&_label=friend&_inV=26
```
The result may look like the following:

```
{"results": {"_id": 1810534020425227300,"_type": "edge","_outV": 29,"_inV": 
26,"_label": "friend"},"queryTime": 36.635908}
```
#### **/graphs/{graphname}/indices/{indexName}}?key=<key>&value=<value>&id=<id>**

**Description**: Adds the specified vertex or edge to the key-value pair of the specified manual index.

#### **Parameters**

• graphName:

The name of the property graph.

• indexName:

The name of the index.

• <key>:

The key for the key-value pair.

• <value>:

The value for the key-value pair.

• <id>:

The ID value of the vertex or edge.

#### **Usage Notes**

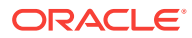

This PUT operation performs a call to OracleIndex.put(key, value, class) method.

#### **Example**

The following example adds the key-value pair "name"-"Beyonce" to the vertex with ID 2.

```
http://localhost:7001/opg_unified/dal/graphs/connections/indices/myIdx?
key=name&value=Beyonce&id=2
```
If the PUT operation is successful, you may see a response like the following:

```
{
   "queryTime": 39.265613
}
```
### 2.10.3.4 DELETE Operations (Property Graphs) for Oracle Database

This topic describes the DELETE operations of the property graph REST API.

#### **Note:**

For information about property graph indexes, see [Using Automatic Indexes for](#page-74-0) [Property Graph Data](#page-74-0) and [Using Manual Indexes for Property Graph Data,](#page-77-0)

- /backends/{backendName}
- [/graphs/{graphName}/edges/<id>](#page-153-0)
- [/graphs/{graphName}/indices/{IndexName}](#page-153-0)
- [/graphs/{graphName}/keyindices/{class}/{keyName}](#page-153-0)

#### **/backends/{backendName}**

**Description**: Deletes the specified back end from the list of available back ends for the graph server. It returns the information of the deleted back end.

#### **Parameters**

• backendName:

The name of the back end.

#### **Usage Notes**

(None.)

#### **Example**

The following DELETE operation deletes the back end named rdbms\_connection2 from the list of available back ends for the graph server

http://localhost:7001/opg\_unified/dal/backends/rdbms\_connection2

The result may look like the following:

```
{
  "backend": {
    "jdbcUrl": "jdbc:oracle:thin:@127.0.0.1:1521:orcl",
```
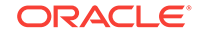

```
 "backendName": "rdbms_connection2",
    "isDefault": false,
    "user": "scott",
    "backendType": "OracleRDBMSBackendConnection"
  },
  "queryTime": 0.418729,
  "upTime": "0[d]:00[h]:57[m]:15[s]"
}
```
#### **/graphs/{graphName}/edges/<id>**

**Description**: Deletes from the specified graph the edge with the specified edge ID.

#### **Parameters**

• id:

ID of the edge to be deleted.

#### **Usage Notes**

This API returns the time taken for the operation.

#### **Example**

The following example deletes the edge with ID 1010.

http://localhost:7001/opg\_unified/dal/graphs/connections/edges/1010

If the operation is successful, you may see a response like the following:

```
{
   "queryTime": 10.925611
}
```
#### **/graphs/{graphName}/indices/{IndexName}**

**Description**: Deletes from the specified graph the specified manual index.

#### **Parameters**

• graphName:

The name of the property graph.

• indexName:

The name of the mamual index to delete.

#### **Usage Notes**

This DELETE operation performs a call to OraclePropertyGraph.dropIndex(name) method.

#### **Example**

The following example drops the manual index  $myldx$  from the connections graph.

http:// localhost:7001/opg\_unified/dal/graphs/connections/indices/myIdx

#### **/graphs/{graphName}/keyindices/{class}/{keyName}**

**Description**: Deletes from the specified graph the specified automatic index.

#### **Parameters**

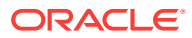

• graphName:

The name of the property graph.

• indexName:

The name of the automatic index to delete.

#### **Usage Notes**

This DELETE operation performs a call to OraclePropertyGraph.dropKeyIndex(name,class) method.

#### **Example**

The following example drops the automatic index  $m$ yVKeyIdx from the connections graph.

http:// localhost:7001/opg\_unified/dal/graphs/connections/keyindices/vertex/myVKeyIdx

## 2.11 Creating Property Graph Views on an RDF Graph

With Oracle Spatial and Graph, you can view RDF data as a property graph to execute graph analytics operations by creating property graph views over an RDF graph stored in Oracle Database.

Given an RDF model (or a virtual model), the property graph feature creates two views, a  $\leq$  graph name>VT\$ view for vertices and a  $\leq$  graph name>GE\$ view for edges.

The PGUtils.createPropertyGraphViewOnRDF method lets you customize a property graph view over RDF data:

public static void createPropertyGraphViewOnRDF( Connection conn /\* a Connection instance to Oracle database \*/,

 String pgGraphName /\* the name of the property graph to be created \*/, String rdfModelName /\* the name of the RDF model \*/, boolean virtualModel /\* a flag represents if the RDF model is virtual model or not; true – virtual mode, false – normal model\*/,

 RDFPredicate[] predListForVertexAttrs /\* an array of RDFPredicate objects specifying how to create vertex view using these predicates; each RDFPredicate includes two fields: an URL of the RDF predicate, the corresponding name of vertex key in the Property Graph. The mapping from RDF predicates to vertex keys will be created based on this parameter. \*/,

 RDFPredicate[] predListForEdges /\* an array of RDFPredicate specifying how to create edge view using these predicates; each RDFPredicate includes two (or three) fields: an URL of the RDF predicate, the edge label in the Property Graph, the weight of the edge (optional). The mapping from RDF predicates to edges will be created based on this parameter. \*/)

This operation requires the name of the property graph, the name of the RDF Model used to generate the Property Graph view, and a set of mappings determining how triples will be parsed into vertices or edges. The createPropertyGraphViewOnRDF method requires a *key/value mapping* array specifying how RDF predicates are mapped to Key/Value properties for vertices, and an *edge mapping* array specifying how RDF predicates are mapped to edges. The **PGUtils.RDFPredicate API** lets you create a map from RDF assertions to vertices/edges.

Vertices are created based on the triples matching at least one of the RDF predicates in the key/value mappings. Each triple satisfying one of the RDF predicates defined in

ORACLE

the mapping array is parsed into a vertex with ID based on the internal RDF resource ID of the subject of the triple, and a key/value pair whose key is defined by the mapping itself and whose value is obtained from the object of the triple.

The following example defines a key/value mapping of the RDF predicate URI http:// purl.org/dc/elements/1.1/title to the key/value property with property name title.

```
String titleURL = "http://purl.org/dc/elements/1.1/title";
// create an RDFPredicate to specify how to map the RDF predicate to vertex keys
RDFPredicate titleRDFPredicate 
               = RDFPredicate.getInstance(titleURL /* RDF Predicate URI */ , 
                                           "title" /* property name */);
```
Edges are created based on the triples matching at least one of the RDF predicates in the edge mapping array. Each triple satisfying the RDF predicate defined in the mapping array is parsed into an edge with ID based on the row number, an edge label defined by the mapping itself, a source vertex obtained from the RDF Resource ID of the subject of the triple, and a destination vertex obtained from the RDF Resource ID of the object of the triple. For each triple parsed here, two vertices will be created if they were not generated from the key/value mapping.

The following example defines an edge mapping of the RDF predicate URI http:// purl.org/dc/elements/1.1/reference to an edge with a label *references* and a weight of 0.5d.

```
String referencesURL = "http://purl.org/dc/terms/references";
// create an RDFPredicate to specify how to map the RDF predicate to edges
RDFPredicate referencesRDFPredicate 
                       = RDFPredicate.getInstance(referencesURL, "references", 0.5d);
```
The following example creates a property graph view over the RDF model articles describing different publications, their authors, and references. The generated property graph will include vertices with some key/value properties that may include  $\text{title}$  and creator. The edges in the property graph will be determined by the references among publications.

```
Oracle oracle = null;
Connection conn = null;
OraclePropertyGraph pggraph = null;
try {
   // create the connection instance to Oracle database
   OracleDataSource ds = new oracle.jdbc.pool.OracleDataSource();
   ds.setURL(jdbcUrl);
   conn = (OracleConnection) ds.getConnection(user, password);
   // define some string variables for RDF predicates
   String titleURL = "http://purl.org/dc/elements/1.1/title";
   String creatorURL = "http://purl.org/dc/elements/1.1/creator";
   String serialnumberURL = "http://purl.org/dc/elements/1.1/serialnumber";
   String widthURL = "http://purl.org/dc/elements/1.1/width";
   String weightURL = "http://purl.org/dc/elements/1.1/weight";
   String onsaleURL = "http://purl.org/dc/elements/1.1/onsale";
   String publicationDateURL = "http://purl.org/dc/elements/1.1/publicationDate";
   String publicationTimeURL = "http://purl.org/dc/elements/1.1/publicationTime";
   String referencesURL = "http://purl.org/dc/terms/references";
   // create RDFPredicate[] predsForVertexAttrs to specify how to map 
   // RDF predicate to vertex keys
   RDFPredicate[] predsForVertexAttrs = new RDFPredicate[8];
```
predsForVertexAttrs[0] = RDFPredicate.getInstance(titleURL, "title");

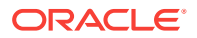

```
 predsForVertexAttrs[1] = RDFPredicate.getInstance(creatorURL, "creator");
  predsForVertexAttrs[2] = RDFPredicate.getInstance(serialnumberURL, 
                                                      "serialnumber");
  predsForVertexAttrs[3] = RDFPredicate.getInstance(widthURL, "width");
 predsForVertexAttrs[4] = RDFPredicate.getInstance(weightURL, "weight");
 predsForVertexAttrs[5] = RDFPredicate.getInstance(onsaleURL, "onsale");
  predsForVertexAttrs[6] = RDFPredicate.getInstance(publicationDateURL, 
                                                      "publicationDate");
  predsForVertexAttrs[7] = RDFPredicate.getInstance(publicationTimeURL, 
                                                      "publicationTime");
   // create RDFPredicate[] predsForEdges to specify how to map RDF predicates to 
   // edges
  RDFPredicate[] predsForEdges = new RDFPredicate[1];
 predsForEdges[0] = RDFPredicte.getInstance(referencesURL, "reference", 0.5d); // create PG view on RDF model
 PGUtils.createPropertyGraphViewOnRDF(conn, "articles", "articles", false, 
                                         predsForVertexAttrs, predsForEdges);
   // get the Property Graph instance
  oracle = new Oracle(jdbcUrl, user, password);
  pggraph = OraclePropertyGraph.getInstance(oracle, "articles", 24);
  System.err.println("------ Vertices from property graph view ------");
  pggraph.getVertices();
  System.err.println("------ Edges from property graph view ------");
  pggraph.getEdges();
}
finally {
  pggraph.shutdown();
  oracle.dispose();
   conn.close();
}
```
Given the following triples in the articles RDF model (11 triples), the output property graph will include two vertices, one for <http://nature.example.com/Article1> (v1) and another one for <http://nature.example.com/Article2> (v2). For vertex v1, it has eight properties, whose values are the same as their RDF predicates. For example, v1's title is *"All about XYZ".* Similarly for vertex v2, it has two properties: title and creator. The output property graph will include a single edge (eid:1) from vertex v1 to vertex v2 with an edge label *"references"* and a weight of 0.5d.

```
<http://nature.example.com/Article1> <http://purl.org/dc/elements/1.1/title> "All 
about XYZ"^^xsd:string.
<http://nature.example.com/Article1> <http://purl.org/dc/elements/1.1/creator> "Jane 
Smith"^^xsd:string. 
<http://nature.example.com/Article1> <http://purl.org/dc/elements/1.1/serialnumber>
"123456"^^xsd:integer.
<http://nature.example.com/Article1> <http://purl.org/dc/elements/1.1/width>
"10.5"^^xsd:float.
\text{http://nature.cxample.com/Article1&gt; <http://purl.org/dc/elements/1.1/weight&gt;}"1.08"^^xsd:double. 
\text{http://nature.cExample.com/Article1> <th>http://purl.org/dc/elements/1.1/onsale>"false"^^xsd:boolean. 
<http://nature.example.com/Article1> <http://purl.org/dc/elements/1.1/
publicationDate> "2016-03-08"^^xsd:date) 
<http://nature.example.com/Article1> <http://purl.org/dc/elements/1.1/
publicationTime> "2016-03-08T10:10:10"^^xsd:dateTime) 
<http://nature.example.com/Article2> <http://purl.org/dc/elements/1.1/title> "A 
review of ABC"^^xsd:string.
```
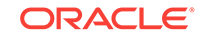

<http://nature.example.com/Article2> <http://purl.org/dc/elements/1.1/creator> "Joe Bloggs"^^xsd:string. <http://nature.example.com/Article1> <http://purl.org/dc/terms/references> <http:// nature.example.com/Article2>.

The preceding code will produce an output similar as the following. Note that the internal RDF resource ID values may vary across different Oracle databases.

```
------ Vertices from property graph view ------
Vertex ID 7299961478807817799 {creator:str:Jane Smith, onsale:bol:false, 
publicationDate:dat:Mon Mar 07 16:00:00 PST 2016, publicationTime:dat:Tue Mar 08 
02:10:10 PST 2016, serialnumber:dbl:123456.0, title:str:All about XYZ, weight:dbl:
1.08, width:flo:10.5}
Vertex ID 7074365724528867041 {creator:str:Joe Bloggs, title:str:A review of ABC}
------ Edges from property graph view ------
Edge ID 1 from Vertex ID 7299961478807817799 {creator:str:Jane Smith, 
onsale:bol:false, publicationDate:dat:Mon Mar 07 16:00:00 PST 2016, 
publicationTime:dat:Tue Mar 08 02:10:10 PST 2016, serialnumber:dbl:123456.0, 
title:str:All about XYZ, weight:dbl:1.08, width:flo:10.5} =[references]=> Vertex ID 
7074365724528867041 {creator:str:Joe Bloggs, title:str:A review of ABC} 
edgeKV[{weight:dbl:0.5}]
```
# 2.12 Handling Property Graphs Using a Two-Tables Schema

For property graphs with relatively fixed, simple data structures, where you do not need the flexibility of  $\langle \text{graph\_name} \rangle \forall T \$ ; and  $\langle \text{graph\_name} \rangle \exists E \in \mathcal{S}$  key/value data tables for vertices and edges, you can use a two-tables schema to achieve better run-time performance.

The two-tables schema approach is an alternative to using the property graph schema (described in Property Graph Schema Objects for Oracle Database).

• The property graph schema approach is designed mainly for heterogeneous and/or large graphs.When a graph model is used to present a dynamic application domain in which new relationships and possibly new data types for the same property name(s) are introduced and added to the graph model on the fly, using the property graph schema is recommended.

When a graph model is used to present a dynamic application domain in which new relationships and possibly new data types for the same property name(s) are introduced and added to the graph model on the fly, using the property graph schema is recommended.

The two-tables schema approach is designed for homogenous graphs.

If a graph model represents an application domain where the set of relationships is already known and the total number of distinct relationships is relatively small (less than 1000), then the two-tables approach is recommended. This situation usually happens when the original data source is from one or a set of existing relational tables or views.

An example of where the two-tables approach might be useful is if all nodes are employees of a specific organization, and each employee has a limited and fixed set of attributes and potential relationships. An example of where the two-tables approach would not be useful is if the nodes can be any individuals who can have different attributes and relationships, and where attributes and relationships can be dynamically added and altered.

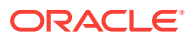

In the flexible key/value approach (*not* two-tables), Oracle Spatial and Graph stores property graph data with a flexible schema: <graph\_name>VT\$ for vertices and <graph\_name>GE\$ for edges. In this schema, vertices and edges are stored using multiple rows where each row represents a key/value property associated with the vertex (or the edge) with a flexible data type, determined by the attribute  $\tau$  (type). This schema design can easily accommodate a heterogeneous graph where vertices (edges) have different set of properties or data types of property values.

On the other hand, for a property graph with a homogeneous structure, you can store graph data using a two-tables schema. With this approach, each vertex is stored as a single row in a named vertex table, and each edge as a single row in a named edge table. This way, each column in the row corresponds to a property with a fixed data type. The in-memory analyst can then use this approach to construct and manage the in-memory graphs.

#### **Note:**

The two-tables approach is mainly for providing graph data for the in-memory analyst to existing Blueprints-based Java APIs, and text indexing does **not** work with the two-tables approach.

Graph data change tracking is only available when the property graph schema approach is used.

The following topics focus on how to create a property graph using a two-tables schema, as well as how to execute read and write operations over this data.

- Preparing the Two-Tables Schema
- [Storing Data in a Property Graph Using a Two-Tables Schema](#page-160-0)
- [Reading Data from a Property Graph Using a Two-Tables Schema](#page-163-0)

### 2.12.1 Preparing the Two-Tables Schema

OraclePropertyGraphUtils.prepareTwoTablesGraphVertexTab lets you customize the schema of a vertex table using a two-tables schema to store all the vertices in a graph. This operation requires a connection to an Oracle database, the table owner, the table name, and two arrays specifying the property names and their data types. By default, the table schema of the generated table includes the attribute VID, which represents the primary key of the table and is mapped to the vertex ID.

The following code snippet creates a vertex table using a two-tables schema. In this case, the generated table employeesNodes will include four attributes: name, age, address, and SSN (Social Security Number). The primary key of the vertex table is the generated attribute VID.

```
import oracle.pgx.common.types.PropertyType;
List<String> propertyNames = new ArrayList<String>();
propertyNames.addAll(new String[4]{ "name", "age", "address", "SSN" });
List<PropertyType> = new ArrayList<PropertyType>();
propertyType.add(PropertyType.STRING);
```

```
propertyType.add(PropertyType.INTEGER);
propertyType.add(PropertyType.STRING);
```
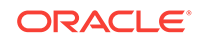

```
propertyType.add(PropertyType.STRING);
OraclePropertyGraphUtils.prepareTwoTablesGraphVertexTab(conn /* Connection object */,
                                               pg /* table owner */, 
                                               "employeesNodes" /* vertex table name 
*/, 
                                               propertyNames /* property names */, 
                                               propertyTypes /* property data types */,
                                               "pgts" /* table space */, 
                                               null /* storage options */, 
                                               true /* no logging */);
```
The preceding code produces a table schema as follows:

```
CREATE TABLE employeenodes
( VID number not null,
  NAME nvarchar2(15000),
  AGE integer,
  ADDRESS nvarchar2(15000),
  SSN nvarchar2(15000), 
  CONSTRAINT employenodes_pk PRIMARY KEY (VID)
);
```
Similarly, OraclePropertyGraphUtils.prepareTwoTablesGraphEdgeTab lets you customize the schema of an edge table using a two-tables schema to store all the edges in a graph. This operation requires a connection to an Oracle database, the table owner, the table name, a two arrays specifying the property names and their data types. By default, the table schema of the generated table includes the following attributes: EID, which represents the primary key of the table and is mapped to the edge ID;  $E$ , which is mapped to the edge label; and SVID and DVID for the source and destination vertex IDs, respectively.

The following code snippet creates an edge table using a two-tables schema. In this case, the generated table organizationEdges will include the attribute named weight. The primary key of the vertex table is the generated attribute EID, which is the default attribute of the table schema, mapped to the vertices' ID (long value) values.

```
import oracle.pgx.common.types.PropertyType;
List<String> propertyNames = new ArrayList<String>();
propertyNames.addAll(new String[1]{ "weight" });
List<PropertyType> = new ArrayList<PropertyType>();
propertyType.add(PropertyType.DOUBLE);
OraclePropertyGraphUtils.prepareTwoTablesGraphEdgeTab(conn /* Connection object */,
                                              pg /* table owner */, 
                                              organizationEdges" /* edge table name 
*/, 
                                              propertyNames /* property names */, 
                                              propertyTypes /* property data types */,
                                              "pgts" /* table space */, 
                                              null /* storage options */, 
                                              true /* no logging */);
```
The preceding code produces a table structure as follows:

```
CREATE TABLE organizationedges
( EID number not null,
  SVID number not null,
  DVID number not null,
  EL nvarchar2(3100),
  WEIGHT number,
```
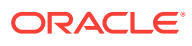

```
 CONSTRAINT organizationedges_pk PRIMARY KEY (EID)
);
```
Note that if the table already exists, both prepareTwoTablesGraphEdgeTab and prepareTwoTablesGraphEdgeTab will truncate the table contents.

### <span id="page-160-0"></span>2.12.2 Storing Data in a Property Graph Using a Two-Tables Schema

To load a set of vertices into a vertex table using a two-tables schema, you can use the API OraclePropertyGraphUtils.writeTwoTablesGraphVertexAndProperties. This operation takes an array of Iterable (or Iterator) of TinkerPop Blueprints Vertex objects, and reads out the ID and the values for the properties defined in the vertex table schema. Based on this information, the vertex is later inserted as a new row in the vertex table. Note that if a vertex does not include a property defined in the schema, the value for that associated column is set to NULL.

The following code snippet creates a property graph employeesGraphDAL using the OraclePropertyGraph API, and loads two vertices and an edge. Then, it creates a vertex table employeesNodes using a two-tables schema and populates it with the data from the vertices in  $employeesGraphAL$ . Note that the property  $email$  in the vertex  $v1$  is not loaded into the employeesNode table because it is not defined in the schema. Also, the property  $SSN$  for vertex  $v2$  is set NULL because it is not defined in the vertex.

```
// Create employeesGraphDAL
import oracle.pg.rdbms.*;
Oracle oracle = new Oracle(jdbcURL, username, password);
OraclePropertyGraph opgEmployees
                   = OraclePropertyGraph.getInstance(oracle, "employeesGraphDAL");
// Create vertex v1 and assign it properties as key-value pairs
Vertex v1 = opqEmployees.addVertex(11);v1.setProperty("age", Integer.valueOf(31));
v1.setProperty("name", "Alice");
v1.setProperty("address", "Main Street 12");
v1.setProperty("email", "alice@mymail.com");
v1.setProperty("SSN", "123456789");
Vertex v2 = opgEmployees.addVertex(2l);
v2.setProperty("age", Integer.valueOf(27));
v2.setProperty("name", "Bob");
v2.setProperty("adress", "Sesame Street 334"); 
// Add edge e1
Edge e1 = opgEmployees.addEdge(1l, v1, v2, "managerOf");
e1.setProperty("weight", 0.5d);
opgEmployees.commit();
// Prepare the vertex table using a Two Tables schema
import oracle.pgx.common.types.PropertyType;
List<String> propertyNames = new ArrayList<String>();
propertyNames.addAll(new String[4]{ "name", "age", "address", "SSN" });
List<PropertyType> = new ArrayList<PropertyType>();
propertyType.add(PropertyType.STRING);
propertyType.add(PropertyType.INTEGER);
propertyType.add(PropertyType.STRING);
propertyType.add(PropertyType.STRING);
```
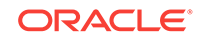

```
Connection conn 
      = opgEmployees.getOracle().clone().getConnection(); /* Clone the connection
                                                             from the property graph 
                                                             instance */ 
OraclePropertyGraphUtils.prepareTwoTablesGraphVertexTab(conn /* Connection object */,
                                             pg /* table owner */, 
                                             "employeesNodes" /* vertex table name 
*/, 
                                             propertyNames /* property names */, 
                                             propertyTypes /* property data types */,
                                             "pgts" /* table space */, 
                                             null /* storage options */, 
                                             true /* no logging */);
// Get the vertices from the employeesDAL graph
Iterable<Vertex> vertices = opgEmployees.getVertices();
// Load the vertices into the vertex table using a Two-Tables schema
Connection[] conns = new Connection[1]; /* the connection array size defines the
                                            Degree of parallelism (multithreading)
* /
cons[1] = conn;OraclePropertyGraphUtils.writeTwoTablesGraphVertexAndProperties(
                                            conn /* Connectionobject */,
                                            pg /* table owner */, 
                                             "employeesNodes" /* vertex table name 
*/, 
                                             1000 /* batch size*/, 
                                             new Iterable[] {vertices} /* array of 
                                                                 vertex iterables 
*/);
```
To load a set of edges into an edge table using a two-tables schema, you can use the API OraclePropertyGraphUtils.writeTwoTablesGraphEdgesAndProperties. This operation takes an array of Iterable (or Iterator) of Blueprints Edge objects, and reads out the ID, EL, SVID, DVID, and the values for the properties defined in the edge table schema. Based on this information, the edge is later inserted as a new row in the edge table. Note that if an edge does not include a property defined in the schema, the value for that given column is set to NULL.

The following code snippet creates a property graph employeesGraphDAL using the OraclePropertyGraph API, and loads two vertices and an edge. Then, it creates a vertex table organizationEdges using a two-tables schema, and populates it with the data from the edges in employeesGraphDAL.

```
// Create employeesGraphDAL
import oracle.pg.rdbms.*;
Oracle oracle = new Oracle(jdbcURL, username, password);
OraclePropertyGraph opgEmployees
                   = OraclePropertyGraph.getInstance(oracle, "employeesGraphDAL");
// Create vertex v1 and assign it properties as key-value pairs
Vertex v1 = opgEmployees.addVertex(1l);
v1.setProperty("age", Integer.valueOf(31));
v1.setProperty("name", "Alice");
v1.setProperty("address", "Main Street 12");
v1.setProperty("email", "alice@mymail.com");
v1.setProperty("SSN", "123456789");
Vertex v2 = opgEmployees.addVertex(2l);
v2.setProperty("age", Integer.valueOf(27));
```
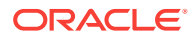

```
v2.setProperty("name", "Bob");
v2.setProperty("adress", "Sesame Street 334"); 
// Add edge e1
Edge e1 = opgEmployees.addEdge(11, v1, v2, "managerOf");
e1.setProperty("weight", 0.5d);
opgEmployees.commit();
// Prepare the edge table using a Two Tables schema
import oracle.pgx.common.types.PropertyType;
       Connection conn 
            = opgEmployees.getOracle().clone().getConnection(); /* Clone the 
connection
                                                                 from the property 
graph 
                                                                 instance */ 
List<String> propertyNames = new ArrayList<String>();
propertyNames.addAll(new String[1]{ "weight" });
List<PropertyType> = new ArrayList<PropertyType>();
propertyType.add(PropertyType.DOUBLE);
OraclePropertyGraphUtils.prepareTwoTablesGraphEdgeTab(conn /* Connection object */,
                                           pg /* table owner */, 
                                           organizationEdges" /* edge table name 
*/, 
                                           propertyNames /* property names */, 
                                           propertyTypes /* property data types */,
                                           "pgts" /* table space */, 
                                           null /* storage options */, 
                                           true /* no logging */);
// Get the edges from the employeesDAL graph
Iterator<Edge> edges = opgEmployees.getEdges().iterator();
// Load the edges into the edges table using a Two-Tables schema
Connection[] conns = new Connection[1]; /* the connection array size defines the
                                          Degree of parallelism (multithreading)
* /
cons[1] = conn;OraclePropertyGraphUtils.writeTwoTablesGraphVertexAndProperties(conn /* Connection 
                                                                      object */,
                                           pg /* table owner */, 
                                           "organizationEdges" /* edge table 
 name */, 
                                           1000 /* batch size*/, 
                                           new Iterator[] {edges} /* array of 
                                                          iterator of edges */);
```
To optimize the performance of the storing operations, you can specify a set of flags and hints when calling the writeTwoTablesGraph APIs. These hints include:

- **DOP**: Degree of parallelism. The size of the connection array defines the degree of parallelism to use when loading the data. This determines the number of chunks to generate when reading the Iterables as well as the number of loader threads to use when loading the data into the table.
- **Batch Size**: An integer specifying the batch size to use for Oracle update statements in batching mode. A recommended batch size is 1000.

## <span id="page-163-0"></span>2.12.3 Reading Data from a Property Graph Using a Two-Tables **Schema**

To read a subset of vertices from a vertex table using a two-tables schema, you can use the API OraclePropertyGraphUtils.readTwoTablesGraphVertexAndProperties. This operation returns an array of ResultSet objects with all the rows found in the corresponding splits of the vertex table. Each ResultSet object in the array uses one of the connections provided to fetch the vertex rows from the corresponding split. The splits are determined by the specified number of total splits.

An integer ID (in the range of  $[0, N - 1]$ ) is assigned to the splits in the vertex table with N splits. This way, the subset of splits queried will consist of those splits with ID value in the range between the start split ID and the start split ID plus the size of the connection array. If the sum is greater than the total number of splits, then the subset of splits queried will consist of those splits with ID in the range of [start split ID, N - 1].

The following code reads all vertices from a vertex table using a two-tables schema using a total of 1 split. Note that you can easily create an array of Blueprints Vertex Iterables by executing the API on OraclePropertyGraph. The vertices retrieved will include all the properties defined in the vertex table schema.

```
ResultSet[] rsAr = readTwoTablesGraphVertexAndProperties(conns, 
                                                                      "pg" /* table owner */,
                                                                      "employeeNodes /* vertex table 
name and the state of the state of the state of the state of the state of the state of the state of the state of the state of the state of the state of the state of the state of the state of the state of the state of the s
*/, 
                                                                      1 /* Total Splits*/, 
                                                                      0 /* Start Split);
Iterable<Vertex>[] vertices = getVerticesPartitioned(rsAr /* ResultSet array */,
                                                                           true /* skip store to cache */,
                                                                           null /* vertex filter 
                                                                                       callback */,
                                                                           null /* optimization flag */);
```
To optimize reading performance, you can specify the list of property names to retrieve for each vertex read from the table.

The following code creates a property graph employeesGraphDAL using the OraclePropertyGraph API, and loads two vertices and an edge. Then, it creates a vertex table employeNodes using a two-tables schema, and populates it with the data from the vertices in employeesGraphDAL. Finally, it reads the vertices out of the vertex table using only the name property.

```
// Create employeesGraphDAL
import oracle.pg.rdbms.*;
Oracle oracle = new Oracle(jdbcURL, username, password);
OraclePropertyGraph opgEmployees
                   = OraclePropertyGraph.getInstance(oracle, "employeesGraphDAL");
// Create vertex v1 and assign it properties as key-value pairs
Vertex v1 = opgEmployees.addVertex(1l);
v1.setProperty("age", Integer.valueOf(31));
v1.setProperty("name", "Alice");
v1.setProperty("address", "Main Street 12");
v1.setProperty("email", "alice@mymail.com");
```
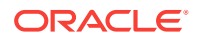

```
v1.setProperty("SSN", "123456789");
Vertex v2 = opqEmployees.addVertex(21);v2.setProperty("age", Integer.valueOf(27));
v2.setProperty("name", "Bob");
v2.setProperty("adress", "Sesame Street 334"); 
// Add edge e1
Edge e1 = opgEmployees.addEdge(11, v1, v2, "managerOf");
e1.setProperty("weight", 0.5d);
opgEmployees.commit();
// Prepare the vertex table using a Two Tables schema
import oracle.pgx.common.types.PropertyType;
List<String> propertyNames = new ArrayList<String>();
propertyNames.addAll(new String[4]{ "name", "age", "address", "SSN" });
List<PropertyType> = new ArrayList<PropertyType>();
propertyType.add(PropertyType.STRING);
propertyType.add(PropertyType.INTEGER);
propertyType.add(PropertyType.STRING);
propertyType.add(PropertyType.STRING);
Connection conn 
      = opgEmployees.getOracle().clone().getConnection(); /* Clone the connection
                                                              from the property graph 
                                                              instance */ 
OraclePropertyGraphUtils.prepareTwoTablesGraphVertexTab(conn /* Connection object */,
                                             pg /* table owner */, 
                                             "employeesNodes" /* vertex table name 
*/, 
                                             propertyNames /* property names */, 
                                             propertyTypes /* property data types */,
                                             "pgts" /* table space */, 
                                             null /* storage options */, 
                                             true /* no logging */);
// Get the vertices from the employeesDAL graph
Iterable<Vertex> vertices = opgEmployees.getVertices();
// Load the vertices into the vertex table using a Two Tables schema
Connection[] conns = new Connection[1]; /* the connection array size defines the
                                            Degree of parallelism (multithreading)
* /
cons[1] = conn;OraclePropertyGraphUtils.writeTwoTablesGraphVertexAndProperties(conn /* Connection 
                                                                          object */,
                                             pg /* table owner */, 
                                              "employeesNodes" /* vertex table name 
*/, 
                                             1000 /* batch size*/, 
                                             new Iterable[] {vertices} /* array of 
                                                                  vertex iterables 
* \prime \prime ;
// Read the vertices (using only name property)
List<String> vPropertyNames = new ArrayList<String>();
vPropertyNames.add("name");
ResultSet[] rsAr = readTwoTablesGraphVertexAndProperties(conns, 
                                                   "pg" /* table owner */,
```
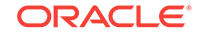

```
 "employeeNodes /* vertex table 
 name */, 
                                              vPropertyNames /* list of property 
                                                              names */,
                                              1 /* Total Splits*/, 
                                              0 /* Start Split);
Iterable<Vertex>[] vertices = getVerticesPartitioned(rsAr /* ResultSet array */,
                                                 true /* skip store to cache */,
                                                 null /* vertex filter 
                                                         callback */,
                                                 null /* optimization flag */);
for (int idx = 0; vertices.length; idx++) {
  Iterator<Vertex> it = vertices[idx].iterator();
  while (it.hasNext()) {
    System.out.println(it.next());
  }
}
```
The preceding code produces output similar to the following:

Vertex ID 1 {name:str:Alice} Vertex ID 2 {name:str:Bob}

To read a subset of edges from an edge table using a two-tables schema, you can use the API OraclePropertyGraphUtils.readTwoTablesGraphEdgeAndProperties. This operation returns an array of ResultSet objects with all the rows found in the corresponding splits of the vertex table. Each ResultSet object in the array uses one of the connections provided to fetch the vertex rows from the corresponding split. The splits are determined by the specified number of total splits.

Similar to what is done for reading vertices, an integer ID (in the range of  $[0, N - 1]$ ) is assigned to the splits in the vertex table with N splits. The subset of splits queried will consist of those splits with ID value in the range between the start split ID and the start split ID plus the size of the connection array.

The following code creates a property graph employeesGraphDAL using the OraclePropertyGraph API, and loads two vertices and an edge. Then, it creates an edge table organizationEdges using a two-tables schema, and populates it with the data from the edges in employeesGraphDAL. Finally, it reads the edges out of table using only the name weight.

```
 // Create employeesGraphDAL
        import oracle.pg.rdbms.*;
       Oracle oracle = new Oracle(jdbcURL, username, password);
       OraclePropertyGraph opgEmployees
                          = OraclePropertyGraph.getInstance(oracle, 
"employeesGraphDAL");
        // Create vertex v1 and assign it properties as key-value pairs
       Vertex v1 = opgEmployees.addVertex(1l);
       v1.setProperty("age", Integer.valueOf(31));
       v1.setProperty("name", "Alice");
       v1.setProperty("address", "Main Street 12");
       v1.setProperty("email", "alice@mymail.com");
       v1.setProperty("SSN", "123456789");
       Vertex v2 = opgEmployees.addVertex(2l);
       v2.setProperty("age", Integer.valueOf(27));
       v2.setProperty("name", "Bob");
```
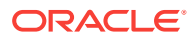

```
 v2.setProperty("adress", "Sesame Street 334"); 
       // Add edge e1
       Edge e1 = opgEmployees.addEdge(1l, v1, v2, "managerOf");
       e1.setProperty("weight", 0.5d);
       opgEmployees.commit();
// Prepare the edge table using a Two Tables schema
import oracle.pgx.common.types.PropertyType;
List<String> propertyNames = new ArrayList<String>();
propertyNames.addAll(new String[4]{ "weight" });
List<PropertyType> = new ArrayList<PropertyType>();
propertyType.add(PropertyType.DOUBLE);
       Connection conn 
            = opgEmployees.getOracle().clone().getConnection(); /* Clone the 
connection
                                                                from the property 
graph 
                                                                instance */ 
OraclePropertyGraphUtils.prepareTwoTablesGraphEdgeTab(conn /* Connection object */,
                                          pg /* table owner */, 
                                           "organizationEdges" /* edge table 
name \star /,
                                          propertyNames /* property names */, 
                                          propertyTypes /* property data types */,
                                           "pgts" /* table space */, 
                                          null /* storage options */, 
                                           true /* no logging */);
// Get the edges from the employeesDAL graph
Iterable<Edge> edges = opgEmployees.getVertices();
// Load the vertices into the vertex table using a Two Tables schema
Connection[] conns = new Connection[1]; /* the connection array size defines the
                                          Degree of parallelism (multithreading)
* /
cons[1] = conn;OraclePropertyGraphUtils.writeTwoTablesGraphEdgeAndProperties(conn /* Connection 
                                                                     object */,
                                          pg /* table owner */, 
                                           organizationEdges" /* edge table name 
*/, 
                                          1000 /* batch size*/, 
                                          new Iterable[] {edges} /* array of 
                                                             edge iterables */); 
// Read the edges (using only weight property)
List<String> ePropertyNames = new ArrayList<String>();
ePropertyNames.add("weight");
ResultSet[] rsAr = readTwoTablesGraphVertexAndProperties(conns, 
                                               "pg" /* table owner */,
                                               "organizationEdges /* edge table 
                                                                name */, 
                                               ePropertyNames /* list of property 
 names 
*/,
```

```
 1 /* Total Splits*/, 
                                                    0 /* Start Split);
Iterable<Edge>[] edges = getEdgesPartitioned(rsAr /* ResultSet array */,
                                                        true /* skip store to cache */,
                                                        null /* edge filter 
                                                                 callback */,
                                                        null /* optimization flag */);
for (int idx = 0; edges.length; idx++) {
  Iterator<Edge> it = edges[idx].iterator();
  while (it.hasNext()) {
     System.out.println(it.next());
   }
}
```
The preceding code produces output similar to the following:

Edge ID 1 from Vertex ID 1  $\{\}$  =[references]=> Vertex ID 2  $\{\}$  edgeKV[ $\{weight:db:0.5\}$ ]

# 2.13 Oracle Flat File Format Definition

A property graph can be defined in two flat files, specifically description files for the vertices and edges.

A property graph can be defined in two flat files, specifically description files for the vertices and edges.

- About the Property Graph Description Files
- **[Edge File](#page-168-0)**
- [Vertex File](#page-169-0)
- **[Encoding Special Characters](#page-170-0)**
- [Example Property Graph in Oracle Flat File Format](#page-171-0)
- [Converting an Oracle Database Table to an Oracle-Defined Property Graph Flat](#page-171-0) [File](#page-171-0)
- [Converting CSV Files for Vertices and Edges to Oracle-Defined Property Graph](#page-174-0) [Flat Files](#page-174-0)

### 2.13.1 About the Property Graph Description Files

A pair of files describe a property graph:

- **Vertex file**: Describes the vertices of the property graph. This file has an .opv file name extension.
- **Edge file**: Describes the edges of the property graph. This file has an .ope file name extension.

It is recommended that these two files share the same base name. For example, simple.opv and simple.ope define a property graph.

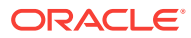

### <span id="page-168-0"></span>2.13.2 Edge File

Each line in an edge file is a record that describes an edge of the property graph. A record can describe one key-value property of an edge, thus multiple records are used to describe an edge with multiple properties.

A record contains nine fields separated by commas. Each record must contain eight commas to delimit all fields, whether or not they have values:

*edge\_ID, source\_vertex\_ID, destination\_vertex\_ID, edge\_label, key\_name, value\_type, value, value, value*

The following table describes the fields composing an edge file record.

| <b>Field</b><br><b>Number</b> | <b>Name</b>           | <b>Description</b>                                                                                                  |  |
|-------------------------------|-----------------------|----------------------------------------------------------------------------------------------------|--|
| $\mathbf{1}$                  | edge_ID               | An integer that uniquely identifies the edge                                                                        |  |
| 2                             | source vertex ID      | The vertex_ID of the outgoing tail of the edge.                                                                     |  |
| 3                             | destination_vertex_ID | The vertex_ID of the incoming head of the edge.                                                                     |  |
| 4                             | edge_label            | The encoded label of the edge, which describes the<br>relationship between the two vertices                         |  |
| 5                             | key name              | The encoded name of the key in a key-value pair                                                                     |  |
|                               |                       | If the edge has no properties, then enter a space<br>(\$20). This example describes edge 100 with no<br>properties: |  |
|                               |                       | 100, 1, 2, likes, %20, , , ,                                                                                        |  |
| 6                             | value_type            | An integer that represents the data type of the value<br>in the key-value pair:                                     |  |
|                               |                       | 1 String                                                                                                    |  |
|                               |                       | 2 Integer                                                                                                    |  |
| 3 Float<br>4 Double           |                       |                                                                                                    |  |
|                               |                       |                                                                                                    |  |
|                               |                       | 5 Timestamp (date)                                                                                                  |  |
|                               |                       | 6 Boolean                                                                                                    |  |
|                               |                       | 7 Long integer                                                                                                    |  |
|                               |                       | 8 Short integer                                                                                                    |  |
|                               |                       | 9 Byte<br>10 Char                                                                                                   |  |
|                               |                       | 20 Spatial                                                                                                    |  |
|                               |                       | 101 Serializable Java object                                                                                        |  |
|                               |                       |                                                                                                    |  |
| 7                             | value                 | The encoded, nonnull value of key_name when it is<br>neither numeric nor timestamp (date)                           |  |
| 8                             | value                 | The encoded, nonnull value of key_name when it is<br>numeric                                                        |  |

**Table 2-3 Edge File Record Format**

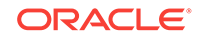

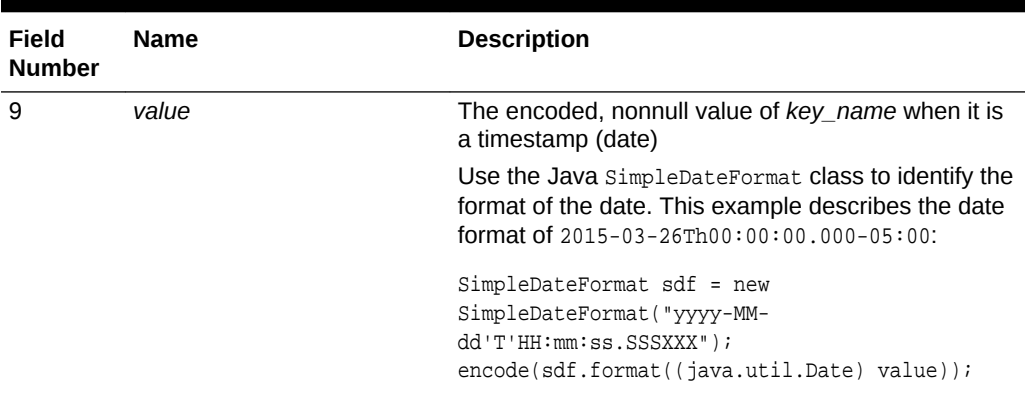

<span id="page-169-0"></span>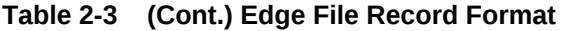

**Required Grouping of Edges**: An edge can have multiple properties, and the edge file includes a record (represented by a single line of text in the flat file) for each combination of an edge ID and a property for that edge. In the edge file, all records for each edge must be grouped together (that is, not have any intervening records for other edges. You can accomplish this any way you want, but a convenient way is to sort the edge file records in ascending (or descending) order by edge ID. (Note, however, an edge file is not required to have all records sorted by edge ID; this is merely one way to achieve the grouping requirement.)

### 2.13.3 Vertex File

Each line in a vertex file is a record that describes a vertex of the property graph. A record can describe one key-value property of a vertex, thus multiple records/lines are used to describe a vertex with multiple properties.

A record contains six fields separated by commas. Each record must contain five commas to delimit all fields, whether or not they have values:

*vertex\_ID, key\_name, value\_type, value, value, value*

The following table describes the fields composing a vertex file record.

| Field<br><b>Number</b> | <b>Name</b> | <b>Description</b>                                                                               |
|------------------------|-------------|--------------------------------------------------------------------------------------------------|
|                        | vertex ID   | An integer that uniquely identifies the vertex                                                   |
| っ                      | key name    | The name of the key in the key-value pair<br>If the vertex has no properties, then enter a space |
|                        |             | (\$20). This example describes vertex 1 with no<br>properties:                                   |
|                        |             |                                                                                                  |

**Table 2-4 Vertex File Record Format**

1,%20,,,,

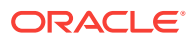

| Field<br><b>Number</b> | <b>Name</b> | <b>Description</b>                                                                                                    |
|------------------------|-------------|----------------------------------------------------------------------------------------------------|
| 3                      | value_type  | An integer that represents the data type of the value in<br>the key-value pair:                                                                                                    |
|                        |             | 1 String<br>2 Integer<br>3 Float<br>4 Double<br>5 Timestamp (date)<br>6 Boolean<br>7 Long integer<br>8 Short integer<br>9 Byte<br>10 Char<br>20 Spatial data, which can be geospatial<br>coordinates, lines, polygons, or Well-Known Text<br>(WKT) literals |
|                        |             | 101 Serializable Java object                                                                                                    |
| 4                      | value       | The encoded, nonnull value of key_name when it is<br>neither numeric nor date                                                                                                    |
| 5                      | value       | The encoded, nonnull value of key_name when it is<br>numeric                                                                                                    |
| 6                      | value       | The encoded, nonnull value of key_name when it is a<br>timestamp (date)                                                                                                    |
|                        |             | Use the Java SimpleDateFormat class to identify the<br>format of the date. This example describes the date<br>format of $2015 - 03 - 26T00:00:00000 - 05:00$                                                                                                |
|                        |             | SimpleDateFormat sdf = new<br>SimpleDateFormat("yyyy-MM-<br>dd'T'HH:mm:ss.SSSXXX");<br>encode(sdf.format((java.util.Date) value));                                                                                                    |

<span id="page-170-0"></span>**Table 2-4 (Cont.) Vertex File Record Format**

**Required Grouping of Vertices**: A vertex can have multiple properties, and the vertex file includes a record (represented by a single line of text in the flat file) for each combination of a vertex ID and a property for that vertex. In the vertex file, all records for each vertex must be grouped together (that is, not have any intervening records for other vertices. You can accomplish this any way you want, but a convenient way is to sort the vertex file records in ascending (or descending) order by vertex ID. (Note, however, a vertex file is not required to have all records sorted by vertex ID; this is merely one way to achieve the grouping requirement.)

### 2.13.4 Encoding Special Characters

The encoding is UTF-8 for the vertex and edge files. The following table lists the special characters that must be encoded as strings when they appear in a vertex or edge property (key-value pair) or an edge label. No other characters require encoding.

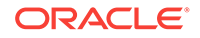

| <b>Special Character</b> | <b>String Encoding</b> | <b>Description</b> |
|--------------------------|------------------------|--------------------|
| န့                       | 825                    | Percent            |
| \t                       | 809                    | Tab                |
| (space)                  | 820                    | Space              |
| \n                       | 80A                    | New line           |
| ۱r                       | 80D                    | Return             |
| $\mathbf{r}$             | 82C                    | Comma              |

<span id="page-171-0"></span>**Table 2-5 Special Character Codes in the Oracle Flat File Format**

### 2.13.5 Example Property Graph in Oracle Flat File Format

An example property graph in Oracle flat file format is as follows. In this example, there are two vertices (John and Mary), and a single edge denoting that John is a friend of Mary.

%cat simple.opv 1,age,2,,10, 1,name,1,John,, 2,name,1,Mary,, 2,hobby,1,soccer,,

%cat simple.ope 100,1,2,friendOf,%20,,,,

### 2.13.6 Converting an Oracle Database Table to an Oracle-Defined Property Graph Flat File

You can convert Oracle Database tables that represent the vertices and edges of a graph into an Oracle-defined flat file format  $( .$ opv and  $.$ ope file extensions).

If you have graph data stored in Oracle Database tables, you can use Java API methods to convert that data into flat files, and later load the tables into Oracle Database as a property graph. This eliminates the need to take some other manual approach to generating the flat files from existing Oracle Database tables.

**Converting a Table Storing Graph Vertices to an .opv File**

You can convert an Oracle Database table that contains entities (that can be represented as vertices of a graph) to a property graph flat file in .opv format.

For example, assume the following relational table: EmployeeTab (empID integer not null, hasName varchar(255), hasAge integer, hasSalary number)

Assume that this table has the following data:

101, Jean, 20, 120.0 102, Mary, 21, 50.0 103, Jack, 22, 110.0 ……

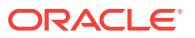

Each employee can be viewed as a vertex in the graph. The vertex ID could be the value of employeeID or an ID generated using some heuristics like hashing. The columns hasName, hasAge, and hasSalary can be viewed as attributes.

The Java method OraclePropertyGraphUtils.convertRDBMSTable2OP**V** and its Javadoc information are as follows:

```
/**
* conn: is an connect instance to the Oracle relational database
* rdbmsTableName: name of the RDBMS table to be converted
* vidColName is the name of an column in RDBMS table to be treated as vertex ID
* lVIDOffset is the offset will be applied to the vertex ID
* ctams defines how to map columns in the RDBMS table to the attributes
* dop degree of parallelism
* dcl an instance of DataConverterListener to report the progress and control the 
behavior when errors happen 
*/
OraclePropertyGraphUtils.convertRDBMSTable2OPV(
        Connection conn, 
        String rdbmsTableName, 
        String vidColName, 
        long lVIDOffset, 
        ColumnToAttrMapping[] ctams, 
        int dop, 
        OutputStream opvOS, 
       DataConverterListener dcl);
```
The following code snippet converts this table into an Oracle-defined vertex file (.opv):

```
// location of the output file
String opv = "./EmployeeTab.opv"; 
OutputStream opvOS = new FileOutputStream(opv);
// an array of ColumnToAttrMapping objects; each object defines how to map a column 
in the RDBMS table to an attribute of the vertex in an Oracle Property Graph.
ColumnToAttrMapping[] ctams = new ColumnToAttrMapping[3];
// map column "hasName" to attribute "name" of type String
ctams[0] = ColumnToAttrMapping.getInstance("hasName", "name", String.class);
// map column "hasAge" to attribute "age" of type Integer
ctams[1] = ColumnToAttrMapping.getInstance("hasAge", "age", Integer.class);
// map column "hasSalary" to attribute "salary" of type Double
ctams[2] = ColumnToAttrMapping.getInstance("hasSalary", "salary", Double.class);
// convert RDBMS table "EmployeeTab" into opv file "./EmployeeTab.opv", column 
"empID" is the vertex ID column, offset 1000l will be applied to vertex ID, use 
ctams to map RDBMS columns to attributes, set DOP to 8
OraclePropertyGraphUtils.convertRDBMSTable2OPV(conn, "EmployeeTab", "empID", 1000l, 
ctams, 8, opvOS, (DataConverterListener) null);
```
#### **Note:**

The lowercase letter "l" as the last character in the offset value 1000l denotes that the value before it is a long integer.

The conversion result is as follows:

```
1101,name,1,Jean,,
1101,age,2,,20,
1101,salary,4,,120.0,
1102,name,1,Mary,,
```
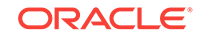

1102,age,2,,21, 1102,salary,4,,50.0, 1103,name,1,Jack,, 1103,age,2,,22, 1103,salary,4,,110.0,

In this case, each row in table EmployeeTab is converted to one vertex with three attributes. For example, the row with data "101, Jean, 20, 120.0" is converted to a vertex with ID 1101 with attributes name/"Jean", age/20, salary/120.0. There is an offset between original empID 101 and vertex ID 1101 because an offset 1000l is applied. An offset is useful to avoid collision in ID values of graph elements.

#### **Converting a Table Storing Graph Edges to an .ope File**

You can convert an Oracle Database table that contains entity relationships (that can be represented as edges of a graph) to a property graph flat filein . ope format.

For example, assume the following relational table: EmpRelationTab (relationID) integer not null, source integer not null, destination integer not null, relationType varchar(255), startDate date)

Assume that this table has the following data:

90001, 101, 102, manage, 10-May-2015 90002, 101, 103, manage, 11-Jan-2015 90003, 102, 103, colleague, 11-Jan-2015 ……

Each relation (row) can be viewed as an edge in a graph. Specifically, edge ID could be the same as relationID or an ID generated using some heuristics like hashing. The column relationType can be used to define edge labels, and the column startDate can be treated as an edge attribute.

The Java method OraclePropertyGraphUtils.convertRDBMSTable2OP**E** and its Javadoc information are as follows:

```
/**
* conn: is an connect instance to the Oracle relational database
* rdbmsTableName: name of the RDBMS table to be converted
* eidColName is the name of an column in RDBMS table to be treated as edge ID
* lEIDOffset is the offset will be applied to the edge ID
* svidColName is the name of an column in RDBMS table to be treated as source vertex 
ID of the edge
* dvidColName is the name of an column in RDBMS table to be treated as destination 
vertex ID of the edge
* lVIDOffset is the offset will be applied to the vertex ID
* bHasEdgeLabelCol a Boolean flag represents if the given RDBMS table has a column 
for edge labels; if true, use value of column elColName as the edge label; 
otherwise, use the constant string elColName as the edge label
* elColName is the name of an column in RDBMS table to be treated as edge labels
* ctams defines how to map columns in the RDBMS table to the attributes
* dop degree of parallelism
* dcl an instance of DataConverterListener to report the progress and control the 
behavior when errors happen 
*/
OraclePropertyGraphUtils.convertRDBMSTable2OPE(
         Connection conn, 
         String rdbmsTableName, 
         String eidColName, 
         long lEIDOffset, 
         String svidColName,
```
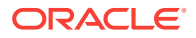

<span id="page-174-0"></span> String dvidColName, long lVIDOffset, boolean bHasEdgeLabelCol, String elColName, ColumnToAttrMapping[] ctams, int dop, OutputStream opeOS, DataConverterListener dcl);

The following code snippet converts this table into an Oracle-defined edge file  $( .$   $_{\rm ope})$ :

```
// location of the output file
String ope = "./EmpRelationTab.ope"; 
OutputStream opeOS = new FileOutputStream(ope);
// an array of ColumnToAttrMapping objects; each object defines how to map a column 
in the RDBMS table to an attribute of the edge in an Oracle Property Graph.
ColumnToAttrMapping[] ctams = new ColumnToAttrMapping[1];
// map column "startDate" to attribute "since" of type Date
ctams[0] = ColumnToAttrMapping.getInstance("startDate", "since",Date.class);
// convert RDBMS table "EmpRelationTab" into ope file "./EmpRelationTab.opv", column 
"relationID" is the edge ID column, offset 10000l will be applied to edge ID, the 
source and destination vertices of the edge are defined by columns "source" and 
"destination", offset 1000l will be applied to vertex ID, the RDBMS table has an 
column "relationType" to be treated as edge labels, use ctams to map RDBMS columns 
to edge attributes, set DOP to 8
OraclePropertyGraphUtils.convertRDBMSTable2OPE(conn, "EmpRelationTab", "relationID", 
10000l, "source", "destination", 1000l, true, "relationType", ctams, 8, opeOS, 
(DataConverterListener) null);
```
#### **Note:**

The lowercase letter "l" as the last character in the offset value 10000l denotes that the value before it is a long integer.

The conversion result is as follows:

```
100001,1101,1102,manage,since,5,,,2015-05-10T00:00:00.000-07:00
100002,1101,1103,manage,since,5,,,2015-01-11T00:00:00.000-07:00
100003,1102,1103,colleague,since,5,,,2015-01-11T00:00:00.000-07:00
```
In this case, each row in table EmpRelationTab is converted to a distinct edge with the attribute since. For example, the row with data "90001, 101, 102, manage, 10- May-2015" is converted to an edge with ID 100001 linking vertex 1101 to vertex 1102. This edge has attribute since/"2015-05-10T00:00:00.000-07:00". There is an offset between original relationID "90001" and edge ID "100001" because an offset 10000l is applied. Similarly, an offset 1000l is applied to the source and destination vertex IDs.

## 2.13.7 Converting CSV Files for Vertices and Edges to Oracle-Defined Property Graph Flat Files

Some applications use CSV (comma-separated value) format to encode vertices and edges of a graph. In this format, each record of the CSV file represents a single vertex or edge, with all its properties. You can convert a CSV file representing the vertices of a graph to Oracle-defined flat file format definition (.  $_{\rm opv}$  for vertices, .  $_{\rm ope}$  for edges).

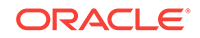

The CSV file to be converted may include a header line specifying the column name and the type of the attribute that the column represents. If the header includes only the attribute names, then the converter will assume that the data type of the values will be String.

The Java APIs to convert CSV to OPV or OPE receive an InputStream from which they read the vertices or edges (from CSV), and write them in the .opv or .ope format to an OutputStream. The converter APIs also allow customization of the conversion process.

The following subtopics provide instructions for converting vertices and edges:

- Vertices: Converting a CSV File to Oracle-Defined Flat File Format (.opv)
- Edges: Converting a CSV File to Oracle-Defined Flat File Format (.ope)

The instructions for both are very similar, but with differences specific to vertices and edges.

#### **Vertices: Converting a CSV File to Oracle-Defined Flat File Format (.opv)**

If the CSV file does not include a header, you must specify a ColumnToAttrMapping array describing all the attribute names (mapped to its values data types) in the same order in which they appear in the CSV file. Additionally, the entire columns from the CSV file must be described in the array, including special columns such as the ID for the vertices. If you want to specify the headers for the column in the first line of the same CSV file, then this parameter must be set to null.

To convert a CSV file representing vertices, you can use one of the convertCSV2OPV APIs. The simplest of these APIs requires:

- An InputStream to read vertices from a CSV file
- The name of the column that is representing the vertex ID (this column must) appear in the CSV file)
- An integer offset to add to the VID (an offset is useful to avoid collision in ID values of graph elements)
- A ColumnToAttrMapping array (which must be null if the headers are specified in the file)
- Degree of parallelism (DOP)
- An integer denoting offset (number of vertex records to skip) before converting
- An output Stream in which the vertex flat file (.opv) will be written
- An optional DataConverterListener that can be used to keep track of the conversion progress and decide what to do if an error occurs

Additional parameters can be used to specify a different format of the CSV file:

- The delimiter character, which is used to separate tokens in a record. The default is the comma character ','.
- The quotation character, which is used to quote String values so they can contain special characters, for example, commas. If a quotation character appears in the value of the String itself, it must be escaped either by duplication or by placing a backslash character '\' before it. Some examples are:
	- """Hello, world"", the screen showed…"
	- "But Vader replied: \"No, I am your father.\""

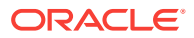

- The Date format, which will be used to parse the date values. For the CSV conversion, this parameter can be null, but it is recommended to be specified if the CSV has a specific date format. Providing a specific date format helps performance, because that format will be used as the first option when trying to parse date values. Some example date formats are:
	- "yyyy-MM-dd'T'HH:mm:ss.SSSXXX"
	- "MM/dd/yyyy HH:mm:ss"
	- "ddd, dd MMM yyyy HH':'mm':'ss 'GMT'"
	- "dddd, dd MMMM yyyy hh:mm:ss"
	- "yyyy-MM-dd"
	- "MM/dd/yyyy"
- A flag indicating if the CSV file contains String values with new line characters. If this parameter is set to true, all the Strings in the file that contain new lines or quotation characters as values must be quoted.
	- "The first lines of Don Quixote are:""In a village of La Mancha, the name of which I have no desire to call to mind""."

The following code fragment shows how to create a ColumnToAttrMapping array and use the API to convert a CSV file into an .opv file.

```
String inputCSV = "/path/mygraph-vertices.csv";
   String outputOPV = "/path/mygraph.opv";
    ColumnToAttrMapping[] ctams = new ColumnToAttrMapping[4];
    ctams[0] = ColumnToAttrMapping.getInstance("VID", 
Long.class);
    ctams[1] = ColumnToAttrMapping.getInstance("name", 
String.class);
    ctams[2] = ColumnToAttrMapping.getInstance("score", 
Double.class);
   ctams[3] = ColumnToAttrMapping.getInstance("age", 
Integer.class);
   String vidColumn = "VID";
    isCSV = new FileInputStream(inputCSV);
    osOPV = new FileOutputStream(new File(outputOPV));
    // Convert Vertices
    OraclePropertyGraphUtilsBase.convertCSV2OPV(isCSV, vidColumn, 0, ctams, 1, 0, 
osOPV, null);
    isOPV.close();
    osOPV.close();
```
In this example, the CSV file to be converted must not include the header and contain four columns (the vertex ID, name, score, and age). An example CVS is as follows:

1,John,4.2,30 2,Mary,4.3,32 3,"Skywalker, Anakin",5.0,46 4,"Darth Vader",5.0,46 5,"Skywalker, Luke",5.0,53

The resulting .opv file is as follows:

```
1,name,1,John,,
1,score,4,,4.2,
1,age,2,,30,
```
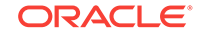

2,name,1,Mary,, 2,score,4,,4.3, 2,age,2,,32, 3,name,1,Skywalker%2C%20Anakin,, 3,score,4,,5.0, 3,age,2,,46, 4,name,1,Darth%20Vader,, 4,score,4,,5.0, 4,age,2,,46, 5,name,1,Skywalker%2C%20Luke,, 5,score,4,,5.0, 5,age,2,,53,

#### **Edges: Converting a CSV File to Oracle-Defined Flat File Format (.ope)**

If the CSV file does not include a header, you must specify a columnToAttrMapping array describing all the attribute names (mapped to its values data types) in the same order in which they appear in the CSV file. Additionally, the entire columns from the CSV file must be described in the array, including special columns such as the ID for the edges if it applies, and the START\_ID, END\_ID, and TYPE, which are required. If you want to specify the headers for the column in the first line of the same CSV file, then this parameter must be set to null.

To convert a CSV file representing vertices, you can use one of the convertCSV2OPE APIs. The simplest of these APIs requires:

- An InputStream to read vertices from a CSV file
- The name of the column that is representing the edge ID (this is optional in the CSV file; if it is not present, the line number will be used as the ID)
- An integer offset to add to the EID (an offset is useful to avoid collision in ID values of graph elements)
- Name of the column that is representing the source vertex ID (this column must appear in the CSV file)
- Name of the column that is representing the destination vertex ID (this column must appear in the CSV file)
- Offset to the VID (10ffsetVID). This offset will be added on top of the original SVID and DVID values. (A variation of this API takes in two arguments (10ffsetSVID and lOffsetDVID): one offset for SVID, the other offset for DVID.)
- A boolean flag indicating if the edge label column is present in the CSV file.
- Name of the column that is representing the edge label (if this column is not present in the CSV file, then this parameter will be used as a constant for all edge labels)
- A ColumnToAttrMapping array (which must be null if the headers are specified in the file)
- Degree of parallelism (DOP)
- An integer denoting offset (number of edge records to skip) before converting
- An outputStream in which the edge flat file (.ope) will be written
- An optional DataConverterListener that can be used to keep track of the conversion progress and decide what to do if an error occurs.

Additional parameters can be used to specify a different format of the CSV file:

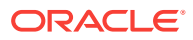

- The delimiter character, which is used to separate tokens in a record. The default is the comma character ','.
- The quotation character, which is used to quote String values so they can contain special characters, for example, commas. If a quotation character appears in the value of the String itself, it must be escaped either by duplication or by placing a backslash character '\' before it. Some examples are:
	- """Hello, world"", the screen showed…"
	- "But Vader replied: \"No, I am your father.\""
- The Date format, which will be used to parse the date values. For the CSV conversion, this parameter can be null, but it is recommended to be specified if the CSV has a specific date format. Providing a specific date format helps performance, because that format will be used as the first option when trying to parse date values. Some example date formats are:
	- "yyyy-MM-dd'T'HH:mm:ss.SSSXXX"
	- "MM/dd/yyyy HH:mm:ss"
	- "ddd, dd MMM yyyy HH':'mm':'ss 'GMT'"
	- "dddd, dd MMMM yyyy hh:mm:ss"
	- "yyyy-MM-dd"
	- "MM/dd/yyyy"
- A flag indicating if the CSV file contains String values with new line characters. If this parameter is set to true, all the Strings in the file that contain new lines or quotation characters as values must be quoted.
	- "The first lines of Don Quixote are:""In a village of La Mancha, the name of which I have no desire to call to mind""."

The following code fragment shows how to use the API to convert a CSV file into an .ope file with a null ColumnToAttrMapping array.

```
 String inputOPE = "/path/mygraph-edges.csv";
 String outputOPE = "/path/mygraph.ope"; 
 String eidColumn = null; // null implies that an integer sequence 
will be used
    String svidColumn = "START_ID";
    String dvidColumn = "END_ID";
   boolean hasLabel = true;
    String labelColumn = "TYPE";
    isOPE = new FileInputStream(inputOPE);
    osOPE = new FileOutputStream(new File(outputOPE));
    // Convert Edges
    OraclePropertyGraphUtilsBase.convertCSV2OPE(isOPE, eidColumn, 0, svidColumn, 
dvidColumn, hasLabel, labelColumn, null, 1, 0, osOPE, null);
```
An input CSV that uses the former example to be converted should include the header specifying the columns name and their type. An example CSV file is as follows.

START\_ID:long,weight:float,END\_ID:long,:TYPE 1,1.0,2,loves 1,1.0,5,admires 2,0.9,1,loves 1,0.5,3,likes

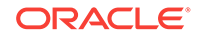

2,0.0,4,likes 4,1.0,5,is the dad of 3,1.0,4,turns to 5,1.0,3,saves from the dark side

#### The resulting .ope file is as follows.

```
1,1,2,loves,weight,3,,1.0,
2,1,5,admires,weight,3,,1.0,
3,2,1,loves,weight,3,,0.9,
4,1,3,likes,weight,3,,0.5,
5,2,4,likes,weight,3,,0.0,
6,4,5,is%20the%20dad%20of,weight,3,,1.0,
7,3,4,turns%20to,weight,3,,1.0,
8,5,3,saves%20from%20the%20dark%20side,weight,3,,1.0,
```
## 2.14 Example Python User Interface

The example Python scripts in \$ORACLE\_HOME/md/property\_graph/pyopg/ can used with Oracle Spatial and Graph Property Graph, and you may want to change and enhance them (or copies of them) to suit your needs.

# **Note:** Names do not appear in the vertex or edge files, but are provided here to simplify field references.

To invoke the user interface to run the examples, use the script pyopg.sh.

The examples include the following:

• Example 1: Connect to an Oracle database and perform a simple check of the number of vertices and edges. To run it:

```
sh ./pyopg.sh
```

```
connectRDBMS("connections", "jdbc:oracle:thin:@127.0.0.1:1521:orcl", "scott", 
"<password>");print "vertices", countV()
print "edges", countE()
```
In the preceding example, mygraph is the name of the graph stored in the Oracle database, and the remaining arguments are the connection information to access the Oracle database. They must be customized for your environment.

• Example 2: Connect to an Oracle database and run a few analytical functions. To run it:

```
connectRDBMS("connections", "jdbc:oracle:thin:@127.0.0.1:1521:orcl", "scott", 
"<password>");
print "vertices", countV()
print "edges", countE()
import pprint
analyzer = analyst()
print "# triangles in the graph", analyzer.countTriangles()
```
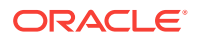
```
graph_communities = [{"commid":i.getName(),"size":i.size()} for i in 
analyzer.communities().iterator()]
import pandas as pd
import numpy as np
community_frame = pd.DataFrame(graph_communities)
community_frame[:5]
import matplotlib as mpl
import matplotlib.pyplot as plt
fig, ax = plt.subplots(nrows=1, ncols=1, figsize=(16,12));
community_frame["size"].plot(kind="bar", title="Communities and Sizes")
ax.set_xticklabels(community_frame.index);
plt.show()
```
The preceding example connects to an Oracle database, prints basic information about the vertices and edges, get an in memory analyst, computes the number of triangles, performs community detection, and finally plots out in a bar chart communities and their sizes.

For detailed information about this example Python interface, see the following directory under the installation home:

\$ORACLE\_HOME/md/property\_graph/pyopg/doc/

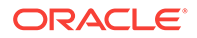

# 3 Using the In-Memory Analyst (PGX)

The in-memory analyst feature of Oracle Spatial and Graph supports a set of analytical functions.

This chapter provides examples using the in-memory analyst (also referred to as Property Graph In-Memory Analytics, and often abbreviated as PGX in the Javadoc, command line, path descriptions, error messages, and examples). It contains the following major topics:

#### • [Reading a Graph into Memory](#page-182-0)

This topic provides an example of reading graph interactively into memory using the shell interface.

• [Reading Custom Graph Data](#page-185-0) You can read your own custom graph data.

#### • [Storing Graph Data on Disk](#page-190-0)

After reading a graph into memory using either Java or the Shell, you can store it on disk in different formats. You can then use the stored graph data as input to the in-memory analyst at a later time.

**[Executing Built-in Algorithms](#page-191-0)** The in-memory analyst contains a set of built-in algorithms that are available as Java APIs.

#### • [Creating Subgraphs](#page-193-0)

You can create subgraphs based on a graph that has been loaded into memory. You can use filter expressions or create bipartite subgraphs based on a vertex (node) collection that specifies the left set of the bipartite graph.

### • [Using Automatic Delta Refresh to Handle Database Changes](#page-198-0)

You can automatically refresh (auto-refresh) graphs periodically to keep the inmemory graph synchronized with changes to the underlying property graph in the database.

#### • [Deploying to Apache Tomcat](#page-201-0)

You can deploy the in-memory analyst to Apache Tomcat or Oracle WebLogic. This example shows how to deploy In-Memory Analytics as a web application with Apache Tomcat.

### • [Deploying to Oracle WebLogic Server](#page-202-0)

You can deploy the in-memory analysts to Apache Tomcat or Oracle WebLogic Server. This example shows how to deploy the in-memory analyst as a web application with Oracle WebLogic Server.

#### • [Connecting to the In-Memory Analyst Server](#page-203-0)

After the property graph in-memory analyst is installed in a computer running Oracle Database -- or on a client system without Oracle Database server software as a web application on Apache Tomcat or Oracle WebLogic Server -- you can connect to the in-memory analyst server.

### • [Managing Property Graph Snapshots](#page-205-0)

Oracle Spatial and Graph Property Graph lets you manage property graph snapshots.

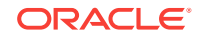

## <span id="page-182-0"></span>3.1 Reading a Graph into Memory

This topic provides an example of reading graph interactively into memory using the shell interface.

These are the major steps:

- Connecting to an In-Memory Analyst Server Instance
- [Using the Shell Help](#page-183-0)
- [Providing Graph Metadata in a Configuration File](#page-183-0)
- [Reading Graph Data into Memory](#page-184-0)

### 3.1.1 Connecting to an In-Memory Analyst Server Instance

To start the in-memory analyst shell:

- **1.** Open a terminal session on the system where property graph support is installed.
- **2.** Either start a local (embedded) in-memory analyst instance or connect to a remote in-memory analyst instance
	- Java example of starting a local (embedded) instance:

```
import java.util.Map;
import java.util.HashMap;
import oracle.pgx.api.*;
import oracle.pgx.config.PgxConfig.Field;
String url = Pgx.EMBEDDED_URL; // local JVM
ServerInstance instance = Pgx.getInstance(url);
instance.startEngine(); // will use default configuration
PgxSession session = instance.createSession("test");
• Java example of connecting to a remote instance:
import java.util.Map;
```

```
import java.util.HashMap;
import oracle.pgx.api.*;
import oracle.pgx.config.PgxConfig.Field;
String url = "http://my-server.com:8080/pgx" // replace with base URL of 
your setup
ServerInstance instance = Pgx.getInstance(url);
PgxSession session = instance.createSession("test");
```
**3.** In the shell, enter the following commands, but select only one of the commands to start or connect to the desired type of instance:

```
export PGX_HOME=$ORACLE_HOME/md/property_graph/pgx
cd $PGX_HOME
./bin/pgx --help
./bin/pgx --version
# start embedded shell
./bin/pgx
# start remote shell
./bin/pgx --base_url http://my-server.com:8080/pgx
```
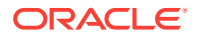

<span id="page-183-0"></span>For the embedded shell, the output should be similar to the following:

10:43:46,666 [main] INFO Ctrl\$2 - >>> PGX engine running. pgx>

**4.** Optionally, show the predefined variables:

```
pgx> instance
==> PGX Server Instance running on embedded mode
pgx> session
==> PGX session pgxShell registered at PGX Server Instance running on embedded 
mode
pgx> analyst
==> Analyst for PGX session pgxShell registered at PGX Server Instance running 
on embedded mode
pgx>
```
Examples in some other topics assume that the instance and session variables have been set as shown here.

If the in-memory analyst software is installed correctly, you will see an engine-running log message and the in-memory analyst shell prompt  $(pqx)$ :

The variables instance, session, and analyst are ready to use.

In the preceding example in this topic, the shell started a local instance because the pgx command did not specify a remote URL.

### 3.1.2 Using the Shell Help

The in-memory analyst shell provides a help system, which you access using the  $:$ help command.

### 3.1.3 Providing Graph Metadata in a Configuration File

This topic presents an example of providing graph metadata in a configuration file. Follow these steps oo create a directory and some example files.

**1.** Create a directory to hold the example files that you will create. For example:

```
mkdir -p ${ORACLE_HOME}/md/property_graph/examples/pgx/graphs/
```
**2.** In that directory, create a text file named sample.adj.json with the following content for the graph configuration file. This configuration file describes how the in-memory analyst reads the graph.

```
{
  "uri": "sample.adj", 
   "format": "adj_list",
   "node_props": [{ 
     "name": "prop", 
     "type": "integer" 
  }],
   "edge_props": [{ 
     "name": "cost", 
     "type": "double" 
  }],
   "separator": " "
}
```
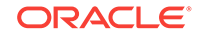

<span id="page-184-0"></span>**3.** In the same directory, create a text file named sample.adj with the following content for the graph data:

```
128 10 1908 27.03 99 8.51 
99 2 333 338.0
1908 889
333 6 128 51.09
```
In the configuration file, the  $uri$  field provides the location of the graph data. This path resolves relative to the parent directory of the configuration file. When the in-memory analyst loads the graph, it searches for a file named sample.adj containing the graph data.

The other fields in the configuration file indicate that the graph data is provided in adjacency list format, and consists of one node property of type integer and one edge property of type double.

The following figure shows a property graph created from the data:

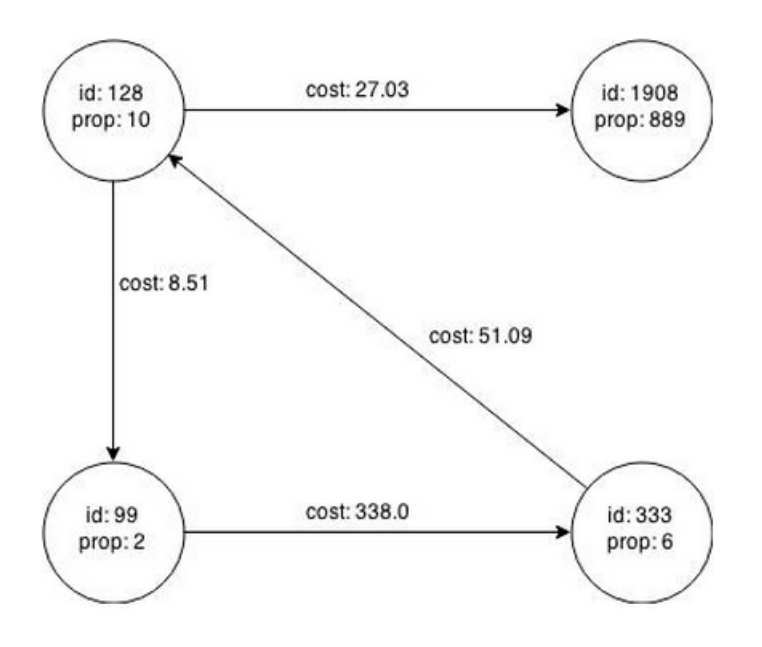

**Figure 3-1 Property Graph Rendered by sample.adj Data**

### 3.1.4 Reading Graph Data into Memory

To read a graph into memory, you must pass the following information:

- The path to the graph configuration file that specifies the graph metadata
- A unique alphanumeric name that you can use to reference the graph

An error results if you previously loaded a different graph with the same name.

### **Example: Using the Shell to Read a Graph**

```
pgx> graph = session.readGraphWithProperties("<ORACLE_HOME>/md/property_graph/
examples/pgx/graphs/sample.adj.json", "sample");
==> PGX Graph named sample bound to PGX session pgxShell ...
pgx> graph.getNumVertices()
==> 4
```
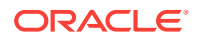

#### <span id="page-185-0"></span>**Example: Using Java to Read a Graph**

import oracle.pgx.api.\*;

```
PgxGraph graph = session.readGraphWithProperties("<ORACLE_HOME>/md/property_graph/
examples/pgx/graphs/sample.adj.json");
```
The following topics contain additional examples of reading a property graph into memory:

- Read a Graph Stored in Oracle Database into Memory
- Read a Graph Stored in the Local File System into Memory

### 3.1.4.1 Read a Graph Stored in Oracle Database into Memory

To read a property graph stored in Oracle Database, you can create a JSON based configuration file as follows. Note that the hosts, store name, graph name, and other information must be customized for your own setup.

```
% cat /tmp/my_graph_oracle.json
{"loading":{"load_edge_label":false},
"vertex_props":[
{"default":"default_name","name":"name","type":"string"}
],
"password":"<YOUR_PASSWORD>",
"db_engine":"RDBMS",
"max_num_connections":8,
"username":"scott",
"error_handling":
\{\}, "format": "pq", "\frac{1}{2}bc_url": "\frac{1}{2}dbc:oracle:thin:@127.0.0.1:1521:<SID>",
"name":"connections",
"edge_props":[
{"default":"1000000","name":"cost","type":"double"}
]
}
```
Then, read the configuration file into memory. The following example snippet reads the file into memory, generates an undirected graph (named  $\nu$ ) from the original data, and counts the number of triangles.

```
pgx> g = session.readGraphWithProperties("/tmp/my_graph_oracle.json", "connections")
pgx> analyst.countTriangles(g, false)
==> 8
```
### 3.1.4.2 Read a Graph Stored in the Local File System into Memory

The following command uses the configuration file from [Providing Graph Metadata in a](#page-183-0) [Configuration File](#page-183-0) and the name my-graph:

```
pgx> g = session.readGraphWithProperties<ORACLE_HOME>/md/property_graph/examples/pgx/
graphs/sample.adj.json", "my-graph")
```
### 3.2 Reading Custom Graph Data

You can read your own custom graph data.

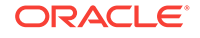

<span id="page-186-0"></span>This example creates a graph, alters it, and shows how to read it properly. This graph uses the adjacency list format, but the in-memory analyst supports several graph formats.

The main steps are:

- Creating a Simple Graph File
- [Adding a Vertex Property](#page-187-0)
- [Using Strings as Vertex Identifiers](#page-188-0)
- [Adding an Edge Property](#page-189-0)

### 3.2.1 Creating a Simple Graph File

This example creates a small, simple graph in adjacency list format with no vertex or edge properties. Each line contains the vertex (node) ID, followed by the vertex IDs to which its outgoing edges point:

In this list, a single space separates the individual tokens. The in-memory analyst supports other separators, which you can specify in the graph configuration file.

The following figure shows the data rendered as a property graph with 4 vertices and 5 edges. (There are two edges between vertex 2 and vertex 4, each pointing in a direction opposite form the other.)

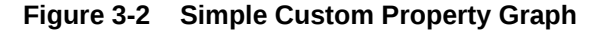

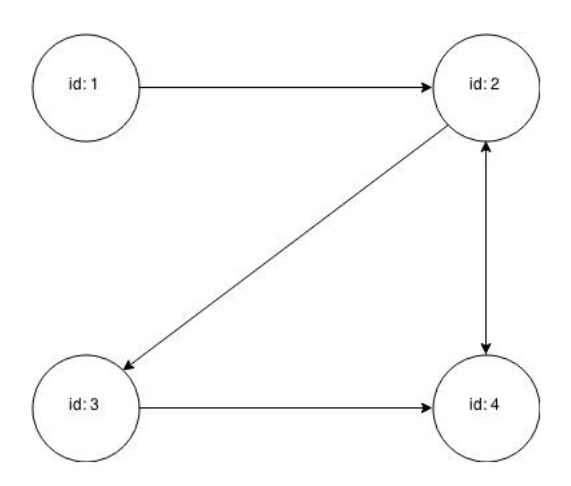

Reading a graph into the in-memory analyst requires a graph configuration. You can provide the graph configuration using either of these methods:

- Write the configuration settings in JSON format into a file
- Using a Java GraphConfigBuilder object.

The following examples show both methods.

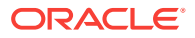

<span id="page-187-0"></span>**JSON Configuration**

```
{
     "uri": "graph.adj",
     "format":"adj_list",
     "separator":" "
}
```
### **Java Configuration**

```
import oracle.pgx.config.FileGraphConfig;
import oracle.pgx.config.Format;
import oracle.pgx.config.GraphConfigBuilder;
FileGraphConfig config = GraphConfigBuilder 
    .forFileFormat(Format.ADJ_LIST) 
    .setUri("graph.adj") 
    .setSeparator(" ") 
    .build();
```
### 3.2.2 Adding a Vertex Property

The graph in [Creating a Simple Graph File](#page-186-0) consists of vertices and edges, without vertex or edge properties. Vertex properties are positioned directly after the source vertex ID in each line. The graph data would look like this if you added a double vertex (node) property with values 0.1, 2.0, 0.3, and 4.56789 to the graph:

```
1 0.1 2
2 2.0 3 4
3 0.3 4
4 4.56789 2
```
### **Note:**

The in-memory analyst supports only homogeneous graphs, in which all vertices have the same number and type of properties.

For the in-memory analyst to read the modified data file, you must add a vertex (node) property in the configuration file or the builder code. The following examples provide a descriptive name for the property and set the type to double.

### **JSON Configuration**

```
\{ "uri": "graph.adj",
     "format":"adj_list",
     "separator":" ",
     "node_props":[{
         "name":"double-prop",
         "type":"double"
     }]
}
```
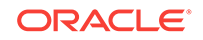

### <span id="page-188-0"></span>**Java Configuration**

```
import oracle.pgx.common.types.PropertyType;
import oracle.pgx.config.FileGraphConfig;
import oracle.pgx.config.Format;
import oracle.pgx.config.GraphConfigBuilder;
FileGraphConfig config = GraphConfigBuilder.forFileFormat(Format.ADJ_LIST) 
     .setUri("graph.adj") 
    .setSeparator(" ") 
     .addNodeProperty("double-prop", PropertyType.DOUBLE) 
     .build();
```
### 3.2.3 Using Strings as Vertex Identifiers

The previous examples used integer vertex (node) IDs. The default in In-Memory Analytics is integer vertex IDs, but you can define a graph to use string vertex IDs instead.

This data file uses "node 1", "node 2", and so forth instead of just the digit:

"node 1" 0.1 "node 2" "node 2" 2.0 "node 3" "node 4" "node 3" 0.3 "node 4" "node 4" 4.56789 "node 2"

Again, you must modify the graph configuration to match the data file:

#### **JSON Configuration**

```
{
     "uri": "graph.adj",
     "format":"adj_list",
     "separator":" ",
     "node_props":[{
         "name":"double-prop",
         "type":"double"
     }],
     "node_id_type":"string"
}
```
### **Java Configuration**

```
import oracle.pgx.common.types.IdType;
import oracle.pgx.common.types.PropertyType;
import oracle.pgx.config.FileGraphConfig;
import oracle.pgx.config.Format;
import oracle.pgx.config.GraphConfigBuilder;
FileGraphConfig config = GraphConfigBuilder.forFileFormat(Format.ADJ_LIST) 
     .setUri("graph.adj") 
     .setSeparator(" ") 
     .addNodeProperty("double-prop", PropertyType.DOUBLE) 
     .setNodeIdType(IdType.STRING) 
     .build();
```
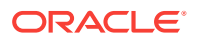

<span id="page-189-0"></span>**Note:**

string vertex IDs consume much more memory than integer vertex IDs.

Any single or double quotes inside the string must be escaped with a backslash  $(\mathcal{N})$ .

Newlines (\n) inside strings are not supported.

### 3.2.4 Adding an Edge Property

This example adds an edge property of type string to the graph. The edge properties are positioned after the destination vertex (node) ID.

```
"node1" 0.1 "node2" "edge_prop_1_2"
"node2" 2.0 "node3" "edge_prop_2_3" "node4" "edge_prop_2_4"
"node3" 0.3 "node4" "edge_prop_3_4"
"node4" 4.56789 "node2" "edge_prop_4_2"
```
The graph configuration must match the data file:

### **JSON Configuration**

```
{
     "uri": "graph.adj",
     "format":"adj_list",
     "separator":" ",
     "node_props":[{
         "name":"double-prop",
         "type":"double"
     }],
     "node_id_type":"string",
      "edge_props":[{
         "name":"edge-prop",
          "type":"string"
     }]
}
```
### **Java Configuration**

```
import oracle.pgx.common.types.IdType;
import oracle.pgx.common.types.PropertyType;
import oracle.pgx.config.FileGraphConfig;
import oracle.pgx.config.Format;
import oracle.pgx.config.GraphConfigBuilder;
FileGraphConfig config = GraphConfigBuilder.forFileFormat(Format.ADJ_LIST) 
     .setUri("graph.adj") 
     .setSeparator(" ") 
     .addNodeProperty("double-prop", PropertyType.DOUBLE) 
     .setNodeIdType(IdType.STRING) 
     .addEdgeProperty("edge-prop", PropertyType.STRING) 
     .build();
```
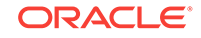

## <span id="page-190-0"></span>3.3 Storing Graph Data on Disk

After reading a graph into memory using either Java or the Shell, you can store it on disk in different formats. You can then use the stored graph data as input to the inmemory analyst at a later time.

Storing graphs over HTTP/REST is currently not supported.

The options include:

- Storing the Results of Analysis in a Vertex Property
- Storing a Graph in Edge-List Format on Disk

### 3.3.1 Storing the Results of Analysis in a Vertex Property

This example reads a graph into memory and analyzes it using the Pagerank algorithm. This analysis creates a new vertex property to store the PageRank values.

#### **Using the Shell to Run PageRank**

```
pgx> g = session.readGraphWithProperties("<ORACLE_HOME>/md/property_graph/
examples/pgx/graphs/sample.adj.json", "my-graph")
= > ...
pgx> rank = analyst.pagerank(g, 0.001, 0.85, 100)
```
### **Using Java to Run PageRank**

```
PgxGraph g = session.readGraphWithProperties("<ORACLE_HOME>/md /property_graph/
examples/pgx/graphs/sample.adj.json", "my-graph");
VertexProperty<Integer, Double> rank = session.createAnalyst().pagerank(g, 0.001, 
0.85, 100);
```
### 3.3.2 Storing a Graph in Edge-List Format on Disk

This example stores the graph, the result of the Pagerank analysis, and all original edge properties as a file in edge-list format on disk.

To store a graph, you must specify:

- The graph format
- A path where the file will be stored
- The properties to be stored. Specify VertexProperty.ALL or EdgeProperty.ALL to store all properties, or VertexProperty.NONE or EdgePropery.NONE to store no properties. To specify individual properties, pass in the VertexProperty or EdgeProperty objects you want to store.
- A flag that indicates whether to overwrite an existing file with the same name

The following examples store the graph data in /tmp/sample\_pagerank.elist, with the /tmp/sample\_pagerank.elist.json configuration file. The return value is the graph configuration for the stored file. You can use it to read the graph again.

#### **Using the Shell to Store a Graph**

```
pgx> config = g.store(Format.EDGE_LIST, "/tmp/sample_pagerank.elist", [rank], 
EdgeProperty.ALL, false)
```
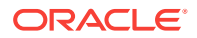

```
==> {"uri":"/tmp/sample_pagerank.elist","edge_props":
[{"type":"double","name":"cost"}],"vertex_id_type":"integer","loading":
{},"format":"edge_list","attributes":{},"vertex_props":
[{"type":"double","name":"pagerank"}],"error_handling":{}}
```
#### **Using Java to Store a Graph**

```
import oracle.pgx.api.*;
import oracle.pgx.config.*;
```

```
FileGraphConfig config = g.store(Format.EDGE_LIST, "/tmp/sample_pagerank.elist", 
Collections.singletonList(rank), EdgeProperty.ALL, false);
```
## 3.4 Executing Built-in Algorithms

The in-memory analyst contains a set of built-in algorithms that are available as Java APIs.

This topic describes the use of the in-memory analyst using Triangle Counting and Pagerank analytics as examples.

- About the In-Memory Analyst
- Running the Triangle Counting Algorithm
- [Running the Pagerank Algorithm](#page-192-0)

### 3.4.1 About the In-Memory Analyst

The in-memory analyst contains a set of built-in algorithms that are available as Java APIs. The details of the APIs are documented in the Javadoc that is included in the product documentation library. Specifically, see the BuiltinAlgorithms interface Method Summary for a list of the supported in-memory analyst methods.

For example, this is the Pagerank procedure signature:

```
/**
    * Classic pagerank algorithm. Time complexity: O(E * K) with E = number of edges, 
K is a given constant (max
    * iterations)
 *
    * @param graph
             graph
    * @param e
              maximum error for terminating the iteration
    * @param d
              damping factor
    * @param max
             maximum number of iterations
    * @return Vertex Property holding the result as a double
    */
  public <ID extends Comparable<ID>> VertexProperty<ID, Double> pagerank(PgxGraph 
graph, double e, double d, int max);
```
### 3.4.2 Running the Triangle Counting Algorithm

For triangle counting, the sortByDegree boolean parameter of countTriangles() allows you to control whether the graph should first be sorted by degree  $(\text{true})$  or not  $(\text{false})$ .

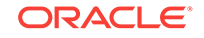

<span id="page-192-0"></span>If true, more memory will be used, but the algorithm will run faster; however, if your graph is very large, you might want to turn this optimization off to avoid running out of memory.

#### **Using the Shell to Run Triangle Counting**

```
pgx> analyst.countTriangles(graph, true)
==> 1
```
#### **Using Java to Run Triangle Counting**

```
import oracle.pgx.api.*;
```

```
Analyst analyst = session.createAnalyst();
long triangles = analyst.countTriangles(graph, true);
```
The algorithm finds one triangle in the sample graph.

#### O **Tip:**

When using the in-memory analyst shell, you can increase the amount of log output during execution by changing the logging level. See information about the :loglevel command with :h :loglevel.

### 3.4.3 Running the Pagerank Algorithm

Pagerank computes a rank value between  $0$  and  $1$  for each vertex (node) in the graph and stores the values in a double property. The algorithm therefore creates a *vertex property* of type double for the output.

In the in-memory analyst, there are two types of vertex and edge properties:

- **Persistent Properties**: Properties that are loaded with the graph from a data source are fixed, in-memory copies of the data on disk, and are therefore persistent. Persistent properties are read-only, immutable and shared between sessions.
- **Transient Properties**: Values can only be written to transient properties, which are session private. You can create transient properties by calling createVertexProperty and createEdgeProperty on PgxGraph objects.

This example obtains the top three vertices with the highest Pagerank values. It uses a transient vertex property of type double to hold the computed Pagerank values. The Pagerank algorithm uses the following default values for the input parameters: error (tolerance  $= 0.001$ , damping factor  $= 0.85$ , and maximum number of iterations  $= 100$ .

#### **Using the Shell to Run Pagerank**

```
pgx> rank = analyst.pagerank(graph, 0.001, 0.85, 100);
== ...
pgx> rank.getTopKValues(3)
==> 128=0.1402019732468347
==> 333=0.12002296283541904
==> 99=0.09708583862990475
```
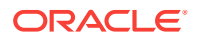

### <span id="page-193-0"></span>**Using Java to Run Pagerank**

```
import java.util.Map.Entry;
import oracle.pgx.api.*;
Analyst analyst = session.createAnalyst();
VertexProperty<Integer, Double> rank = analyst.pagerank(graph, 0.001, 0.85, 100);
for (Entry<Integer, Double> entry : rank.getTopKValues(3)) {
 System.out.println(entry.getKey() + "=" + entry.getValue());
}
```
## 3.5 Creating Subgraphs

You can create subgraphs based on a graph that has been loaded into memory. You can use filter expressions or create bipartite subgraphs based on a vertex (node) collection that specifies the left set of the bipartite graph.

For information about reading a graph into memory, see [Reading Graph Data into](#page-184-0) [Memory](#page-184-0).

- About Filter Expressions
- [Using a Simple Filter to Create a Subgraph](#page-194-0)
- [Using a Complex Filter to Create a Subgraph](#page-195-0)
- [Using a Vertex Set to Create a Bipartite Subgraph](#page-196-0)

### 3.5.1 About Filter Expressions

Filter expressions are expressions that are evaluated for each edge. The expression can define predicates that an edge must fulfil to be contained in the result, in this case a subgraph.

Consider the graph in [Providing Graph Metadata in a Configuration File](#page-183-0), which consists of four vertices (nodes) and four edges. For an edge to match the filter expression  $src.py == 10$ , the source vertex  $prop$  property must equal 10. Two edges match that filter expression, as shown in the following figure.

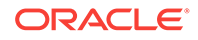

<span id="page-194-0"></span>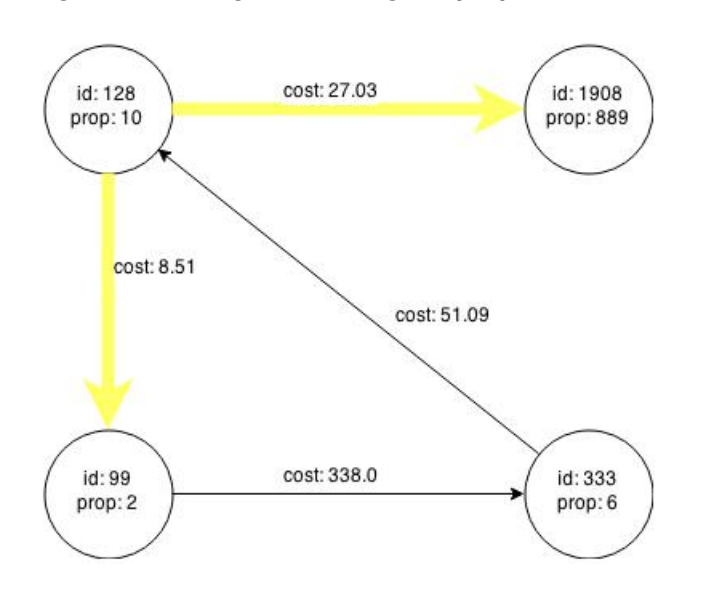

**Figure 3-3 Edges Matching src.prop == 10**

The following figure shows the graph that results when the filter is applied. The filter excludes the edges associated with vertex 333, and the vertex itself.

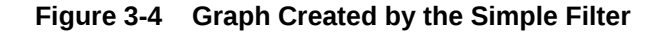

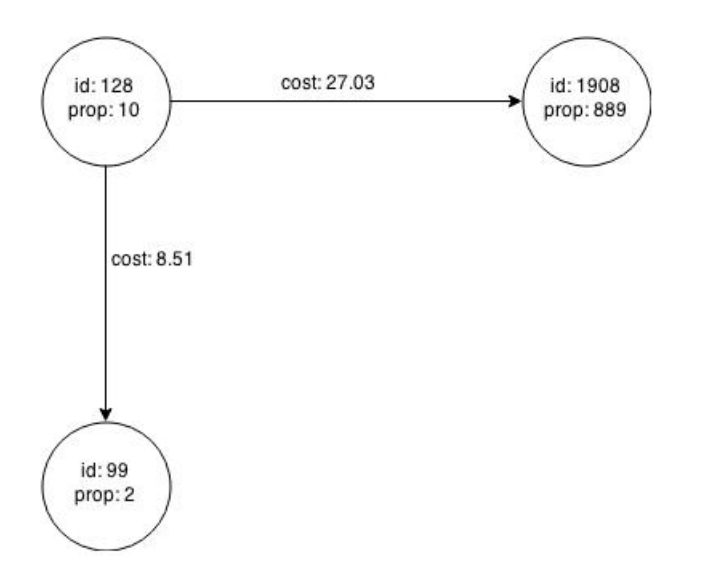

Using filter expressions to select a single vertex or a set of vertices is difficult. For example, selecting only the vertex with the property value 10 is impossible, because the only way to match the vertex is to match an edge where 10 is either the source or destination property value. However, when you match an edge you automatically include the source vertex, destination vertex, and the edge itself in the result.

### 3.5.2 Using a Simple Filter to Create a Subgraph

The following examples create the subgraph described in [About Filter Expressions](#page-193-0).

**ORACLE** 

### <span id="page-195-0"></span>**Using the Shell to Create a Subgraph**

```
subgraph = graph.filter(new VertexFilter("vertex.prop == 10"))
```
#### **Using Java to Create a Subgraph**

```
import oracle.pgx.api.*;
import oracle.pgx.api.filter.*;
```

```
PgxGraph graph = session.readGraphWithProperties(...);
PgxGraph subgraph = graph.filter(new VertexFilter("vertex.prop == 10"));
```
### 3.5.3 Using a Complex Filter to Create a Subgraph

This example uses a slightly more complex filter. It uses the outDegree function, which calculates the number of outgoing edges for an identifier (source src or destination dst). The following filter expression matches all edges with a cost property value greater than 50 and a destination vertex (node) with an  $\text{outDegree}$  greater than 1.

```
dst.outDegree() > 1 && edge.cost > 50
```
One edge in the sample graph matches this filter expression, as shown in the following figure.

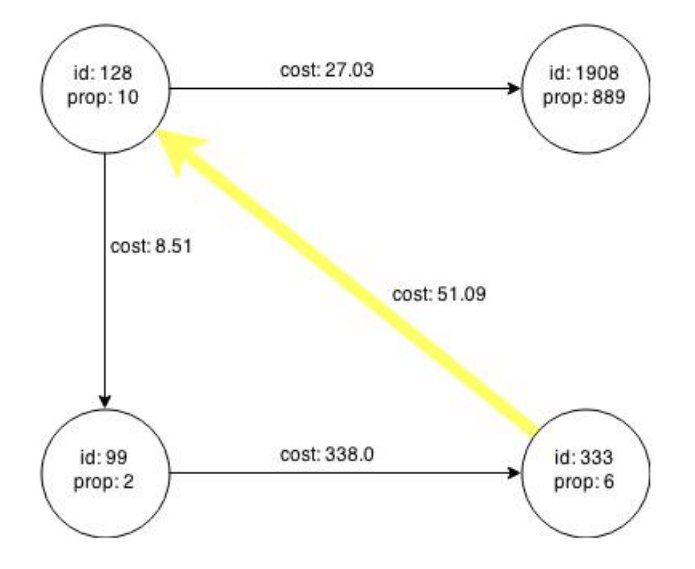

### **Figure 3-5 Edges Matching the outDegree Filter**

The following figure shows the graph that results when the filter is applied. The filter excludes the edges associated with vertixes 99 and 1908, and so excludes those vertices also.

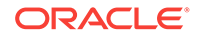

<span id="page-196-0"></span>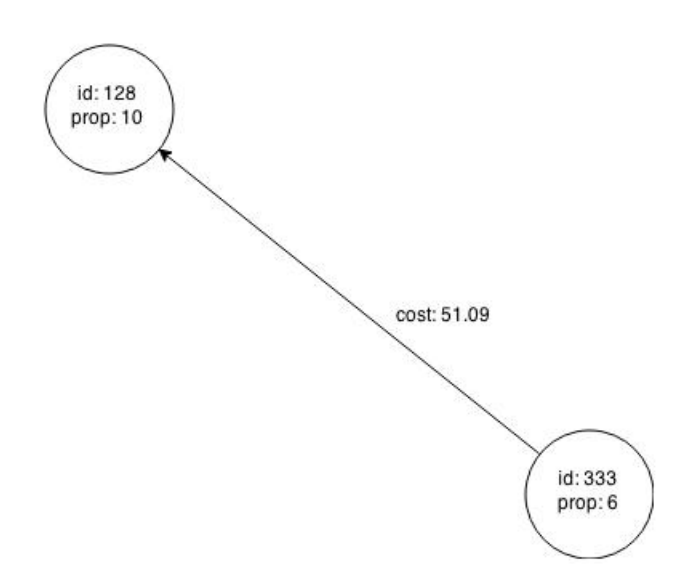

**Figure 3-6 Graph Created by the outDegree Filter**

### 3.5.4 Using a Vertex Set to Create a Bipartite Subgraph

You can create a bipartite subgraph by specifying a set of vertices (nodes), which are used as the left side. A bipartite subgraph has edges only between the left set of vertices and the right set of vertices. There are no edges within those sets, such as between two nodes on the left side. In the in-memory analyst, vertices that are isolated because all incoming and outgoing edges were deleted are not part of the bipartite subgraph.

The following figure shows a bipartite subgraph. No properties are shown.

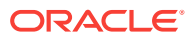

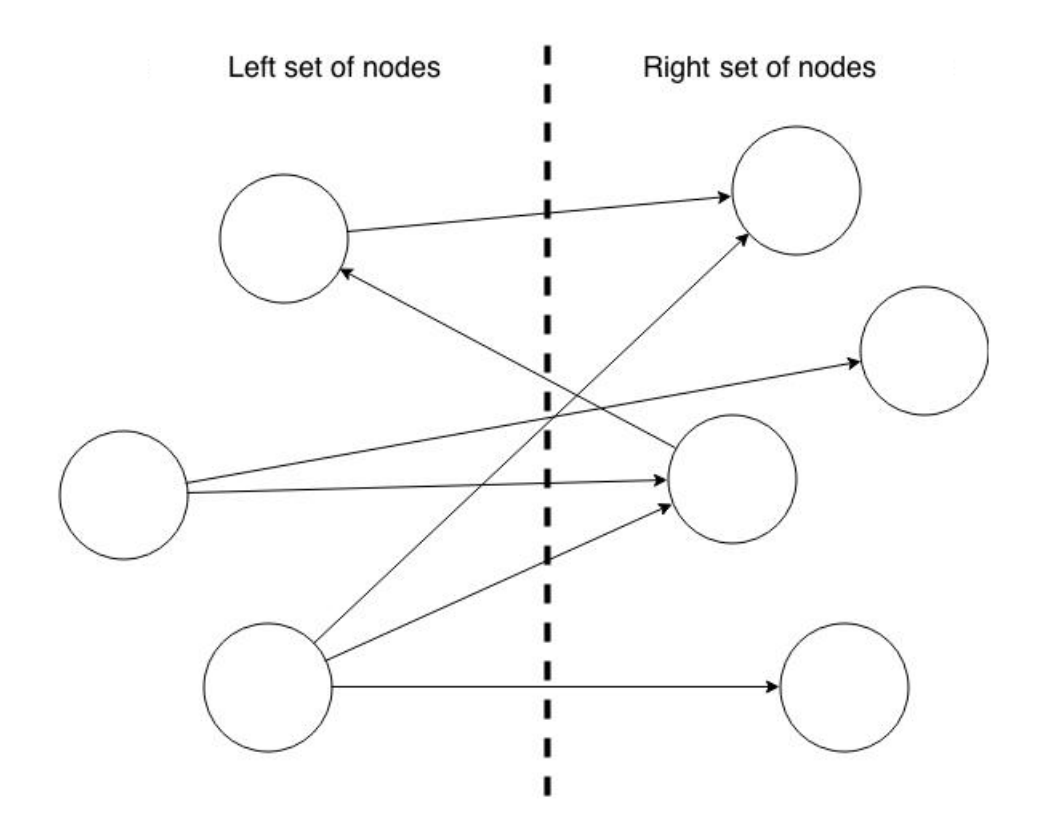

The following examples create a bipartite subgraph from the simple graph created in [Providing Graph Metadata in a Configuration File.](#page-183-0) They create a vertex collection and fill it with the vertices for the left side.

#### **Using the Shell to Create a Bipartite Subgraph**

```
pgx> s = graph.createVertexSet()
\Rightarrow ...
pgx> s.addAll([graph.getVertex(333), graph.getVertex(99)])
==> \dotspgx> s.size()
==> 2pgx> bGraph = graph.bipartiteSubGraphFromLeftSet(s)
==> PGX Bipartite Graph named sample-sub-graph-4
```
### **Using Java to Create a Bipartite Subgraph**

```
import oracle.pgx.api.*;
VertexSet<Integer> s = graph.createVertexSet();
s.addAll(graph.getVertex(333), graph.getVertex(99));
BipartiteGraph bGraph = graph.bipartiteSubGraphFromLeftSet(s);
```
When you create a subgraph, the in-memory analyst automatically creates a Boolean vertex (node) property that indicates whether the vertex is on the left side. You can specify a unique name for the property.

The resulting bipartite subgraph looks like this:

ORACLE

<span id="page-198-0"></span>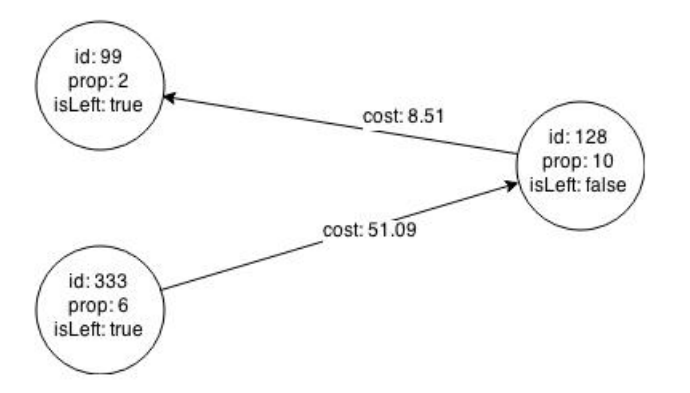

Vertex 1908 is excluded from the bipartite subgraph. The only edge that connected that vertex extended from 128 to 1908. The edge was removed, because it violated the bipartite properties of the subgraph. Vertex 1908 had no other edges, and so was removed also.

## 3.6 Using Automatic Delta Refresh to Handle Database **Changes**

You can automatically refresh (auto-refresh) graphs periodically to keep the in-memory graph synchronized with changes to the underlying property graph in the database.

- Configuring the In-Memory Server for Auto-Refresh
- Configuring Basic Auto-Refresh
- [Reading the Graph Using the In-Memory Analyst or a Java Application](#page-199-0)
- [Checking Out a Specific Snapshot of the Graph](#page-199-0)
- [Advanced Auto-Refresh Configuration](#page-200-0)

### 3.6.1 Configuring the In-Memory Server for Auto-Refresh

Because auto-refresh can create many snapshots and therefore may lead to a high memory usage, by default the option to enable auto-refresh for graphs is available only to administrators.

To allow all users to auto-refresh graphs, you must include the following line into the in-memory analyst configuration file (located in \$ORACLE\_HOME/md/property\_graph/pgx/ conf/pgx.conf):

```
{
 "allow user auto refresh": true
}
```
### 3.6.2 Configuring Basic Auto-Refresh

Auto-refresh is configured in the loading section of the graph configuration. The example in this topic sets up auto-refresh to check for updates every minute, and to create a new snapshot when the data source has changed.

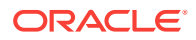

<span id="page-199-0"></span>The following block (JSON format) enables the auto-refresh feature in the configuration file of the sample graph:

```
{
   "format": "pg",
   "jdbc_url": "jdbc:oracle:thin:@mydatabaseserver:1521/dbName",
   "username": "scott",
   "password": "<password>",
   "name": "my_graph",
   "vertex_props": [{
     "name": "prop",
     "type": "integer"
   }],
   "edge_props": [{
     "name": "cost",
     "type": "double"
   }],
   "separator": " ",
   "loading": {
     "auto_refresh": true,
     "update_interval_sec": 60
   },
}
```
Notice the additional loading section containing the auto-refresh settings. You can also use the Java APIs to construct the same graph configuration programmatically:

```
GraphConfig config = GraphConfigBuilder.forPropertyGraphRdbms()
   .setJdbcUrl("jdbc:oracle:thin:@mydatabaseserver:1521/dbName")
  .setUsername("scott")
  .setPassword("<password>")
   .setName("my_graph")
   .addVertexProperty("prop", PropertyType.INTEGER)
   .addEdgeProperty("cost", PropertyType.DOUBLE)
   .setAutoRefresh(true)
   .setUpdateIntervalSec(60)
   .build();
```
## 3.6.3 Reading the Graph Using the In-Memory Analyst or a Java Application

After creating the graph configuration, you can load the graph into the in-memory analyst using the regular APIs.

pgx> G = session.readGraphWithProperties("graphs/my-config.pg.json")

After the graph is loaded, a background task is started automatically, and it periodically checks the data source for updates.

### 3.6.4 Checking Out a Specific Snapshot of the Graph

The database is queried every minute for updates. If the graph has changed in the database after the time interval passed, the graph is reloaded and a new snapshot is created in-memory automatically.

You can "check out" (move a pointer to a different version of) the available in-memory snapshots of the graph using the  $getAvailableSpapshots()$  method of  $PgxSession$ . Example output is as follows:

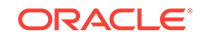

```
pgx> session.getAvailableSnapshots(G)
==> GraphMetaData [getNumVertices()=4, getNumEdges()=4, memoryMb=0, 
dataSourceVersion=1453315103000, creationRequestTimestamp=1453315122669 (2016-01-20 
10:38:42.669), creationTimestamp=1453315122685 (2016-01-20 10:38:42.685), 
vertexIdType=integer, edgeIdType=long]
==> GraphMetaData [getNumVertices()=5, getNumEdges()=5, memoryMb=3, 
dataSourceVersion=1452083654000, creationRequestTimestamp=1453314938744 (2016-01-20 
10:35:38.744), creationTimestamp=1453314938833 (2016-01-20 10:35:38.833), 
vertexIdType=integer, edgeIdType=long]
```
The preceding example output contains two entries, one for the originally loaded graph with 4 vertices and 4 edges, and one for the graph created by auto-refresh with 5 vertices and 5 edges.

To check out out a specific snapshot of the graph, use the setSnapshot() methods of PgxSession and give it the creationTimestamp of the snapshot you want to load.

For example, if G is pointing to the newer graph with 5 vertices and 5 edges, but you want to analyze the older version of the graph, you need to set the snapshot to 1453315122685. In the in-memory analyst shell:

```
pgx> G.getNumVertices()
==> 5
pgx> G.getNumEdges()
==> 5
pgx> session.setSnapshot( G, 1453315122685 )
==> null
pgx> G.getNumVertices()
==> 4
pgx> G.getNumEdges()
==> 4
```
You can also load a specific snapshot of a graph directly using the readGraphAsOf() method of PgxSession. This is a shortcut for loading a graph with readGraphWithProperty() followed by a setSnapshot(). For example:

pgx> G = session.readGraphAsOf( config, 1453315122685 )

If you do not know or care about what snapshots are currently available in-memory, you can also specify a time span of how "old" a snapshot is acceptable by specifying a maximum allowed age. For example, to specify a maximum snapshot age of 60 minutes, you can use the following:

pgx> G = session.readGraphWithProperties( config, 60l, TimeUnit.MINUTES )

If there are one or more snapshots in memory younger (newer) than the specified maximum age, the youngest (newest) of those snapshots will be returned. If all the available snapshots are older than the specified maximum age, or if there is no snapshot available at all, then a new snapshot will be created automatically.

### 3.6.5 Advanced Auto-Refresh Configuration

You can specify advanced options for auto-refresh configuration.

Internally, the in-memory analyst fetches the changes since the last check from the database and creates a new snapshot by applying the delta (changes) to the previous

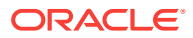

<span id="page-201-0"></span>snapshot. There are two timers: one for fetching and caching the deltas from the database, the other for actually applying the deltas and creating a new snapshot.

Additionally, you can specify a threshold for the number of cached deltas. If the number of cached changes grows above this threshold, a new snapshot is created automatically. The number of cached changes is a simple sum of the number of vertex changes plus the number of edge changes.

The deltas are fetched periodically and cached on the in-memory analyst server for two reasons:

- To speed up the actual snapshot creation process
- To account for the case that the database can "forget" changes after a while

You can specify both a threshold and an update timer, which means that both conditions will be checked before new snapshot is created. At least one of these parameters (threshold or update timer) must be specified to prevent the delta cache from becoming too large. The interval at which the source is queried for changes must not be omitted.

The following parameters show a configuration where the data source is queried for new deltas every 5 minutes. New snapshots are created every 20 minutes or if the cached deltas reach a size of 1000 changes.

```
\{ "format": "pg",
   "jdbc_url": "jdbc:oracle:thin:@mydatabaseserver:1521/dbName",
   "username": "scott",
   "password": "<your_password>",
   "name": "my_graph",
   "loading": {
     "auto_refresh": true,
     "fetch_interval_sec": 300,
     "update_interval_sec": 1200,
     "update_threshold": 1000,
     "create_edge_id_index": true,
     "create_edge_id_mapping": true
\rightarrow}
```
## 3.7 Deploying to Apache Tomcat

You can deploy the in-memory analyst to Apache Tomcat or Oracle WebLogic. This example shows how to deploy In-Memory Analytics as a web application with Apache Tomcat.

The in-memory analyst ships with BASIC Auth enabled, which requires a security realm. Tomcat supports many different types of realms. This example configures the simplest one, MemoryRealm. See the Tomcat Realm Configuration How-to for information about the other types.

**1.** Copy the in-memory analyst WAR file into the Tomcat webapps directory. For example:

cp \$PGX\_HOME/webapp/pgx-webapp-<VERSION>.war \$CATALINA\_HOME/webapps/pgx.war

**2.** Open  $$cATALINA_HOME/conf/server.xml$  in an editor and add the following realm class declaration under the <Engine> element:

ORACLE

<Realm className="org.apache.catalina.realm.MemoryRealm" />

<span id="page-202-0"></span>**3.** Open CATALINA\_HOME/conf/tomcat-users.xml in an editor and define a user for the USER role. Replace scott and <password> in this example with an appropriate user name and password:

```
<role rolename="USER" />
<user username="scott" password="<password>" roles="USER" />
```
- **4.** Ensure that port 8080 is not already in use.
- **5.** Start Tomcat:

```
cd $CATALINA_HOME
./bin/startup.sh
```
**6.** Verify that Tomcat is working:

```
cd $PGX_HOME
./bin/pgx --base_url http://scott:<password>@localhost:8080/pgx
```
### **Note:**

Oracle recommends BASIC Auth only for testing. Use stronger authentication mechanisms for all other types of deployments.

• About the Authentication Mechanism

#### **Related Topics**

[The Tomcat documentation \(select desired version\)](http://tomcat.apache.org/)

### 3.7.1 About the Authentication Mechanism

The in-memory analyst web deployment uses BASIC Auth by default. You should change to a more secure authentication mechanism for a production deployment.

To change the authentication mechanism, modify the security-constraint element of the web.xml deployment descriptor in the web application archive (WAR) file.

## 3.8 Deploying to Oracle WebLogic Server

You can deploy the in-memory analysts to Apache Tomcat or Oracle WebLogic Server. This example shows how to deploy the in-memory analyst as a web application with Oracle WebLogic Server.

- Installing Oracle WebLogic Server
- [Deploying the In-Memory Analyst](#page-203-0)
- [Verifying That the Server Works](#page-203-0)
- [About the Authentication Mechanism](#page-203-0)

### 3.8.1 Installing Oracle WebLogic Server

To download and install the latest version of Oracle WebLogic Server, see

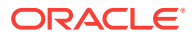

<http://www.oracle.com/technetwork/middleware/weblogic/documentation/index.html>

### <span id="page-203-0"></span>3.8.2 Deploying the In-Memory Analyst

To deploy the in-memory analyst to Oracle WebLogic, use commands like the following. Substitute your administrative credentials and WAR file for the values shown in this example:

. \$MW\_HOME/user\_projects/domains/mydomain/bin/setDomainEnv.sh

. \$MW\_HOME/wlserver/server/bin/setWLSEnv.sh

java weblogic.Deployer -adminurl http://localhost:7001 -username username -password password -deploy -source \$PGX\_HOME/server/pgx-webapp-wls.war

If the script runs successfully, you will see a message like this one:

Target state: deploy completed on Server myserver

### 3.8.3 Verifying That the Server Works

Verify that you can connect to the server by entering a command in the following format:

\$PGX\_HOME/bin/pgx --base\_url http://scott:<password>@localhost:7001/pgx

### 3.8.4 About the Authentication Mechanism

The in-memory analyst web deployment uses BASIC Auth by default. You should change to a more secure authentication mechanism for a production deployment.

To change the authentication mechanism, modify the security-constraint element of the web.xml deployment descriptor in the web application archive (WAR) file.

## 3.9 Connecting to the In-Memory Analyst Server

After the property graph in-memory analyst is installed in a computer running Oracle Database -- or on a client system without Oracle Database server software as a web application on Apache Tomcat or Oracle WebLogic Server -- you can connect to the in-memory analyst server.

- Connecting with the In-Memory Analyst Shell
- [Connecting with Java](#page-204-0)
- [Connecting with an HTTP Request](#page-205-0)

### 3.9.1 Connecting with the In-Memory Analyst Shell

The simplest way to connect to an in-memory analyst instance is to specify the base URL of the server. The following base URL can connect the SCOTT user to the local instance listening on port 8080:

http://scott:<password>@localhost:8080/pgx

To start the in-memory analyst shell with this base URL, you use the --base url command line argument

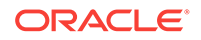

```
cd $PGX_HOME
./bin/pgx --base_url http://scott:<password>@localhost:8080/pgx
```
You can connect to a remote instance the same way. However, the in-memory analyst currently does not provide remote support for the Control API.

• About Logging HTTP Requests

### 3.9.1.1 About Logging HTTP Requests

The in-memory analyst shell suppresses all debugging messages by default. To see which HTTP requests are executed, set the log level for oracle.pgx to DEBUG, as shown in this example:

```
pgx> :loglevel oracle.pgx DEBUG
===> log level of oracle.pgx logger set to DEBUG
pgx> session.readGraphWithProperties("sample_http.adj.json", "sample")
10:24:25,056 [main] DEBUG RemoteUtils - Requesting POST http://
scott:<password>@localhost:8080/pgx/core/session/session-shell-6nqg5dd/graph HTTP/
1.1 with payload {"graphName":"sample","graphConfig":{"uri":"http://
path.to.some.server/pgx/sample.adj","separator":" ","edge_props":
[{"type":"double","name":"cost"}],"node_props":
[{"type":"integer","name":"prop"}],"format":"adj_list"}}
10:24:25,088 [main] DEBUG RemoteUtils - received HTTP status 201
10:24:25,089 [main] DEBUG RemoteUtils - {"futureId":"87d54bed-bdf9-4601-98b7-
ef632ce31463"}
10:24:25,091 [pool-1-thread-3] DEBUG PgxRemoteFuture$1 - Requesting GET http://
scott:<password>@localhost:8080/pgx/future/session/session-shell-6nqg5dd/result/
87d54bed-bdf9-4601-98b7-ef632ce31463 HTTP/1.1
10:24:25,300 [pool-1-thread-3] DEBUG RemoteUtils - received HTTP status 200
10:24:25,301 [pool-1-thread-3] DEBUG RemoteUtils - {"stats":{"loadingTimeMillis":
0,"estimatedMemoryMegabytes":0,"numEdges":4,"numNodes":
4},"graphName":"sample","nodeProperties":{"prop":"integer"},"edgeProperties":
{"cost":"double"}}
```
This example requires that the graph URI points to a file that the in-memory analyst server can access using HTTP or HDFS.

### 3.9.2 Connecting with Java

You can specify the base URL when you initialize the in-memory analyst using Java. An example is as follows. A URL to an in-memory analyst server is provided to the getInMemAnalyst API call.

```
import oracle.pg.rdbms.*;
import oracle.pgx.api.*;
PgRdbmsGraphConfigcfg = 
GraphConfigBuilder.forPropertyGraphRdbms().setJdbcUrl("jdbc:oracle:thin:@127.0.0.1:15
21:orcl") 
    .setUsername("scott").setPassword("<password>") .setName("mygraph") 
    .setMaxNumConnections(2) .setLoadEdgeLabel(false) 
    .addVertexProperty("name", PropertyType.STRING, "default_name") 
    .addEdgeProperty("weight", PropertyType.DOUBLE, "1000000") 
    .build();OraclePropertyGraph opg = OraclePropertyGraph.getInstance(cfg);
ServerInstance remoteInstance = Pgx.getInstance("http://
scott:<password>@hostname:port/pgx");
PgxSession session = remoteInstance.createSession("my-session");
```
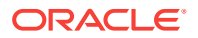

PgxGraph graph = session.readGraphWithProperties(opg.getConfig());

### <span id="page-205-0"></span>3.9.3 Connecting with an HTTP Request

The in-memory analyst shell uses HTTP requests to communicate with the in-memory analyst server. You can use the same HTTP endpoints directly or use them to write your own client library.

This example uses HTTP to call create session:

```
HTTP POST 'http://scott:<password>@localhost:8080/pgx/core/session' with payload 
'{"source":"shell"}'
Response: {"sessionId":"session-shell-42v3b9n7"}
```
The call to create session returns a session identifier. Most HTTP calls return an inmemory analyst UUID, which identifies the resource that holds the result of the request. Many in-memory analyst requests take a while to complete, but you can obtain a handle to the result immediately. Using that handle, an HTTP GET call to a special endpoint provides the result of the request (or block, if the request is not complete).

Most interactions with the in-memory analyst with HTTP look like this example:

```
// any request, with some payload
HTTP POST 'http://scott:<password>@localhost:8080/pgx/core/session/session-
shell-42v3b9n7/graph' with payload '{"graphName":"sample","graphConfig":
{"edge_props":[{"type":"double","name":"cost"}],"format":"adj_list","separator":" 
","node_props":[{"type":"integer","name":"prop"}],"uri":"http://
path.to.some.server/pgx/sample.adj"}}'
Response: {"futureId":"15fc72e9-42e9-4527-9a31-bd20eb0adafb"}
```

```
// get the result using the in-memory analyst future UUID.
HTTP GET 'http://scott:<password>@localhost:8080/pgx/future/session/session-
shell-42v3b9n7/result/15fc72e9-42e9-4527-9a31-bd20eb0adafb'
Response: {"stats":{"loadingTimeMillis":0,"estimatedMemoryMegabytes":0,"numNodes":
4,"numEdges":4},"graphName":"sample","nodeProperties":
{"prop":"integer"},"edgeProperties":{"cost":"double"}}
```
## 3.10 Managing Property Graph Snapshots

Oracle Spatial and Graph Property Graph lets you manage property graph snapshots.

You can persist different versions of a property graph as binary snapshots in the database. The binary snapshots represent a subgraph of graph data computed at runtime that may be needed for a future use. The snapshots can be read back later as input for the in-memory analytics, or as an output stream that can be used by the parallel property graph data loader.

### **Note:**

Managing property graph snapshots is intended for advanced users.

You can **store** binary snapshots in the <graph\_name>SS\$ table of the property graph using the Java API OraclePropertyGraphUtils.storeBinaryInMemoryGraphSnapshot. This

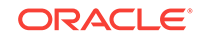

operation requires a connection to the Oracle database holding the property graph instance, the name of the graph and its owner, the ID of the snapshot, and an input stream from which the binary snapshot can be read. You can also specify the time stamp of the snapshot and the degree of parallelism to be used when storing the snapshot in the table.

You can **read** a stored binary snapshot using

oraclePropertyGraphUtils.readBinaryInMemGraphSnapshot. This operation requires a connection to the Oracle database holding the property graph instance, the name of the graph and its owner, the ID of the snapshot to read, and an output stream where the binary file snapshot will be written into. You can also specify the degree of parallelism to be used when reading the snapshot binary-file from the table.

The following code snippet creates a property graph from the data file in Oracle Flatfile format, adds a new vertex, and exports the graph into an output stream using GraphML format. This output stream represents a binary file snapshot, and it is stored in the property graph snapshot table. Finally, this example reads back the file from the snapshot table and creates a second graph from its contents.

```
String szOPVFile = "../../data/connections.opv"; 
String szOPEFile = "../../data/connections.ope"; 
OraclePropertyGraph opg = OraclePropertyGraph.getInstance(args, szGraphName); 
opgdl = OraclePropertyGraphDataLoader.getInstance(); 
opgdl.loadData(opg, szOPVFile, szOPEFile, 2 /* dop */, 1000, true, 
               \texttt{"PDML=T},\texttt{PDDL=T},\texttt{NO\_DUP=T},\texttt{"}) ;
// Add a new vertex
Vertex v = opg.addVertex(Long.valueOf("1000"));
v.setProperty("name", "Alice");
opg.commit();
System.out.pritnln("Graph " + szGraphName + " total vertices: " + 
                    opg.countVertices(dop));
System.out.pritnln("Graph " + szGraphName + " total edges: " + 
                    opg.countEdges(dop));
// Get a snapshot of the current graph as a file in graphML format. 
OutputStream os = new ByteArrayOutputStream();
OraclePropertyGraphUtils.exportGraphML(opg, 
                                        os /* output stream */, 
                                       System.out /* stream to show progress */);
// Save the snapshot into the SS$ table
InputStream is = new ByteArrayInputStream(os.toByteArray());
OraclePropertyGraphUtils.storeBinaryInMemGraphSnapshot(szGraphName, 
                                                       szGraphOwner /* owner of the 
                                                                    property graph */,
                                                       conn /* database connection */, 
 is,
                                                       (long) 1 /* snapshot ID */,
                                                      1 /* dop */);
os.close();
is.close();
// Read the snapshot back from the SS$ table
OutputStream snapshotOS = new ByteArrayOutputStream();
OraclePropertyGraphUtils.readBinaryInMemGraphSnapshot(szGraphName, 
                                                      szGraphOwner /* owner of the 
                                                                     property graph */,
```
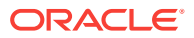

```
 conn /* database connection */, 
                                                      new OutputStream[] {snapshotOS},
                                                      (long) 1 /* snapshot ID */,
                                                      1 /* dop */);
InputStream snapshotIS = new ByteArrayInputStream(snapshotOS.toByteArray());
String szGraphNameSnapshot = szGraphName + "_snap";
OraclePropertyGraph opg = OraclePropertyGraph.getInstance(args,szGraphNameSnapshot); 
OraclePropertyGraphUtils.importGraphML(opg, 
                                        snapshotIS /* input stream */,
                                         System.out /* stream to show progress */);
snapshotOS.close();
snapshotIS.close();
System.out.pritnln("Graph " + szGraphNameSnapshot + " total vertices: " + 
                    opg.countVertices(dop));
System.out.pritnln("Graph " + szGraphNameSnapshot + " total edges: " + 
                    opg.countEdges(dop));
```
The preceding example will produce output similar as the following:

Graph test total vertices: 79 Graph test total edges: 164 Graph test\_snap total vertices: 79 Graph test\_snap total edges: 164

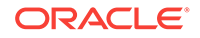

# 4 SQL-Based Property Graph Query and Analytics

You can use SQL to query property graph data in Oracle Spatial and Graph.

For the property graph support in Oracle Spatial and Graph, all the vertices and edges data are persisted in relational form in Oracle Database. For detailed information about the Oracle Spatial and Graph property graph schema objects, see [Property Graph](#page-30-0) [Schema Objects for Oracle Database.](#page-30-0)

This chapter provides examples of typical graph queries implemented using SQL. The audience includes DBAs as well as application developers who understand SQL syntax and property graph schema objects.

The benefits of querying directly property graph using SQL include:

- There is no need to bring data outside Oracle Database.
- You can leverage the industry-proven SQL engine provided by Oracle Database.
- You can easily join or integrate property graph data with other data types (relational, JSON, XML, and so on).
- You can take advantage of existing Oracle SQL tuning and database management tools and user interface.

The examples assume that there is a property graph named **connections** in the current schema. The SQL queries and example output are for illustration purpose only, and your output may be different depending on the data in your connections graph. In some examples, the output is reformatted for readability.

- **[Simple Property Graph Queries](#page-209-0)** The examples in this topic query vertices, edges, and properties of the graph.
- **[Text Queries on Property Graphs](#page-212-0)** If values of a property (vertex property or edge property) contain free text, then it might help performance to create an Oracle Text index on the V column.
- [Navigation and Graph Pattern Matching](#page-216-0)

A key benefit of using a graph data model is that you can easily navigate across entities (people, movies, products, services, events, and so on) that are modeled as vertices, following links and relationships modeled as edges. In addition, graph matching templates can be defined to do such things as detect patterns, aggregate individuals, and analyze trends.

• [Navigation Options: CONNECT BY and Parallel Recursion](#page-221-0)

The CONNECT BY clause and parallel recursion provide options for advanced navigation and querying.

• [Pivot](#page-224-0)

The PIVOT clause lets you dynamically add columns to a table to create a new table.

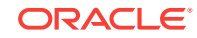

<span id="page-209-0"></span>**[SQL-Based Property Graph Analytics](#page-225-0)** 

In addition to the analytical functions offered by the in-memory analyst, the property graph feature in Oracle Spatial and Graph supports several native, SQLbased property graph analytics.

- [Property Graph Query Language \(PGQL\)](#page-234-0) PGQL is a SQL-like query language for property graph data structures that consist of *nodes* that are connected to other nodes by *edges*, each of which can have keyvalue pairs (properties) associated with them.
- **[Executing PGQL Queries Directly Against Oracle Database](#page-236-0)** This topic explains how you can execute PGQL queries directly against the graph in Oracle Database (as opposed to in-memory).

## 4.1 Simple Property Graph Queries

The examples in this topic query vertices, edges, and properties of the graph.

#### **Example 4-1 Find a Vertex with a Specified Vertex ID**

This example find the vertex with vertex ID 1 in the connections graph.

```
SQL> select vid, k, v, vn, vt 
       from connectionsVT$ 
       where vid=1;
```
The output might be as follows:

 1 country United States 1 name Barack Obama 1 occupation 44th president of United States of America ...

#### **Example 4-2 Find an Edge with a Specified Edge ID**

This example find the edge with edge ID 100 in the connections graph.

```
SQL> select eid,svid,dvid,k,t,v,vn,vt 
       from connectionsGE$ 
       where eid=1000;
```
The output might be as follows:

1000 1 2 weight 3 1 1

In the preceding output, the K of the edge property is "weight" and the type ID of the value is 3, indicating a float value.

### **Example 4-3 Perform Simple Counting**

This example performs simple counting in the connections graph.

```
SQL> -- Get the total number of K/V pairs of all the vertices
SQL> select /*+ parallel */ count(1) 
        from connectionsVT$;
     299
SQL> -- Get the total number of K/V pairs of all the edges
SQL> select /*+ parallel(8) */ count(1) 
        from connectionsGE$;
```
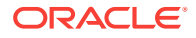

```
 164
SQL> -- Get the total number of vertices
SQL> select /*+ parallel */ count(distinct vid) 
        from connectionsVT$;
     78
SQL> -- Get the total number of edges
SQL> select /*+ parallel */ count(distinct eid) 
        from connectionsGE$;
     164
```
### **Example 4-4 Get the Set of Property Keys Used**

This example gets the set of property keys used for the vertices n the connections graph.

```
SQL> select /*+ parallel */ distinct k 
       from connectionsVT$;
company
show
occupation
type
team
religion
criminal charge
music genre
genre
name
role
political party
country
13 rows selected.
SQL> -- get the set of property keys used for edges
SQL> select /*+ parallel */ distinct k 
        from connectionsGE$;
weight
```
#### **Example 4-5 Find Vertices with a Value**

This example finds vertices with a value (of any property) that is of String type, and where and the value contains two adjacent occurrences of a, e, i, o, or u, regardless of case.n the connections graph.

```
SQL> select vid, t, k, v 
       from connectionsVT$ 
      where t=1 
       and regexp_like(v, '([aeiou])\1', 'i');
     6 1 name Jordan Peele 
     6 1 show Key and Peele
    54 1 name John Green
        ...
```
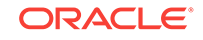

It is usually hard to leverage a B-Tree index for the preceding kind of query because it is difficult to know beforehand what kind of regular expression is going to be used. For the above query, you might get the following execution plan. Note that full table scan is chosen by the optimizer.

------------------------------------------------------------------------------------- ----------------------------------------------- | Id | Operation | Name | Rows | Bytes | Cost (%CPU) | Time | Pstart| Pstop | TQ |IN-OUT| PQ Distrib | ------------------------------------------------------------------------------------- ----------------------------------------------- | 0 | SELECT STATEMENT | | 15 | 795 | 28 (0)| 00:00:01 | | | | | | | 1 | PX COORDINATOR | | | | | | | | | | | | 2 | PX SEND QC (RANDOM)| :TQ10000 | 15 | 795 | 28 (0)| 00:00:01 | | | Q1,00 | P->S | QC (RAND) | | 3 | PX BLOCK ITERATOR | | 15 | 795 | 28 (0)| 00:00:01 | 1 | 8 | Q1,00 | PCWC | | |\* 4 | **TABLE ACCESS FULL**| CONNECTIONSVT\$ | 15 | 795 | 28 (0)| 00:00:01 | 1 | 8 | Q1,00 | PCWP | | ------------------------------------------------------------------------------------- ----------------------------------------------- Predicate Information (identified by operation id): --------------------------------------------------- 4 - filter(INTERNAL\_FUNCTION("V") AND REGEXP\_LIKE ("V",U'([aeiou])\005C1','i') AND "T"=1 AND INTERNAL\_FUNCTION("K")) Note ----- - Degree of Parallelism is 2 because of table property

If the Oracle Database In-Memory option is available and memory is sufficient, it can help performance to place the table (full table or a set of relevant columns) in memory. One way to achieve that is as follows:

SQL> alter table connectionsVT\$ inmemory; Table altered.

Now, entering the same SQL containing the regular expression shows a plan that performs a "TABLE ACCESS INMEMORY FULL".

------------------------------------------------------------------------------------- ------------------------------------------------------- | Id | Operation | Name | Rows | Bytes | Cost (%CPU) | Time | Pstart| Pstop | TQ |IN-OUT| PQ Distrib | ------------------------------------------------------------------------------------- -------------------------------------------------------- | 0 | SELECT STATEMENT | | 15 | 795 | 28 (0)| 00:00:01 | | | | | | | 1 | PX COORDINATOR | | | | | | | | | | | | 2 | PX SEND QC (RANDOM) | :TQ10000 | 15 | 795 | 28 (0)| 00:00:01 | | | Q1,00 | P->S | QC (RAND) | | 3 | PX BLOCK ITERATOR | | 15 | 795 | 28 (0)| 00:00:01 | 1 | 8 | Q1,00 | PCWC | | |\* 4 | **TABLE ACCESS INMEMORY FULL**| CONNECTIONSVT\$ | 15 | 795 | 28 (0)| 00:00:01 | 1 | 8 | Q1,00 | PCWP | |  $-$ -------------------------------------------------------- Predicate Information (identified by operation id): ---------------------------------------------------

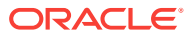

```
 4 - filter(INTERNAL_FUNCTION("V") AND REGEXP_LIKE ("V",U'([aeiou])\005C1','i') 
AND "T"=1 AND INTERNAL_FUNCTION("K"))
Note
-----
    - Degree of Parallelism is 2 because of table property
```
## <span id="page-212-0"></span>4.2 Text Queries on Property Graphs

If values of a property (vertex property or edge property) contain free text, then it might help performance to create an Oracle Text index on the V column.

Oracle Text can process text that is directly stored in the database. The text can be short strings (such as names or addresses), or it can be full-length documents. These documents can be in a variety of textual format.

The text can also be in many different languages. Oracle Text can handle any spaceseparated languages (including character sets such as Greek or Cyrillic). In addition, Oracle Text is able to handle the Chinese, Japanese and Korean pictographic languages)

Because the property graph feature uses NVARCHAR typed column for better support of Unicode, it is *highly recommended* that UTF8 (AL32UTF8) be used as the database character set.

To create an Oracle Text index on the vertices table (or edges table), the ALTER SESSION privilege is required. For example:

SQL> grant alter session to <YOUR\_USER\_SCHEMA\_HERE>;

If customization is required, also grant the EXECUTE privilege on CTX\_DDL:

SQL> grant execute on ctx\_ddl to <YOUR\_USER\_SCHEMA\_HERE>;

The following shows some example statements for granting these privileges to SCOTT.

SQL> conn / as sysdba Connected. SQL> -- This is a PDB setup -- SQL> alter session set container=orcl; Session altered.

SQL> grant execute on ctx\_ddl to scott; Grant succeeded.

SQL> grant alter session to scott; Grant succeeded.

#### **Example 4-6 Create a Text Index**

This example creates an Oracle Text index on the vertices table (V column) of the connections graph in the SCOTT schema. Note that unlike the text index capabilities provided by either Apache Lucene or Apache SolrCloud, the Oracle Text index created here is for *all* property keys, not just one or a subset of property keys. In addition, if a new property is added to the graph and the property value is of String data type, then it will automatically be included in the same text index.

The example uses the OPG\_AUTO\_LEXER lexer owned by MDSYS.

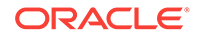

```
SQL> execute opg_apis.create_vertices_text_idx('scott', 'connections', 
pref_owner=>'MDSYS', lexer=>'OPG_AUTO_LEXER', dop=>2);
```
If customization is desired, you can use the ctx\_ddl.create\_preference API. For example:

SQL> -- The following requires access privilege to CTX\_DDL SQL> exec ctx\_ddl.create\_preference('SCOTT.OPG\_AUTO\_LEXER', 'AUTO\_LEXER');

PL/SQL procedure successfully completed.

```
SQL> execute opg_apis.create_vertices_text_idx('scott', 'connections', 
pref_owner=>'scott', lexer=>'OPG_AUTO_LEXER', dop=>2);
```
PL/SQL procedure successfully completed.

You can now use a rich set of functions provided by Oracle Text to perform queries against graph elements.

#### **Note:**

If you no longer need an Oracle Text index, you can use the drop\_vertices\_text\_idx or opg\_apis.drop\_edges\_text\_idx API to drop it. The following statements drop the text indexes on the vertices and edges of a graph named connections owned by SCOTT:

```
SQL> exec opg_apis.drop_vertices_text_Idx('scott', 'connections');
SQL> exec opg_apis.drop_edges_text_Idx('scott', 'connections');
```
#### **Example 4-7 Find a Vertex that Has a Property Value**

The following example find a vertex that has a property value (of string type) containing the keyword "Obama".

```
SQL> select vid, k, t, v 
        from connectionsVT$ 
       where t=1 
        and contains(v, 'Obama', 1) > 0
       order by score(1) desc
       ;
```
The output and SQL execution plan from the preceding statement may appear as follows. Note that DOMAIN INDEX appears as an operation in the execution plan.

```
 1 name 1 Barack Obama
Execution Plan
----------------------------------------------------------
Plan hash value: 1619508090
-------------------------------------------------------------------------------------
----------------------------------
| Id | Operation | Name | Rows | Bytes | Cost
(%CPU) | Time | Pstart| Pstop |
-------------------------------------------------------------------------------------
----------------------------------
| 0 | SELECT STATEMENT | | | 1 | 56 |
```
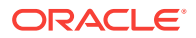

```
5 (20) | 00:00:01 | | |
| 1 | SORT ORDER BY | | | | | | | | | | 56 |
5 (20) | 00:00:01 | | |
|* 2 | TABLE ACCESS BY GLOBAL INDEX ROWID| CONNECTIONSVT$ | 1 | 56 | 
4 (0)| 00:00:01 | ROWID | ROWID |
|* 3 | DOMAIN INDEX | CONNECTIONSXTV$ | | | 
4 (0)| 00:00:01 | | |
-------------------------------------------------------------------------------------
----------------------------------
Predicate Information (identified by operation id):
---------------------------------------------------
   2 - filter("T"=1 AND INTERNAL_FUNCTION("K") AND INTERNAL_FUNCTION("V"))
   3 - access("CTXSYS"."CONTAINS"("V",'Obama',1)>0)
Example 4-8 Fuzzy Match
```
The following example finds a vertex that has a property value (of string type) containing variants of "ameriian" (a deliberate misspelling for this example) Fuzzy match is used.

```
SQL> select vid, k, t, v 
       from connectionsVT$ 
      where contains(v, 'fuzzy(ameriian,,,weight)', 1) > 0
       order by score(1) desc;
```
The output and SQL execution plan from the preceding statement may appear as follows.

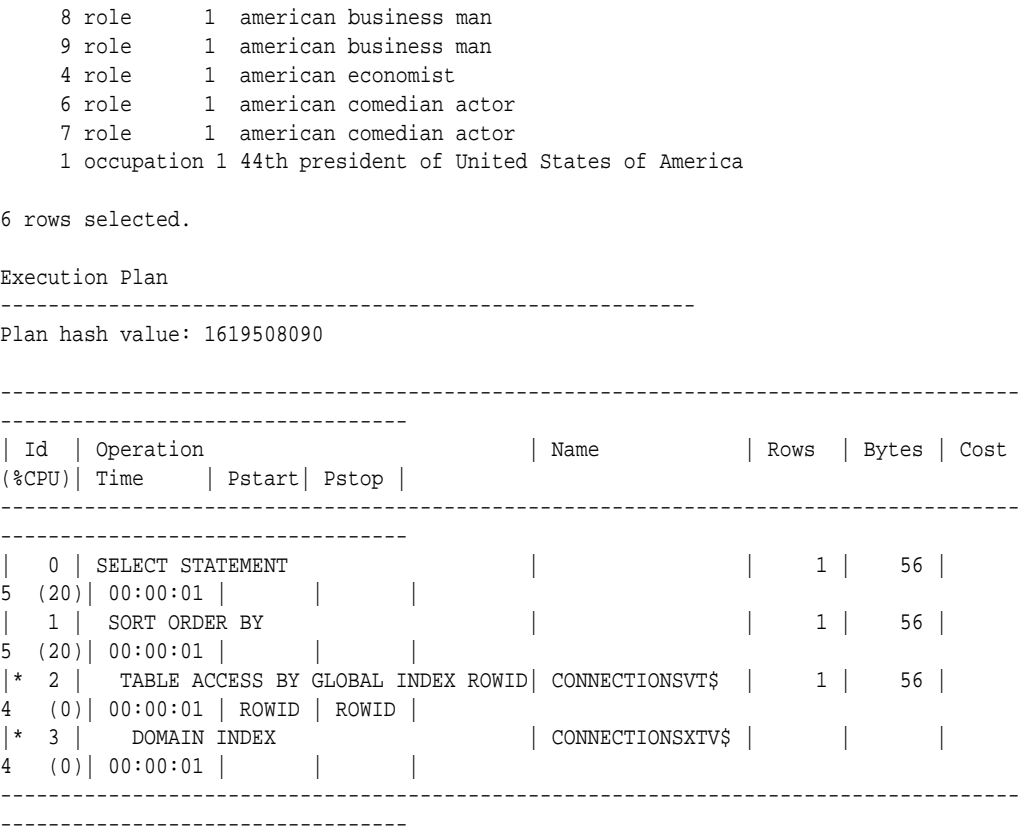

Predicate Information (identified by operation id):

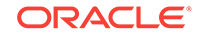

 $-$ 2 - filter(INTERNAL\_FUNCTION("K") AND INTERNAL\_FUNCTION("V"))

#### **Example 4-9 Query Relaxation**

The following example is a sophisticated Oracle Text query that implements **query relaxation**, which enables you to execute the most restrictive version of a query first, progressively relaxing the query until the required number of matches is obtained. Using query relaxation with queries that contain multiple strings, you can provide guidance for determining the "best" matches, so that these appear earlier in the results than other potential matches.

This example searchs for "american actor" with a query relaxation sequence.

```
SQL> select vid, k, t, v 
       from connectionsVT$ 
       where CONTAINS (v,
  '<query>
    <textquery lang="ENGLISH" grammar="CONTEXT">
      <progression>
       <seq>{american} {actor}</seq>
        <seq>{american} NEAR {actor}</seq>
        <seq>{american} AND {actor}</seq>
        <seq>{american} ACCUM {actor}</seq>
      </progression>
    </textquery>
    <score datatype="INTEGER" algorithm="COUNT"/>
  \langle query>') > 0;
```
The output and SQL execution plan from the preceding statement may appear as follows.

```
 7 role 1 american comedian actor
    6 role 1 american comedian actor
    44 occupation 1 actor
   8 role 1 american business man
    53 occupation 1 actor film producer
    52 occupation 1 actor
    4 role 1 american economist
    47 occupation 1 actor
     9 role 1 american business man
9 rows selected.
Execution Plan
----------------------------------------------------------
Plan hash value: 2158361449
-------------------------------------------------------------------------------------
---------------------------------
| Id | Operation | Name | Rows | Bytes | Cost
(%CPU)| Time | Pstart| Pstop |
-------------------------------------------------------------------------------------
---------------------------------
| 0 | SELECT STATEMENT | | 1 | 56 
| 4 (0)| 00:00:01 | | |
|* 1 | TABLE ACCESS BY GLOBAL INDEX ROWID| CONNECTIONSVT$ | 1 | 56 
      | 4 (0)| 00:00:01 | ROWID | ROWID |
|* 2 | DOMAIN INDEX | CONNECTIONSXTV$ | |
```
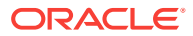
```
| 4 (0)| 00:00:01 | | |
-------------------------------------------------------------------------------------
---------------------------------
Predicate Information (identified by operation id):
---------------------------------------------------
   1 - filter(INTERNAL_FUNCTION("K") AND INTERNAL_FUNCTION("V"))
   2 - access("CTXSYS"."CONTAINS"("V",'<query> <textquery lang="ENGLISH" 
grammar="CONTEXT">
          <progression> <seq>{american} {actor}</seq> <seq>{american} NEAR 
{actor}</seq>
         \langle <seq>{american} AND {actor}</seq> \langle <seq>{american} ACCUM {actor}</
seq> </progression>
          </textquery> <score datatype="INTEGER" algorithm="COUNT"/> </query>')>0)
```
#### **Example 4-10 Find an Edge**

Just as with vertices, you can create an Oracle Text index on the V column of the edges table (GE\$) of a property graph. The following example uses the OPG AUTO LEXER lexer owned by MDSYS.

```
SQL> exec opg_apis.create_edges_text_idx('scott', 'connections', 
pref_owner=>'mdsys', lexer=>'OPG_AUTO_LEXER', dop=>4);
```
If customization is required, use the ctx\_ddl.create\_preference API.

## 4.3 Navigation and Graph Pattern Matching

A key benefit of using a graph data model is that you can easily navigate across entities (people, movies, products, services, events, and so on) that are modeled as vertices, following links and relationships modeled as edges. In addition, graph matching templates can be defined to do such things as detect patterns, aggregate individuals, and analyze trends.

This topic provides graph navigation and pattern matching examples using the example property graph named connections. Most of the SQL statements are relatively simple, but they can be used as building blocks to implement requirements that are more sophisticated. It is generally best to start from something simple, and progressively add complexity.

#### **Example 4-11 Who Are a Person's Collaborators?**

The following SQL ststement finds all entities that a vertex with ID 1 collaborates with. For simplicity, it considers **only** outgoing relationships.

```
SQL> select dvid, el, k, vn, v 
        from connectionsGE$ 
       where svid=1 
         and el='collaborates';
```
#### **Note:**

To find the specific vertex ID of interest, you can perform a text query on the property graph using keywords or fuzzy matching. (For details and examples, see [Text Queries on Property Graphs.](#page-212-0))

ORACLE

The preceding example's output and execution plan may be as follows.

```
 2 collaborates weight 1 1
    21 collaborates weight 1 1
    22 collaborates weight 1 1
     ....
    26 collaborates weight 1 1
10 rows selected.
-------------------------------------------------------------------------------------
------------------------------------------------------------------------
| Id | Operation | Name | Rows |
Bytes | Cost (%CPU)| Time | Pstart | Pstop | TQ | IN-OUT | PQ Distrib |
-------------------------------------------------------------------------------------
------------------------------------------------------------------------
| 0 | SELECT STATEMENT | | 10 | 
460 | 2 (0)| 00:00:01 | | | | | |
| 1 | PX COORDINATOR
| | | | | | | | |
| 2 | PX SEND QC (RANDOM) | :TQ10000 | 10 | 
460 | 2 (0)| 00:00:01 | | | Q1,00 | P->S | QC (RAND) |
| 3 | PX PARTITION HASH ALL | | 10 | 
460 | 2 (0)| 00:00:01 | 1 | 8 | Q1,00 | PCWC | |
|* 4 | TABLE ACCESS BY LOCAL INDEX ROWID BATCHED| CONNECTIONSGE$ | 10 | 
460 | 2 (0)| 00:00:01 | 1 | 8 | Q1,00 | PCWP | |
|* 5 | INDEX RANGE SCAN | CONNECTIONSXSE$ | 20
| | 1 (0)| 00:00:01 | 1 | 8 | Q1,00 | PCWP | |
-------------------------------------------------------------------------------------
------------------------------------------------------------------------
Predicate Information (identified by operation id):
---------------------------------------------------
   4 - filter(INTERNAL_FUNCTION("EL") AND "EL"=U'collaborates' AND 
INTERNAL_FUNCTION("K") AND INTERNAL_FUNCTION("V"))
   5 - access("SVID"=1)
```
#### **Example 4-12 Who Are a Person's Collaborators and What are Their Occupations?**

The following SQL statement finds collaborators of the vertex with ID 1, and the occupation of each collaborator. A join with the vertices table (VT\$) is required.

```
SQL> select dvid, vertices.v 
        from connectionsGE$, connectionsVT$ vertices 
       where svid=1 
         and el='collaborates' 
         and dvid=vertices.vid 
         and vertices.k='occupation';
```
The preceding example's output and execution plan may be as follows.

- 21 67th United States Secretary of State
- 22 68th United States Secretary of State
- 23 chancellor

```
 28 7th president of Iran
```
19 junior United States Senator from New York

```
...
```
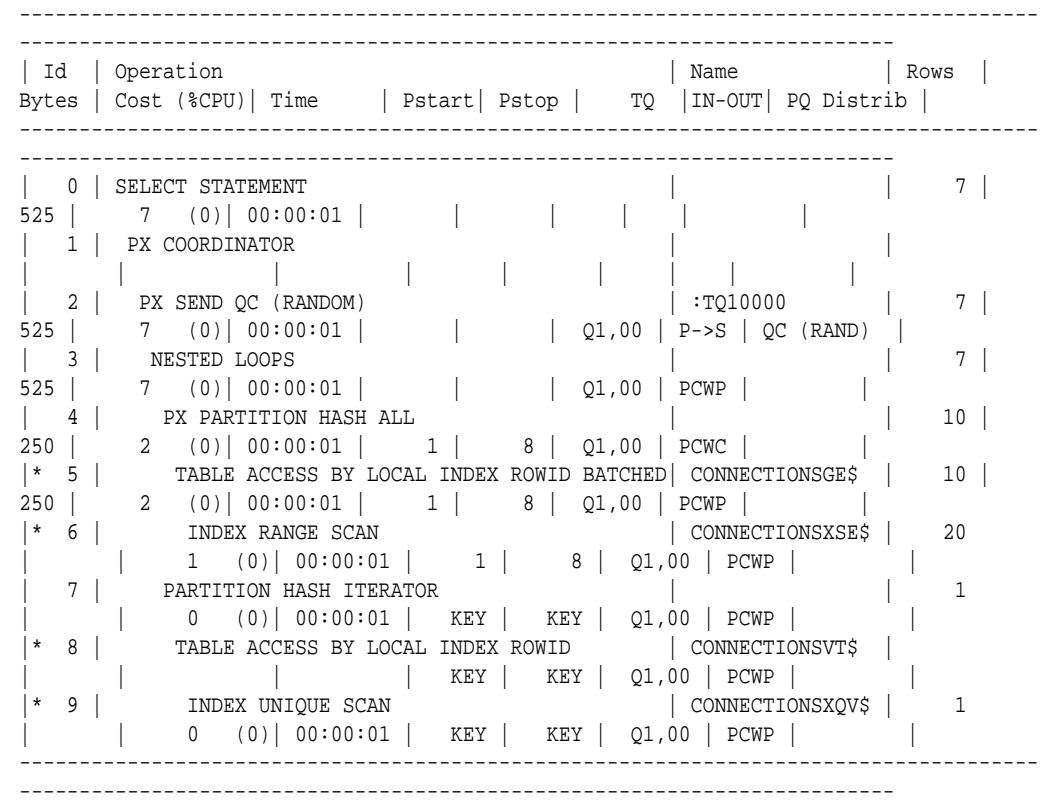

Predicate Information (identified by operation id):

---------------------------------------------------

5 - filter(INTERNAL\_FUNCTION("EL") AND "EL"=U'collaborates')

- $6 \text{access}("SVID" = 1)$
- 8 filter(INTERNAL\_FUNCTION("VERTICES"."V"))
- 9 access("DVID"="VERTICES"."VID" AND "VERTICES"."K"=U'occupation') filter(INTERNAL\_FUNCTION("VERTICES"."K"))

#### **Example 4-13 Find a Person's Enemies and Aggregate Them by Their Country**

The following SQL statement finds enemies (that is, those with the feuds relationship) of the vertex with ID 1, and aggregates them by their countries. A join with the vertices table (VT\$) is required.

```
SQL> select vertices.v, count(1) 
          from connectionsGE$, connectionsVT$ vertices 
         where svid=1 
           and el='feuds' 
           and dvid=vertices.vid 
           and vertices.k='country' 
      group by vertices.v;
```
The example's output and execution plan may be as follows. In this case, the vertex with ID 1 has 3 enemies in the United States and 1 in Russia.

-------------------------------------------------------------------------------------

United States 3 Russia 1

ORACLE

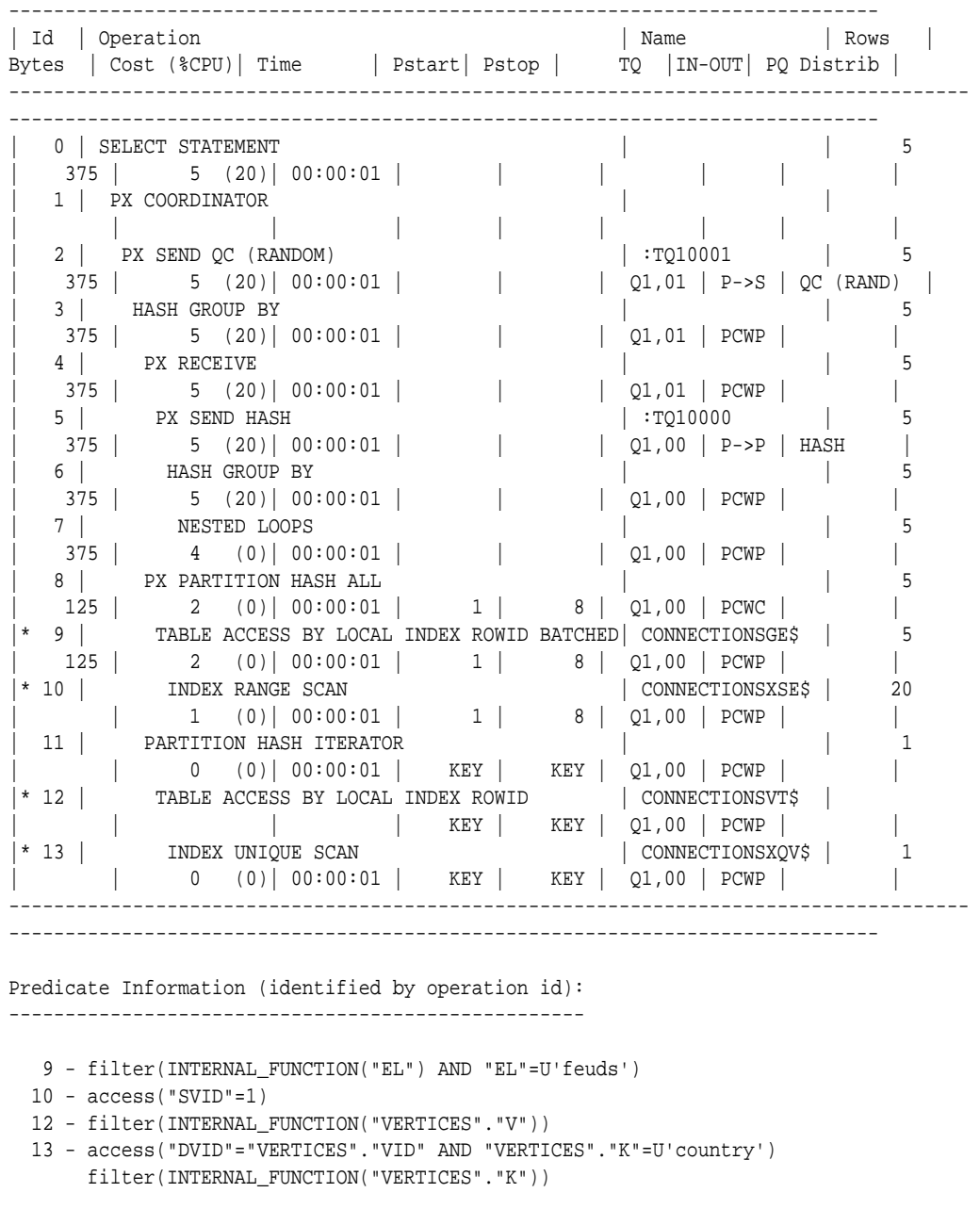

#### **Example 4-14 Find a Person's Collaborators, and aggregate and sort them**

The following SQL statement finds the collaborators of the vertex with ID 1, aggregates them by their country, and sorts them in ascending order.

```
SQL> select vertices.v, count(1) 
      from connectionsGE$, connectionsVT$ vertices 
      where svid=1 
        and el='collaborates' 
       and dvid=vertices.vid 
       and vertices.k='country' 
   group by vertices.v 
   order by count(1) asc;
```
The example output and execution plan may be as follows. In this case, the vertex with ID 1 has the most collaborators in the United States.

Germany 1 Japan 1 Iran 1 United States 7 ------------------------------------------------------------------------------------- -------------------------------------------------------------------------------- | Id | Operation | Name | Rows |<br>| Bytes | Cost (%CPU)| Time | Pstart| Pstop | TQ | |IN-OUT| PQ Distrib | ------------------------------------------------------------------------------------- --------------------------------------------------------------------------------  $\vert$  0 | SELECT STATEMENT  $\vert$  0 | 10 | 750 | 9 (23)| 00:00:01 | | | | | | | 1 | PX COORDINATOR | | | | | | | | | | 2 | PX SEND QC (ORDER) | :TQ10002 | 10 | 750 | 9 (23)| 00:00:01 | | | Q1,02 | P->S | QC (ORDER) |  $\vert$  3 | SORT ORDER BY  $\vert$  10 | 750 | 9 (23)| 00:00:01 | | | Q1,02 | PCWP | | | PX RECEIVE | | 10 | 750 | 9 (23)| 00:00:01 | | | Q1,02 | PCWP | | | 5 | PX SEND RANGE | :TQ10001 | 10 | 750 | 9 (23)| 00:00:01 | | | Q1,01 | P->P | RANGE | | 6 | HASH GROUP BY | | 10 | 750 | 9 (23)| 00:00:01 | | | Q1,01 | PCWP | | | PX RECEIVE | 10 | 750 | 9 (23)| 00:00:01 | | | Q1,01 | PCWP | | | 8 | PX SEND HASH | :TQ10000 | 10 | 750 | 9 (23)| 00:00:01 | | | Q1,00 | P->P | HASH | | 9 | HASH GROUP BY | | 10 | 750 | 9 (23)| 00:00:01 | | | Q1,00 | PCWP | | | 10 | NESTED LOOPS | | 10 | 10 | 750 | 7 (0)| 00:00:01 | | | Q1,00 | PCWP | | | 11 | PX PARTITION HASH ALL | | 10  $250$  | 2 (0)| 00:00:01 | 1 | 8 | Q1,00 | PCWC | | |\* 12 | TABLE ACCESS BY LOCAL INDEX ROWID BATCHED | CONNECTIONSGE\$ | 10 | 250 | 2 (0)| 00:00:01 | 1 | 8 | Q1,00 | PCWP | | |\* 13 | INDEX RANGE SCAN | CONNECTIONSXSE\$ | 20 | | 1 (0)| 00:00:01 | 1 | 8 | Q1,00 | PCWP | |  $\begin{array}{c|c|c|c|c|c} \hline 14 & & \hline \texttt{PARTITION HASH ITERATOR} & & & \hline & 1 \\ \hline \end{array}$ | | 0 (0)| 00:00:01 | KEY | KEY | Q1,00 | PCWP | | |\* 15 | TABLE ACCESS BY LOCAL INDEX ROWID | CONNECTIONSVT\$ | | | | | KEY | KEY | Q1,00 | PCWP | | |\* 16 | INDEX UNIQUE SCAN | CONNECTIONSXQV\$ | 1 | | 0 (0)| 00:00:01 | KEY | KEY | Q1,00 | PCWP | | ------------------------------------------------------------------------------------- --------------------------------------------------------------------------------

Predicate Information (identified by operation id):

---------------------------------------------------

- 12 filter(INTERNAL\_FUNCTION("EL") AND "EL"=U'collaborates')
- 13 access("SVID"=1)
- 15 filter(INTERNAL\_FUNCTION("VERTICES"."V"))
- 16 access("DVID"="VERTICES"."VID" AND "VERTICES"."K"=U'country') filter(INTERNAL\_FUNCTION("VERTICES"."K"))

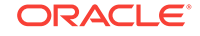

# 4.4 Navigation Options: CONNECT BY and Parallel Recursion

The CONNECT BY clause and parallel recursion provide options for advanced navigation and querying.

- CONNECT BY lets you navigate and find matches in a hierarchical order. To follow outgoing edges, you can use prior dvid = svid to guide the navigation.
- Parallel recursion lets you perform navigation up to a specified number of hops away.

The examples use a property graph named connections.

#### **Example 4-15 CONNECT WITH**

The following SQL statement follows the outgoing edges by 1 hop.

```
SQL> select G.dvid
       from connectionsGE$ G
      start with svid = 1
     connect by nocycle prior dvid = svid and level <= 1;
```
The preceding example's output and execution plan may be as follows.

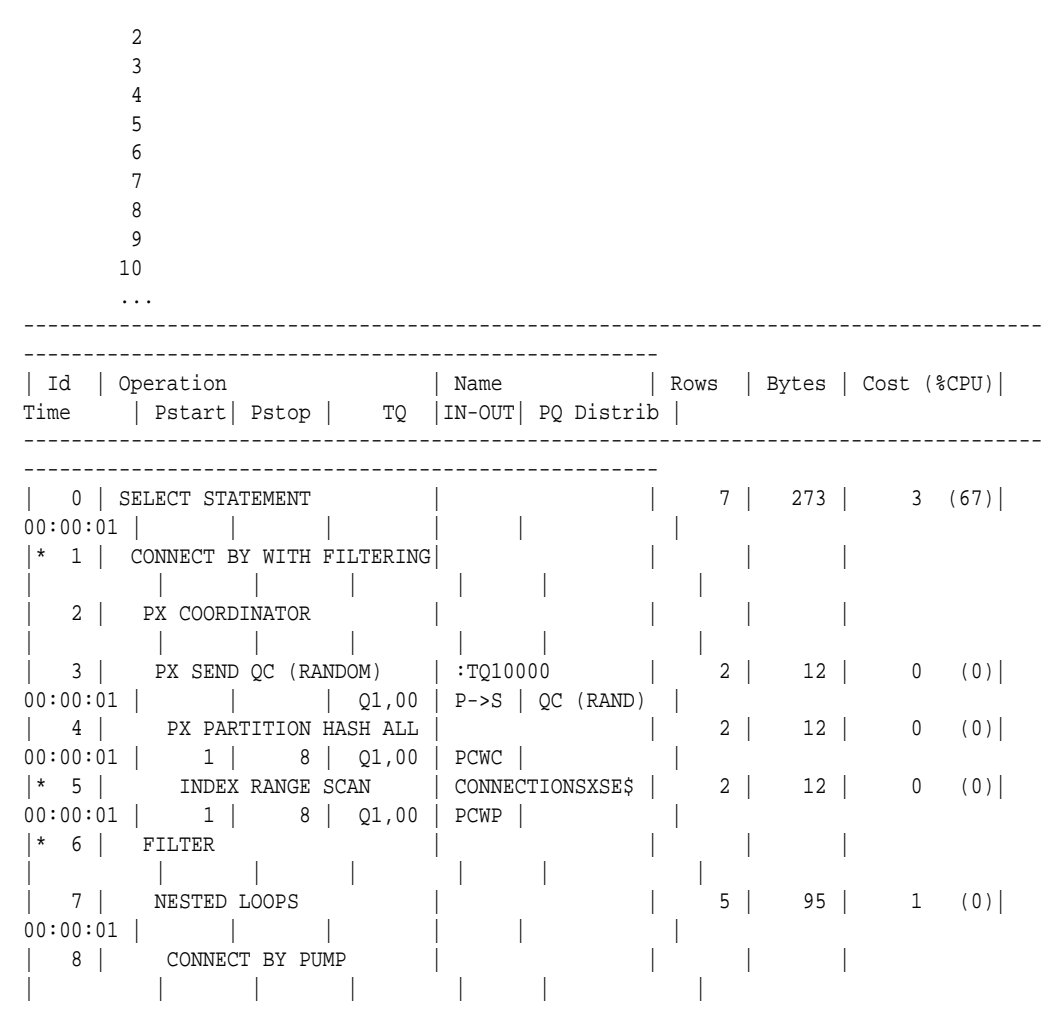

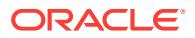

| 9 | PARTITION HASH ALL | | | | | | | | | 0 (0)|<br>00:00:01 | | | 8 | | | | | | | 00:00:01 | 1 | 8 | | | |  $|* 10$  | INDEX RANGE SCAN | CONNECTIONSXSE\$ | 2 | 12 | 0 (0) 00:00:01 | 1 | 8 | | | | ------------------------------------------------------------------------------------- ----------------------------------------------------- Predicate Information (identified by operation id): --------------------------------------------------- 1 - access("SVID"=PRIOR "DVID") filter(LEVEL<=2) 5 - access("SVID"=1) 6 - filter(LEVEL<=2) 10 - access("connect\$\_by\$\_pump\$\_002"."prior dvid "="SVID")

To extend from 1 hop to multiple hops, change 1 in the preceding example to another integer. For example, to change it to 2 hops, specify: level <= 2

#### **Example 4-16 Parallel Recursion**

The following SQL statement uses recursion within the WITH clause to perform navigation up to 4 hops away, a using recursively defined graph expansion:  $g_{\text{exp}}$ references  $q_{\text{exp}}$  in the query, and that defines the recursion. The example also uses the PARALLEL optimizer hint for parallel execution.

```
SQL> WITH g_exp(svid, dvid, depth) as
 \left( select svid as svid, dvid as dvid, 0 as depth
      from connectionsGE$
      where svid=1
    union all
      select g2.svid, g1.dvid, g2.depth + 1
        from g_exp g2, connectionsGE$ g1
       where g2.dvid=g1.svid
        and q2.depth \leq 3 ) 
select /*+ parallel(4) */ dvid, depth
  from g_exp
 where svid=1
;
```
The example's output and execution plan may be as follows. Note that CURSOR DURATION MEMORY is chosen in the execution, which indicates the graph expansion stores the intermediate data in memory.

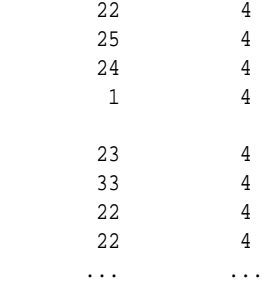

#### Execution Plan

------------------------------------------------------------------------------------- -----------------------------------------------------------------------------------

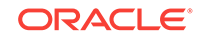

| Id | Operation | Name | Name | Name | Name | Name | Name | Name | Name | Name | Name | Name | Name | Name | Name | Name | Name | Name | Name | Name | Name | Name | Name | Name | Name | Name | Name | Name | Name | Name | Rows | Bytes | Cost (%CPU)| Time | Pstart| Pstop | TQ |IN-OUT| PQ Distrib | ------------------------------------------------------------------------------------- ----------------------------------------------------------------------------------- 0 | SELECT STATEMENT | 801 | 31239 | 147 (0)| 00:00:01 | | | | | | 1 | TEMP TABLE TRANSFORMATION | | | | | | | | | | | 2 | LOAD AS SELECT (**CURSOR DURATION MEMORY**) | SYS\_TEMP\_0FD9D6614\_11CB2D2 | | | | | | | | | | | 3 | UNION ALL (RECURSIVE WITH) BREADTH FIRST | | | | | | | | | | | 4 | PX COORDINATOR | | | | | | | | | | | 5 | PX SEND QC (RANDOM) | :TQ20000 | 2 | 12 | 0 (0)| 00:00:01 | | | Q2,00 | P->S | QC (RAND) | | 6 | LOAD AS SELECT (CURSOR DURATION MEMORY)| SYS\_TEMP\_0FD9D6614\_11CB2D2 | | | | | | | Q2,00 | PCWP | | | 7 | PX PARTITION HASH ALL |  $\begin{array}{cccc|c} \n 2 & 12 & 0 & 0 \\
 0 & 0 & 0 & 0 \\
 \end{array}$  0 = 00:00:01 | 1 | 8 | Q2,00 | PCWC | | |\* 8 | INDEX RANGE SCAN | CONNECTIONSXSE\$ | 2 | 12 | 0 (0)| 00:00:01 | 1 | 8 | Q2,00 | PCWP | | 9 | PX COORDINATOR | | | | | | | | | | | 10 | PX SEND QC (RANDOM) | :TQ10000 | 799 | 12M| 12 (0)| 00:00:01 | | | Q1,00 | P->S | QC (RAND) | | 11 | LOAD AS SELECT (CURSOR DURATION MEMORY)| SYS\_TEMP\_0FD9D6614\_11CB2D2 | | | | | | | Q1,00 | PCWP | | |\* 12 | HASH JOIN | | 799 | 12M| 12 (0)| 00:00:01 | | | Q1,00 | PCWP | | | 13 | BUFFER SORT (REUSE) | | | | | | | Q1,00 | PCWP | | 14 | PARTITION HASH ALL | 164 | 984 | 2 (0)| 00:00:01 | 1 | 8 | Q1,00 | PCWC | | | 15 | INDEX FAST FULL SCAN | CONNECTIONSXDE\$ | 164 | 984 | 2 (0)| 00:00:01 | 1 | 8 | Q1,00 | PCWP | | 16 | PX BLOCK ITERATOR<br>| | | |<br>| | | Q1,00 | PCWC |<br>| | | Q1,00 | PCWC | | |\* 17 | TABLE ACCESS FULL | SYS\_TEMP\_0FD9D6614\_11CB2D2 | | | | | | | Q1,00 | PCWP | | | 18 | PX COORDINATOR | | | | | | | | | |

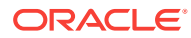

|

| 19 | PX SEND QC (RANDOM) | :TQ30000 | 801 | 31239 | 135 (0)| 00:00:01 | | | Q3,00 | P->S | QC (RAND) | |\* 20 | VIEW | | 801 | 31239 | 135 (0)| 00:00:01 | | | Q3,00 | PCWP | | 21 | PX BLOCK ITERATOR | 801 | 12M| 135 (0)| 00:00:01 | | | Q3,00 | PCWC | | | 22 | TABLE ACCESS FULL | SYS\_TEMP\_0FD9D6614\_11CB2D2 | 801 | 12M| 135 (0)| 00:00:01 | | | Q3,00 | PCWP | | ------------------------------------------------------------------------------------- ----------------------------------------------------------------------------------- Predicate Information (identified by operation id): --------------------------------------------------- 8 - access("SVID"=1) 12 - access("G2"."DVID"="G1"."SVID") 17 - filter("G2"."INTERNAL\_ITERS\$"=LEVEL AND "G2"."DEPTH"<=3) 20 - filter("SVID"=1)

# 4.5 Pivot

The PIVOT clause lets you dynamically add columns to a table to create a new table.

The schema design (VT\$ and GE\$) of the property graph is narrow ("skinny") rather than wide ("fat"). This means that if a vertex or edge has multiple properties, those property keys, values, data types, and so on will be stored using multiple rows instead of multiple columns. Such a design is very flexible in the sense that you can add properties dynamically without having to worry about adding too many columns or even reaching the physical maximum limit of number of columns a table may have. However, for some applications you may prefer to have a wide table if the properties are somewhat homogeneous.

#### **Example 4-17 Pivot**

The following CREATE TABLE ... AS SELECT statement uses PIVOT to add four columns: 'company',' occupation',' name', and 'religion'.

```
SQL> CREATE TABLE table pg_wide
as
 with G AS (select vid, k, t, v
              from connectionsVT$
) select *
   from G
  pivot (
    min(v) for k in ('company', 'occupation', 'name', 'religion')
  );
```
Table created.

The following DESCRIBE statement shows the definition of the new table, including the four added columns. (The output is reformatted for readability.)

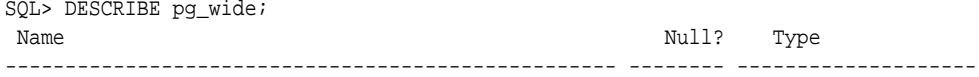

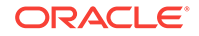

```
VID NOT NULL NUMBER
```
T NUMBER(38) 'company' NVARCHAR2(15000) 'occupation' NVARCHAR2(15000) 'name' NVARCHAR2(15000) 'religion' NVARCHAR2(15000)

# 4.6 SQL-Based Property Graph Analytics

In addition to the analytical functions offered by the in-memory analyst, the property graph feature in Oracle Spatial and Graph supports several native, SQL-based property graph analytics.

The benefits of SQL-based analytics are:

- Easier analysis of larger graphs that do not fit in physical memory
- Cheaper analysis since no graph data is transferred outside the database
- Better analysis using the current state of a property graph database
- Simpler analysis by eliminating the step of synchronizing an in-memory graph with the latest updates from the graph database

However, when a graph (or a subgraph) fits in memory, then running analytics provided by the in-memory analyst usually provides better performance than using SQL-based analytics.

Because many of the analytics implementation require using intermediate data structures, most SQL- (and PL/SQL-) based analytics APIs have parameters for working tables (wt). A typical flow has the following steps:

- **1.** Prepare the working table or tables.
- **2.** Perform analytics (one or multiple calls).
- **3.** Perform cleanup

The following subtopics provide SQL-based examples of some popular types of property graph analytics.

- **Shortest Path Examples**
- [Collaborative Filtering Overview and Examples](#page-228-0)

### 4.6.1 Shortest Path Examples

The following examples demonstrate SQL-based shortest path analytics.

#### **Example 4-18 Shortest Path Setup and Computation**

Consider shortest path, for example. Internally, Oracle Database uses the bidirectional Dijkstra algorithm. The following code snippet shows an entire prepare, perform, and cleanup workflow.

```
set serveroutput on
DECLARE 
  wt1 varchar2(100); -- intermediate working tables
   n number;
   path varchar2(1000);
   weights varchar2(1000);
```
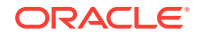

```
BEGIN
  -- prepare
  opg_apis.find_sp_prep('connectionsGE$', wt1);
  dbms_output.put_line('working table name ' || wt1);
  -- compute
  opg_apis.find_sp(
     'connectionsGE$',
     1, and the start vertex ID
      53, -- destination vertex ID
     wt1, - working table (for Dijkstra expansion)
     dop \Rightarrow 1, \qquad \qquad -- degree of parallelismstats_freq=>1000, -- frequency to collect statistics
     path_output => path, -- shortest path (a sequence of vertices)
      weights_output => weights, -- edge weights
      options => null
      );
 dbms_output.put_line('path ' || path);
  dbms_output.put_line('weights ' || weights);
  -- cleanup (commented out here; see text after the example)
  -- opg_apis.find_sp_cleanup('connectionsGE$', wt1);
END;
/
```
This example may produce the following output. Note that if *no* working table name is provided, the preparation step will automatically generate a temporary table name and create it. Because the temporary working table name uses the session ID, your output will probably be different.

```
working table name "CONNECTIONSGE$$TWFS12"
path 1 3 52 53
weights 4 3 1 1 1
```
PL/SQL procedure successfully completed.

If you want to know the definition of the working table or tables, then skip the cleanup phase (as shown in the preceding example that comments out the call to find\_sp\_cleanup). After the computation is done, you can describe the working table or tables.

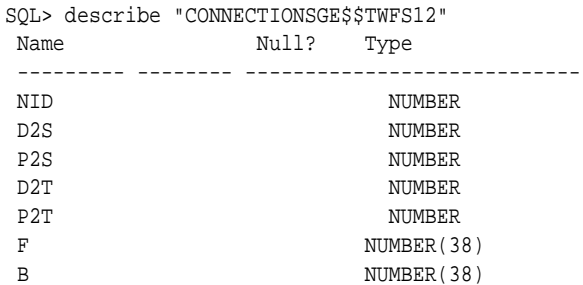

For advanced users who want to try different table creation options, such as using inmemory or advanced compression, you can pre-create the preceding working table and pass the name in.

#### **Example 4-19 Shortest Path: Create Working Table and Perform Analytics**

The following statements show some advanced options, first creating a working table with the same column structure and basic compression enabled, then passing it to the

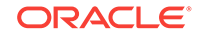

SQL-based computation. The code optimizes the intermediate table for computations with CREATE TABLE compression and in-memory options.

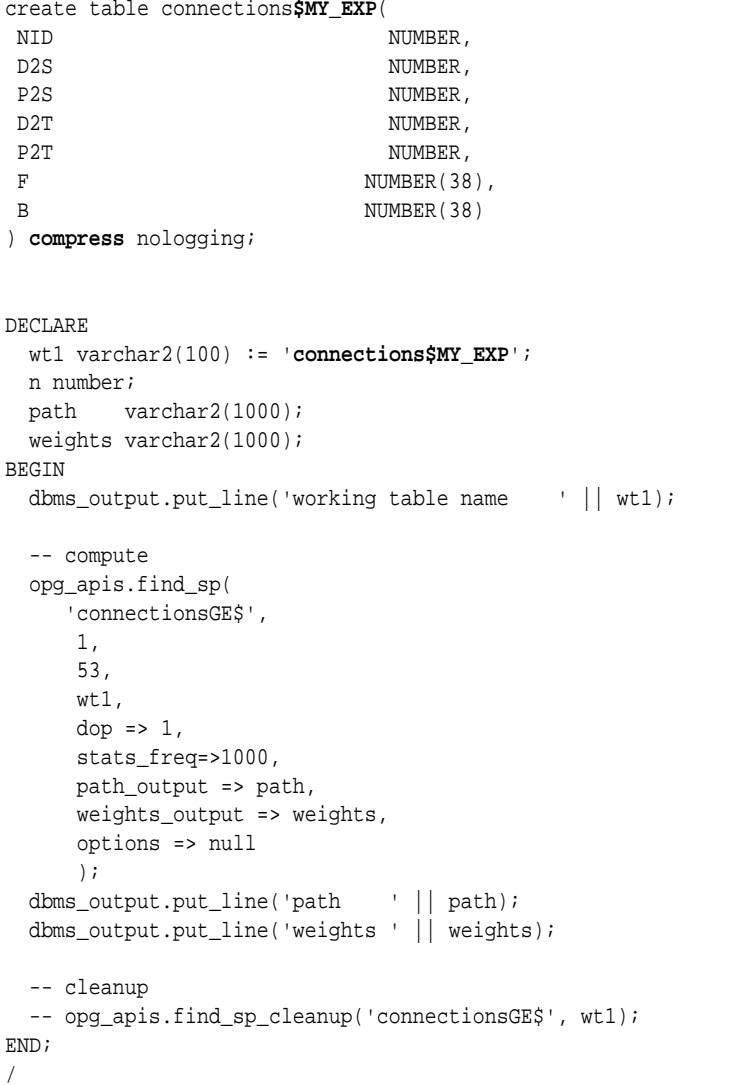

At the end of the computation, if the working table has not been dropped or truncated, you can check the content of the working table, as follows. Note that the working table structure may vary between releases.

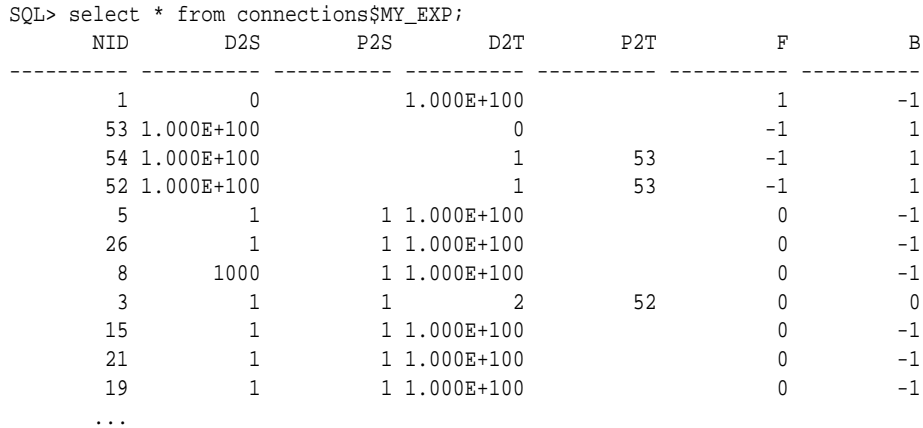

#### <span id="page-228-0"></span>**Example 4-20 Shortest Path: Perform Multiple Calls to Same Graph**

To perform multiple calls to the same graph, only *a single call* to the preparation step is needed. The following shows an example of computing shortest path for multiple pairs of vertices in the same graph.

```
DECLARE
 wt1 varchar2(100); -- intermediate working tables
  n number;
  path varchar2(1000);
  weights varchar2(1000);
BEGIN
  -- prepare
  opg_apis.find_sp_prep('connectionsGE$', wt1);
  dbms_output.put_line('working table name ' || wt1);
   -- find shortest path from vertex 1 to vertex 53
  opg_apis.find_sp( 'connectionsGE$', 1, 53,
      wt1, dop => 1, stats_freq=>1000, path_output => path, weights_output => 
weights, options => null);
  dbms_output.put_line('path ' || path);
  dbms_output.put_line('weights ' || weights);
   -- find shortest path from vertex 2 to vertex 36
  opg_apis.find_sp( 'connectionsGE$', 2, 36,
      wt1, dop => 1, stats_freq=>1000, path_output => path, weights_output => 
weights, options => null);
 dbms_output.put_line('path ' || path);
  dbms_output.put_line('weights ' || weights);
  -- find shortest path from vertex 30 to vertex 4
  opg_apis.find_sp( 'connectionsGE$', 30, 4,
      wt1, dop => 1, stats_freq=>1000, path_output => path, weights_output => 
weights, options => null);
 dbms_output.put_line('path ' || path);
  dbms_output.put_line('weights ' || weights);
   -- cleanup
  opg_apis.find_sp_cleanup('connectionsGE$', wt1);
END;
/
```
The example's output may be as follows: three shortest paths have been found for the multiple pairs of vertices provided.

```
working table name "CONNECTIONSGE$$TWFS12"
path 1 3 52 53
weights 4 3 1 1 1
path 2 36
weights 2 1 1
path 30 21 1 4
weights 4 3 1 1 1
```
PL/SQL procedure successfully completed.

### 4.6.2 Collaborative Filtering Overview and Examples

[Collaborative filtering](http://recommender-systems.org/collaborative-filtering/), also referred to as social filtering, filters information by using the recommendations of other people. Collaborative filtering is widely used in systems that recommend purchases based on purchases by others with similar preferences.

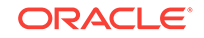

The following examples demonstrate SQL-based collaborative filtering analytics.

#### **Example 4-21 Collaborative Filtering Setup and Computation**

This example shows how to use SQL-based collaborative filtering, specifically using matrix factorization to recommend telephone brands to customers. This example assumes there exists a graph called "PHONES" in the database. This example graph contains customer and item vertices, and edges with a 'rating' label linking some customer vertices to other some item vertices. The rating labels have a numeric value corresponding to the rating that a specific customer (edge OUT vertex) assigned to the specified product (edge IN vertex).

The following figure shows this graph.

#### **Figure 4-1 Phones Graph for Collaborative Filtering**

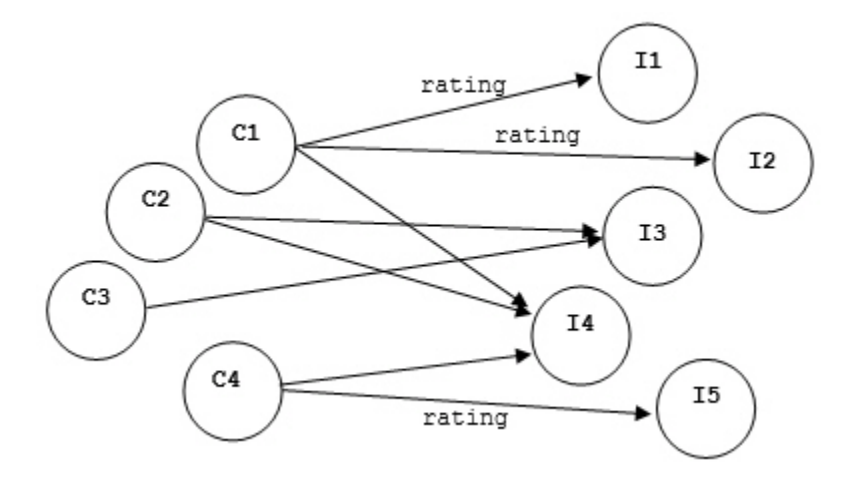

```
set serveroutput on
```
#### DECLARE

```
wt_l varchar2(32); -- working tables
  wt_r varchar2(32);
 wt_1 varchar2(32);
  wt_r1 varchar2(32);
  wt_i varchar2(32);
  wt_ld varchar2(32);
  wt_rd varchar2(32);
  edge_tab_name varchar2(32) := 'phonesge$';
  edge abel varchar2(32) := 'rating';
   rating_property varchar2(32) := '';
  iterations integer := 100;
 min_error number := 0.001;
  k integer := 5;
 learning_rate number := 0.001;<br>decrease_rate number := 0.95;
 decrease_rate number := 0.95;<br>reqularization number := 0.02;
 regularization number
 dop number := 2;
 tablespace varchar2(32) := null;
  options varchar2(32) := null; 
BEGIN
   -- prepare
```
opg\_apis.cf\_prep(edge\_tab\_name,wt\_l,wt\_r,wt\_l1,wt\_r1,wt\_i,wt\_ld,wt\_rd);

ORACLE

```
 dbms_output.put_line('working table wt_l ' || wt_l);
 dbms_output.put_line('working table wt_r ' || wt_r);
   dbms_output.put_line('working table wt_l1 ' || wt_l1);
  dbms_output.put_line('working table wt_r1 ' || wt_r1);
  dbms_output.put_line('working table wt_i ' || wt_i);
  dbms_output.put_line('working table wt_ld ' || wt_ld);
  dbms_output.put_line('working table wt_rd ' || wt_rd);
   -- compute
   opg_apis.cf(edge_tab_name,edge_label,rating_property,iterations,
               min_error,k,learning_rate,decrease_rate,regularization,dop,
               wt_l,wt_r,wt_l1,wt_r1,wt_i,wt_ld,wt_rd,tablespace,options);
END;
/
```
#### **no**

```
working table wt_l "PHONESGE$$CFL57"
working table wt_r "PHONESGE$$CFR57"
working table wt_l1 "PHONESGE$$CFL157"
working table wt_r1 "PHONESGE$$CFR157"
working table wt_i "PHONESGE$$CFI57"
working table wt_ld "PHONESGE$$CFLD57"
working table wt rd "PHONESGE$$CFRD57"
```
PL/SQL procedure successfully completed.

#### **Example 4-22 Collaborative Filtering: Validating the Intermediate Error**

At the end of every computation, you can check the current error of the algorithm with the following query as long as the data in the working tables has not been already deleted. The following SQL query illustrates how to get the intermediate error of a current run of the collaborative filtering algorithm.

```
SELECT /*+ parallel(48) */ SQRT(SUM((w1-w2)*(w1-w2) + 
               <regularization>/2 * (err_reg_l+err_reg_r))) AS err 
  FROM <wt_i>;
```
Note that the regularization parameter and the working table name (parameter  $wt_i$ ) should be replaced according to the values used when running the [OPG\\_APIS.CF](#page-298-0) algorithm. In the preceding previous example, replace <regularization> with 0.02 and <wt\_i> with "PHONESGE\$\$CFI149" as follows:

```
SELECT /*+ parallel(48) */ SQRT(SUM((w1-w2)*(w1-w2) + 0.02/2 * (err_req_l
+err_reg_r))) AS err 
  FROM "PHONESGE$$CFI149";
```
This query may produce the following output.

 ERR ---------- 4.82163662

f the value of the current error is too high or if the predictions obtained from the matrix factorization results of the collaborative filtering are not yet useful, you can run more iterations of the algorithm, by reusing the working tables and the progress made so far. The following example shows how to make predictions using the SQL-based collaborative filtering.

ORACLE

#### **Example 4-23 Collaborative Filtering: Making Predictions**

The result of the collaborative filtering algorithm is stored in the tables  $wt_1$  and  $wt_r$ , which are the two factors of a matrix product. These matrix factors should be used when making the predictions of the collaborative filtering.

In a typical flow of the algorithm, the two matrix factors can be used to make the predictions before calling the [OPG\\_APIS.CF\\_CLEANUP](#page-301-0) procedure, or they can be copied and persisted into other tables for later use. The following example demonstrates the latter case:

```
DECLARE
  wt_l varchar2(32); -- working tables
  wt_r varchar2(32);
  wt_l1 varchar2(32);
  wt_r1 varchar2(32);
  wt_i varchar2(32);
  wt_ld varchar2(32);
 wt rd varchar2(32);
 edge tab name varchar2(32) := 'phonesge$';
 edge label varchar2(32) := 'rating';
  rating_property varchar2(32) := '';
  iterations integer := 100;
 min_error number := 0.001;
 k<br>
learning_rate<br>
number := 0.001;<br>
decrease nots
 learning_rate number := 0.001;
 decrease_rate number := 0.95;
 regularization number := 0.02;
 regularization number := 2;<br>dop number := 2;
 tablespace varchar2(32) := null;
 options varchar2(32) := null; 
BEGIN
   -- prepare
   opg_apis.cf_prep(edge_tab_name,wt_l,wt_r,wt_l1,wt_r1,wt_i,wt_ld,wt_rd);
   -- compute
   opg_apis.cf(edge_tab_name,edge_label,rating_property,iterations,
              min_error,k,learning_rate,decrease_rate,regularization,dop,
              wt_l,wt_r,wt_l1,wt_r1,wt_i,wt_ld,wt_rd,tablespace,options);
   -- save only these two tables for later predictions
 EXECUTE IMMEDIATE 'CREATE TABLE customer_mat AS SELECT * FROM ' || wt_l;
 EXECUTE IMMEDIATE 'CREATE TABLE item mat AS SELECT * FROM ' || wt r;
   -- cleanup
  opg_apis.cf_cleanup('phonesge$',wt_l,wt_r,wt_l1,wt_r1,wt_i,wt_ld,wt_rd);
END;
/
```
This example will produce the only the following output.

PL/SQL procedure successfully completed.

Now that the matrix factors are saved in the tables customer\_mat and item\_mat, you can use the following query to check the "error" (difference) between the real values (those values that previously existed in the graph as 'ratings') and the estimated predictions (the result of the matrix multiplication in a certain customer row and item column).

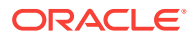

Note that the following query is customized with a join on the vertex table in order return an NVARCHAR property of the vertices (for example, the name property) instead of a numeric ID. This query will return all the predictions for every single customer vertex to every item vertex in the graph.

```
SELECT /*+ parallel(48) */ MIN(vertex1.v) AS customer, 
                            MIN(vertex2.v) AS item, 
                            MIN(edges.vn) AS real, 
                            SUM(l.v * r.v) AS predicted
FROM PHONESGE$ edges, 
      CUSTOMER_MAT l, 
       ITEM_MAT r, 
       PHONESVT$ vertex1, 
      PHONESVT$ vertex2
WHERE l.k = r.kAND l.c = edges.svid(+)AND r.p = edges.dvid(+) AND l.c = vertex1.vid
  AND r.p = vertex2.vid
GROUP BY l.c, r.p
ORDER BY l.c, r.p -- This order by clause is optional
;
```
This query may produce an output similar to the following (some rows are omitted for brevity).

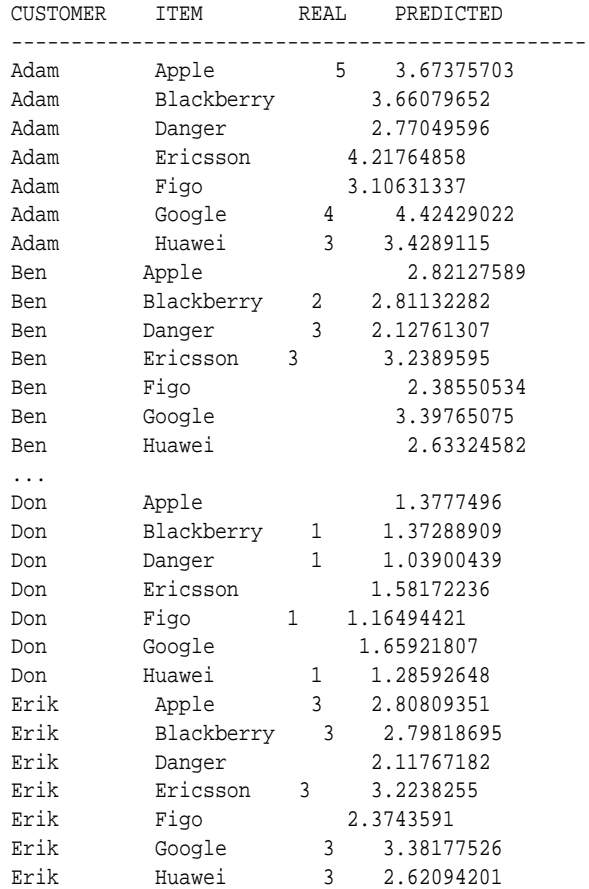

If you want to check only some rows to decide whether the prediction results are ready or more iterations of the algorithm should be run, the previous query can be wrapped in an outer query. The following example will select only the first 11 results.

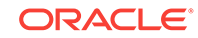

```
SELECT /*+ parallel(48) */ * FROM (
SELECT /*+ parallel(48) */ MIN(vertex1.v) AS customer,
                            MIN(vertex2.v) AS item, 
                            MIN(edges.vn) AS real, 
                            SUM(l.v * r.v) AS predicted
FROM PHONESGE$ edges, 
     CUSTOMER_MAT l, 
      ITEM_MAT r, 
     PHONESVT$ vertex1,
      PHONESVT$ vertex2
WHERE l.k = r.kAND l.c = edges.svid(+)AND r.p = edges.dvid(+) AND l.c = vertex1.vid
  AND r.p = vertex2.vid
GROUP BY l.c, r.p
ORDER BY l.c, r.p
) WHERE rownum <= 11;
```
This query may produce an output similar to the following.

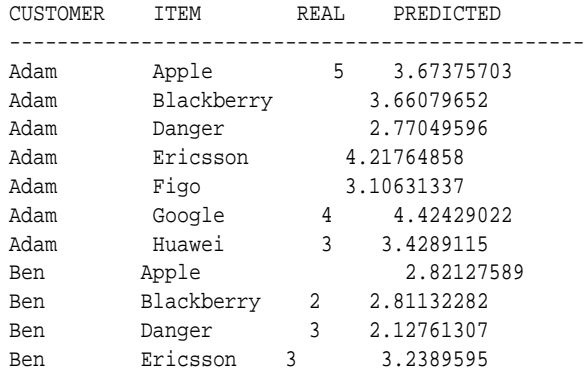

To get a prediction for a specific vertex (customer, item, or both) the query can be restricted with the desired ID values. For example, to get the predicted value of vertex 1 (customer) and vertex 105 (item), you can use the following query.

```
SELECT /*+ parallel(48) */ MIN(vertex1.v) AS customer,
                            MIN(vertex2.v) AS item, 
                            MIN(edges.vn) AS real, 
                             SUM(l.v * r.v) AS predicted
FROM PHONESGE$ edges, 
      CUSTOMER_MAT l, 
      ITEM_MAT r, 
     PHONESVT$ vertex1, 
      PHONESVT$ vertex2
WHERE l.k = r.kAND l.c = edges.svid(+)AND r.p = edges.dvid(+) AND l.c = vertex1.vid 
  AND vertex1.vid = 1 /* Remove to get all predictions for item 105 */
  AND r.p = vertex2.vid 
  AND vertex2.vid = 105 /* Remove to get all predictions for customer 1 */
                         /* Remove both lines to get all predictions */
GROUP BY l.c, r.p
ORDER BY l.c, r.p;
```
This query may produce an output similar to the following.

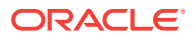

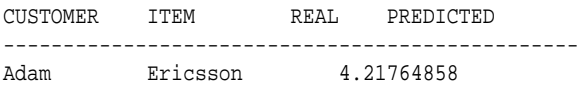

# <span id="page-234-0"></span>4.7 Property Graph Query Language (PGQL)

PGQL is a SQL-like query language for property graph data structures that consist of *nodes* that are connected to other nodes by *edges*, each of which can have keyvalue pairs (properties) associated with them.

The language is based on the concept of *graph pattern matching*, which allows you to specify patterns that are matched against vertices and edges in a data graph.

The Oracle Spatial and Graph property graph support provides two ways to execute Property Graph Query Language (PGQL) queries through Java APIs:

- Use the oracle.pgx.api Java package to query an in-memory snapshot of a graph that has been loaded into the in-memory analyst (PGX), as described in [Using the](#page-181-0) [In-Memory Analyst \(PGX\).](#page-181-0)
- Use the oracle.pg.rdbms Java package to directly query graph data stored in Oracle Database, as described in [Executing PGQL Queries Directly Against](#page-236-0) [Oracle Database](#page-236-0).
- Topology Constraints with PGQL
- [Constraints are Directional with PGQL](#page-235-0)
- [Vertex and Edge Labels with PGQL](#page-235-0)
- [Regular Path Queries with PGQL](#page-235-0)
- [Aggregation and Sorting with PGQL](#page-235-0)

#### **Related Topics**

• [PGQL Specification](https://docs.oracle.com/cd/E56133_01/latest/reference/pgql-specification.html)

## 4.7.1 Topology Constraints with PGQL

Pattern matching is done using *topology constraints*, which describe a pattern of connections between nodes in the graph, Value constraints (similar to their SQL equivalents) let you further constrain matches by specifying properties that those connections and nodes must have.

For example, assume a graph of TCP/IP connections on a computer network, and you want to detect cases where someone logged into one machine, from there into another, and from there into yet another. You would query for that pattern like this:

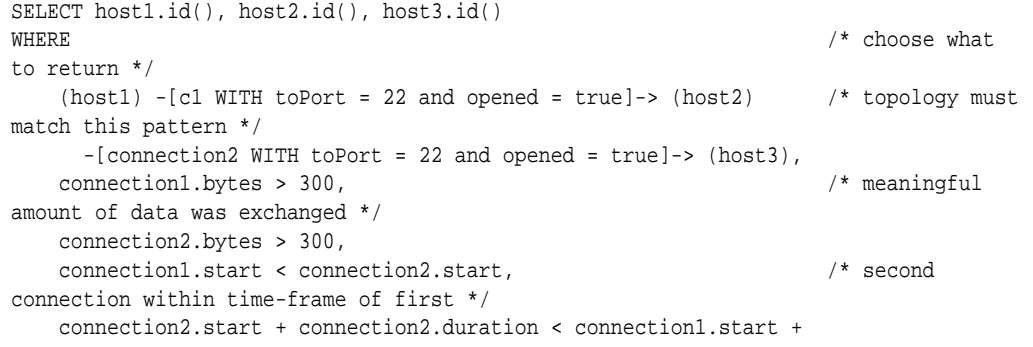

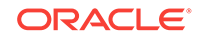

```
connection1.duration
GROUP BY host1.id(), host2.id(), host3.id() \frac{1}{4} aggregate
multiple matching connections */
ORDER BY DESC(connection1.when) /* reverse sort 
chronologically */
```
## <span id="page-235-0"></span>4.7.2 Constraints are Directional with PGQL

A topological constraint has a direction, as edges in graphs do. Thus,  $(a) < -[]$ (b) specifies a case where *b has an edge pointing at a*, whereas (a) -[J-> (b) looks for an edge in the opposite direction.

The following example finds common friends of April and Chris who are older than both of them.

```
SELECT friend.name, friend.dob
WHERE \frac{1}{x} note the arrow directions below \frac{x}{x} (p1:person WITH name = 'April') -[:likes]-> (friend) <-[:likes]- (p2:person WITH 
name = 'Chris'),
  friend.dob > p1.dob AND friend.dob > p2.dob
ORDER BY friend.dob DESC
```
## 4.7.3 Vertex and Edge Labels with PGQL

Labels are a way of attaching type information to edges and nodes in a graph, and can be used in constraints in graphs where not all nodes represent the same thing. For example:

```
SELECT p WHERE (p:person) -[e:likes]-> (m:movie WITH title='Star Wars'),
   (p) -[e:likes]-> (m:movie WITH title='Avatar')
```
## 4.7.4 Regular Path Queries with PGQL

Regular path queries allow a pattern to be reused. The following example finds all of the common ancestors of Mario and Luigi.

```
PATH has_parent := () -[]:has_father|has_mother]-> ()SELECT ancestor.name
WHERE
   (:Person WITH name = 'Mario') -/:has_parent*/-> (ancestor:Person),
   (:Person WITH name = 'Luigi') -/:has_parent*/-> (ancestor)
```
The preceding path specification also shows the use of anonymous constraints, because there is no need to define names for intermediate edges or nodes that will not be used in additional constraints or query results. Anonymous elements can have constraints, such as [:has\_father|has\_mother]: the edge does not get a variable name (because it will not be referenced elsewhere), but it is constrained.

## 4.7.5 Aggregation and Sorting with PGQL

Like SQL, PGQL has support for the following:

- GROUP BY to create groups of solutions
- MIN, MAX, SUM, and AVG aggregations
- ORDER BY to sort results

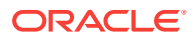

And for many other familiar SQL constructs.

# <span id="page-236-0"></span>4.8 Executing PGQL Queries Directly Against Oracle **Database**

This topic explains how you can execute PGQL queries directly against the graph in Oracle Database (as opposed to in-memory).

Property Graph Query Language (PGQL) queries can be executed against diskresident property graph data stored in Oracle Database. The graph data access layer (DAL) provides a Java API for executing PGQL queries. Logic in the DAL translates a submitted PGQL query into an equivalent SQL query, and the resulting SOL is executed on the database server. The DAL then wraps the SQL query results with a convenient PGQL result set API. This PGQL query execution flow is shown in the following figure.

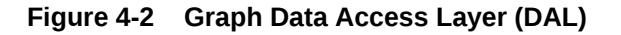

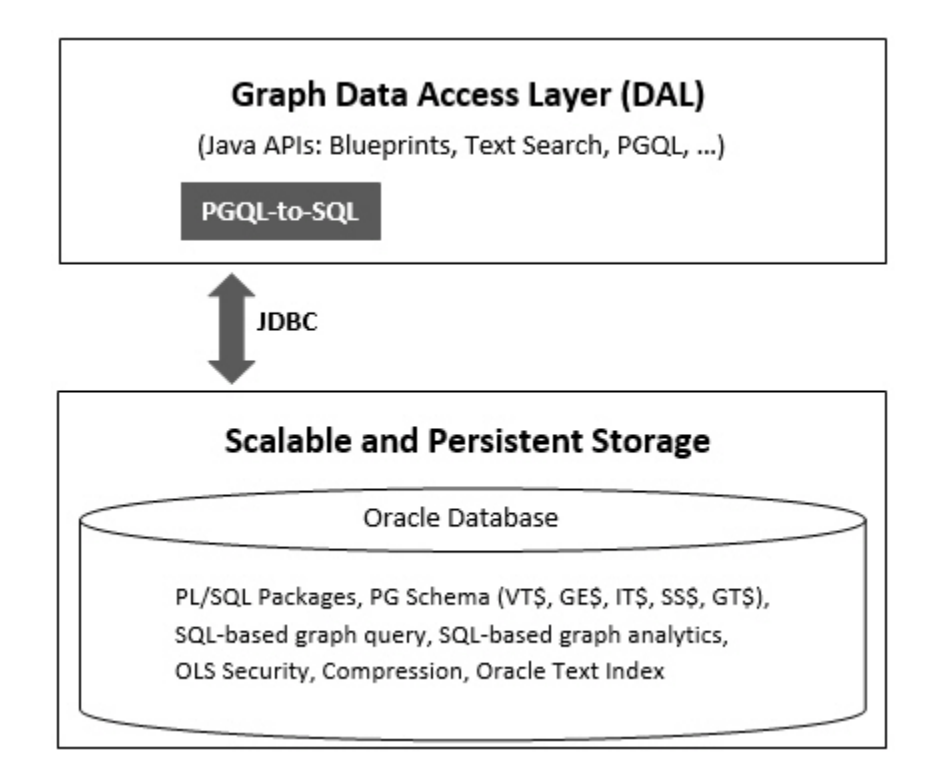

The basic execution flow is:

- **1.** The PGQL query is submitted to the DAL through a Java API.
- **2.** The PGQL query is translated to SQL in the DAL.
- **3.** The translated SQL is submitted to Oracle Database by JDBC.
- **4.** The SQL result set is wrapped as a PGQL result set and returned to the caller.

The ability to execute PGQL queries directly against property graph data stored in Oracle Database provides several benefits.

- PGQL provides a more natural way to express graph queries than SQL manually written to query schema tables, including VT\$, GE\$, and GT\$.
- PGQL queries can be executed without the need to load a snapshot of your graph data into PGX, so there is no need to worry about staleness of frequently updated graph data.
- PGQL queries can be executed against graph data that is too large to fit in memory.
- The robust and scalable Oracle SQL engine can be used to execute PGQL queries.
- Mature tools for management, monitoring and tuning of Oracle Database can be used to tune and monitor PGQL queries.
- PGQL Features Supported
- [Using the oracle.pg.rdbms Java Package to Execute PGQL Queries](#page-240-0)
- [Performance Considerations for PGQL Queries](#page-293-0)

## 4.8.1 PGQL Features Supported

[PGQL](#page-234-0) is a SQL-like query language for querying property graph data. It is based on the concept of graph pattern matching and allows you to specify, among other things, topology constraints, paths, filters, sorting and aggregation.

The Java API for PGQL defined in the oracle.pg.rdbms package supports the PGQL 1.0 specification plus a few enhancements. The PGQL 1.0 specification can be found here [\(http://pgql-lang.org/spec/1.0/\)](http://pgql-lang.org/spec/1.0/). The following enhancements to PGQL 1.0 are supported.

- Temporal Types
- [Type Casting](#page-238-0)
- **[ALL\\_DIFFERENT Built-in Function](#page-239-0)**
- [CONTAINS Built-in Function](#page-239-0)
- [One-or-More Path Operator \(+\)](#page-239-0)

### 4.8.1.1 Temporal Types

The temporal types DATE, TIMESTAMP and TIMESTAMP WITH TIMEZONE are supported in PGQL queries.

All of these value types are represented internally using the Oracle SQL TIMESTAMP WITH TIME ZONE type. DATE values are automatically converted to TIMESTAMP WITH TIME ZONE by assuming the earliest time in UTC+0 timezone (for example, 2000-01-01 becomes 2000-01-01 00:00:00.00+00:00). TIMESTAMP values are automatically converted to TIMESTAMP WITH TIME ZONE by assuming UTC+0 timezone (for example, 2000-01-01 12:00:00.00 becomes 2000-01-01 12:00:00.00+00:00).

Temporal constants are written in PGQL queries as follows.

- DATE 'YYYY-MM-DD'
- TIMESTAMP 'YYYY-MM-DD HH24:MI:SS.FF'

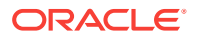

<span id="page-238-0"></span>• TIMESTAMP WITH TIMEZONE 'YYYY-MM-DD HH24:MI:SS.FFTZH:TZM'

Some examples are DATE '2000-01-01', TIMESTAMP '2000-01-01 14:01:45.23', TIMESTAMP WITH TIMEZONE '2000-01-01 13:00:00.00-05:00', and TIMESTAMP WITH TIMEZONE '2000-01-01 13:00:00.00+01:00'.

In addition, temporal values can be obtained by casting string values to a temporal type. The supported string formats are:

- DATE 'YYYY-MM-DD'
- TIMESTAMP 'YYYY-MM-DD HH24:MI:SS.FF' and 'YYYY-MM-DD"T"HH24:MI:SS.FF'
- TIMESTAMP WITH TIMEZONE 'YYYY-MM-DD HH24:MI:SS.FFTZH:TZM' and 'YYYY-MM-DD"T"HH24:MI:SS.FFTZH:TZM'.

Some examples are CAST ('2005-02-04' AS DATE), CAST ('1990-01-01 12:00:00.00' AS TIMESTAMP), CAST ('1985-01-01T14:05:05.00-08:00' AS TIMESTAMP WITH TIMEZONE).

When consuming results from an *OraclePgglResult* object, getValue returns a java.sql.Timestamp object for temporal types.

Bind variables can only be used for the TIMESTAMP WITH TIMEZONE temporal type in PGQL, and a setTimestamp method that takes a  $java.sqrt$ .Timestamp object as input is used to set the bind value. As a simpler alternative, you can use a string bind variable in a CAST statement to bind temporal values (for example, CAST (? AS TIMESTAMP WITH TIMEZONE) followed by setString(1, "1985-01-01T14:05:05.00-08:00")). See also [Using](#page-252-0) [Bind Variables in PGQL Queries](#page-252-0) for more information about bind variables.

### 4.8.1.2 Type Casting

Type casting is supported in PGQL with a SQL-style CAST (VALUE AS DATATYPE) syntax, for example CAST('25' AS INT), CAST (10 AS STRING), CAST ('2005-02-04' AS DATE), CAST(e.weight AS STRING). Supported casting operations are summarized in the following table. Y indicates that the conversion is supported, and N indicates that it is not supported. Casting operations on invalid values (for example, CAST('xyz' AS INT)) or unsupported conversions (for example, CAST (10 AS TIMESTAMP)) return NULL instead of raising a SQL exception.

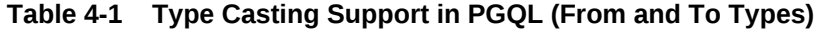

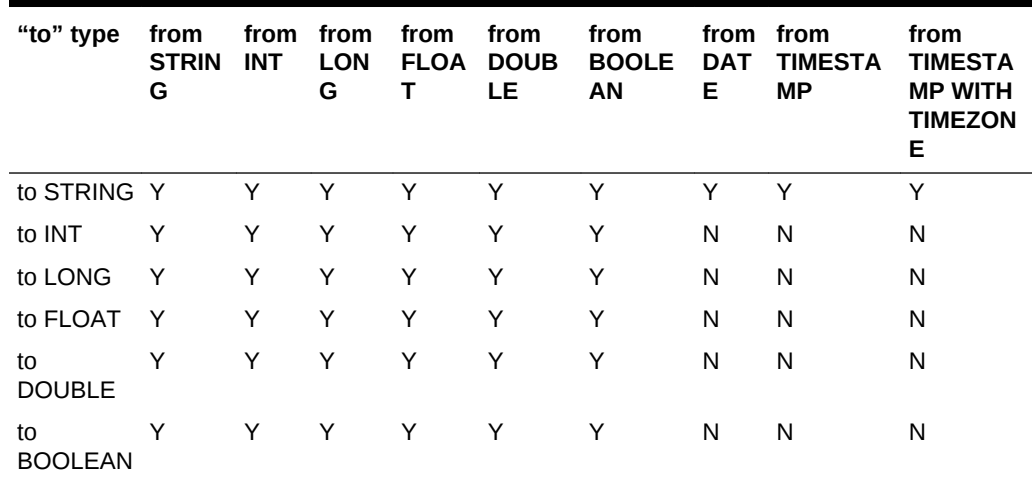

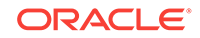

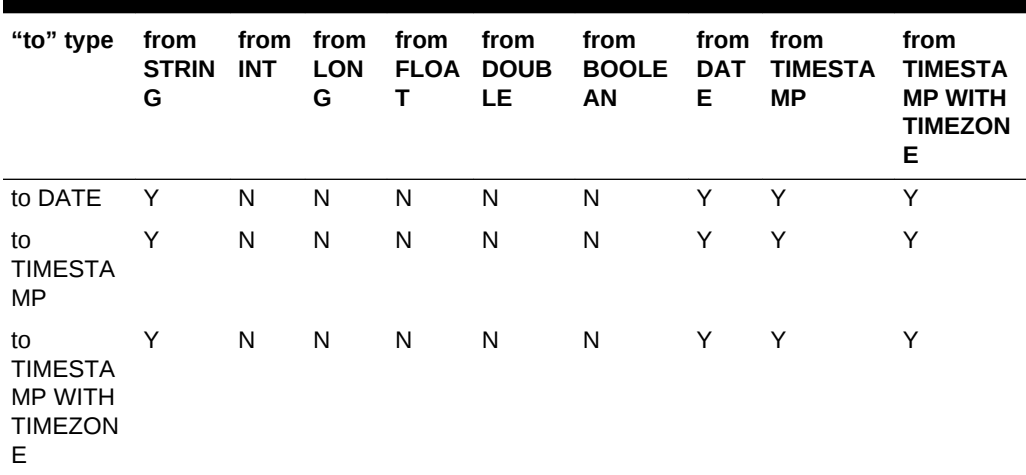

<span id="page-239-0"></span>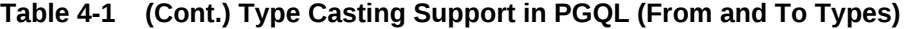

An example query that uses type casting is:

SELECT e.name, CAST (e.birthDate AS STRING) AS dob WHERE (e), e.birthDate < CAST ('1980-01-01' AS DATE)

### 4.8.1.3 ALL\_DIFFERENT Built-in Function

An ALL\_DIFFERENT built-in function is supported. This Boolean function tests if a set of values are all different from each other. It returns true if the values are all different and false if they are not. A typical use-case is to enforce that all vertices are distinct within each solution for a graph pattern to achieve isomorphic semantics for graph matching rather than the default homomorphic semantics.

An example query is:

```
SELECT a, b, c
WHERE (a)->(b) <-(c), ALL_DIFFERENT(a, b, c)
```
### 4.8.1.4 CONTAINS Built-in Function

A CONTAINS built-in function is supported. It is used in conjunction with an Oracle Text index on vertex and edge properties. CONTAINS returns true if a value matches an Oracle Text search string and false if it does not match.

An example query is:

```
SELECT v.name
WHERE (v), CONTAINS(v.abstract, 'Oracle')
```
See also [Using a Text Index with PGQL Queries](#page-259-0) for more information about using full text indexes with PGQL.

### 4.8.1.5 One-or-More Path Operator (+)

In addition to the Kleene star operator \* (asterisk), which specifies zero-or-more repetitions of a path segment,  $a + (plus sign)$  operator that specifies one-or-more repetitions of path segment is supported. When evaluating a path query, each vertex is

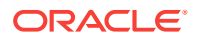

<span id="page-240-0"></span>considered to be connected to itself by a path of length  $0$  (zero). The  $+$  operator can be used to eliminate these zero-length path matches.

An example query is:

```
PATH f \circ f := () - [ :f \circ f \circ f] - \circ ()SELECT x.name, y.name
WHERE (x)-/:fof+/->(y)
```
See also [Path Query Options](#page-275-0) for more information about path queries.

## 4.8.2 Using the oracle.pg.rdbms Java Package to Execute PGQL **Queries**

Oracle Spatial and Graph property graph support provides a Java API in the oracle.pg.rdbms package for executing PGQL queries against Oracle Database. This section explains how to use the Java API through a series of examples.

To use PGQL query capabilities, import the following classes into your Java program:

import oracle.pg.rdbms.\*;

The following test\_graph data set in Oracle flat file format will be used in the examples in subtopics that follow. The data set includes a vertex file ( $test\_graph.pop$ ) and an edge file (test\_graph.ope)

test\_graph**.opv**:

```
2,fname,1,Ray,,
2,lname,1,Green,,
2,mval,5,,,1985-01-01T12:00:00.000Z
2,age,2,,41,
0,bval,6,Y,,
0,fname,1,Bill,,
0,lname,1,Brown,,
0,mval,1,y,,
0,age,2,,40,
1,bval,6,Y,,
1,fname,1,John,,
1,lname,1,Black,,
1,mval,2,,27,
1,age,2,,30,
3,bval,6,N,,
3,fname,1,Susan,,
3,lname,1,Blue,,
3,mval,6,N,,
3,age,2,,35,
test_graph.ope:
4,0,1,knows,mval,1,Y,,
4,0,1,knows,firstMetIn,1,MI,,
4,0,1,knows,since,5,,,1990-01-01T12:00:00.000Z
16,0,1,friendOf,strength,2,,6,
7,1,0,knows,mval,5,,,2003-01-01T12:00:00.000Z
7,1,0,knows,firstMetIn,1,GA,,
7,1,0,knows,since,5,,,2000-01-01T12:00:00.000Z
17,1,0,friendOf,strength,2,,7,
9,1,3,knows,mval,6,N,,
9,1,3,knows,firstMetIn,1,SC,,
```
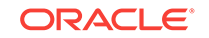

```
9,1,3,knows,since,5,,,2005-01-01T12:00:00.000Z
10,2,0,knows,mval,1,N,,
10,2,0,knows,firstMetIn,1,TX,,
10,2,0,knows,since,5,,,1997-01-01T12:00:00.000Z
12,2,3,knows,mval,3,,342.5,
12,2,3,knows,firstMetIn,1,TX,,
12,2,3,knows,since,5,,,2011-01-01T12:00:00.000Z
19,2,3,friendOf,strength,2,,4,
14,3,1,knows,mval,1,a,,
14,3,1,knows,firstMetIn,1,CA,,
14,3,1,knows,since,5,,,2010-01-01T12:00:00.000Z
15,3,2,knows,mval,1,z,,
15,3,2,knows,firstMetIn,1,CA,,
15,3,2,knows,since,5,,,2004-01-01T12:00:00.000Z
5,0,2,knows,mval,2,,23,
5,0,2,knows,firstMetIn,1,OH,,
5,0,2,knows,since,5,,,2002-01-01T12:00:00.000Z
6,0,3,knows,mval,3,,159.7,
6,0,3,knows,firstMetIn,1,IN,,
6,0,3,knows,since,5,,,1994-01-01T12:00:00.000Z
8,1,2,knows,mval,6,Y,,
8,1,2,knows,firstMetIn,1,FL,,
8,1,2,knows,since,5,,,1999-01-01T12:00:00.000Z
18,1,3,friendOf,strength,2,,5,
11,2,1,knows,mval,2,,1001,
11,2,1,knows,firstMetIn,1,OK,,
11,2,1,knows,since,5,,,2003-01-01T12:00:00.000Z
13,3,0,knows,mval,5,,,2001-01-01T12:00:00.000Z
13,3,0,knows,firstMetIn,1,CA,,
13,3,0,knows,since,5,,,2006-01-01T12:00:00.000Z
20,3,1,friendOf,strength,2,,3,
```
- **Basic Query Execution**
- [Using Bind Variables in PGQL Queries](#page-252-0)
- [Using a Text Index with PGQL Queries](#page-259-0)
- [Obtaining the SQL Translation for a PGQL Query](#page-262-0)
- [Additional Options for PGQL Translation and Execution](#page-269-0)
- [Querying Another User's Property Graph](#page-287-0)
- [Using Query Optimizer Hints with PGQL](#page-290-0)

### 4.8.2.1 Basic Query Execution

Two main Java Interfaces, OraclePgqlStatement and OraclePgqlResultSet, are used for PGQL execution. This topic includes several examples of basic query execution.

#### **Example 4-24 PgqlExample1.java**

PgqlExample1.java shows an example of executing a PGQL query and iterating through the query result. OraclePgqlExecutionFactory is used to obtain an OraclePgqlStatement from an OraclePropertyGraph object. Next, it calls the executeQuery method of OraclePgqlStatement, which returns an OraclePgqlResultSet object. OraclePgqlResultSet provides an Iterator interface for consuming the query result, and the OraclePgqlResultSetMetadata interface can be used to determine the position, name and type of columns in the query result. Each result is wrapped in an oraclePgqlResult object.

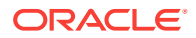

A result column can be one of three types: OraclePgqlColumnDescriptor.Type.VERTEX, OraclePgqlColumnDescriptor.Type.EDGE, and OraclePgqlColumnDescriptor.Type.VALUE. The corresponding Java Classes returned for the column value are  $0$ racleVertex, OracleEdge, and Object, respectively. Node and edge values are returned as generic Java Objects, and the getValueType method of OraclePgqlResult can be used to determine a more specific type for the object, which can then be cast to the appropriate Java type. The value returned by  $getValueType$  will be one of the following constant fields defined in oracle.pg.common.OraclePropertyGraphBase: TYPE\_DT\_BOOL, TYPE\_DT\_BYTE, TYPE\_DT\_CHAR, TYPE\_DT\_DATE, TYPE\_DT\_DOUBLE, TYPE\_DT\_EMPTY, TYPE\_DT\_FLOAT, TYPE\_DT\_INTEGER, TYPE\_DT\_JSON, TYPE\_DT\_LONG, TYPE\_DT\_SERI, TYPE\_DT\_SHORT, TYPE\_DT\_SPATIAL, TYPE\_DT\_STRING, TYPE\_DT\_URI.

The OraclePgqlResultSet and OraclePgqlStatement objects should be closed after consuming the query result.

```
import oracle.pg.rdbms.*; 
import oracle.pg.common.*;
import java.util.*;
import java.text.*;
/**
 * This example shows how to execute a basic PGQL query against disk-resident 
 * PG data stored in Oracle Database and iterate through the result.
 */
public class PgqlExample1
{
  public static void main(String[] szArgs) throws Exception
\left\{\right. int iArgIdx=0;
   String szHost = szArgs[iArgIdx++];
   String szPort = szArgs[iArgIdx++];
   String szSID = szArgs[iArgIdx++];
   String szUser = szArgs[iArgIdx++];
   String szPassword = szArgs[iArgIdx++];
   String szGraph = szArgs[iArgIdx++];
   String szVertexFile = szArgs[iArgIdx++];
   String szEdgeFile = szArgs[iArgIdx++];
    Oracle oracle = null;
    OraclePropertyGraph opg = null;
    OraclePgqlStatement ops = null;
    OraclePgqlResultSet oprs= null;
    try {
      // Create a connection to Oracle
      oracle = 
        new Oracle("jdbc:oracle:thin:@"+szHost+":"+szPort +":"+szSID, szUser, 
szPassword);
      // Create a property graph
      opg = OraclePropertyGraph.getInstance(oracle, szGraph);
      // Clear any existing data
      opg.clearRepository();
      // Load data
      OraclePropertyGraphDataLoader opgLoader = 
OraclePropertyGraphDataLoader.getInstance();
      opgLoader.loadData(opg, szVertexFile, szEdgeFile, 1);
```
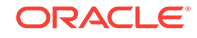

```
 // Create an OraclePgqlStatement
      ops = OraclePgqlExecutionFactory.createStatement(opg);
      // Execute query to get an OraclePgqlResultSet object
      String pgql = 
        "SELECT v.fname AS fname, v.lname AS lname, v.mval AS mval "+
        "WHERE (v)";
     oprs = ops.executeQuery(pgql, /* query string */ \,/* options */ ;
      // Use OraclePgqlResultSetMetaData object to determine number of result columns
      OraclePgqlResultSetMetaData rsmd = oprs.getMetaData();
      int colCount = rsmd.getColumnCount();
      // Use an iterator to consume the result set
      Iterator<OraclePgqlResult> itr = oprs.getResults().iterator();
      while (itr.hasNext()) {
        OraclePgqlResult opr = itr.next();
        StringBuffer buff = new StringBuffer("[");
        SimpleDateFormat sdf = new SimpleDateFormat("yyyy-MM-dd'T'HH:mm:ss.SSSXXX");
       for (int i = 1; i <= colCount; i++) {
          buff.append(rsmd.getColumnName(i)).append("=");
          OraclePgqlColumnDescriptor.Type t = opr.getColumnType(i);
         switch (t) {
            case VERTEX:
               // process vertex
               OracleVertex v = opr.getVertex(i);
              buff.append(v.getId()+" ");
               break;
             case EDGE:
               // process edge
               OracleEdge e = opr.getEdge(i);
               buff.append(e.getId()+":"+e.getLabel()+" ");
               break;
             case VALUE:
               // process value
              int valueType = opr.getValueType(i); Object obj = opr.getValue(i);
               switch(valueType) {
                 case OraclePropertyGraphBase.TYPE_DT_BOOL:
                   buff.append("BOOLEAN:"+obj.toString()+" ");
                   break;
                 case OraclePropertyGraphBase.TYPE_DT_DATE:
                   buff.append("DATE:"+sdf.format((Date)obj)+" ");
                   break;
                 case OraclePropertyGraphBase.TYPE_DT_DOUBLE:
                   buff.append("DOUBLE:"+obj.toString()+" ");
                   break;
                 case OraclePropertyGraphBase.TYPE_DT_FLOAT:
                   buff.append("FLOAT:"+obj.toString()+" ");
                   break;
                 case OraclePropertyGraphBase.TYPE_DT_INTEGER:
                   buff.append("INTEGER:"+obj.toString()+" ");
                   break;
                 case OraclePropertyGraphBase.TYPE_DT_LONG:
                   buff.append("LONG:"+obj.toString()+" ");
                   break;
                 case OraclePropertyGraphBase.TYPE_DT_STRING:
                   buff.append("STRING:"+obj.toString()+" ");
                   break;
 }
```

```
 break;
 } 
         }
         buff.append("]");
        System.out.println(buff.toString());
       }
\left\{\begin{array}{ccc} \end{array}\right\} finally {
       // close the result set
       if (oprs != null) {
         oprs.close();
 }
       // close the statement
       if (ops != null) {
         ops.close();
 }
       // close the property graph
       if (opg != null) {
         opg.shutdown();
       }
       // close oracle
       if (oracle != null) {
         oracle.dispose();
       }
     }
  }
```
PgqlExample1.java gives the following output for test\_graph.

```
[fname=STRING:Susan lname=STRING:Blue mval=BOOLEAN:false ]
[fname=STRING:Bill lname=STRING:Brown mval=STRING:y ]
[fname=STRING:Ray lname=STRING:Green mval=DATE:1985-01-01T04:00:00.000-08:00 ]
[fname=STRING:John lname=STRING:Black mval=INTEGER:27 ]
```
#### **Example 4-25 PgqlExample2.java**

}

PgqlExample2. java shows a PGQL query with a temporal filter on an edge property.

```
import oracle.pg.rdbms.*; 
import oracle.pg.common.*;
import java.util.*;
import java.text.*;
/**
 * This example shows how to execute a PGQL query with a temporal edge 
  * property filter against disk-resident PG data stored in Oracle Database 
  * and iterate through the result.
  */
public class PgqlExample2
{
  public static void main(String[] szArgs) throws Exception
\left\{\right. int iArgIdx=0;
   String szHost = szArgs[iArgIdx++];
   String szPort = szArgs[iArgIdx++];
   String szSID = szArgs[iArgIdx++];
   String szUser = szArgs[iArgIdx++];
   String szPassword = szArgs[iArgIdx++];
   String szGraph = szArgs[iArgIdx++];
   String szVertexFile = szArgs[iArgIdx++];
```
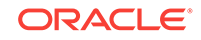

```
String szEdgeFile = szArgs[iArgIdx++];
     Oracle oracle = null;
     OraclePropertyGraph opg = null;
     OraclePgqlStatement ops = null;
     OraclePgqlResultSet oprs= null;
     try {
       // Create a connection to Oracle
       oracle = 
         new Oracle("jdbc:oracle:thin:@"+szHost+":"+szPort +":"+szSID, szUser, 
szPassword);
       // Create a property graph
       opg = OraclePropertyGraph.getInstance(oracle, szGraph);
       // Clear any existing data
       opg.clearRepository();
       // Load data
       OraclePropertyGraphDataLoader opgLoader = 
OraclePropertyGraphDataLoader.getInstance();
       opgLoader.loadData(opg, szVertexFile, szEdgeFile, 1);
       // Create an OraclePgqlStatement
       ops = OraclePgqlExecutionFactory.createStatement(opg);
       // Execute query to get an OraclePgqlResultSet object
       String pgql = 
         "SELECT v.fname AS n1, v2.fname AS n2, e.firstMetIn AS loc "+
         "WHERE (v)-[e:knows]->(v2), "+
         " e.since > TIMESTAMP '2000-01-01 00:00:00.00+00:00'";
       oprs = ops.executeQuery(pgql, "");
       // Print results
       printResults(oprs);
\left\{\begin{array}{ccc} \end{array}\right\} finally {
       // close the result set
       if (oprs != null) {
         oprs.close();
       }
       // close the statement
      if (ops != null) {
         ops.close();
       }
       // close the property graph
      if (opg != null) {
         opg.shutdown();
       }
       // close oracle
       if (oracle != null) {
         oracle.dispose();
 }
     }
   }
   /**
    * Prints an OraclePgqlResultSet
    */
   static void printResults(OraclePgqlResultSet oprs) throws Exception
   {
```
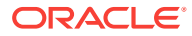

```
 // Use OraclePgqlResultSetMetaData object to determine number of result columns
     OraclePgqlResultSetMetaData rsmd = oprs.getMetaData();
     int colCount = rsmd.getColumnCount();
     // Use an iterator to consume the result set
     Iterator<OraclePgqlResult> itr = oprs.getResults().iterator();
     while (itr.hasNext()) {
       OraclePgqlResult opr = itr.next();
       StringBuffer buff = new StringBuffer("[");
      SimpleDateFormat sdf = new SimpleDateFormat("yyyy-MM-dd'T'HH:mm:ss.SSSXXX");
      for (int i = 1; i <= colCount; i++) {
         buff.append(rsmd.getColumnName(i)).append("=");
         OraclePgqlColumnDescriptor.Type t = opr.getColumnType(i);
         switch (t) {
           case VERTEX:
             // process vertex
             OracleVertex v = opr.getVertex(i);
             buff.append(v.getId()+" ");
             break;
           case EDGE:
             // process edge
             OracleEdge e = opr.getEdge(i);
             buff.append(e.getId()+":"+e.getLabel()+" ");
             break;
           case VALUE:
             // process value
             int valueType = opr.getValueType(i);
             Object obj = opr.getValue(i);
             switch(valueType) {
               case OraclePropertyGraphBase.TYPE_DT_BOOL:
                 buff.append("BOOLEAN:"+obj.toString()+" ");
                 break;
               case OraclePropertyGraphBase.TYPE_DT_DATE:
                 buff.append("DATE:"+sdf.format((Date)obj)+" ");
                 break;
              case OraclePropertyGraphBase.TYPE DT DOUBLE:
                 buff.append("DOUBLE:"+obj.toString()+" ");
                 break;
               case OraclePropertyGraphBase.TYPE_DT_FLOAT:
                 buff.append("FLOAT:"+obj.toString()+" ");
                 break;
               case OraclePropertyGraphBase.TYPE_DT_INTEGER:
                 buff.append("INTEGER:"+obj.toString()+" ");
                 break;
               case OraclePropertyGraphBase.TYPE_DT_LONG:
                 buff.append("LONG:"+obj.toString()+" ");
                 break;
               case OraclePropertyGraphBase.TYPE_DT_STRING:
                 buff.append("STRING:"+obj.toString()+" ");
                 break;
 } 
             break;
         } 
 }
       buff.append("]");
      System.out.println(buff.toString());
\left\{\begin{array}{ccc} \end{array}\right\} }
}
```
PgqlExample2.java gives the following output for test\_graph.

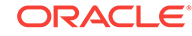

```
[n1=STRING:Ray n2=STRING:John loc=STRING:OK ]
[n1=STRING:Bill n2=STRING:Ray loc=STRING:OH ]
[n1=STRING:Susan n2=STRING:Bill loc=STRING:CA ]
[n1=STRING:John n2=STRING:Susan loc=STRING:SC ]
[n1=STRING:Ray n2=STRING:Susan loc=STRING:TX ]
[n1=STRING:John n2=STRING:Bill loc=STRING:GA ]
[n1=STRING:Susan n2=STRING:John loc=STRING:CA ]
[n1=STRING:Susan n2=STRING:Ray loc=STRING:CA ]
```
#### **Example 4-26 PgqlExample3.java**

PgqlExample3.java shows a PGQL query with grouping and aggregation.

```
import oracle.pg.rdbms.*; 
import oracle.pg.common.*;
import java.util.*;
import java.text.*;
/**
 * This example shows how to execute a PGQL query with aggregation 
  * against disk-resident PG data stored in Oracle Database and iterate 
  * through the result.
  */
public class PgqlExample3
{
  public static void main(String[] szArgs) throws Exception
\left\{\right. int iArgIdx=0;
   String szHost = szArgs[iArgIdx++];
   String szPort = szArgs[iArgIdx++];
   String szSID = szArgs[iArgIdx++];
   String szUser = szArgs[iArgIdx++];
   String szPassword = szArgs[iArgIdx++];
   String szGraph = szArgs[iArgIdx++];
   String szVertexFile = szArgs[iArgIdx++];
   String szEdgeFile = szArgs[iArgIdx++];
    Oracle oracle = null;
    OraclePropertyGraph opg = null;
    OraclePgqlStatement ops = null;
    OraclePgqlResultSet oprs= null;
    try {
      // Create a connection to Oracle
      oracle = 
        new Oracle("jdbc:oracle:thin:@"+szHost+":"+szPort +":"+szSID, szUser, 
szPassword);
      // Create a property graph
      opg = OraclePropertyGraph.getInstance(oracle, szGraph);
      // Clear any existing data
      opg.clearRepository();
      // Load data
      OraclePropertyGraphDataLoader opgLoader = 
OraclePropertyGraphDataLoader.getInstance();
      opgLoader.loadData(opg, szVertexFile, szEdgeFile, 1);
      // Create an OraclePgqlStatement
      ops = OraclePgqlExecutionFactory.createStatement(opg);
```
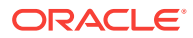

```
 // Execute query to get an OraclePgqlResultSet object
       String pgql = 
         "SELECT v.fname AS fname, COUNT(v2) AS friendCnt "+
        "WHERE (v) - [e:friendOf] - \gt; (v2) "+
         "GROUP BY v "+
         "ORDER BY friendCnt DESC";
       oprs = ops.executeQuery(pgql, "");
       // Print results
       printResults(oprs);
\left\{\begin{array}{ccc} \end{array}\right\} finally {
       // close the result set
      if (oprs != null) {
        oprs.close();
 }
       // close the statement
      if (ops != null) {
        ops.close();
       }
       // close the property graph
       if (opg != null) {
         opg.shutdown();
 }
       // close oracle
       if (oracle != null) {
         oracle.dispose();
 }
\left\{\begin{array}{ccc} \end{array}\right\} }
   /**
   * Prints an OraclePgqlResultSet
   */
  static void printResults(OraclePgqlResultSet oprs) throws Exception
\left\{\right. // Use OraclePgqlResultSetMetaData object to determine number of result columns
    OraclePgqlResultSetMetaData rsmd = oprs.getMetaData();
    int colCount = rsmd.getColumnCount();
     // Use an iterator to consume the result set
     Iterator<OraclePgqlResult> itr = oprs.getResults().iterator();
    while (itr.hasNext()) {
       OraclePgqlResult opr = itr.next();
       StringBuffer buff = new StringBuffer("[");
       SimpleDateFormat sdf = new SimpleDateFormat("yyyy-MM-dd'T'HH:mm:ss.SSSXXX");
      for (int i = 1; i <= colCount; i++) {
         buff.append(rsmd.getColumnName(i)).append("=");
         OraclePgqlColumnDescriptor.Type t = opr.getColumnType(i);
         switch (t) {
           case VERTEX:
              // process vertex
             OracleVertex v = opr.getVertex(i);
             buff.append(v.getId()+" ");
             break;
           case EDGE:
             // process edge
             OracleEdge e = opr.getEdge(i);
             buff.append(e.getId()+":"+e.getLabel()+" ");
             break;
```
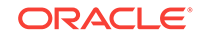

```
 case VALUE:
             // process value
             int valueType = opr.getValueType(i);
             Object obj = opr.getValue(i);
             switch(valueType) {
               case OraclePropertyGraphBase.TYPE_DT_BOOL:
                  buff.append("BOOLEAN:"+obj.toString()+" ");
                  break;
                case OraclePropertyGraphBase.TYPE_DT_DATE:
                  buff.append("DATE:"+sdf.format((Date)obj)+" ");
                  break;
               case OraclePropertyGraphBase.TYPE_DT_DOUBLE:
                  buff.append("DOUBLE:"+obj.toString()+" ");
                  break;
               case OraclePropertyGraphBase.TYPE_DT_FLOAT:
                 buff.append("FLOAT:"+obj.toString()+" ");
                 break;
               case OraclePropertyGraphBase.TYPE_DT_INTEGER:
                 buff.append("INTEGER:"+obj.toString()+" ");
                 break;
               case OraclePropertyGraphBase.TYPE_DT_LONG:
                 buff.append("LONG:"+obj.toString()+" ");
                 break;
               case OraclePropertyGraphBase.TYPE_DT_STRING:
                  buff.append("STRING:"+obj.toString()+" ");
                  break;
 } 
             break;
         } 
       }
       buff.append("]");
      System.out.println(buff.toString());
\left\{\begin{array}{ccc} \end{array}\right\} }
}
```
PgqlExample3.java gives the following output for test\_graph.

```
[fname=STRING:John friendCnt=LONG:2 ]
[fname=STRING:Bill friendCnt=LONG:1 ]
[fname=STRING:Ray friendCnt=LONG:1 ]
[fname=STRING:Susan friendCnt=LONG:1 ]
```
#### **Example 4-27 PgqlExample4.java**

PgqlExample4.java shows a PGQL path query.

```
import oracle.pg.rdbms.*; 
import oracle.pg.common.*;
import java.util.*;
import java.text.*;
/**
  * This example shows how to execute a path query in PGQL against 
  * disk-resident PG data stored in Oracle Database and iterate 
  * through the result.
  */
public class PgqlExample4
{
   public static void main(String[] szArgs) throws Exception
   {
```
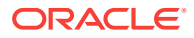

```
 int iArgIdx=0;
    String szHost = szArqs[iArqIdx++];
   String szPort = szArqs[iArqIdx++];
   String szSID = szArgs[iArgIdx++];
   String szUser = szArgs[iArgIdx++];
   String szPassword = szArgs[iArgIdx++];
   String szGraph = szArgs[iArgIdx++];
   String szVertexFile = szArgs[iArgIdx++];
   String szEdgeFile = szArgs[iArgIdx++];
    Oracle oracle = null;
    OraclePropertyGraph opg = null;
    OraclePgqlStatement ops = null;
    OraclePgqlResultSet oprs= null;
     try {
       // Create a connection to Oracle
      oracle = 
        new Oracle("jdbc:oracle:thin:@"+szHost+":"+szPort +":"+szSID, szUser, 
szPassword);
       // Create a property graph
      opg = OraclePropertyGraph.getInstance(oracle, szGraph);
       // Clear any existing data
      opg.clearRepository();
       // Load data
      OraclePropertyGraphDataLoader opgLoader = 
OraclePropertyGraphDataLoader.getInstance();
      opgLoader.loadData(opg, szVertexFile, szEdgeFile, 1);
       // Create an OraclePgqlStatement
       ops = OraclePgqlExecutionFactory.createStatement(opg);
       // Execute query to get an OraclePgqlResultSet object
      String pgql = 
        "PATH fof := () - [:friendOf | knows ] -> () "+
         "SELECT v2.fname AS friend "+
         "WHERE (v WITH fname = 'John')-/:fof*/->(v2), "+
        " v := v2";
      oprs = ops.executeQuery(pgql, "");
       // Print results
      printResults(oprs);
\left\{\begin{array}{ccc} \end{array}\right\} finally {
      // close the result set
      if (oprs != null) {
        oprs.close();
       }
       // close the statement
      if (ops != null) {
        ops.close();
 }
       // close the property graph
     if (opg != null) {
        opg.shutdown();
}
       // close oracle
      if (oracle != null) {
        oracle.dispose();
```
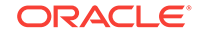

```
 }
    }
  }
  /**
   * Prints an OraclePgqlResultSet
   */
  static void printResults(OraclePgqlResultSet oprs) throws Exception
\left\{\right. // Use OraclePgqlResultSetMetaData object to determine number of result columns
    OraclePgqlResultSetMetaData rsmd = oprs.getMetaData();
    int colCount = rsmd.getColumnCount();
    // Use an iterator to consume the result set
    Iterator<OraclePgqlResult> itr = oprs.getResults().iterator();
    while (itr.hasNext()) {
      OraclePgqlResult opr = itr.next();
      StringBuffer buff = new StringBuffer("[");
      SimpleDateFormat sdf = new SimpleDateFormat("yyyy-MM-dd'T'HH:mm:ss.SSSXXX");
     for (int i = 1; i <= colCount; i++) {
        buff.append(rsmd.getColumnName(i)).append("=");
        OraclePgqlColumnDescriptor.Type t = opr.getColumnType(i);
       switch (t) {
          case VERTEX:
             // process vertex
            OracleVertex v = opr.getVertex(i);
            buff.append(v.getId()+" ");
            break;
           case EDGE:
             // process edge
             OracleEdge e = opr.getEdge(i);
            buff.append(e.getId()+":"+e.getLabel()+" ");
            break;
           case VALUE:
             // process value
             int valueType = opr.getValueType(i);
            Object obj = opr.getValue(i); switch(valueType) {
               case OraclePropertyGraphBase.TYPE_DT_BOOL:
                 buff.append("BOOLEAN:"+obj.toString()+" ");
                 break;
               case OraclePropertyGraphBase.TYPE_DT_DATE:
                 buff.append("DATE:"+sdf.format((Date)obj)+" ");
                 break;
               case OraclePropertyGraphBase.TYPE_DT_DOUBLE:
                 buff.append("DOUBLE:"+obj.toString()+" ");
                 break;
               case OraclePropertyGraphBase.TYPE_DT_FLOAT:
                 buff.append("FLOAT:"+obj.toString()+" ");
                 break;
               case OraclePropertyGraphBase.TYPE_DT_INTEGER:
                 buff.append("INTEGER:"+obj.toString()+" ");
                 break;
               case OraclePropertyGraphBase.TYPE_DT_LONG:
                 buff.append("LONG:"+obj.toString()+" ");
                 break;
               case OraclePropertyGraphBase.TYPE_DT_STRING:
                 buff.append("STRING:"+obj.toString()+" ");
                 break;
 } 
             break;
```
```
 } 
 }
       buff.append("]");
       System.out.println(buff.toString());
     }
  }
}
```
PgqlExample4.java gives the following output for test\_graph.

```
[friend=STRING:Susan ]
[friend=STRING:Bill ]
[friend=STRING:Ray ]
```
# 4.8.2.2 Using Bind Variables in PGQL Queries

Bind variables can be used in PGQL queries for better performance and increased security. Constant scalar values in PGQL queries can be replaced with bind variables. Bind variables are denoted by a '?' (question mark). Consider the following two queries that select people who are older than a constant age value.

```
// people older than 30
SELECT v.fname AS fname, v.lname AS lname, v.age AS age
WHERE (v), v \cdot age > 30
// people older than 40
SELECT v.fname AS fname, v.lname AS lname, v.age AS age
WHERE (v), v \cdot age > 40
```
The SQL translations for these queries would use the constants 30 and 40 in a similar way for the age filter. The database would perform a hard parse for each of these queries. This hard parse time can often exceed the execution time for simple queries.

You could replace the constant in each query with a bind variable as follows.

SELECT v.fname AS fname, v.lname AS lname, v.age AS age WHERE  $(v)$ ,  $v \cdot age > ?$ 

This will allow the SQL engine to create a generic cursor for this query, which can be reused for different age values. As a result, a hard parse is no longer required to execute this query for different age values, and the parse time for each query will be drastically reduced.

In addition, applications that use bind variables in PGQL queries are less vulnerable to injection attacks than those that use string concatenation to embed constant values in PGQL queries.

See also *Oracle Database SQL Tuning Guide* for more information on cursor sharing and bind variables.

The OraclePgqlPreparedStatement interface can be used to execute queries with bind variables as shown in PgqlExample5.java. OraclePgqlPreparedStatement provides several set methods for different value types that can be used to set values for query execution.

There are a few limitations with bind variables in PGQL. Bind variables can only be used for constant property values. That is, vertices and edges cannot be replaced with bind variables. Also, once a particular bind variable has been set to a type, it cannot be set to a different type. For example, if  $\text{setInt}(1, 30)$  is executed for an

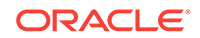

OraclePgqlPreparedStatement, you cannot call setString(1, "abc") on that same OraclePgqlPreparedStatement.

#### **Example 4-28 PgqlExample5.java**

PgqlExample5.java shows how to use bind variables with a PGQL query.

```
import oracle.pg.rdbms.*; 
import oracle.pg.common.*;
import java.util.*;
import java.text.*;
/**
  * This example shows how to use bind variables with a PGQL query.
 */
public class PgqlExample5
{
  public static void main(String[] szArgs) throws Exception
\mathcal{A} int iArgIdx=0;
   String szHost = szArgs[iArgIdx++];
   String szPort = szArgs[iArgIdx++];
   String szSID = szArgs[iArgIdx++];
   String szUser = szArgs[iArgIdx++];
   String szPassword = szArgs[iArgIdx++];
   String szGraph = szArqs[iArqIdx++];
   String szVertexFile = szArgs[iArgIdx++];
   String szEdgeFile = szArgs[iArgIdx++];
    Oracle oracle = null;
    OraclePropertyGraph opg = null;
    OraclePgqlPreparedStatement opps = null;
    OraclePgqlResultSet oprs= null;
     try {
      // Create a connection to Oracle
      oracle = 
        new Oracle("jdbc:oracle:thin:@"+szHost+":"+szPort +":"+szSID, szUser, 
szPassword);
       // Create a property graph
      opg = OraclePropertyGraph.getInstance(oracle, szGraph);
       // Clear any existing data
      opg.clearRepository();
       // Load data
       OraclePropertyGraphDataLoader opgLoader = 
OraclePropertyGraphDataLoader.getInstance();
      opgLoader.loadData(opg, szVertexFile, szEdgeFile, 1);
       // Query string with a bind variable (denoted by ?)
      String pgql = 
        "SELECT v.fname AS fname, v.lname AS lname, v.age AS age "+
         "WHERE (v), "+
        " v \cdot \text{age} > ?";
       // Create an OraclePgqlPreparedStatement
       opps = OraclePgqlExecutionFactory.prepareStatement(opg, pgql);
       // Set filter value to 30
```
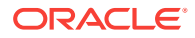

```
 opps.setInt(1, 30);
       // execute query
      oprs = opps.executeQuery("");
       // Print query results
      System.out.println("-- Values for v.age > 30 ------------------");
      printResults(oprs);
       // close result set
      oprs.close();
       // set filter value to 40
       opps.setInt(1, 40);
       // execute query
      oprs = opps.executeQuery("");
       // Print query results
      System.out.println("-- Values for v.age > 40 ------------------");
      printResults(oprs);
       // close result set
      oprs.close();
\left\{\begin{array}{ccc} \end{array}\right\} finally {
      // close the result set
     if (oprs != null) {
        oprs.close();
      }
       // close the statement
      if (opps != null) {
        opps.close();
 }
       // close the property graph
      if (opg != null) {
        opg.shutdown();
 }
      // close oracle
      if (oracle != null) {
         oracle.dispose();
 }
    }
  }
  /**
    * Prints an OraclePgqlResultSet
   */
  static void printResults(OraclePgqlResultSet oprs) throws Exception
\mathcal{A} // Use OraclePgqlResultSetMetaData object to determine number of result columns
    OraclePgqlResultSetMetaData rsmd = oprs.getMetaData();
    int colCount = rsmd.getColumnCount();
    // Use an iterator to consume the result set
    Iterator<OraclePgqlResult> itr = oprs.getResults().iterator();
    while (itr.hasNext()) {
      OraclePgqlResult opr = itr.next();
      StringBuffer buff = new StringBuffer("[");
       SimpleDateFormat sdf = new SimpleDateFormat("yyyy-MM-dd'T'HH:mm:ss.SSSXXX");
      for (int i = 1; i \leq colCount; i++) {
         buff.append(rsmd.getColumnName(i)).append("=");
         OraclePgqlColumnDescriptor.Type t = opr.getColumnType(i);
```
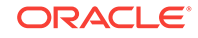

```
 switch (t) {
          case VERTEX:
             // process vertex
            OracleVertex v = opr.getVertex(i);
            buff.append(v.getId()+" ");
            break;
          case EDGE:
             // process edge
             OracleEdge e = opr.getEdge(i);
            buff.append(e.getId()+":"+e.getLabel()+" ");
            break;
          case VALUE:
             // process value
             int valueType = opr.getValueType(i);
            Object obj = opr.getValue(i);
             switch(valueType) {
               case OraclePropertyGraphBase.TYPE_DT_BOOL:
                 buff.append("BOOLEAN:"+obj.toString()+" ");
                 break;
               case OraclePropertyGraphBase.TYPE_DT_DATE:
                 buff.append("DATE:"+sdf.format((Date)obj)+" ");
                 break;
               case OraclePropertyGraphBase.TYPE_DT_DOUBLE:
                 buff.append("DOUBLE:"+obj.toString()+" ");
                 break;
               case OraclePropertyGraphBase.TYPE_DT_FLOAT:
                 buff.append("FLOAT:"+obj.toString()+" ");
                 break;
               case OraclePropertyGraphBase.TYPE_DT_INTEGER:
                 buff.append("INTEGER:"+obj.toString()+" ");
                 break;
               case OraclePropertyGraphBase.TYPE_DT_LONG:
                 buff.append("LONG:"+obj.toString()+" ");
                 break;
               case OraclePropertyGraphBase.TYPE_DT_STRING:
                 buff.append("STRING:"+obj.toString()+" ");
                 break;
}
            break;
 } 
      }
      buff.append("]");
     System.out.println(buff.toString());
    }
```
PgqlExample5.java has the following output for test\_graph.

```
-- Values for v.age > 30 ------------------
[fname=STRING:Susan lname=STRING:Blue age=INTEGER:35 ]
[fname=STRING:Bill lname=STRING:Brown age=INTEGER:40 ]
[fname=STRING:Ray lname=STRING:Green age=INTEGER:41 ]
-- Values for v.age > 40 ------------------
```

```
[fname=STRING:Ray lname=STRING:Green age=INTEGER:41 ]
```
#### **Example 4-29 PgqlExample6.java**

PgqlExample6.java shows a query with two bind variables: one String variable and one Timestamp variable.

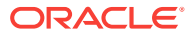

 } }

```
import oracle.pg.rdbms.*; 
import oracle.pg.common.*;
import java.util.*;
import java.text.*;
import java.sql.*;
import java.time.*;
import java.time.format.*;
/**
 * This example shows how to use multiple bind variables with a PGQL query.
 */
public class PgqlExample6
\{ public static void main(String[] szArgs) throws Exception
\left\{\right. int iArgIdx=0;
   String szHost = szArqs[iArqIdx++];
   String szPort = szArgs[iArgIdx++];
   String szSID = szArgs[iArgIdx++];
   String szUser = szArgs[iArgIdx++];
   String szPassword = szArgs[iArgIdx++];
   String szGraph = szArgs[iArgIdx++];
   String szVertexFile = szArgs[iArgIdx++];
   String szEdgeFile = szArgs[iArgIdx++];
    Oracle oracle = null;
    OraclePropertyGraph opg = null;
    OraclePgqlPreparedStatement opps = null;
    OraclePgqlResultSet oprs= null;
    try {
      // Create a connection to Oracle
      oracle = 
        new Oracle("jdbc:oracle:thin:@"+szHost+":"+szPort +":"+szSID, szUser, 
szPassword);
       // Create a property graph
      opg = OraclePropertyGraph.getInstance(oracle, szGraph);
      // Clear any existing data
      opg.clearRepository();
      // Load data
      OraclePropertyGraphDataLoader opgLoader = 
OraclePropertyGraphDataLoader.getInstance();
      opgLoader.loadData(opg, szVertexFile, szEdgeFile, 1);
       // Query string with multiple bind variables
      String pgql = 
        "SELECT v1.fname AS fname1, v2.fname AS fname2 "+
        "WHERE (v1) - [e:knows] - > (v2), "+e.since < ? AND e.firstMetIn = ?";
       // Create an OraclePgqlPreparedStatement
      opps = OraclePgqlExecutionFactory.prepareStatement(opg, pgql);
       // Set e.since < 2006-01-01T12:00:00.00Z
      Timestamp t = 
Timestamp.valueOf(OffsetDateTime.parse("2006-01-01T12:00:01.00Z").atZoneSameInstant(Z
oneOffset.UTC).toLocalDateTime());
      opps.setTimestamp(1, t);
```
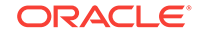

```
 // Set e.firstMetIn = 'CA'
       opps.setString(2, "CA");
       // execute query
       oprs = opps.executeQuery("");
       // Print query results
       System.out.println("-- Values for e.since < 2006-01-01T12:00:01.00Z AND 
e.firstMethod = 'CA' -- '); printResults(oprs);
       // close result set
       oprs.close();
       // Set e.since < 2000-01-01T12:00:00.00Z
      t =Timestamp.valueOf(OffsetDateTime.parse("2000-01-01T12:00:00.00Z").atZoneSameInstant(Z
oneOffset.UTC).toLocalDateTime());
       opps.setTimestamp(1, t);
       // Set e.firstMetIn = 'TX'
       opps.setString(2, "TX");
       // execute query
       oprs = opps.executeQuery("");
       // Print query results
       System.out.println("-- Values for e.since < 2000-01-01T12:00:00.00Z AND 
e.firstMetIn = 'TX' --");
       printResults(oprs);
       // close result set
       oprs.close();
\left\{\begin{array}{ccc} \end{array}\right\} finally {
       // close the result set
      if (oprs != null) {
         oprs.close();
 }
       // close the statement
       if (opps != null) {
         opps.close();
 }
       // close the property graph
       if (opg != null) {
         opg.shutdown();
       }
       // close oracle
       if (oracle != null) {
         oracle.dispose();
       }
     }
   }
   /**
    * Prints an OraclePgqlResultSet
    */
   static void printResults(OraclePgqlResultSet oprs) throws Exception
\left\{\right. // Use OraclePgqlResultSetMetaData object to determine number of result columns
     OraclePgqlResultSetMetaData rsmd = oprs.getMetaData();
     int colCount = rsmd.getColumnCount();
     // Use an iterator to consume the result set
```

```
 Iterator<OraclePgqlResult> itr = oprs.getResults().iterator();
     while (itr.hasNext()) {
       OraclePgqlResult opr = itr.next();
       StringBuffer buff = new StringBuffer("[");
      SimpleDateFormat sdf = new SimpleDateFormat("yyyy-MM-dd'T'HH:mm:ss.SSSXXX");
      for (int i = 1; i <= colCount; i++) {
         buff.append(rsmd.getColumnName(i)).append("=");
         OraclePgqlColumnDescriptor.Type t = opr.getColumnType(i);
        switch (t) {
           case VERTEX:
             // process vertex
             OracleVertex v = opr.getVertex(i);
             buff.append(v.getId()+" ");
             break;
           case EDGE:
             // process edge
             OracleEdge e = opr.getEdge(i);
             buff.append(e.getId()+":"+e.getLabel()+" ");
             break;
           case VALUE:
             // process value
             int valueType = opr.getValueType(i);
             Object obj = opr.getValue(i);
             switch(valueType) {
               case OraclePropertyGraphBase.TYPE_DT_BOOL:
                 buff.append("BOOLEAN:"+obj.toString()+" ");
                 break;
               case OraclePropertyGraphBase.TYPE_DT_DATE:
                 buff.append("DATE:"+sdf.format((java.util.Date)obj)+" ");
                 break;
               case OraclePropertyGraphBase.TYPE_DT_DOUBLE:
                 buff.append("DOUBLE:"+obj.toString()+" ");
                 break;
               case OraclePropertyGraphBase.TYPE_DT_FLOAT:
                 buff.append("FLOAT:"+obj.toString()+" ");
                 break;
               case OraclePropertyGraphBase.TYPE_DT_INTEGER:
                 buff.append("INTEGER:"+obj.toString()+" ");
                 break;
               case OraclePropertyGraphBase.TYPE_DT_LONG:
                 buff.append("LONG:"+obj.toString()+" ");
                 break;
               case OraclePropertyGraphBase.TYPE_DT_STRING:
                 buff.append("STRING:"+obj.toString()+" ");
                 break;
 } 
             break;
         } 
 }
       buff.append("]");
      System.out.println(buff.toString());
     }
  }
}
PgqlExample6.java gives the following output for test_graph.
```

```
-- Values for e.since < 2006-01-01T12:00:01.00Z AND e.firstMetIn = 'CA' --
[fname1=STRING:Susan fname2=STRING:Bill ]
[fname1=STRING:Susan fname2=STRING:Ray ]
```
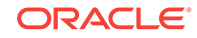

-- Values for e.since < 2000-01-01T12:00:00.00Z AND e.firstMetIn = 'TX' -- [fname1=STRING:Ray fname2=STRING:Bill ]

# 4.8.2.3 Using a Text Index with PGQL Queries

PGQL queries executed against Oracle Database can use Oracle Text indexes created for vertex and edge properties. After creating a text index, you can use the CONTAINS operator to perform a full text search. CONTAINS has two arguments: a vertex or edge property, and an Oracle Text search string. Any valid Oracle Text search string can be used, including advanced features such as wildcards, stemming and soundex.

### **Example 4-30 PgqlExample7.java**

PgqlExample7.java shows how to execute a CONTAINS query.

```
import oracle.pg.rdbms.*; 
import oracle.pg.common.*;
import java.util.*;
import java.text.*;
import java.sql.*;
import java.time.*;
import java.time.format.*;
/**
  * This example shows how to use an Oracle Text index with a PGQL query.
  */
public class PgqlExample7
{
  public static void main(String[] szArgs) throws Exception
\mathcal{A} int iArgIdx=0;
   String szHost = szArgs[iArgIdx++];
   String szPort = szArgs[iArgIdx++];
   String szSID = szArgs[iArgIdx++];
   String szUser = szArqs[iArqIdx++];
   String szPassword = szArgs[iArgIdx++];
   String szGraph = szArgs[iArgIdx++];
   String szVertexFile = szArgs[iArgIdx++];
   String szEdgeFile = szArgs[iArgIdx++];
    Oracle oracle = null;
    OraclePropertyGraph opg = null;
    OraclePgqlPreparedStatement opps = null;
    OraclePgqlResultSet oprs= null;
    try {
      // Create a connection to Oracle
      oracle = 
        new Oracle("jdbc:oracle:thin:@"+szHost+":"+szPort +":"+szSID, szUser, 
szPassword);
      // Create a property graph
      // try to drop property graph first
      try {
        OraclePropertyGraphUtils.dropPropertyGraph(oracle, szGraph);
      }
      catch (SQLException ex) { /*do nothing*/; }
```
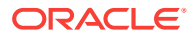

```
 // Get property graph instance
       opg = OraclePropertyGraph.getInstance(oracle, szGraph);
       // Load data
       OraclePropertyGraphDataLoader opgLoader = 
OraclePropertyGraphDataLoader.getInstance();
       opgLoader.loadData(opg, szVertexFile, szEdgeFile, 1);
       // Create text index with SQL API
       CallableStatement cs = null;
       // text index on vertices
       cs = oracle.getConnection().prepareCall(
        "begin opg_apis.create_vertices_text_idx(:1,:2); end;"
       );
       cs.setString(1,szUser);
       cs.setString(2,szGraph);
       cs.execute();
       cs.close();
       // text index on edges
       cs = oracle.getConnection().prepareCall(
         "begin opg_apis.create_edges_text_idx(:1,:2); end;"
       );
       cs.setString(1,szUser);
       cs.setString(2,szGraph);
       cs.execute();
       cs.close(); 
       // Query using CONTAINS text search operator on vertex property
       // Find all vertices with an lname property value that starts with 'B'
       String pgql = 
         "SELECT v.fname AS fname, v.lname AS lname "+
         "WHERE (v), "+
               CONTAINS(v.lname,'B%')";
       // Create an OraclePgqlStatement
       opps = OraclePgqlExecutionFactory.prepareStatement(opg, pgql);
       // execute query
       oprs = opps.executeQuery("");
       // print results
       System.out.println("-- Vertex Property Query ---------------");
       printResults(oprs);
       // close result set and prepared statement
       oprs.close();
       opps.close();
       // Query using CONTAINS text search operator on edge property
       // Find all knows edges with a firstMetIn property value that ends with 'A'
       pgql = 
         "SELECT v1.fname AS fname1, v2.fname AS fname2, e.firstMetIn AS loc "+
         "WHERE (v1)-[e:knows]->(v2), "+
               CONTAINS(e.firstMetIn,'%A')";
       // Create an OraclePgqlStatement
       opps = OraclePgqlExecutionFactory.prepareStatement(opg, pgql);
       // execute query
       oprs = opps.executeQuery("");
```
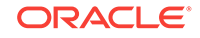

```
 // print results
       System.out.println("-- Edge Property Query -----------------");
      printResults(oprs);
       // close result set and statement
      oprs.close();
      opps.close();
\left\{\begin{array}{ccc} \end{array}\right\} finally {
      // close the result set
     if (oprs != null) {
         oprs.close();
 }
       // close the statement
     if (opps != null) {
        opps.close();
 }
       // close the property graph
     if (opg != null) {
        opg.shutdown();
       }
      // close oracle
      if (oracle != null) {
         oracle.dispose();
 }
    }
  }
  /**
   * Prints an OraclePgqlResultSet
   */
  static void printResults(OraclePgqlResultSet oprs) throws Exception
\mathcal{A} // Use OraclePgqlResultSetMetaData object to determine number of result columns
    OraclePgqlResultSetMetaData rsmd = oprs.getMetaData();
    int colCount = rsmd.getColumnCount();
    // Use an iterator to consume the result set
    Iterator<OraclePgqlResult> itr = oprs.getResults().iterator();
    while (itr.hasNext()) {
      OraclePgqlResult opr = itr.next();
      StringBuffer buff = new StringBuffer("[");
      SimpleDateFormat sdf = new SimpleDateFormat("yyyy-MM-dd'T'HH:mm:ss.SSSXXX");
     for (int i = 1; i <= colCount; i++) {
         buff.append(rsmd.getColumnName(i)).append("=");
         OraclePgqlColumnDescriptor.Type t = opr.getColumnType(i);
        switch (t) {
           case VERTEX:
             // process vertex
             OracleVertex v = opr.getVertex(i);
             buff.append(v.getId()+" ");
             break;
           case EDGE:
             // process edge
             OracleEdge e = opr.getEdge(i);
             buff.append(e.getId()+":"+e.getLabel()+" ");
             break;
           case VALUE:
             // process value
             int valueType = opr.getValueType(i);
             Object obj = opr.getValue(i);
```

```
 switch(valueType) {
               case OraclePropertyGraphBase.TYPE_DT_BOOL:
                 buff.append("BOOLEAN:"+obj.toString()+" ");
                 break;
               case OraclePropertyGraphBase.TYPE_DT_DATE:
                 buff.append("DATE:"+sdf.format((java.util.Date)obj)+" ");
                 break;
               case OraclePropertyGraphBase.TYPE_DT_DOUBLE:
                 buff.append("DOUBLE:"+obj.toString()+" ");
                 break;
               case OraclePropertyGraphBase.TYPE_DT_FLOAT:
                 buff.append("FLOAT:"+obj.toString()+" ");
                 break;
               case OraclePropertyGraphBase.TYPE_DT_INTEGER:
                 buff.append("INTEGER:"+obj.toString()+" ");
                 break;
               case OraclePropertyGraphBase.TYPE_DT_LONG:
                 buff.append("LONG:"+obj.toString()+" ");
                 break;
               case OraclePropertyGraphBase.TYPE_DT_STRING:
                 buff.append("STRING:"+obj.toString()+" ");
                 break;
}
             break;
         } 
       }
      buff.append("]");
     System.out.println(buff.toString());
    }
```
PgqlExample7.java has the following output for test\_graph.

```
-- Vertex Property Query ---------------
[fname=STRING:Susan lname=STRING:Blue ]
[fname=STRING:Bill lname=STRING:Brown ]
[fname=STRING:John lname=STRING:Black ]
-- Edge Property Query ----------------
[fname1=STRING:Susan fname2=STRING:Bill loc=STRING:CA ]
[fname1=STRING:John fname2=STRING:Bill loc=STRING:GA ]
[fname1=STRING:Susan fname2=STRING:John loc=STRING:CA ]
```
[fname1=STRING:Susan fname2=STRING:Ray loc=STRING:CA ]

# 4.8.2.4 Obtaining the SQL Translation for a PGQL Query

 } }

You can obtain the SQL translation for a PGQL query through methods in OraclePgqlStatement and OraclePgqlPreparedStatement. The raw SQL for a PGQL query can be useful for several reasons:

- You can execute the SQL directly against the database with other SQL-based tools or interfaces (for example, SQL Plus or SQL Developer).
- You can customize and tune the generated SQL to optimize performance or to satisfy a particular requirement of your application.
- You can build a larger SQL query that joins a PGQL subquery with other data stored in Oracle Database (such as relational tables, spatial data, and JSON data).

ORACLE

### **Example 4-31 PgqlExample8.java**

PgqlExample8. java shows how to obtain the raw SQL translation for a PGQL query. The translateQuery method of OraclePgqlStatement returns an OraclePgqlSqlTrans object that contains information about return columns from the query and the SQL translation itself.

The translated SQL returns different columns depending on the type of "logical" object or value projected from the PGQL query. A vertex or edge projected in PGQL has two corresponding columns projected in the translated SQL:

- \$IT : id type NVARCHAR(1): 'V' for vertex or 'E' for edge
- \$ID : vertex or edge identifier NUMBER: same content as VID or EID columns in VT\$ and GE\$ tables

A property value or constant scalar value projected in PGQL has four corresponding columns projected in the translated SQL:

- \$T : value type NUMBER: same content as T column in VT\$ and GE\$ tables
- \$V: value NVARCHAR2(15000): same content as V column in VT\$ and GE\$ tables
- \$VN: number value NUMBER: same content as VN column in VT\$ and GE\$ tables
- \$VT: temporal value TIMESTAMP WITH TIME ZONE: same content as VT column in VT\$ and GE\$ tables

```
import oracle.pg.rdbms.*; 
import oracle.pg.common.*;
import java.util.*;
import java.text.*;
import java.sql.*;
import java.time.*;
import java.time.format.*;
/**
  * This example shows how to obtain the SQL translation for a PGQL query.
  */
public class PgqlExample8
{
   public static void main(String[] szArgs) throws Exception
\left\{\right. int iArgIdx=0;
    String szHost = szArgs[iArgIdx++];
    String szPort = szArgs[iArgIdx++];
                                  = szArgs[iArgIdx++];
    \begin{aligned} \texttt{String szSID} \quad & = \texttt{szArgs}[\texttt{iArgIdx}+] \, ; \\ \texttt{String szUser} \quad & = \texttt{szArgs}[\texttt{iArgIdx}+] \, ; \end{aligned}String szPassword = szArgs[iArqIdx++];
    String szGraph = szArqs[iArqIdx++];
    String szVertexFile = szArgs[iArgIdx++];
    String szEdgeFile = szArgs[iArgIdx++];
     Oracle oracle = null;
     OraclePropertyGraph opg = null;
     OraclePgqlStatement ops = null;
     try {
       // Create a connection to Oracle
       oracle =
```

```
 new Oracle("jdbc:oracle:thin:@"+szHost+":"+szPort +":"+szSID, szUser, 
szPassword);
       // Create a property graph
       opg = OraclePropertyGraph.getInstance(oracle, szGraph);
       // Clear any existing data
       opg.clearRepository();
       // Load data
       OraclePropertyGraphDataLoader opgLoader = 
OraclePropertyGraphDataLoader.getInstance();
       opgLoader.loadData(opg, szVertexFile, szEdgeFile, 1);
       // Execute query to get an OraclePgqlResultSet object
       String pgql = 
         "SELECT v1, v1.fname AS fname1, e, e.since AS since "+
        "WHERE (v1)-[e:knows]-(v2)";
       // Create an OraclePgqlStatement
       ops = OraclePgqlExecutionFactory.createStatement(opg);
       // Get the SQL translation
       OraclePgqlSqlTrans sqlTrans = ops.translateQuery(pgql,"");
       // Get the return column descriptions
       OraclePgqlColumnDescriptor[] cols = sqlTrans.getReturnTypes();
       // Print column descriptions
       System.out.println("-- Return Columns -----------------------");
       printReturnCols(cols);
       // Print SQL translation
       System.out.println("-- SQL Translation ----------------------");
       System.out.println(sqlTrans.getSqlTranslation());
\left\{\begin{array}{ccc} \end{array}\right\} finally {
       // close the statement
       if (ops != null) {
         ops.close();
 }
       // close the property graph
      if (opg != null) {
         opg.shutdown();
       }
       // close oracle
       if (oracle != null) {
         oracle.dispose();
 }
     }
   }
   /**
    * Prints return columns for a SQL translation
    */
   static void printReturnCols(OraclePgqlColumnDescriptor[] cols) throws Exception
\left\{\right. StringBuffer buff = new StringBuffer("");
    for (int i = 0; i < cols.length; i++) {
```
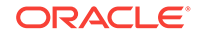

```
 String colName = cols[i].getColName();
       OraclePgqlColumnDescriptor.Type colType = cols[i].getColType();
       int offset = cols[i].getSqlOffset();
       String readableType = "";
       switch(colType) {
          case VERTEX:
            readableType = "VERTEX";
            break;
          case EDGE:
            readableType = "EDGE";
            break;
          case VALUE:
            readableType = "VALUE";
            break;
        }
       buff.append("colName=["+colName+"] colType=["+readableType+"] offset=["+offset
+"]\n\langle n" \rangle;
\left\{\begin{array}{ccc} \end{array}\right\}System.out.println(buff.toString());
   }
}
```
PgqlExample8.java has the following output for test\_graph.

```
-- Return Columns -----------------------
colName=[v1] colType=[VERTEX] offset=[1]
colName=[fname1] colType=[VALUE] offset=[3]
colName=[e] colType=[EDGE] offset=[7]
colName=[since] colType=[VALUE] offset=[9]
-- SQL Translation ----------------------
SELECT n'V' AS "v1$IT",
T0.SVID AS "v1$ID",
T1.T AS "fname1$T",
T1.V AS "fname1$V",
T1.VN AS "fname1$VN",
T1.VT AS "fname1$VT",
n'E' AS "e$IT",
T0.EID AS "e$ID",
T0.T AS "since$T",
T0.V AS "since$V",
T0.VN AS "since$VN",
T0.VT AS "since$VT"
FROM "SCOTT".graph1GE$ T0,
"SCOTT".graph1VT$ T1
WHERE T0.K=n'since' AND
T1.K=n'fname' AND
T0.SVID=T1.VID AND
(T0.EL = n'knows')
```
#### **Example 4-32 PgqlExample9.java**

You can also obtain the SQL translation for PGQL queries with bind variables. In this case, the corresponding SQL translation will also contain bind variables. The OraclePgqlSqlTrans interface has a getSqlBvList method that returns an ordered List of Java Objects that should be bound to the SQL query (the first Object on the list should be set at position 1, and the second should be set at position 2, and so on).

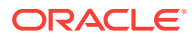

PgqlExample9. java shows how to get and execute the SQL for a PGQL query with bind variables.

```
import oracle.pg.rdbms.*; 
import oracle.pg.common.*;
import java.util.*;
import java.text.*;
import java.sql.*;
import java.time.*;
import java.time.format.*;
/**
 * This example shows how to obtain and execute the SQL translation for a 
 * PGQL query that uses bind variables.
  */
public class PgqlExample9
{
  public static void main(String[] szArgs) throws Exception
\left\{\right. int iArgIdx=0;
   String szHost = szArgs[iArgIdx++];
   String szPort = szArgs[iArgIdx++];
   String szSID = szArgs[iArgIdx++];
   String szUser = szArgs[iArgIdx++];
   String szPassword = szArgs[iArgIdx++];
   String szGraph = szArgs[iArgIdx++];
   String szVertexFile = szArgs[iArgIdx++];
   String szEdgeFile = szArgs[iArgIdx++];
    Oracle oracle = null;
    OraclePropertyGraph opg = null;
    OraclePgqlPreparedStatement opps = null;
     PreparedStatement ps = null;
    ResultSet rs = null;
     try {
       // Create a connection to Oracle
      oracle = 
        new Oracle("jdbc:oracle:thin:@"+szHost+":"+szPort +":"+szSID, szUser, 
szPassword);
       // Create a property graph
       opg = OraclePropertyGraph.getInstance(oracle, szGraph);
       // Clear any existing data
      opg.clearRepository();
       // Load data
      OraclePropertyGraphDataLoader opgLoader = 
OraclePropertyGraphDataLoader.getInstance();
      opgLoader.loadData(opg, szVertexFile, szEdgeFile, 1);
       // Execute query to get an OraclePgqlResultSet object
      String pgql = 
         "SELECT v1, v1.fname AS fname1, v1.age AS age, ? as constVal "+
        "WHERE (v1), v1. fname = ? OR v1. age < ?";
       // Create an OraclePgqlStatement
       opps = OraclePgqlExecutionFactory.prepareStatement(opg, pgql);
```

```
 // set bind values
       opps.setDouble(1, 2.05d);
       opps.setString(2, "Bill");
       opps.setInt(3, 35);
       // Get the SQL translation
      OraclePgqlSqlTrans sqlTrans = opps.translateQuery("");
       // Get the SQL String
      String sqlStr = sqlTrans.getSqlTranslation();
       // Get the return column descriptions
      OraclePgqlColumnDescriptor[] cols = sqlTrans.getReturnTypes();
       // Get the bind values
      List<Object> bindVals = sqlTrans.getSqlBvList();
       // Print column descriptions
      System.out.println("-- Return Columns -----------------------");
      printReturnCols(cols);
       // Print SQL translation
      System.out.println("-- SQL Translation ----------------------");
      System.out.println(sqlStr);
      // Print Bind Values
      System.out.println("\n-- Bind Values --------------------------");
      for (Object obj : bindVals) {
         System.out.println(obj.toString());
       }
       // Execute Query
      // Get PreparedStatement
      ps = oracle.getConnection().prepareStatement("SELECT COUNT(*) FROM ("+sqlStr
+")");
       // Set bind values
      for (int idx = 0; idx < bindVals.size(); idx++) {
        Object o = bindVals.get(idx);
         // String
         if (o instanceof java.lang.String) {
          ps.setNString(idx + 1, (String)o);
 }
         // Int
         else if (o instanceof java.lang.Integer) {
          ps.setInt(idx + 1, ((Integer)o).intValue());
 }
         // Long
         else if (o instanceof java.lang.Long) {
          ps.setLong(idx + 1, ((Long)o).longValue());
 }
         // Float
         else if (o instanceof java.lang.Float) {
          ps.setFloat(idx + 1, ((Float)o).floatValue());
 }
         // Double
         else if (o instanceof java.lang.Double) {
          ps.setDouble(idx + 1, ((Double)o).doubleValue());
 }
        // Timestamp
        else if (o instanceof java.sql.Timestamp) {
```

```
 ps.setTimestamp(idx + 1, (Timestamp)o);
        }
        else {
          ps.setString(idx + 1, bindVals.get(idx).toString());
        }
      }
       // Execute query
       rs = ps.executeQuery();
      if (rs.next()) System.out.println("\n-- Execute Query: Result has "+rs.getInt(1)+" rows 
---");
}
\left\{\begin{array}{ccc} \end{array}\right\} finally {
       // close the SQL ResultSet
       if (rs != null) {
        rs.close();
       }
       // close the SQL statement
      if (ps != null) {
         ps.close();
       }
       // close the statement
      if (opps != null) {
         opps.close();
       }
       // close the property graph
       if (opg != null) {
         opg.shutdown();
 }
       // close oracle
       if (oracle != null) {
         oracle.dispose();
 }
     }
   }
   /**
    * Prints return columns for a SQL translation
    */
   static void printReturnCols(OraclePgqlColumnDescriptor[] cols) throws Exception
\left\{\right. StringBuffer buff = new StringBuffer("");
    for (int i = 0; i < cols.length; i++) {
       String colName = cols[i].getColName();
       OraclePgqlColumnDescriptor.Type colType = cols[i].getColType();
       int offset = cols[i].getSqlOffset();
       String readableType = "";
       switch(colType) {
         case VERTEX:
           readableType = "VERTEX";
           break;
         case EDGE:
           readableType = "EDGE";
           break;
         case VALUE:
```
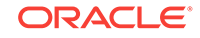

```
 readableType = "VALUE";
             break;
        }
        buff.append("colName=["+colName+"] colType=["+readableType+"] offset=["+offset
+"]\n");
\left\{\begin{array}{ccc} \end{array}\right\}System.out.println(buff.toString());
   }
}
```
PgqlExample9.java has the following output for test\_graph.

```
-- Return Columns ---------------------
colName=[v1] colType=[VERTEX] offset=[1]
colName=[fname1] colType=[VALUE] offset=[3]
colName=[age] colType=[VALUE] offset=[7]
colName=[constVal] colType=[VALUE] offset=[11]
-- SQL Translation ----------------------
SELECT n'V' AS "v1$IT",
T0.VID AS "v1$ID",
T0.T AS "fname1$T",
T0.V AS "fname1$V",
T0.VN AS "fname1$VN",
T0.VT AS "fname1$VT",
T1.T AS "age$T",
T1.V AS "age$V",
T1.VN AS "age$VN",
T1.VT AS "age$VT",
4 AS "constVal$T",
to_nchar(?,'TM9','NLS_Numeric_Characters=''.,''') AS "constVal$V",
? AS "constVal$VN",
to_timestamp_tz(null) AS "constVal$VT"
FROM "SCOTT".graph1VT$ T0,
"SCOTT".graph1VT$ T1
WHERE T0.K=n'fname' AND
T1.K=n'age' AND
T0.VID=T1.VID AND
((T0.T = 1 AND T0.V = ?) OR T1.W < ?)-- Bind Values --------------------------
2.05
2.05
Bill
35
-- Execute Query: Result has 2 rows --
```
# 4.8.2.5 Additional Options for PGQL Translation and Execution

Several options are available to influence PGQL query translation and execution. The following are the main ways to set query options:

- Through explicit arguments to executeQuery and translateQuery
- Through flags in the options string argument of executeQuery and translateQuery
- Through Java JVM arguments.

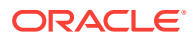

The following table summarizes the available query arguments for PGQL translation and execution.

| Option                                               | <b>Default</b> | <b>Explict</b><br><b>Argument</b> | <b>Options Flag</b>    | <b>JVM Argument</b>                           |
|------------------------------------------------------|----------------|-----------------------------------|------------------------|-----------------------------------------------|
| Degree of 1<br>parallelis<br>m                       |                | parallel                          | none                   | none                                          |
| Timeout                                              | unlimite<br>d  | timeout                           | none                   | none                                          |
| Dynamic<br>sampling                                  | 2              | dynamicSampli none<br>ng          |                        | none                                          |
| Maximum unlimite<br>number<br>of results             | d              | maxResults                        | none                   | none                                          |
| GT\$ table off<br>usage                              |                | none                              | USE_GT_TAB=T           | Doracle.pg.rdbms.pgql.useGtTab=tr<br>ue       |
| CONNEC off<br>T BY<br>usage                          |                | none                              | USE RW=F               | Doracle.pg.rdbms.pgql.useRW=fals<br>e         |
| <b>Distinct</b><br>recursive<br><b>WITH</b><br>usage | off            | none                              | USE DIST RW=T          | Doracle.pg.rdbms.pggl.useDistRW=t<br>rue      |
| Maximum unlimite<br>path<br>length                   | d              | none                              | MAX PATH LEN= -<br>n   | Doracle.pg.rdbms.pgql.maxPathLen<br>$=n$      |
| Set<br>partial                                       | false          | none                              | EDGE SET PAR<br>TIAL=T | Doracle.pg.rdbms.pggl.edgeSetParti<br>al=true |

**Table 4-2 PGQL Translation and Execution Options**

- Query Options Controlled by Explicit Arguments
- [Using the GT\\$ Skeleton Table](#page-273-0)
- [Path Query Options](#page-275-0)
- [Options for Partial Object Construction](#page-285-0)

## 4.8.2.5.1 Query Options Controlled by Explicit Arguments

Some query options are controlled by explicit arguments to methods in the Java API.

- The executeQuery method of OraclePgqlStatement has explicit arguments for timeout in seconds, degree of parallelism, query identifier (reserved for future use), optimizer dynamic sampling, and maximum number of results.
- The translateQuery method has explicit arguments for degree of parallelism, optimizer dynamic sampling, and maximum number of results. OraclePgqlPreparedStatement also provides those same additional arguments for executeQuery and translateQuery.

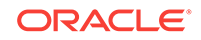

### **Example 4-33 PgqlExample10.java**

PgqlExample10. java shows PGQL query execution with additional options controlled by explicit arguments.

```
import oracle.pg.rdbms.*; 
import oracle.pg.common.*;
import java.util.*;
import java.text.*;
/**
  * This example shows how to execute a PGQL query with various options.
 */
public class PgqlExample10
{
  public static void main(String[] szArgs) throws Exception
\mathcal{A} int iArgIdx=0;
   String szHost = szArgs[iArgIdx++];
   String szPort = szArqs[iArqIdx++];
   String szSID = szArgs[iArgIdx++];
   String szUser = szArgs[iArgIdx++];
   String szPassword = szArgs[iArgIdx++];
   String szGraph = szArgs[iArgIdx++];
   String szVertexFile = szArgs[iArgIdx++];
   String szEdgeFile = szArgs[iArgIdx++];
    Oracle oracle = null;
    OraclePropertyGraph opg = null;
    OraclePgqlStatement ops = null;
    OraclePgqlResultSet oprs= null;
     try {
      // Create a connection to Oracle
      oracle = 
        new Oracle("jdbc:oracle:thin:@"+szHost+":"+szPort +":"+szSID, szUser, 
szPassword);
       // Create a property graph
       opg = OraclePropertyGraph.getInstance(oracle, szGraph);
       // Clear any existing data
      opg.clearRepository();
       // Load data
      OraclePropertyGraphDataLoader opgLoader = 
OraclePropertyGraphDataLoader.getInstance();
      opgLoader.loadData(opg, szVertexFile, szEdgeFile, 1);
       // Create an OraclePgqlStatement
      ops = OraclePgqlExecutionFactory.createStatement(opg);
      // Execute query to get an OraclePgqlResultSet object
      String pgql = 
        "SELECT v1.fname AS fname1, v2.fname AS fname2 "+
       "WHERE (v1)-: friendOf ]- > (v2)";
      oprs = ops.executeQuery(pgql /* query string */, 
                              100 /* timeout (sec): 0 is default and implies no 
timeout */,
                              2 /* parallel: 1 is default */,
                             1001 /* query id: 0 is default */,
```

```
 6 /* dynamic sampling: 2 is default */,
                                 50 /* max results: -1 is default and implies no 
limit */,
                                 "" /* options */);
       // Print query results
       printResults(oprs);
\left\{\begin{array}{ccc} \end{array}\right\} finally {
       // close the result set
      if (oprs != null) {
         oprs.close();
}
       // close the statement
      if (ops != null) {
         ops.close();
 }
       // close the property graph
      if (opg != null) {
         opg.shutdown();
       }
       // close oracle
       if (oracle != null) {
         oracle.dispose();
       }
     }
   }
   /**
    * Prints an OraclePgqlResultSet
    */
   static void printResults(OraclePgqlResultSet oprs) throws Exception
\mathcal{A} // Use OraclePgqlResultSetMetaData object to determine number of result columns
     OraclePgqlResultSetMetaData rsmd = oprs.getMetaData();
     int colCount = rsmd.getColumnCount();
     // Use an iterator to consume the result set
     Iterator<OraclePgqlResult> itr = oprs.getResults().iterator();
     while (itr.hasNext()) {
       OraclePgqlResult opr = itr.next();
       StringBuffer buff = new StringBuffer("[");
       SimpleDateFormat sdf = new SimpleDateFormat("yyyy-MM-dd'T'HH:mm:ss.SSSXXX");
      for (int i = 1; i <= colCount; i++) {
         buff.append(rsmd.getColumnName(i)).append("=");
         OraclePgqlColumnDescriptor.Type t = opr.getColumnType(i);
         switch (t) {
           case VERTEX:
              // process vertex
             OracleVertex v = opr.getVertex(i);
             buff.append(v.getId()+" ");
             break;
           case EDGE:
             // process edge
             OracleEdge e = opr.getEdge(i);
             buff.append(e.getId()+":"+e.getLabel()+" ");
             break;
           case VALUE:
              // process value
             int valueType = opr.getValueType(i);
             Object obj = opr.getValue(i);
```
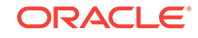

```
 switch(valueType) {
               case OraclePropertyGraphBase.TYPE_DT_BOOL:
                 buff.append("BOOLEAN:"+obj.toString()+" ");
                 break;
               case OraclePropertyGraphBase.TYPE_DT_DATE:
                 buff.append("DATE:"+sdf.format((Date)obj)+" ");
                 break;
               case OraclePropertyGraphBase.TYPE_DT_DOUBLE:
                 buff.append("DOUBLE:"+obj.toString()+" ");
                 break;
               case OraclePropertyGraphBase.TYPE_DT_FLOAT:
                 buff.append("FLOAT:"+obj.toString()+" ");
                 break;
               case OraclePropertyGraphBase.TYPE_DT_INTEGER:
                 buff.append("INTEGER:"+obj.toString()+" ");
                 break;
               case OraclePropertyGraphBase.TYPE_DT_LONG:
                buff.append("LONG:"+obj.toString()+" ");
                break;
               case OraclePropertyGraphBase.TYPE_DT_STRING:
                 buff.append("STRING:"+obj.toString()+" ");
                break;
}
            break;
        } 
      }
      buff.append("]");
     System.out.println(buff.toString());
    }
```
PgqlExample10.java gives the following output for test\_graph.

```
[fname1=STRING:Bill fname2=STRING:John ]
[fname1=STRING:Susan fname2=STRING:John ]
[fname1=STRING:Ray fname2=STRING:Susan ]
[fname1=STRING:John fname2=STRING:Bill ]
[fname1=STRING:John fname2=STRING:Susan ]
```
### 4.8.2.5.2 Using the GT\$ Skeleton Table

 } }

The property graph relational schema defines a GT\$ skeleton table that stores a single row for each edge in the graph, no matter how many properties an edge has. This skeleton table is not populated by default, but if it is populated, PGQL query execution can take advantage of the GT\$ table and avoid sorting operations on the GE\$ table in many cases, which gives a significant performance improvement.

You can add "USE\_GT\_TAB=T" to the options argument of executeQuery and translateQuery or use -Doracle.pg.rdbms.pgql.useGtTab=true in the Java command line to turn on GT\$ table usage.

### **Example 4-34 PgqlExample11.java**

PgqlExample11.java shows a query that uses the GT\$ skeleton table.

```
import oracle.pg.rdbms.*; 
import oracle.pg.common.*;
import java.util.*;
import java.text.*;
import java.sql.*;
```
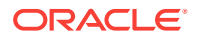

```
import java.time.*;
import java.time.format.*;
/**
 * This example shows how to use the GT$ skeleton table for faster
  * PGQL query execution.
 */
public class PgqlExample11
{
  public static void main(String[] szArgs) throws Exception
\left\{\right. int iArgIdx=0;
   String szHost = szArgs[iArgIdx++];
   String szPort = szArgs[iArgIdx++];
   String szSID = szArgs[iArgIdx++];
   String szUser = szArgs[iArgIdx++];
   String szPassword = szArgs[iArgIdx++];
   String szGraph = szArgs[iArgIdx++];
   String szVertexFile = szArgs[iArgIdx++];
   String szEdgeFile = szArgs[iArgIdx++];
    Oracle oracle = null;
    OraclePropertyGraph opg = null;
    OraclePgqlStatement ops = null;
    try {
      // Create a connection to Oracle
      oracle = 
        new Oracle("jdbc:oracle:thin:@"+szHost+":"+szPort +":"+szSID, szUser, 
szPassword);
       // Create a property graph
      opg = OraclePropertyGraph.getInstance(oracle, szGraph);
      // Clear any existing data
      opg.clearRepository();
      // Load data
      OraclePropertyGraphDataLoader opgLoader = 
OraclePropertyGraphDataLoader.getInstance();
      opgLoader.loadData(opg, szVertexFile, szEdgeFile, 1);
      // populate GT$ skeleton table with distinct edges
      CallableStatement cs = null;
      cs = oracle.getConnection().prepareCall(
        "begin opg_graphop.populate_skeleton_tab(:1,:2); end;"
      );
      cs.setString(1,szGraph);
      cs.setInt(2,1);
      cs.execute();
      cs.close();
       // Execute query to get an OraclePgqlResultSet object
      String pgql = 
         "SELECT v1, v2 "+
         "WHERE (v1)-[knows]->(v2)";
      // Create an OraclePgqlStatement
      ops = OraclePgqlExecutionFactory.createStatement(opg);
      // Get the SQL translation without GT table
```
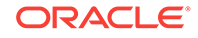

```
 OraclePgqlSqlTrans sqlTrans = ops.translateQuery(pgql,"");
       // Print SQL translation
       System.out.println("-- SQL Translation without GT Table 
----------------------");
       System.out.println(sqlTrans.getSqlTranslation());
       // Get the SQL translation with GT table
       sqlTrans = ops.translateQuery(pgql,"USE_GT_TAB=T");
       // Print SQL translation
       System.out.println("-- SQL Translation with GT Table 
 -------------------------");
       System.out.println(sqlTrans.getSqlTranslation());
\left\{\begin{array}{ccc} \end{array}\right\} finally {
       // close the statement
      if (ops != null) {
         ops.close();
       }
       // close the property graph
       if (opg != null) {
         opg.shutdown();
       }
       // close oracle
       if (oracle != null) {
         oracle.dispose();
 }
\left\{\begin{array}{ccc} \end{array}\right\} }
}
PgqlExample11.java gives the following output for test_graph.
-- SQL Translation without GT Table ----------------------
SELECT n'V' AS "v1$IT",
T0.SVID AS "v1$ID",
n'V' AS "v2$IT",
T0.DVID AS "v2$ID"
FROM (SELECT DISTINCT EID, SVID, DVID,EL FROM "SCOTT".graph1GE$) T0
-- SQL Translation with GT Table -------------------------
SELECT n'V' AS "v1$IT",
T0.SVID AS "v1$ID",
n'V' AS "v2$IT",
T0.DVID AS "v2$ID"
```
## 4.8.2.5.3 Path Query Options

**FROM "SCOTT".graph1GT\$ T0**

A few options are available for executing path queries in PGQL. There are two basic evaluation methods available in Oracle SQL: CONNECT BY or recursive WITH clauses. Recursive WITH is the default evaluation method. In addition, you can further modify the recursive WITH evaluation method to include a DISTINCT modifier during the recursive step of query evaluation. Computing distinct vertices at each step helps prevent a combinatorial explosion in highly connected graphs. The DISTINCT modifier is not added by default because it requires a specific parameter setting in the database ("\_recursive\_with\_control"=8).

You can also control the maximum length of paths searched. Path length in this case is defined as the number of repetitions allowed when evaluating the  $*$  and  $*$  operators. The default maximum length is unlimited.

Path evaluation options are summarized as follows.

- **CONNECT BY:** To use CONNECT BY, specify 'USE\_RW=F' in the options argument or specify -Doracle.pg.rdbms.pgql.useRW=false in the Java command line.
- **Distinct Modifier in Recursive WITH:** To use the DISTINCT modifier in the recursive step, first set "\_recursive\_with\_control"=8 in your database session, then specify 'USE\_DIST\_RW=T' in the options argument or specify - Doracle.pg.rdbms.pgql.useDistRW=true in the Java command line. You will encounter ORA-32486: unsupported operation in recursive branch of recursive WITH clause if "\_recursive\_with\_control" has not been set to 8 in your session.
- **Path Length Restriction:** To limit maximum number of repetitions when evaluating  $*$  and  $+$  to n, specify 'MAX\_PATH\_LEN=n' in the query options argument or specify -Doracle.pg.rdbms.pgql.maxPathLen=n in the Java command line.

#### **Example 4-35 PgqlExample12.java**

PgqlExample12.java shows path query translations under various options.

```
import oracle.pg.rdbms.*; 
import oracle.pg.common.*;
import java.util.*;
import java.text.*;
import java.sql.*;
import java.time.*;
import java.time.format.*;
/**
 * This example shows how to use various options with PGQL path queries.
 */
public class PgqlExample12
{
  public static void main(String[] szArgs) throws Exception
\left\{\right. int iArgIdx=0;
   String szHost = szArgs[iArgIdx++];
   String szPort = szArqs[iArqIdx++];
   String szSID = szArgs[iArgIdx++];
   String szUser = szArgs[iArgIdx++];
   String szPassword = szArgs[iArgIdx++];
   String szGraph = szArgs[iArgIdx++];
   String szVertexFile = szArgs[iArgIdx++];
   String szEdgeFile = szArgs[iArgIdx++];
    Oracle oracle = null;
    OraclePropertyGraph opg = null;
    OraclePgqlStatement ops = null;
    try {
      // Create a connection to Oracle
      oracle = 
        new Oracle("jdbc:oracle:thin:@"+szHost+":"+szPort +":"+szSID, szUser, 
szPassword);
      // Create a property graph
      opg = OraclePropertyGraph.getInstance(oracle, szGraph);
```

```
 // Clear any existing data
       opg.clearRepository();
       // Load data
       OraclePropertyGraphDataLoader opgLoader = 
OraclePropertyGraphDataLoader.getInstance();
       opgLoader.loadData(opg, szVertexFile, szEdgeFile, 1);
       // Set "_recursive_with_control"=8 to enable distinct optimization
       // optimization for recursive with
      Statement stmt = oracle.getConnection().createStatement();
       stmt.executeUpdate("alter session set \"_recursive_with_control\"=8");
       stmt.close();
       // populate GT$ skeleton table with distinct edges
       CallableStatement cs = null;
       cs = oracle.getConnection().prepareCall(
        "begin opg_graphop.populate_skeleton_tab(:1,:2); end;"
       );
       cs.setString(1,szGraph);
      cs.setInt(2,1); cs.execute();
       cs.close();
       // Path Query to illustrate options
       String pgql = 
        "PATH fof := () -[:friendOf] ->() "+
         "SELECT v1, v2 "+
         "WHERE (v1 WITH ID() = 2)-/:fof*/->(v2)";
       // Create an OraclePgqlStatement
       ops = OraclePgqlExecutionFactory.createStatement(opg);
       // get SQL translation with defaults - Non-distinct Recursive WITH
       OraclePgqlSqlTrans sqlTrans = 
         ops.translateQuery(pgql /* query string */, 
                            2 /* parallel: default is 1 */,
                            2 /* dynamic sampling: default is 2 */,
                            -1 /* max results: -1 implies no limit */,
                             " USE_GT_TAB=T " /* options */);
       System.out.println("-- Default Path Translation --------------------");
       System.out.println(sqlTrans.getSqlTranslation()+"\n");
       // get SQL translation with DISTINCT reachability optimization
       sqlTrans = 
         ops.translateQuery(pgql /* query string */, 
                           2 /* parallel: default is 1 \frac{*}{l},
                            2 /* dynamic sampling: default is 2 */,
                            -1 /* max results: -1 implies no limit */,
                            " USE_DIST_RW=T USE_GT_TAB=T " /* options */);
      System.out.println("-- DISTINCT RW Path Translation --------------------");
       System.out.println(sqlTrans.getSqlTranslation()+"\n");
       // get SQL translation with CONNECT BY
       sqlTrans = 
         ops.translateQuery(pgql /* query string */, 
                            2 /* parallel: default is 1 */,
                            2 /* dynamic sampling: default is 2 */,
                            -1 /* max results: -1 implies no limit */,
                             " USE_RW=F USE_GT_TAB=T " /* options */);
       System.out.println("-- CONNECT BY Path Translation --------------------");
```

```
 System.out.println(sqlTrans.getSqlTranslation()+"\n");
\left\{\begin{array}{ccc} \end{array}\right\} finally {
       // close the statement
      if (ops != null) {
         ops.close();
        }
        // close the property graph
       if (opg != null) {
         opg.shutdown();
        }
        // close oracle
       if (oracle != null) {
         oracle.dispose();
       }
     }
  }
```
PgglExample12.java gives the following output for test graph.

}

```
-- Default Path Translation --------------------
SELECT /*+ PARALLEL(2) */ * FROM(SELECT n'V' AS "v1$IT",
T0.SVID AS "v1$ID",
n'V' AS "v2$IT",
T0.DVID AS "v2$ID"
FROM (/*Path[*/SELECT DISTINCT SVID, DVID
FROM (
SELECT 2 AS SVID, 2 AS DVID
FROM SYS.DUAL
UNION ALL
SELECT SVID, DVID FROM
(WITH RW (ROOT, SVID, DVID, LVL) AS
( SELECT ROOT, SVID, DVID, LVL FROM
(SELECT SVID ROOT, SVID, DVID, 1 LVL
FROM (SELECT T0.SVID AS SVID,
T0.DVID AS DVID
FROM "SCOTT".graph1GT$ T0
WHERE (T0.EL = n'friendOf'))
WHERE SVID = 2
) UNION ALL
SELECT RW.ROOT, R.SVID, R.DVID, RW.LVL+1
FROM (SELECT T0.SVID AS SVID,
T0.DVID AS DVID
FROM "SCOTT".graph1GT$ T0
WHERE (T0.EL = n'friendOf')) R, RW
WHERE RW.DVID = R.SVID )
CYCLE SVID SET cycle_col TO 1 DEFAULT 0
SELECT ROOT SVID, DVID FROM RW))/*]Path*/) T0
WHERE T0.SVID = 2)
-- DISTINCT RW Path Translation --------------------
SELECT /*+ PARALLEL(2) */ * FROM(SELECT n'V' AS "v1$IT",
T0.SVID AS "v1$ID",
n'V' AS "v2$IT",
T0.DVID AS "v2$ID"
FROM (/*Path[*/SELECT DISTINCT SVID, DVID
FROM (
SELECT 2 AS SVID, 2 AS DVID
FROM SYS.DUAL
UNION ALL
```
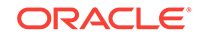

```
SELECT SVID,DVID FROM
(WITH RW (ROOT, SVID, DVID, LVL) AS
( SELECT ROOT, SVID, DVID, LVL FROM
(SELECT SVID ROOT, SVID, DVID, 1 LVL
FROM (SELECT T0.SVID AS SVID,
T0.DVID AS DVID
FROM "SCOTT".graph1GT$ T0
WHERE (T0.EL = n'friendOf'))
WHERE SVID = 2
) UNION ALL
SELECT DISTINCT RW.ROOT, R.SVID, R.DVID, RW.LVL+1
FROM (SELECT T0.SVID AS SVID,
T0.DVID AS DVID
FROM "SCOTT".graph1GT$ T0
WHERE (T0.EL = n'friendOf')) R, RW
WHERE RW.DVID = R.SVID )
CYCLE SVID SET cycle_col TO 1 DEFAULT 0
SELECT ROOT SVID, DVID FROM RW))/*]Path*/) T0
WHERE T0.SVID = 2)
-- CONNECT BY Path Translation -------------------
SELECT /*+ PARALLEL(2) */ * FROM(SELECT n'V' AS "v1$IT",
T0.SVID AS "v1$ID",
n'V' AS "v2$IT",
T0.DVID AS "v2$ID"
FROM (/*Path[*/SELECT DISTINCT SVID, DVID
FROM (
SELECT 2 AS SVID, 2 AS DVID
FROM SYS.DUAL
UNION ALL
SELECT SVID, DVID
FROM
(SELECT CONNECT_BY_ROOT T0.SVID AS SVID, T0.DVID AS DVID
FROM(
SELECT T0.SVID AS SVID,
T0.DVID AS DVID
FROM "SCOTT".graph1GT$ T0
WHERE (T0.EL = n'friendOf')) T0
START WITH T0.SVID = 2
CONNECT BY NOCYCLE PRIOR DVID = SVID))/*]Path*/) T0
WHERE T0.SVID = 2)
```
The query plan for the first query with the default recursive WITH strategy should look similar to the following.

-- default RW ------------------------------------------------------------------------------------- -- | Id | Operation | Name | Name | Name | Name | Name | Name | Name | Name | Name | Name | Name | Name | Name | Name | Name | Name | Name | Name | Name | Name | Name | Name | Name | Name | Name | Name | Name | Name | Name | ------------------------------------------------------------------------------------- -- | 0 | SELECT STATEMENT | | | 1 | TEMP TABLE TRANSFORMATION | | | 2 | LOAD AS SELECT (CURSOR DURATION MEMORY) | SYS\_TEMP\_0FD9D66E7\_135E00 | | 3 | UNION ALL (RECURSIVE WITH) BREADTH FIRST | | | 4 | PX COORDINATOR | | | 5 | PX SEND QC (RANDOM) | :TQ20000 | | 6 | LOAD AS SELECT (CURSOR DURATION MEMORY) | SYS\_TEMP\_0FD9D66E7\_135E00 | | 7 | PX BLOCK ITERATOR |\* 8 | TABLE ACCESS FULL | GRAPH1GT\$

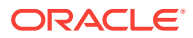

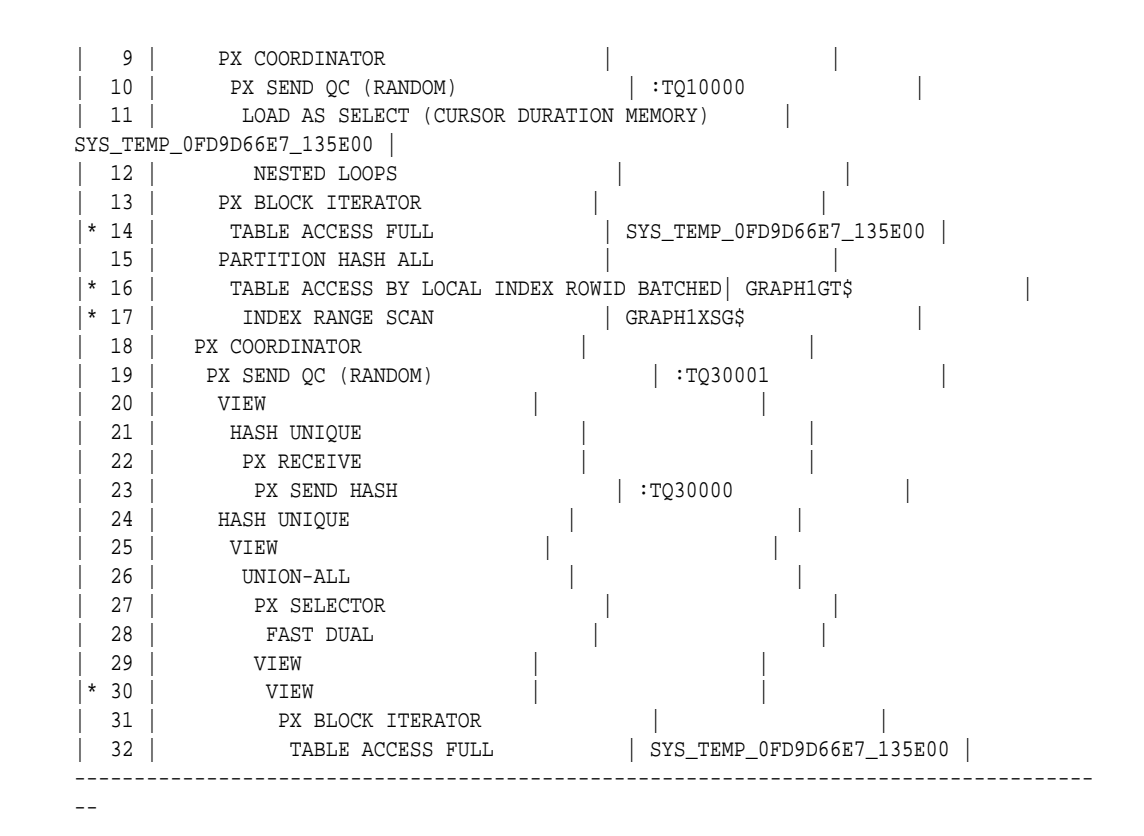

The query plan for the second query that adds a DISTINCT modifier in the recursive step should look similar to the following.

```
-------------------------------------------------------------------------------------
------
| Id | Operation
Name-------------------------------------------------------------------------------------
------
  0 | SELECT STATEMENT
| |
  1 | TEMP TABLE TRANSFORMATION
                 | |
2 | LOAD AS SELECT (CURSOR DURATION MEMORY)
SYS_TEMP_0FD9D66E2_135E00 |
  | 3 | UNION ALL (RECURSIVE WITH) BREADTH FIRST 
| |
 | 4 | PX COORDINATOR 
| |
| 5 | PX SEND QC (RANDOM) 
 | :TQ20000 |
 | 6 | LOAD AS SELECT (CURSOR DURATION MEMORY) | 
SYS_TEMP_0FD9D66E2_135E00 |
 | 7 | PX BLOCK ITERATOR 
| |
|* 8 | TABLE ACCESS FULL | 
GRAPH1GT$ |
 | 9 | PX COORDINATOR 
| |
 | 10 | PX SEND QC (RANDOM) 
| :TQ10001 |
 11 | LOAD AS SELECT (CURSOR DURATION MEMORY)
SYS_TEMP_0FD9D66E2_135E00 |
```
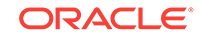

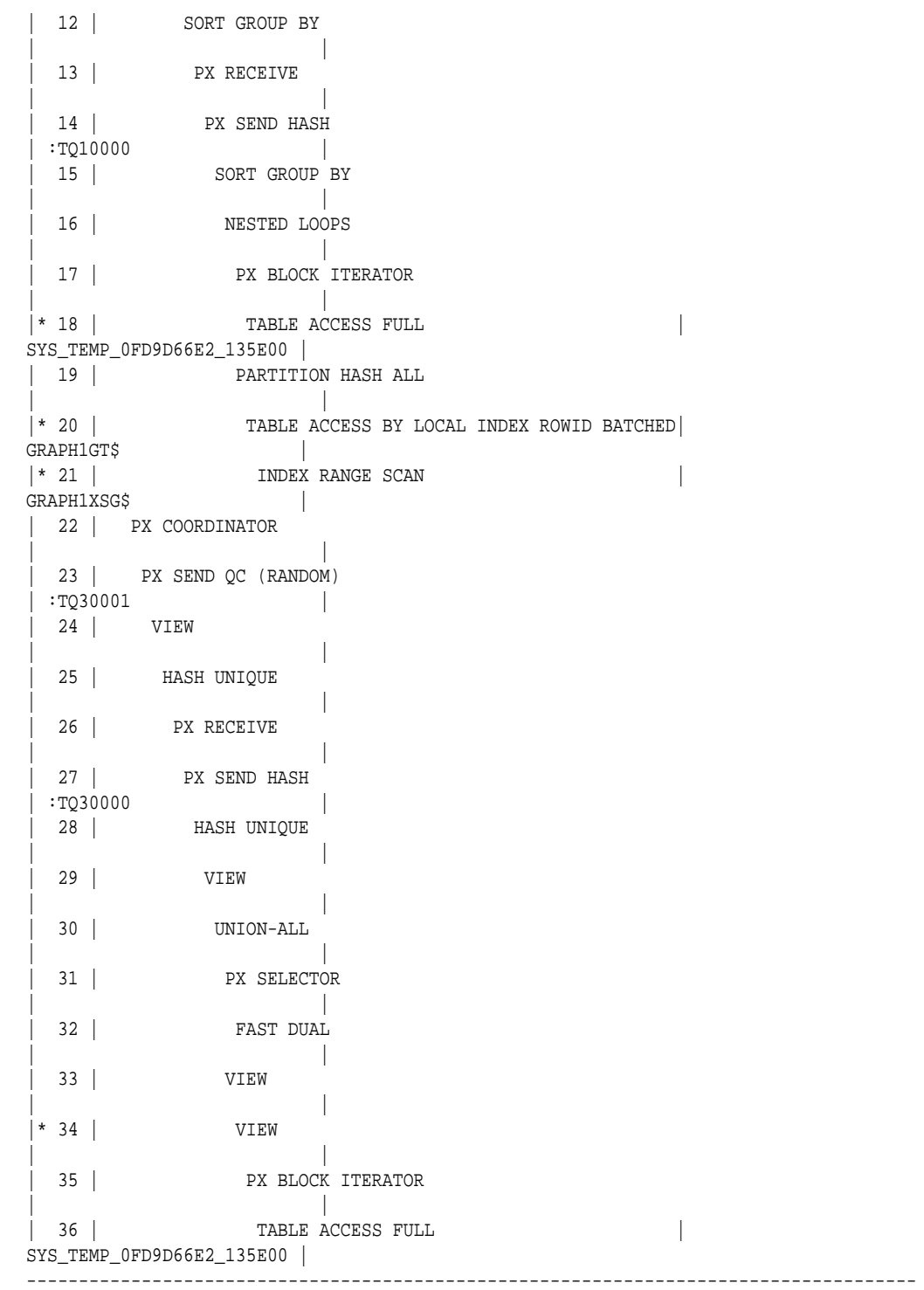

------

The query plan for the third query that uses CONNECTY BY should look similar to the following.

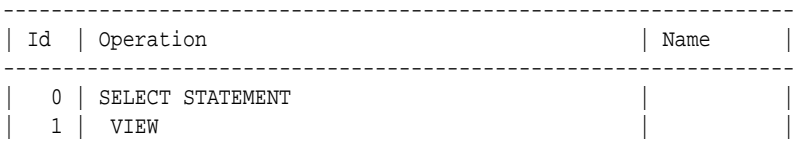

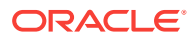

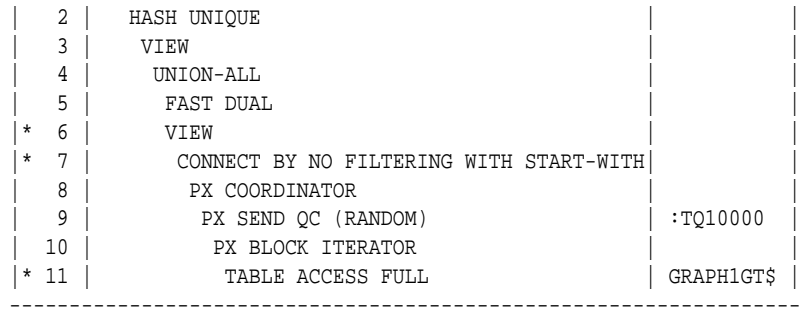

### **Example 4-36 PgqlExample13.java**

PgqlExample13. java shows how to set length restrictions during path query evaluation.

```
import oracle.pg.rdbms.*; 
import oracle.pg.common.*;
import java.util.*;
import java.text.*;
import java.sql.*;
import java.time.*;
import java.time.format.*;
/**
 * This example shows how to use the maximum path length option for 
 * PGQL path queries.
  */
public class PgqlExample13
{
  public static void main(String[] szArgs) throws Exception
\left\{\right. int iArgIdx=0;
   String szHost = szArgs[iArgIdx++];
   String szPort = szArgs[iArgIdx++];
   String szSID = szArgs[iArgIdx++];
   String szUser = szArgs[iArgIdx++];
   String szPassword = szArgs[iArgIdx++];
   String szGraph = szArgs[iArgIdx++];
   String szVertexFile = szArgs[iArgIdx++];
   String szEdgeFile = szArgs[iArgIdx++];
    Oracle oracle = null;
    OraclePropertyGraph opg = null;
    OraclePgqlStatement ops = null;
    OraclePgqlResultSet oprs= null;
     try {
      // Create a connection to Oracle
      oracle = 
        new Oracle("jdbc:oracle:thin:@"+szHost+":"+szPort +":"+szSID, szUser, 
szPassword);
      // Create a property graph
      opg = OraclePropertyGraph.getInstance(oracle, szGraph);
      // Clear any existing data
      opg.clearRepository();
      // Load data
      OraclePropertyGraphDataLoader opgLoader =
```

```
OraclePropertyGraphDataLoader.getInstance();
       opgLoader.loadData(opg, szVertexFile, szEdgeFile, 1);
       // Path Query to illustrate options
       String pgql = 
         "PATH fof := ()-[:friendOf]->() "+
         "SELECT v1.fname AS fname1, v2.fname AS fname2 "+
        "WHERE (v1 WITH fname = 'Ray')-/:fof*/->(v2)";
       // Create an OraclePgqlStatement
       ops = OraclePgqlExecutionFactory.createStatement(opg);
       // execute query for 1-hop
       oprs = ops.executeQuery(pgql, " MAX_PATH_LEN=1 ");
       // print results
       System.out.println("-- Results for 1-hop ----------------");
       printResults(oprs);
       // close result set
       oprs.close();
       // execute query for 2-hop
       oprs = ops.executeQuery(pgql, " MAX_PATH_LEN=2 ");
       // print results
       System.out.println("-- Results for 2-hop ----------------");
       printResults(oprs);
       // close result set
       oprs.close();
       // execute query for 3-hop
       oprs = ops.executeQuery(pgql, " MAX_PATH_LEN=3 ");
       // print results
       System.out.println("-- Results for 3-hop ----------------");
       printResults(oprs);
       // close result set
       oprs.close();
\left\{\begin{array}{ccc} \end{array}\right\} finally {
       // close the result set
      if (oprs != null) {
         oprs.close();
       }
       // close the statement
       if (ops != null) {
         ops.close();
       }
       // close the property graph
       if (opg != null) {
         opg.shutdown();
       }
       // close oracle
       if (oracle != null) {
         oracle.dispose();
       }
     }
```
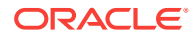

```
 }
  /**
   * Prints an OraclePgqlResultSet
   */
  static void printResults(OraclePgqlResultSet oprs) throws Exception
\left\{\right. // Use OraclePgqlResultSetMetaData object to determine number of result columns
    OraclePgqlResultSetMetaData rsmd = oprs.getMetaData();
    int colCount = rsmd.getColumnCount();
    // Use an iterator to consume the result set
    Iterator<OraclePgqlResult> itr = oprs.getResults().iterator();
    while (itr.hasNext()) {
      OraclePgqlResult opr = itr.next();
      StringBuffer buff = new StringBuffer("[");
      SimpleDateFormat sdf = new SimpleDateFormat("yyyy-MM-dd'T'HH:mm:ss.SSSXXX");
     for (int i = 1; i <= colCount; i++) {
        buff.append(rsmd.getColumnName(i)).append("=");
        OraclePgqlColumnDescriptor.Type t = opr.getColumnType(i);
       switch (t) {
          case VERTEX:
             // process vertex
             OracleVertex v = opr.getVertex(i);
             buff.append(v.getId()+" ");
             break;
           case EDGE:
             // process edge
             OracleEdge e = opr.getEdge(i);
             buff.append(e.getId()+":"+e.getLabel()+" ");
             break;
           case VALUE:
             // process value
            int valueType = opr.getValueType(i);Object obj = opr.getValue(i); switch(valueType) {
               case OraclePropertyGraphBase.TYPE_DT_BOOL:
                 buff.append("BOOLEAN:"+obj.toString()+" ");
                 break;
               case OraclePropertyGraphBase.TYPE_DT_DATE:
                 buff.append("DATE:"+sdf.format((java.util.Date)obj)+" ");
                 break;
               case OraclePropertyGraphBase.TYPE_DT_DOUBLE:
                 buff.append("DOUBLE:"+obj.toString()+" ");
                 break;
               case OraclePropertyGraphBase.TYPE_DT_FLOAT:
                 buff.append("FLOAT:"+obj.toString()+" ");
                 break;
               case OraclePropertyGraphBase.TYPE_DT_INTEGER:
                 buff.append("INTEGER:"+obj.toString()+" ");
                 break;
               case OraclePropertyGraphBase.TYPE_DT_LONG:
                 buff.append("LONG:"+obj.toString()+" ");
                 break;
               case OraclePropertyGraphBase.TYPE_DT_STRING:
                 buff.append("STRING:"+obj.toString()+" ");
                 break;
}
             break;
         } 
       }
```
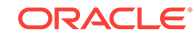

```
 buff.append("]");
      System.out.println(buff.toString());
     }
   }
}
```
PgqlExample13.java has the following output for test\_graph.

```
-- Results for 1-hop ----------------
[fname1=STRING:Ray fname2=STRING:Susan ]
[fname1=STRING:Ray fname2=STRING:Ray ]
-- Results for 2-hop ----------------
[fname1=STRING:Ray fname2=STRING:Susan ]
[fname1=STRING:Ray fname2=STRING:Ray ]
[fname1=STRING:Ray fname2=STRING:John ]
-- Results for 3-hop ----------------
[fname1=STRING:Ray fname2=STRING:Susan ]
[fname1=STRING:Ray fname2=STRING:Bill ]
[fname1=STRING:Ray fname2=STRING:Ray ]
[fname1=STRING:Ray fname2=STRING:John ]
```
## 4.8.2.5.4 Options for Partial Object Construction

When reading edges from a query result, there are two possible behaviors when adding the start and end vertex to any local caches:

- Add only the vertex ID, which is available from the edge itself. This option is the default, for efficiency.
- Add the vertex ID, and retrieve all properties for the start and end vertex. For this option, you can specify 'EDGE\_SET\_PARTIAL=T' in the options argument or specify '- Doracle.pg.rdbms.pgql.edgeSetPartial=true' in the Java command line.

#### **Example 4-37 PgqlExample14.java**

PgqlExample14.java illustrates this difference in behavior. This program first executes a query to retrieve all edges, which causes the incident vertices to be added to a local cache. The second query retrieves all vertices. The program then prints each OracleVertex object to show which properties have been loaded.

```
import oracle.pg.rdbms.*; 
import oracle.pg.common.*;
import java.util.*;
import java.text.*;
import java.sql.*;
import java.time.*;
import java.time.format.*;
/**
  * This example shows the behavior of the EDGE_SET_PARTIAL option with
  * PGQL queries.
  */
public class PgqlExample14
\{ public static void main(String[] szArgs) throws Exception
\left\{\right. int iArgIdx=0;
   String szHost = szArgs[iArgIdx++];
```
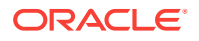

```
String szPort = szArgs[iArgIdx++];
   String szSID = szArqs[iArqIdx++];
   String szUser = szArqs[iArqIdx++];
   String szPassword = szArgs[iArgIdx++];
   String szGraph = szArgs[iArgIdx++];
   String szVertexFile = szArgs[iArgIdx++];
   String szEdgeFile = szArgs[iArgIdx++];
    Oracle oracle = null;
    OraclePropertyGraph opg = null;
    OraclePgqlStatement ops = null;
    OraclePgqlResultSet oprs= null;
    try {
      // Create a connection to Oracle
      oracle = 
        new Oracle("jdbc:oracle:thin:@"+szHost+":"+szPort +":"+szSID, szUser, 
szPassword);
       // Create a property graph
      opg = OraclePropertyGraph.getInstance(oracle, szGraph);
      // Clear any existing data
      opg.clearRepository();
      // Load data
      OraclePropertyGraphDataLoader opgLoader = 
OraclePropertyGraphDataLoader.getInstance();
      opgLoader.loadData(opg, szVertexFile, szEdgeFile, 1);
       // Query to illustrate set partial
      String pgql = 
         "SELECT e "+
         "WHERE (v1)-[e:knows]->(v2)";
      // Create an OraclePgqlStatement
      ops = OraclePgqlExecutionFactory.createStatement(opg);
      // execute query for 1-hop
      oprs = ops.executeQuery(pgql, " ");
      // print results
      System.out.println("-- Results for edge query -----------------");
      printResults(oprs);
      // close result set
      oprs.close();
      // Query to retrieve vertices
      pgql =
         "SELECT v "+
         "WHERE (v)";
      // Get each vertex object in result and print with toString()
      oprs = ops.executeQuery(pgql, " ");
      // iterate through result
      System.out.println("-- Vertex objects retrieved from vertex query --");
      Iterator<OraclePgqlResult> itr = oprs.getResults().iterator();
      while (itr.hasNext()) {
        OraclePgqlResult opr = itr.next();
        OracleVertex v = opr.getVertex(1);
```
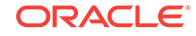

```
 System.out.println(v.toString());
 } 
 // close result set
 oprs.close();
```
The output for PgqlExample14. java with the default behavior is:

```
-- Results for edge query -----------------
[e=11:knows ]
[e=6:knows ]
[e=10:knows ]
[e=5:knows ]
[e=4:knows ]
[e=13:knows ]
[e=12:knows ]
[e=9:knows ]
[e=8:knows ]
[e=15:knows ]
[e=7:knows ]
[e=14:knows ]
-- Vertex objects retrieved from vertex query --
Vertex ID 3 {}
Vertex ID 0 {}
Vertex ID 2 {}
Vertex ID 1 {}
```
The output for PgqlExample14.java using -Doracle.pg.rdbms.pgql.edgeSetPartial=true is

```
-- Results for edge query -----------------
[e=11:knows ]
[e=6:knows ]
[e=10:knows ]
[e=5:knows ]
[e=4:knows ]
[e=13:knows ]
[e=12:knows ]
[e=9:knows ]
[e=8:knows ]
[e=15:knows ]
[e=7:knows ]
[e=14:knows ]
-- Vertex objects retrieved from vertex query --
Vertex ID 3 {bval:bol:false, fname:str:Susan, lname:str:Blue, mval:bol:false, 
age:int:35}
Vertex ID 0 {bval:bol:true, fname:str:Bill, lname:str:Brown, mval:str:y, age:int:40}
Vertex ID 2 {fname:str:Ray, lname:str:Green, mval:dat:1985-01-01 04:00:00.0, age:int:
41}
Vertex ID 1 {bval:bol:true, fname:str:John, lname:str:Black, mval:int:27, age:int:30}
```
# 4.8.2.6 Querying Another User's Property Graph

You can query another user's property graph data if you have been granted the appropriate privileges in the database. For example, to query GRAPH1 in SCOTT's schema you must have READ privilege on SCOTT.GRAPH1GE\$ and SCOTT.GRAPH1VT\$, and you must also have READ privilege on SCOTT.GRAPH1GT\$ if you want to query with the USE\_GT\_TAB=T option.

#### **Example 4-38 PgqlExample15.java**

PgqlExample15. java shows how another user can query a graph in SCOTT's schema.

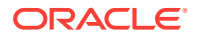
```
import oracle.pg.rdbms.*; 
import oracle.pg.common.*;
import java.util.*;
import java.text.*;
/**
 * This example shows how to query a property graph located in another user's
  * schema. READ privilege on GE$, VT$ and GT$ tables for the other user's
  * property graph are required to avoid ORA-00942: table or view does not exist.
  */
public class PgqlExample15
{
  public static void main(String[] szArgs) throws Exception
\left\{\right. int iArgIdx=0;
   String szHost = szArgs[iArgIdx++];
   String szPort = szArgs[iArgIdx++];
   String szSID = szArgs[iArgIdx++];
   String szUser = szArgs[iArgIdx++];
   String szPassword = szArgs[iArgIdx++];
   String szGraph = szArgs[iArgIdx++];
   String szVertexFile = szArgs[iArgIdx++];
   String szEdgeFile = szArgs[iArgIdx++];
    Oracle oracle = null;
    OraclePropertyGraph opg = null;
    OraclePgqlStatement ops = null;
    OraclePgqlResultSet oprs= null;
     try {
      // Create a connection to Oracle
      oracle = 
        new Oracle("jdbc:oracle:thin:@"+szHost+":"+szPort +":"+szSID, szUser, 
szPassword);
       // Get a property graph instance for Scott's graph
      opg = OraclePropertyGraph.getInstance(oracle, "SCOTT", szGraph, 1, 1, null, 
null);
       // Create an OraclePgqlStatement
      ops = OraclePgqlExecutionFactory.createStatement(opg);
       // Execute query to get an OraclePgqlResultSet object
      String pgql = 
         "SELECT v.fname AS fname, v.lname AS lname "+
         "WHERE (v)";
      oprs = ops.executeQuery(pgql, "");
       // Print query results
      printResults(oprs);
\left\{\begin{array}{ccc} \end{array}\right\} finally {
       // close the result set
      if (oprs != null) {
        oprs.close();
 }
       // close the statement
      if (ops != null) {
        ops.close();
       }
```
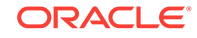

```
 // close oracle
      if (oracle != null) {
        oracle.dispose();
      }
    }
  }
  /**
   * Prints an OraclePgqlResultSet
   */
  static void printResults(OraclePgqlResultSet oprs) throws Exception
\left\{\right. // Use OraclePgqlResultSetMetaData object to determine number of result columns
    OraclePgqlResultSetMetaData rsmd = oprs.getMetaData();
    int colCount = rsmd.getColumnCount();
    // Use an iterator to consume the result set
    Iterator<OraclePgqlResult> itr = oprs.getResults().iterator();
    while (itr.hasNext()) {
      OraclePgqlResult opr = itr.next();
      StringBuffer buff = new StringBuffer("[");
      SimpleDateFormat sdf = new SimpleDateFormat("yyyy-MM-dd'T'HH:mm:ss.SSSXXX");
     for (int i = 1; i <= colCount; i++) {
        buff.append(rsmd.getColumnName(i)).append("=");
        OraclePgqlColumnDescriptor.Type t = opr.getColumnType(i);
        switch (t) {
           case VERTEX:
             // process vertex
             OracleVertex v = opr.getVertex(i);
            buff.append(v.getId()+" ");
            break;
           case EDGE:
             // process edge
             OracleEdge e = opr.getEdge(i);
            buff.append(e.getId()+":"+e.getLabel()+" ");
            break;
           case VALUE:
             // process value
             int valueType = opr.getValueType(i);
            Object obj = opr.getValue(i);
             switch(valueType) {
               case OraclePropertyGraphBase.TYPE_DT_BOOL:
                 buff.append("BOOLEAN:"+obj.toString()+" ");
                 break;
               case OraclePropertyGraphBase.TYPE_DT_DATE:
                 buff.append("DATE:"+sdf.format((Date)obj)+" ");
                 break;
               case OraclePropertyGraphBase.TYPE_DT_DOUBLE:
                 buff.append("DOUBLE:"+obj.toString()+" ");
                 break;
               case OraclePropertyGraphBase.TYPE_DT_FLOAT:
                 buff.append("FLOAT:"+obj.toString()+" ");
                 break;
               case OraclePropertyGraphBase.TYPE_DT_INTEGER:
                 buff.append("INTEGER:"+obj.toString()+" ");
                 break;
               case OraclePropertyGraphBase.TYPE_DT_LONG:
                 buff.append("LONG:"+obj.toString()+" ");
                 break;
               case OraclePropertyGraphBase.TYPE_DT_STRING:
                 buff.append("STRING:"+obj.toString()+" ");
```

```
 break;
 } 
            break;
        } 
 }
      buff.append("]");
     System.out.println(buff.toString());
    }
  }
}
```
The following SQL statements create database user USER2 and grant the necessary privileges. You can also use the OraclePropertyGraph.grantAccess Java API to achieve the same effect.

SQL> grant connect, resource, unlimited tablespace to user2 identified by user2;

Grant succeeded.

SQL> grant read on scott.graph1vt\$ to user2;

Grant succeeded.

SQL> grant read on scott.graph1ge\$ to user2;

Grant succeeded.

SQL> grant read on scott.graph1gt\$ to user2;

Grant succeeded.

The output for  $pgq1Example15.$  java for the test\_graph data set when connected to the database as USER2 is as follows. Note that test\_graph should have already been loaded as GRAPH1 by user SCOTT before running PgqlExample15.

```
[fname=STRING:Susan lname=STRING:Blue ]
[fname=STRING:Bill lname=STRING:Brown ]
[fname=STRING:Ray lname=STRING:Green ]
[fname=STRING:John lname=STRING:Black ]
```
## 4.8.2.7 Using Query Optimizer Hints with PGQL

The Java API allows query optimizer hints that influence the join type when executing PGQL queries. The executeQuery and translateQuery methods in OraclePqqlStatement and OraclePgqlPreparedStatement accept the following strings in the options argument to influence the query plan for the corresponding SQL query.

- ALL\_EDGE\_NL Use Nested Loop join for all joins that involve the \$GE and \$GT tables.
- ALL\_EDGE\_HASH Use HASH join for all joins that involve the \$GE and \$GT tables.
- ALL\_VERTEX\_NL Use Nested Loop join for all joins that involve the \$VT table.
- ALL VERTEX HASH Use HASH join for all joins that involve the \$VT table.

#### **Example 4-39 PgqlExample16.java**

PgqlExample16. java shows how to use optimizer hints to influence the joins used for a graph traversal.

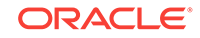

```
import oracle.pg.rdbms.*; 
import oracle.pg.common.*;
import java.util.*;
import java.text.*;
import java.sql.*;
import java.time.*;
import java.time.format.*;
/**
  * This example shows how to use query optimizer hints with PGQL queries.
 */
public class PgqlExample16
\{ public static void main(String[] szArgs) throws Exception
\left\{\right. int iArgIdx=0;
   String szHost = szArgs[iArgIdx++];
   String szPort = szArgs[iArgIdx++];
   String szSID = szArgs[iArgIdx++];
   String szUser = szArgs[iArgIdx++];
   String szPassword = szArgs[iArgIdx++];
   String szGraph = szArgs[iArgIdx++];
   String szVertexFile = szArgs[iArgIdx++];
   String szEdgeFile = szArgs[iArgIdx++];
    Oracle oracle = null;
    OraclePropertyGraph opg = null;
    OraclePgqlStatement ops = null;
     try {
      // Create a connection to Oracle
      oracle = 
        new Oracle("jdbc:oracle:thin:@"+szHost+":"+szPort +":"+szSID, szUser, 
szPassword);
       // Create a property graph
       opg = OraclePropertyGraph.getInstance(oracle, szGraph);
       // Clear any existing data
      opg.clearRepository();
       // Load data
      OraclePropertyGraphDataLoader opgLoader = 
OraclePropertyGraphDataLoader.getInstance();
      opgLoader.loadData(opg, szVertexFile, szEdgeFile, 1);
      // populate GT$ skeleton table with distinct edges
      CallableStatement cs = null;
      cs = oracle.getConnection().prepareCall(
        "begin opg_graphop.populate_skeleton_tab(:1,:2); end;"
       );
      cs.setString(1,szGraph);
      cs.setInt(2,1);
      cs.execute();
      cs.close();
       // Query to illustrate join hints
      String pgql = 
         "SELECT v1, v4 "+
        "WHERE (v1)-[:friendOf]->(v2)-[:friendOf]->(v3)-[:friendOf]->(v4)";
```

```
 // Create an OraclePgqlStatement
       ops = OraclePgqlExecutionFactory.createStatement(opg);
       // get SQL translation with hash join hint
       OraclePgqlSqlTrans sqlTrans = 
         ops.translateQuery(pgql /* query string */, 
                              " USE_GT_TAB=T ALL_EDGE_HASH " /* options */);
       // print SQL translation
       System.out.println("-- Query with ALL_EDGE_HASH --------------------");
       System.out.println(sqlTrans.getSqlTranslation()+"\n");
       // get SQL translation with nested loop join hint
       sqlTrans = 
         ops.translateQuery(pgql /* query string */, 
                               " USE_GT_TAB=T ALL_EDGE_NL " /* options */);
       // print SQL translation
       System.out.println("-- Query with ALL_EDGE_NL ---------------------");
       System.out.println(sqlTrans.getSqlTranslation()+"\n");
\left\{\begin{array}{ccc} \end{array}\right\} finally {
       // close the statement
       if (ops != null) {
         ops.close();
       }
       // close the property graph
      if (opg != null) {
         opg.shutdown();
       }
       // close oracle
       if (oracle != null) {
         oracle.dispose();
 }
\left\{\begin{array}{ccc} \end{array}\right\} }
```
The output for PgqlExample16.java for test\_graph is:

```
-- Query with ALL_EDGE_HASH -------------------
SELECT /*+ USE_HASH(T0 T1 T2) */ n'V' AS "v1$IT",
T0.SVID AS "v1$ID",
n'V' AS "v4$IT",
T2.DVID AS "v4$ID"
FROM "SCOTT".graph1GT$ T0,
"SCOTT".graph1GT$ T1,
"SCOTT".graph1GT$ T2
WHERE T0.DVID=T1.SVID AND
T1.DVID=T2.SVID AND
(T2.EL = n'friendOf') AND
(T0.EL = n'friendOf') AND
(T1.EL = n'friendOf')
-- Query with ALL_EDGE_NL --------------------
SELECT /*+ USE_NL(T0 T1 T2) */ n'V' AS "v1$IT",
T0.SVID AS "v1$ID",
n'V' AS "v4$IT",
T2.DVID AS "v4$ID"
FROM "SCOTT".graph1GT$ T0,
"SCOTT".graph1GT$ T1,
"SCOTT".graph1GT$ T2
WHERE T0.DVID=T1.SVID AND
```
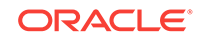

}

```
T1.DVID=T2.SVID AND
(T2.EL = n'friendOf') AND
(T0.EL = n'friendOf') AND
(T1.EL = n'friendOf')
```
The query plan for the first query that uses ALL\_EDGE\_HASH should look similar to the following.

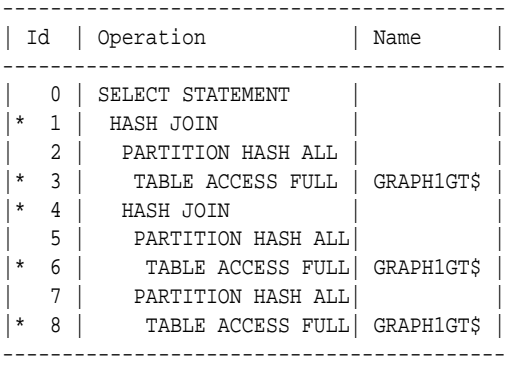

The query plan for the second query that uses ALL\_EDGE\_NL should look similar to the following.

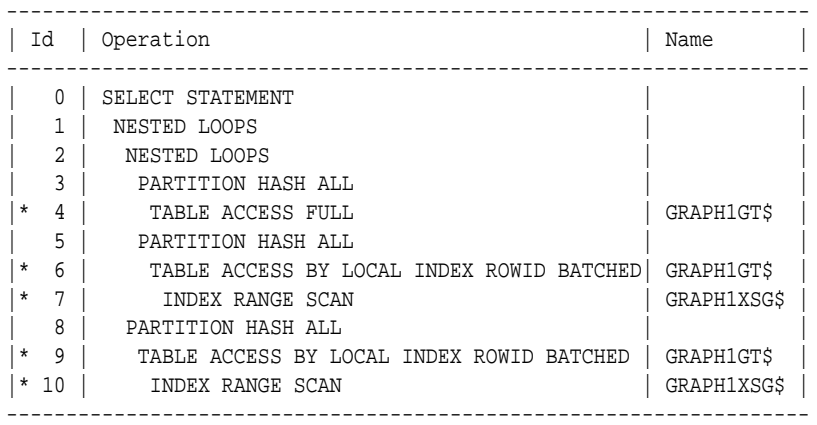

## 4.8.3 Performance Considerations for PGQL Queries

Many factors affect the performance of PGQL queries in Oracle Database. The following are some recommended practices for query performance.

- [Query Optimizer Statistics](#page-294-0)
- [GT\\$ Skeleton Table](#page-294-0)
- [Parallel Query Execution](#page-294-0)
- [Optimizer Dynamic Sampling](#page-294-0)
- **[Bind Variables](#page-294-0)**
- **[Path Queries](#page-294-0)**

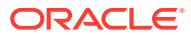

## <span id="page-294-0"></span>**Query Optimizer Statistics**

Good, up-to-date query optimizer statistics are critical for query performance. Ensure that you run [OPG\\_APIS.ANALYZE\\_PG](#page-296-0) after any significant updates to your property graph data.

## **GT\$ Skeleton Table**

Without the GT\$ skeleton table populated, many queries may require several sorts of the GE\$ edge property table to evaluate graph traversals. Whenever possible, you should populate the GT\$ skeleton table before running PGQL queries to avoid these expensive sorting operations.

## **Parallel Query Execution**

Use parallel query execution to take advantage of Oracle's parallel SQL engine. Parallel execution often gives a significant speedup versus serial execution. Parallel execution is especially critical for path queries evaluated using the recursive WITH strategy.

See also the *Oracle Database VLDB and Partitioning Guide* for more information about parallel query execution.

## **Optimizer Dynamic Sampling**

Due to the inherent flexibility of the graph data model, static information may not always produce optimal query plans. In such cases, dynamic sampling can be used by the query optimizer to sample data at run time for better query plans. The amount of data sampled is controlled by the dynamic sampling level used. Dynamic sampling levels range from 0 to 11. The best level to use depends on a particular dataset and workload, but levels of 2 (default), 6 or 11 often give good results.

See also Supplemantal Dynamic Statistics in the *Oracle Database SQL Tuning Guide*.

## **Bind Variables**

Use bind variables for constants whenever possible. The use of bind variables gives a very large reduction in query compilation time, which dramatically increases throughput for query workloads with queries that differ only in the constant values used. In addition, queries with bind variables are less vulnerable to injection attacks.

## **Path Queries**

Path queries in PGQL that use the  $+$  (plus sign) or  $*$  (asterisk) operator to search for arbitrary length paths require special consideration because of their high computational complexity. You should use parallel execution and use the DISTINCT option for Recursive WITH (USE\_DIST\_RW=T) for the best performance. Also, for large, highly connected graphs, it is a good idea to use MAX\_PATH\_LEN=*n* to limit the number of repetitions of the recursive step to a reasonable number. A good strategy can be to start with a small repetition limit, and iteratively increase the limit to find more and more results.

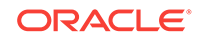

# 5 OPG\_APIS Package Subprograms

The OPG\_APIS package contains subprograms (functions and procedures) for working with property graphs in an Oracle database.

To use the subprograms in this chapter, you must understand the conceptual and usage information in earlier chapters of this book.

This chapter provides reference information about the subprograms, in alphabetical order.

- [OPG\\_APIS.ANALYZE\\_PG](#page-296-0)
- OPG APIS.CF
- [OPG\\_APIS.CF\\_CLEANUP](#page-301-0)
- [OPG\\_APIS.CF\\_PREP](#page-303-0)
- [OPG\\_APIS.CLEAR\\_PG](#page-304-0)
- OPG APIS.CLEAR PG INDICES
- OPG APIS.CLONE GRAPH
- [OPG\\_APIS.COUNT\\_TRIANGLE](#page-306-0)
- [OPG\\_APIS.COUNT\\_TRIANGLE\\_CLEANUP](#page-307-0)
- [OPG\\_APIS.COUNT\\_TRIANGLE\\_PREP](#page-308-0)
- [OPG\\_APIS.COUNT\\_TRIANGLE\\_RENUM](#page-310-0)
- [OPG\\_APIS.CREATE\\_EDGES\\_TEXT\\_IDX](#page-311-0)
- [OPG\\_APIS.CREATE\\_PG](#page-312-0)
- [OPG\\_APIS.CREATE\\_PG\\_SNAPSHOT\\_TAB](#page-313-0)
- [OPG\\_APIS.CREATE\\_PG\\_TEXTIDX\\_TAB](#page-315-0)
- [OPG\\_APIS.CREATE\\_STAT\\_TABLE](#page-316-0)
- OPG APIS.CREATE SUB GRAPH
- [OPG\\_APIS.CREATE\\_VERTICES\\_TEXT\\_IDX](#page-318-0)
- [OPG\\_APIS.DROP\\_EDGES\\_TEXT\\_IDX](#page-320-0)
- [OPG\\_APIS.DROP\\_PG](#page-320-0)
- [OPG\\_APIS.DROP\\_PG\\_VIEW](#page-321-0)
- [OPG\\_APIS.DROP\\_VERTICES\\_TEXT\\_IDX](#page-321-0)
- [OPG\\_APIS.ESTIMATE\\_TRIANGLE\\_RENUM](#page-322-0)
- [OPG\\_APIS.EXP\\_EDGE\\_TAB\\_STATS](#page-324-0)
- [OPG\\_APIS.EXP\\_VERTEX\\_TAB\\_STATS](#page-325-0)
- [OPG\\_APIS.FIND\\_CC\\_MAPPING\\_BASED](#page-326-0)
- <span id="page-296-0"></span>• [OPG\\_APIS.FIND\\_CLUSTERS\\_CLEANUP](#page-327-0)
- [OPG\\_APIS.FIND\\_CLUSTERS\\_PREP](#page-328-0)
- OPG APIS.FIND SP
- [OPG\\_APIS.FIND\\_SP\\_CLEANUP](#page-331-0)
- [OPG\\_APIS.FIND\\_SP\\_PREP](#page-332-0)
- [OPG\\_APIS.GET\\_BUILD\\_ID](#page-333-0)
- [OPG\\_APIS.GET\\_GEOMETRY\\_FROM\\_V\\_COL](#page-333-0)
- [OPG\\_APIS.GET\\_GEOMETRY\\_FROM\\_V\\_T\\_COLS](#page-334-0)
- [OPG\\_APIS.GET\\_LATLONG\\_FROM\\_V\\_COL](#page-335-0)
- [OPG\\_APIS.GET\\_LATLONG\\_FROM\\_V\\_T\\_COLS](#page-336-0)
- [OPG\\_APIS.GET\\_LONG\\_LAT\\_GEOMETRY](#page-337-0)
- [OPG\\_APIS.GET\\_LATLONG\\_FROM\\_V\\_COL](#page-338-0)
- [OPG\\_APIS.GET\\_LONGLAT\\_FROM\\_V\\_T\\_COLS](#page-339-0)
- [OPG\\_APIS.GET\\_SCN](#page-340-0)
- [OPG\\_APIS.GET\\_VERSION](#page-340-0)
- [OPG\\_APIS.GET\\_WKTGEOMETRY\\_FROM\\_V\\_COL](#page-341-0)
- [OPG\\_APIS.GET\\_WKTGEOMETRY\\_FROM\\_V\\_T\\_COLS](#page-342-0)
- [OPG\\_APIS.GRANT\\_ACCESS](#page-343-0)
- [OPG\\_APIS.IMP\\_EDGE\\_TAB\\_STATS](#page-344-0)
- [OPG\\_APIS.IMP\\_VERTEX\\_TAB\\_STATS](#page-345-0)
- [OPG\\_APIS.PR](#page-346-0)
- [OPG\\_APIS.PR\\_CLEANUP](#page-348-0)
- [OPG\\_APIS.PR\\_PREP](#page-349-0)
- [OPG\\_APIS.PREPARE\\_TEXT\\_INDEX](#page-351-0)
- [OPG\\_APIS.RENAME\\_PG](#page-351-0)
- [OPG\\_APIS.SPARSIFY\\_GRAPH](#page-352-0)
- [OPG\\_APIS.SPARSIFY\\_GRAPH\\_CLEANUP](#page-353-0)
- [OPG\\_APIS.SPARSIFY\\_GRAPH\\_PREP](#page-355-0)

## 5.1 OPG\_APIS.ANALYZE\_PG

## **Format**

## OPG\_APIS.ANALYZE\_PG(

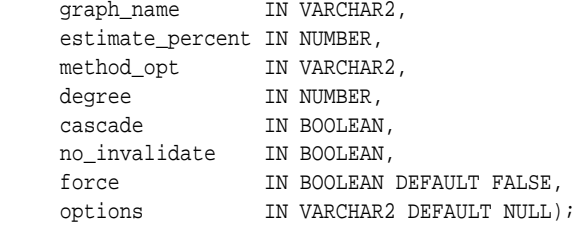

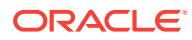

## **Description**

Hathers, for a given property graph, statistics for the VT\$, GE\$, IT\$, and GT\$ tables.

## **Parameters**

## **graph\_name**

Name of the property graph.

## **estimate\_percent**

Percentage of rows to estimate in the schema tables (NULL means compute). The valid range is [0.000001,100]. Use the constant DBMS\_STATS.AUTO\_SAMPLE\_SIZE to have Oracle Database determine the appropriate sample size for good statistics. This is the usual default.

#### **mrthod\_opt**

Accepts either of the following options, or both in combination, for the internal property graph schema tables:

- FOR ALL [INDEXED | HIDDEN] COLUMNS [size\_clause]
- FOR COLUMNS [size clause] column|attribute [size\_clause] [,column|attribute [size\_clause]...]

size clause is defined as size clause := SIZE {integer | REPEAT | AUTO | SKEWONLY}

- integer: Number of histogram buckets. Must be in the range [1,254].
- REPEAT : Collects histograms only on the columns that already have histograms.
- AUTO : Oracle Database determines the columns to collect histograms based on data distribution and the workload of the columns.
- SKEWONLY : Oracle Database determines the columns to collect histograms based on the data distribution of the columns

column is defined as column  $:=$  column name  $|$  (extension)

- column name : name of a column
- extension: Can be either a column group in the format of (column\_name, column\_name [, ...]) or an expression.

The usual default is: FOR ALL COLUMNS SIZE AUTO

#### **degree**

Degree of parallelism for the property graph schema tables. The usual default for degree is NULL, which means use the table default value specified by the DEGREE clause in the CREATE TABLE or ALTER TABLE statement. Use the constant DBMS\_STATS.DEFAULT\_DEGREE to specify the default value based on the initialization parameters. The AUTO DEGREE value determines the degree of parallelism automatically. This is either 1 (serial execution) or DEFAULT\_DEGREE (the system default value based on number of CPUs and initialization parameters) according to size of the object.

#### **cascade**

Gathers statistics on the indexes for the property graph schema tables. Use the constant DBMS\_STATS.AUTO\_CASCADE to have Oracle Database determine whether index statistics are to be collected or not. This is the usual default.

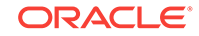

## <span id="page-298-0"></span>**no\_invalidate**

If TRUE, does not invalidate the dependent cursors. If FALSE, invalidates the dependent cursors immediately. If DBMS\_STATS.AUTO\_INVALIDATE (the usual default) is in effect, Oracle Database decides when to invalidate dependent cursors.

#### **force**

If TRUE, performs the operation even if one or more underlying tables are locked.

## **options**

(Reserved for future use.)

### **Usage Notes**

Only the owner of the property graph can call this procedure.

#### **Examples**

The following example gather statistics for property graph mypg.

EXECUTE OPG\_APIS.ANALYZE\_PG('mypg', estimate\_percent=> 0.001, method\_opt=>'FOR ALL COLUMNS SIZE AUTO', degree=>4, cascade=>true, no\_invalidate=>false, force=>true, options=>NULL);

## 5.2 OPG\_APIS.CF

#### **Format**

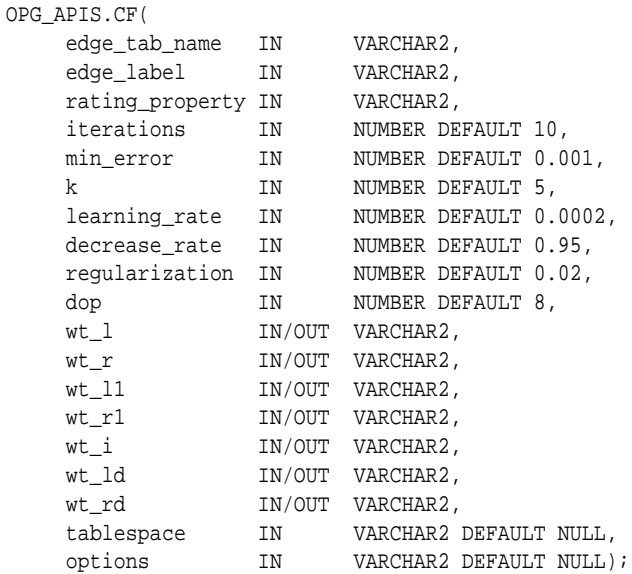

## **Description**

Runs collaborative filtering using matrix factorization on the given graph. The resulting factors of the matrix product will be stored on the left and right tables.

## **Parameters**

## **edge\_tab\_name**

Name of the property graph edge table (GE\$).

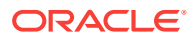

## **edge\_label**

Label of the edges that hold the rating property.

#### **rating\_property**

(Reserved for future use: Name of the rating property.)

#### **iterations**

Maximum number of iterations that should be performed. Default = 10.

#### **min\_error**

Minimal error to reach. If at some iteration the error value is lower than this value, the procedure finishes.. Default = 0.001.

## **k**

Number of features for the left and right side products. Default  $= 5$ .

## **learning\_rate**

Learning rate for the gradient descent. Default = 0.0002.

#### **decrease\_rate**

(Reserved for future use: Decrease rate if the learning rate is too large for an effective  $gradient$  descent. Default =  $0.95$ .)

### **regularization**

An additional parameter to avoid overfitting. Default = 0.02

#### **dop**

Degree of parallelism. Default =  $8$ .

## **wt\_l**

Name of the working table that holds the left side of the matrix factorization.

## **wt\_r**

Name of the working table that holds the right side of the matrix factorization.

### **wt\_l1**

Name of the working table that holds the left side intermediate step in the gradient descent.

#### **wt\_r1**

Name of the working table that holds the right side intermediate step in the gradient descent.

#### **wt\_I**

Name of the working table that holds intermediate matrix product.

#### **wt\_ld**

Name of the working table that holds intermediate left side delta in gradient descent.

#### **wt\_rd**

Name of the working table that holds intermediate right side delta in gradient descent.

#### **tablespace**

Name of the tablespace to use for storing intermediate data.

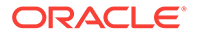

## **options**

Additional settings for operation. An optional string with one or more (commaseparated) of the following values:

- 'INMEMORY=T' is an option for creating the schema tables with an 'inmemory' clause.
- 'IMC MC B=T' creates the schema tables with an INMEMORY MEMCOMPRESS BASIC clause.

### **Usage Notes**

For information about collaborative filtering with RDF data, see [SQL-Based Property](#page-225-0) [Graph Analytics,](#page-225-0) especially [Collaborative Filtering Overview and Examples](#page-228-0).

If the working tables already exist, you can specify their names for the working tablerelated parameters. In this case, the algorithm can continue the progress of the previous iterations without recreating the tables.

If the working tables do not exist, or if you do not want to use existing working tables, you must first call the [OPG\\_APIS.CF\\_PREP](#page-303-0) procedure, which creates the necessary working tables.

The final result of the collaborative filtering algorithm are the working tables  $wt_1$  and  $wt_r$ , which are the two factors of a matrix product. These matrix factors should be used when making predictions for collaborative filtering.

If (and only if) you have no interest in keeping the output matrix factors and the current progress of the algorithm for future use, you can call the [OPG\\_APIS.CF\\_CLEANUP](#page-301-0) procedure to drop all the working tables that hold intermediate tables and the output matrix factors.

## **Examples**

The following example calls the OPG\_APIS.CF\_PREP procedure to create the working tables, and then the OPG APIS.CF procedures to run collaborative filtering on the phones graph using the edges with the rating label.

```
DECLARE
  wt_l varchar2(32);
 wt r varchar2(32);
 wt_1 varchar2(32);
 wt r1 varchar2(32);
  wt_i varchar2(32);
  wt_ld varchar2(32);
  wt_rd varchar2(32);
 edge_tab_name varchar2(32) := 'phonesge$';
 edge_label varchar2(32) := 'rating';
  rating_property varchar2(32) := '';
 iterations integer := 100;<br>min error number := 0.001;
 min error inumber
 k integer := 5;
 learning_rate number := 0.001;
 decrease_rate number := 0.95;
 regularization number := 0.02;
 dop number := 2;
 tablespace varchar2(32) := null;
 options varchar2(32) := null; 
BEGIN
  opg_apis.cf_prep(edge_tab_name,wt_l,wt_r,wt_l1,wt_r1,wt_i,wt_ld,wt_rd);
  opg_apis.cf(edge_tab_name,edge_label,rating_property,iterations,min_error,k,
```
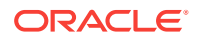

```
 learning_rate,decrease_rate,regularization,dop,
 wt_l,wt_r,wt_l1,wt_r1,wt_i,wt_ld,wt_rd,tablespace,options);
```
<span id="page-301-0"></span>END; /

The following example assumes that OPG\_APIS.CF\_PREP had been run previously, and it specifies the various working tables that were created during that run. In this case, the preceding example automatically assigned suffixes like '\$\$CFL57' to the names of the working tables. (The output names can be printed when they are generated or be user-defined in the call to OPG\_APIS.CF\_PREP.) Thus, the following example can run more iterations of the algorithm using OPG\_APIS.CF without needing to call OPG\_APIS.CF\_PREP first, thereby continuing the progress of the previous run.

```
DECLARE
```

```
wt l varchar2(32) = 'phonesge$$CFL57';
  wt_r varchar2(32) = 'phonesge$$CFR57';
  wt_l1 varchar2(32) = 'phonesge$$CFL157';
  wt_r1 varchar2(32) = 'phonesge$$CFR157';
  wt_i varchar2(32) = 'phonesge$$CFI57';
  wt_ld varchar2(32) = 'phonesge$$CFLD57';
  wt_rd varchar2(32) = 'phonesge$$CFRD57';
 edge_tab_name varchar2(32) := 'phonesge$';
 edge_label varchar2(32) := 'rating';
  rating_property varchar2(32) := '';
 iterations integer := 100;
 1teracrons<br>min_error number := 0.001;<br>
  k integer := 5;
 learning_rate number := 0.001;
 decrease_rate number := 0.95;
  regularization number := 0.02;
 dop number := 2;<br>tablespace varchar2(32) := nu<br>(32)^{3} := nu
                 \text{varchar}2(32) := \text{null}; options varchar2(32) := null; 
BEGIN
```
 opg\_apis.cf(edge\_tab\_name,edge\_label,rating\_property,iterations,min\_error,k, learning\_rate,decrease\_rate,regularization,dop,

```
 wt_l,wt_r,wt_l1,wt_r1,wt_i,wt_ld,wt_rd,tablespace,options);
```
END; /

# 5.3 OPG\_APIS.CF\_CLEANUP

## **Format**

```
OPG_APIS.CF_CLEANUP(
      \verb|wt_l| IN/OUT VARCHAR2,
      \begin{tabular}{llll} \small \texttt{wt\_r} & \small \texttt{IN/OUT} & \small \texttt{VARCHAR2,} \\ \small \texttt{wt\_l1} & \small \texttt{IN/OUT} & \small \texttt{VARCHAR2,} \\ \end{tabular}IN/OUT VARCHAR2,
      wt_r1 IN/OUT VARCHAR2,
      wt_i IN/OUT VARCHAR2,
       wt_ld IN/OUT VARCHAR2, 
       wt_rd IN/OUT VARCHAR2, 
       options IN VARCHAR2 DEFAULT NULL);
```
## **Description**

Preforms cleanup work after graph collaborative filtering has been done. All the working tables that hold intermediate tables and the output matrix factors are dropped.

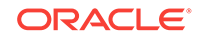

## **Parameters**

## **edge\_tab\_name**

Name of the property graph edge table (GE\$).

## **wt\_l**

Name of the working table that holds the left side of the matrix factorization.

## **wt\_r**

Name of the working table that holds the right side of the matrix factorization.

## **wt\_l1**

Name of the working table that holds the left side intermediate step in the gradient descent.

## **wt\_r1**

Name of the working table that holds the right side intermediate step in the gradient descent.

## **wt\_I**

Name of the working table that holds intermediate matrix product.

## **wt\_ld**

Name of the working table that holds intermediate left side delta in gradient descent.

## **wt\_rd**

Name of the working table that holds intermediate right side delta in gradient descent.

## **options**

(Reserved for future use.)

#### **Usage Notes**

Call this procedure only when you have no interest in keeping the output matrix factors and the current progress of the algorithm for future use.

Do **not** call this procedure if more predictions will be made using the resulting product factors ( $wt_1$  and  $wt_r$  tables), unless you have previous made backup copies of these two tables.

See also the information about the OPG APIS.CF procedure.

## **Examples**

The following example drops the working tables that were created in the example for the OPG APIS.CF PREP procedure.

```
DECLARE
   wt_l varchar2(32) = 'phonesge$$CFL57';
  wt_r varchar2(32) = 'phonesge$$CFR57';
   wt_l1 varchar2(32) = 'phonesge$$CFL157';
   wt_r1 varchar2(32) = 'phonesge$$CFR157';
  wt_i varchar2(32) = 'phonesge$$CFI57';
   wt_ld varchar2(32) = 'phonesge$$CFLD57';
  wt rd varchar2(32) = 'phonesqe$$CFRD57';
BEGIN
   opg_apis.cf_cleanup('phonesge$',wt_l,wt_r,wt_l1,wt_r1,wt_i,wt_ld,wt_rd);
```
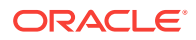

END; /

# <span id="page-303-0"></span>5.4 OPG\_APIS.CF\_PREP

#### **Format**

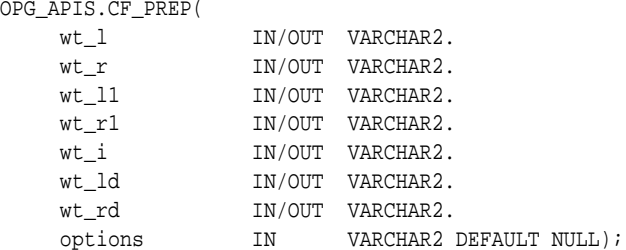

## **Description**

Preforms preparation work, including creating the necessary intermediate tables, for a later call to the [OPG\\_APIS.CF](#page-298-0) procedure that will perform collaborative filtering.

#### **Parameters**

#### **edge\_tab\_name**

Name of the property graph edge table (GE\$).

#### **wt\_l**

Name of the working table that holds the left side of the matrix factorization.

#### **wt\_r**

Name of the working table that holds the right side of the matrix factorization.

#### **wt\_l1**

Name of the working table that holds the left side intermediate step in the gradient descent.

### **wt\_r1**

Name of the working table that holds the right side intermediate step in the gradient descent.

#### **wt\_I**

Name of the working table that holds intermediate matrix product.

## **wt\_ld**

Name of the working table that holds intermediate left side delta in gradient descent.

#### **wt\_rd**

Name of the working table that holds intermediate right side delta in gradient descent.

### **options**

Additional settings for operation. An optional string with one or more (commaseparated) of the following values:

• 'INMEMORY=T' is an option for creating the schema tables with an 'inmemory' clause.

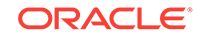

<span id="page-304-0"></span>'IMC\_MC\_B=T' creates the schema tables with an INMEMORY MEMCOMPRESS BASIC clause.

## **Usage Notes**

The names of the working tables can be specified or left as null parameters, If the name of any working table parameter is not specified, a name is automatically genenerated and is returned as an OUT parameter. The working table names can be used when you call the [OPG\\_APIS.CF](#page-298-0) procedure to run the collaborative filtering algorithm.

See also the Usage Notes and Examples for [OPG\\_APIS.CF](#page-298-0).

## **Examples**

The following example creates the working tables for a graph named phones, and it prints the names that were automatically generated for the working tables.

#### DECLARE

```
 wt_l varchar2(32);
  wt_r varchar2(32);
  wt_l1 varchar2(32);
   wt_r1 varchar2(32);
  wt_i varchar2(32);
  wt_ld varchar2(32);
   wt_rd varchar2(32);
BEGIN
   opg_apis.cf_prep('phonesge$',wt_l,wt_r,wt_l1,wt_r1,wt_i,wt_ld,wt_rd);
   dbms_output.put_line(' wt_l ' || wt_l);
   dbms_output.put_line(' wt_r ' || wt_r);
  dbms_output.put_line(' wt_l1 ' || wt_l1);
   dbms_output.put_line(' wt_r1 ' || wt_r1);
   dbms_output.put_line(' wt_i ' || wt_i);
   dbms_output.put_line(' wt_ld ' || wt_ld);
   dbms_output.put_line(' wt_rd ' || wt_rd);
END;
/
```
## 5.5 OPG\_APIS.CLEAR\_PG

#### **Format**

```
OPG_APIS.CLEAR_PG(
     graph_name IN VARCHAR2);
```
#### **Description**

Clears all data from a property graph.

**Parameters**

#### **graph\_name** Name of the property graph.

#### **Usage Notes**

This procedure removes all data in the property graph by deleting data in the graph tables (VT\$, GE\$, and so on).

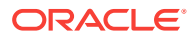

## **Examples**

The following example removes all data from the property graph named mypg.

EXECUTE OPG\_APIS.CLEAR\_PG('mypg');

## <span id="page-305-0"></span>5.6 OPG\_APIS.CLEAR\_PG\_INDICES

## **Format**

```
OPG_APIS.CLEAR_PG(
     graph_name IN VARCHAR2);
```
### **Description**

Removes all text index metadata in the IT\$ table of the property graph.

#### **Parameters**

**graph\_name** Name of the property graph.

#### **Usage Notes**

This procedure does not actually remove text index data

#### **Examples**

The following example removes all index metadata of the property graph named  $m_{\text{ypg}}$ .

EXECUTE OPG\_APIS.CLEAR\_PG\_INDICES('mypg');

# 5.7 OPG\_APIS.CLONE\_GRAPH

#### **Format**

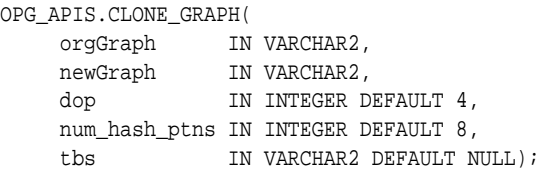

## **Description**

Makes a clone of the original graph, giving the new graph a new name.

### **Parameters**

**orgGraph** Name of the original property graph.

## **newGraph**

Name of the new (clone) property graph.

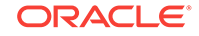

## <span id="page-306-0"></span>**dop**

Degree of parallelism for the operation.

### **num\_hash\_ptns**

Number of hash partitions used to partition the vertices and edges tables. It is recommended to use a power of 2 (2, 4, 8, 16, and so on).

### **tbs**

Name of the tablespace to hold all the graph data and index data.

#### **Usage Notes**

The original property graph must aleady exist in the database.

### **Examples**

The following example creates a clone graph named mypgclone from the property graph mypg in the tablespace my\_ts using a degree of parallelism of 4 and 8 partitions.

EXECUTE OPG\_APIS.CLONE\_GRAPH('mypg', 'mypgclone', 4, 8, 'my\_ts');

## 5.8 OPG\_APIS.COUNT\_TRIANGLE

#### **Format**

OPG\_APIS.COUNT\_TRIANGLE(

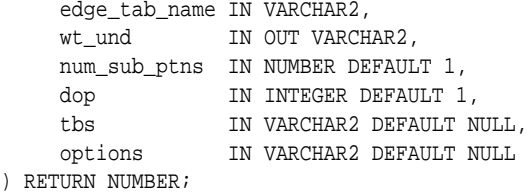

#### **Description**

Performs triangle counting in property graph.

#### **Parameters**

**edge\_tab\_name** Name of the property graph edge table.

## **wt\_und**

A working table holding an undirected version of the graph.

## **num\_sub\_ptns**

Number of logical subpartitions used in calculating triangles . Must be a positive integer, power of 2 (1, 2, 4, 8, ...). For a graph with a relatively small maximum degree, use the value 1 (the default).

## **dop**

Degree of parallelism for the operation. The default is 1.

#### **tbs**

Name of the tablespace to hold the data stored in working tables.

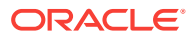

## <span id="page-307-0"></span>**options**

Additional settings for the operation:

• 'PDML=T' enables parallel DML.

#### **Usage Notes**

The property graph edge table must exist in the database, and the [OPG\\_APIS.COUNT\\_TRIANGLE\\_PREP](#page-308-0). procedure must already have been executed.

#### **Examples**

The following example performs triangle counting in the property graph named

connections

```
set serveroutput on
DECLARE
   wt1 varchar2(100); -- intermediate working table
  wt2 varchar2(100);
  wt3 varchar2(100);
  n number;
BEGIN
   opg_apis.count_triangle_prep('connectionsGE$', wt1, wt2, wt3);
   n := opg_apis.count_triangle(
      'connectionsGE$',
       wt1,
       num_sub_ptns=>1,
       dop=>2,
       tbs => 'MYPG_TS',
       options=>'PDML=T'
       ); 
   dbms_output.put_line('total number of triangles ' || n);
END;
/
```
## 5.9 OPG APIS.COUNT TRIANGLE CLEANUP

#### **Format**

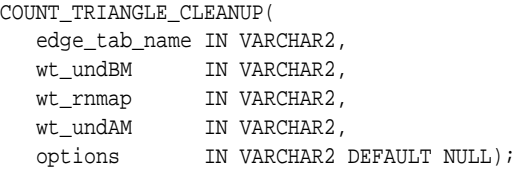

#### **Description**

Cleans up and drops the temporary working tables used for triangle counting.

## **Parameters**

**edge\_tab\_name** Name of the property graph edge table.

#### **wt\_undBM**

A working table holding an undirected version of the original graph (before renumbering optimization).

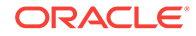

### <span id="page-308-0"></span>**wt\_rnmap**

A working table that is a mapping table for renumbering optimization.

#### **wt\_undAM**

A working table holding the undirected version of the graph data after applying the renumbering optimization.

#### **options**

Additional settings for operation. An optional string with one or more (commaseparated) of the following values:

• PDML=T enables parallel DML.

#### **Usage Notes**

You should use this procedure to clean up after triangle counting.

The working tables must exist in the database.

#### **Examples**

The following example performs triangle counting in the property graph named connections, and drops the working table after it has finished.

```
set serveroutput on
DECLARE
  wt1 varchar2(100); -- intermediate working table
   wt2 varchar2(100);
  wt3 varchar2(100);
  n number;
BEGIN
   opg_apis.count_triangle_prep('connectionsGE$', wt1, wt2, wt3);
   n := opg_apis.count_triangle_renum(
      'connectionsGE$',
       wt1,
       wt2,
       wt3,
       num_sub_ptns=>1,
      dop>>2,
      tbs => 'MYPG_TS',
       options=>'PDML=T'
       ); 
   dbms_output.put_line('total number of triangles ' || n);
   opg_apis.count_triangle_cleanup('connectionsGE$', wt1, wt2, wt3);
END;
/
```
## 5.10 OPG\_APIS.COUNT\_TRIANGLE\_PREP

#### **Format**

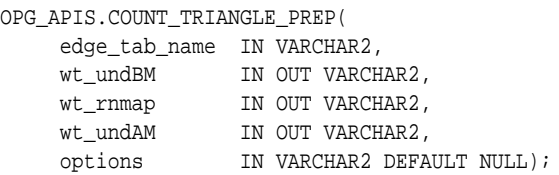

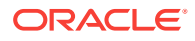

## **Description**

Prepares for running triangle counting.

#### **Parameters**

## **edge\_tab\_name**

Name of the property graph edge table.

## **wt\_undBM**

A working table holding an undirected version of the original graph (before renumbering optimization).

#### **wt\_rnmap**

A working table that is a mapping table for renumbering optimization.

#### **wt\_undAM**

A working table holding the undirected version of the graph data after applying the renumbering optimization.

#### **options**

Additional settings for operation. An optional string with one or more (commaseparated) of the following values:

- CREATE\_UNDIRECTED=T
- REUSE\_UNDIRECTED\_TAB=T

#### **Usage Notes**

The property graph edge table must exist in the database.

#### **Examples**

The following example prepares for triangle counting in a property graph named connections.

```
set serveroutput on
DECLARE
 wt1 varchar2(100); -- intermediate working table
  wt2 varchar2(100);
  wt3 varchar2(100);
  n number;
BEGIN
   opg_apis.count_triangle_prep('connectionsGE$', wt1, wt2, wt3);
   n := opg_apis.count_triangle_renum(
      'connectionsGE$',
       wt1,
       wt2,
       wt3,
       num_sub_ptns=>1,
       dop=>2,
       tbs => 'MYPG_TS',
       options=>'CREATE_UNDIRECTED=T,REUSE_UNDIREC_TAB=T'
       ); 
   dbms_output.put_line('total number of triangles ' || n);
END;
/
```
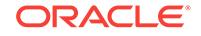

# <span id="page-310-0"></span>5.11 OPG\_APIS.COUNT\_TRIANGLE\_RENUM

#### **Format**

COUNT\_TRIANGLE\_RENUM(

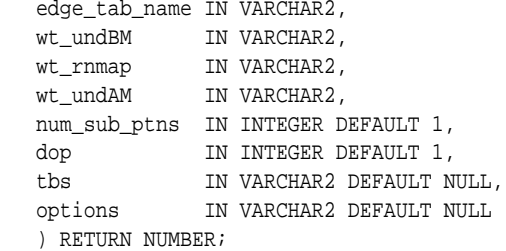

#### **Description**

Performs triangle counting in property graph, with the optimization of renumbering the vertices of the graph by their degree.

#### **Parameters**

## **edge\_tab\_name**

Name of the property graph edge table.

## **wt\_undBM**

A working table holding an undirected version of the original graph (before renumbering optimization).

## **wt\_rnmap**

A working table that is a mapping table for renumbering optimization.

## **wt\_undAM**

A working table holding the undirected version of the graph data after applying the renumbering optimization.

## **num\_sub\_ptns**

Number of logical subpartitions used in calculating triangles . Must be a positive integer, power of 2 (1, 2, 4, 8, ...). For a graph with a relatively small maximum degree, use the value 1 (the default).

## **dop**

Degree of parallelism for the operation. The default is 1 (no parallelism).

## **tbs**

Name of the tablespace to hold the data stored in working tables.

## **options**

Additional settings for operation. An optional string with one or more (commaseparated) of the following values:

• PDML=T enables parallel DML.

## **Usage Notes**

This function makes the algorithm run faster, but requires more space.

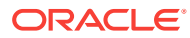

<span id="page-311-0"></span>The property graph edge table must exist in the database, and the [OPG\\_APIS.COUNT\\_TRIANGLE\\_PREP](#page-308-0) procedure must already have been executed.

#### **Examples**

The following example performs triangle counting in the property graph named connections. It does not perform the cleanup after it finishes, so you can count triangles again on the same graph without calling the preparation procedure.

```
set serveroutput on
DECLARE
  wt1 varchar2(100); -- intermediate working table
  wt2 varchar2(100);
   wt3 varchar2(100);
  n number;
BEGIN
   opg_apis.count_triangle_prep('connectionsGE$', wt1, wt2, wt3);
   n := opg_apis.count_triangle_renum(
      'connectionsGE$',
       wt1,
       wt2,
       wt3,
       num_sub_ptns=>1,
      dop=>2,
       tbs => 'MYPG_TS',
       options=>'PDML=T'
       ); 
   dbms_output.put_line('total number of triangles ' || n);
END;
/
```
## 5.12 OPG APIS.CREATE\_EDGES\_TEXT\_IDX

#### **Format**

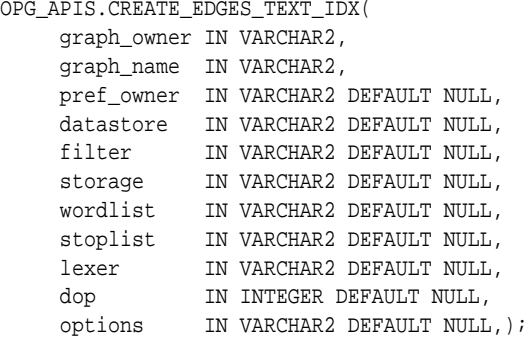

## **Description**

Creates a text index on a property graph edge table.

#### **Parameters**

**graph\_owner** Owner of the property graph.

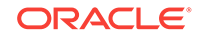

## <span id="page-312-0"></span>**graph\_name**

Name of the property graph.

## **pref\_owner**

Owner of the preference.

## **datastore**

The way that documents are stored.

## **filter**

The way that documents can be converted to plain text.

## **storage**

The way that the index data is stored.

## **wordlist**

The way that stem and fuzzy queries should be expanded

## **stoplist**

The words or themes that are not to be indexed.

## **lexer**

The language used for indexing.

## **dop**

The degree of parallelism used for index creation.

## **options**

Additional settings for index creation.

## **Usage Notes**

The property graph must exist in the database.

You must have the ALTER SESSION privilege to run this procedure.

## **Examples**

The following example creates a text index on the edge table of property graph mypg, which is owned by user SCOTT, using the lexer opg AUTO\_LEXER and a degree of parallelism of 4.

```
EXECUTE OPG_APIS.CREATE_EDGES_TEXT_IDX('SCOTT', 'mypg', 'MDSYS', null, null, null, 
null, null, 'OPG_AUTO_LEXER', 4, null);
```
# 5.13 OPG\_APIS.CREATE\_PG

## **Format**

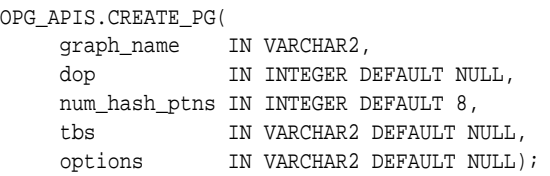

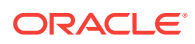

### <span id="page-313-0"></span>**Description**

Creates, for a given property graph name, the necessary property graph schema tables that are necessary to store data about vertices, edges, text indexes, and snapshots.

#### **Parameters**

## **graph\_name**

Name of the property graph.

#### **dop**

Degree of parallelism for the operation.

#### **num\_hash\_ptns**

Number of hash partitions used to partition the vertices and edges tables. It is recommended to use a power of 2 (2, 4, 8, 16, and so on).

#### **tbs**

Name of the tablespace to hold all the graph data and index data.

#### **options**

Options that can be used to customize the creation of indexes on schema tables. (One or more, comma separated.)

- 'SKIP INDEX=T' skips the default index creation.
- 'SKIP\_ERROR=T 'ignores errors encountered during table/index creation.
- 'INMEMORY=T' creqtes the schema tables with an INMEMORYclause.
- 'IMC MC B=T' creates the schema tables with an INMEMORY BASIC clause.

#### **Usage Notes**

You must have the CREATE TABLE and CREATE INDEX privileges to call this procedure.

By default, all the schema tables will be created with basic compression enabled.

#### **Examples**

The following example creates a property graph named  $m_{YPS}$  in the tablespace  $m_{Y}$  ts using eight partitions.

EXECUTE OPG\_APIS.CREATE\_PG('mypg', 4, 8, 'my\_ts');

## 5.14 OPG\_APIS.CREATE\_PG\_SNAPSHOT\_TAB

#### **Format**

OPG\_APIS.CREATE\_PG\_SNAPSHOT\_TAB( graph\_owner IN VARCHAR2, graph\_name IN VARCHAR2, dop IN INTEGER DEFAULT NULL, tbs IN VARCHAR2 DEFAULT NULL, options IN VARCHAR2 DEFAULT NULL);

or

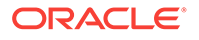

OPG\_APIS.CREATE\_PG\_SNAPSHOT\_TAB( graph\_name IN VARCHAR2, dop IN INTEGER DEFAULT NULL, tbs IN VARCHAR2 DEFAULT NULL, options IN VARCHAR2 DEFAULT NULL);

### **Description**

Creates, for a given property graph name, the necessary property graph schema table (<graph\_name>SS\$) that stores data about snapshots for the graph.

#### **Parameters**

## **graph\_owner**

Name of the owner of the property graph.

## **graph\_name**

Name of the property graph.

## **dop**

Degree of parallelism for the operation.

#### **tbs**

Name of the tablespace to hold all the graph snapshot data and associated index.

## **options**

Additional settings for the operation:

- 'INMEMORY=T' is an option for creating the schema tables with an 'inmemory' clause.
- 'IMC\_MC\_B=T' creates the schema tables with an INMEMORY MEMCOMPRESS BASIC clause.

## **Usage Notes**

You must have the CREATE TABLE privilege to call this procedure.

The created snapshot table has the following structure, which may change between releases.

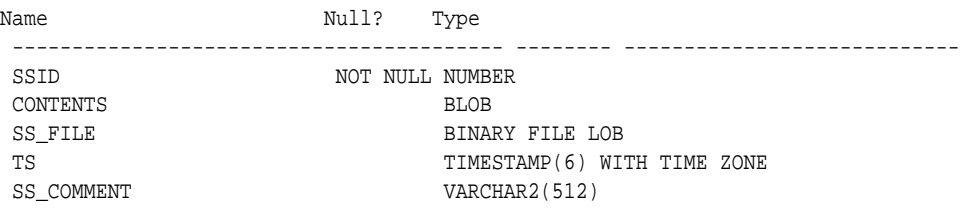

By default, all schema tables will be created with basic compression enabled.

## **Examples**

The following example creates a snapshot table for property graph  $m_{YPS}$  in the current schema, with a degree of parallelism of 4 and using the MY\_TS tablespace.

EXECUTE OPG\_APIS.CREATE\_PG\_SNAPSHOT\_TAB('mypg', 4, 'my\_ts');

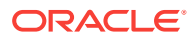

## <span id="page-315-0"></span>5.15 OPG\_APIS.CREATE\_PG\_TEXTIDX\_TAB

## **Format**

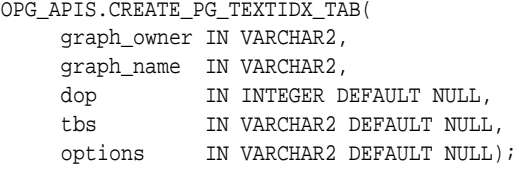

#### or

```
OPG_APIS.CREATE_PG_TEXTIDX_TAB(
     graph_name IN VARCHAR2,
     dop IN INTEGER DEFAULT NULL,
     tbs IN VARCHAR2 DEFAULT NULL,
     options IN VARCHAR2 DEFAULT NULL);
```
#### **Description**

Creates, for a given property graph name, the necessary property graph text index schema table (<graph\_name>IT\$) that stores data for managing text index metadata for the graph.

## **Parameters**

**graph\_owner** Name of the owner of the property graph.

#### **graph\_name**

Name of the property graph.

## **dop**

Degree of parallelism for the operation.

#### **tbs**

Name of the tablespace to hold all the graph index metadata and associated index.

#### **options**

Additional settings for the operation:

- 'INMEMORY=T' is an option for creating the schema tables with an 'inmemory' clause.
- 'IMC\_MC\_B=T' creates the schema tables with an INMEMORY MEMCOMPRESS BASIC clause.

#### **Usage Notes**

You must have the CREATE TABLE privilege to call this procedure.

The created index metadata table has the following structure, which may change between releases.

 $\overline{a}$ EIN nvarchar2(80) not null, -- index name ET number, -- entity type 1 - vertex, 2 -edge

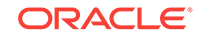

<span id="page-316-0"></span>IT number, -- index type 1 - auto 0 - manual SE number,  $-$  search engine 1 -solr, 0 - lucene K nvarchar2(3100), -- property key use an empty space when there is no K/V DT number, -- directory type 1 - MMAP, 2 - FS, 3 - JDBC LOC nvarchar2(3100), -- directory location (1, 2) NUMDIRS number,  $-$  property key used to index CAN BE NULL VERSION nvarchar2(100), -- lucene version USEDT number,  $-$  user data type (1 or 0) STOREF number,  $\qquad \qquad -- store fields into lucene$  CF nvarchar2(3100), -- configuration name SS nvarchar2(3100), -- solr server url SS nvarchar2(3100), -- solr server url<br>SA nvarchar2(3100), -- solr server admin url ZT number,  $-$  zookeeper timeout SH number, -- number of shards RF number,  $-$  replication factor MS number, -- maximum shards per node<br>
PO nvarchar2(3100), -- preferred owner oracle to<br>  $\frac{1}{2}$ PO nvarchar2(3100), -- preferred owner oracle text DS nvarchar2(3100), -- datastore FIL nvarchar2(3100), -- filter STR nvarchar2(3100), -- storage WL nvarchar2(3100), -- word list SL nvarchar2(3100), -- stop list  $LXR$  nvarchar $2(3100)$ ,  $--$  lexer OPTS nvarchar2(3100), -- options primary key (EIN, K, ET)  $\overline{\phantom{a}}$ 

By default, all schema tables will be created with basic compression enabled.

#### **Examples**

The following example creates a property graph text index metadata table for property graph mypg in the current schema, with a degree of parallelism of 4 and using the MY TS tablespace.

```
EXECUTE OPG_APIS.CREATE_PG_TEXTIDX_TAB('mypg', 4, 'my_ts');
```
## 5.16 OPG\_APIS.CREATE\_STAT\_TABLE

#### **Format**

```
OPG_APIS.CREATE_STAT_TABLE(
     stattab IN VARCHAR2,
     tblspace IN VARCHAR2 DEFAULT NULL);
```
#### **Description**

Creates a table that can hold property graph statistics.

## **Parameters**

#### **stattab**

Name of the table to hold statistics

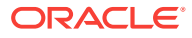

#### <span id="page-317-0"></span>**tblapace**

Name of the tablespace to hold the statistics table. If none is specified, then the statistics table will be created in the user's default tablespace.

#### **Usage Notes**

You must have the CREATE TABLE privilege to call this procedure.

The statistics table has the following columns. Note that the columns and their types may vary between releases.

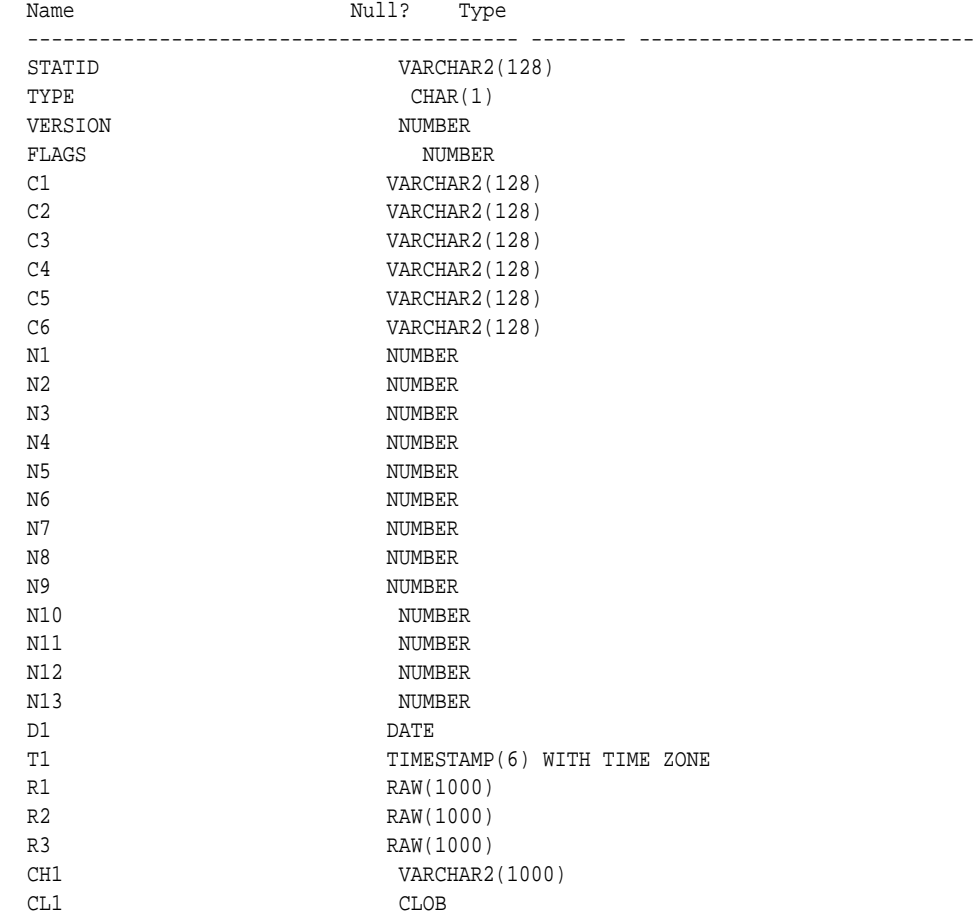

## **Examples**

The following example creates a statistics table namedmystat.

EXECUTE OPG\_APIS.CREATE\_STAT\_TABLE('mystat',null);

## 5.17 OPG\_APIS.CREATE\_SUB\_GRAPH

#### **Format**

OPG\_APIS.CREATE\_SUB\_GRAPH( graph\_owner IN VARCHAR2, orgGraph IN VARCHAR2, newGraph IN VARCHAR2, nSrc IN NUMBER, depth IN NUMBER);

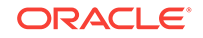

## <span id="page-318-0"></span>**Description**

Creates a subgraph, which is an expansion from a given vertex. The depth of expansion is customizable.

## **Parameters**

**graph\_owner**

Owner of the property graph.

#### **orgGraph**

Name of the original property graph.

#### **newGraph**

Name of the subgraph to be created from the original graph.

## **nSrc**

Vertex ID: the subgraph will be created by expansion from this vertex. For example,  $nsrc = 1$  starts the expansion from the vertex with ID 1.

## **depth**

Depth of expansion: the expansion, following outgoing edges, will include all vertices that are within depth hops away from vertex nSrc. For example, depth = 2 causes the to should include all vertices that are within 2 hops away from vertex  $nSr$ c (vertex ID 1 in the preceding example).

## **Usage Notes**

The original property graph must exist in the database.

#### **Examples**

The following example creates a subgraph  $m_y$  as from the property graph  $m_y$  property owner is SCOTT. The subgraph includes vertex 1 and all vertices that are reachable from the vertex with ID 1 in 2 hops.

EXECUTE OPG\_APIS.CREATE\_SUB\_GRAPH('SCOTT', 'mypg', 'mypgsub', 1, 2);

## 5.18 OPG\_APIS.CREATE\_VERTICES\_TEXT\_IDX

## **Format**

## OPG\_APIS.CREATE\_VERTICES\_TEXT\_IDX(

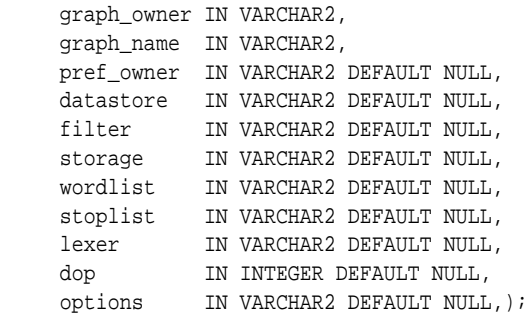

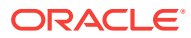

## **Description**

Creates a text index on a property graph vertex table.

**Parameters**

**graph\_owner** Owner of the property graph.

**graph\_name** Name of the property graph.

**pref\_owner** Owner of the preference.

**datastore** The way that documents are stored.

**filter**

The way that documents can be converted to plain text.

## **storage**

The way that the index data is stored.

**wordlist** The way that stem and fuzzy queries should be expanded

**stoplist** The words or themes that are not to be indexed.

**lexer** The language used for indexing.

**dop**

The degree of parallelism used for index creation.

## **options**

Additional settings for index creation.

#### **Usage Notes**

The original property graph must exist in the database.

You must have the ALTER SESSION privilege to run this procedure.

## **Examples**

The following example creates a text index on the vertex table of property graph  $m<sub>Ypg</sub>$ , which is owned by user SCOTT, using the lexer OPG\_AUTO\_LEXER and a degree of parallelism of 4.

EXECUTE OPG\_APIS.CREATE\_VERTICES\_TEXT\_IDX('SCOTT', 'mypq', null, null, null, null, null, null, 'OPG AUTO LEXER', 4, null);

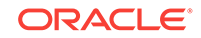

# <span id="page-320-0"></span>5.19 OPG\_APIS.DROP\_EDGES\_TEXT\_IDX

## **Format**

```
OPG_APIS.DROP_EDGES_TEXT_IDX(
     graph_owner IN VARCHAR2,
     graph_name IN VARCHAR2,
     options IN VARCHAR2 DEFAULT NULL);
```
#### **Description**

Drops a text index on a property graph edge table.

**Parameters**

**graph\_owner** Owner of the property graph.

**graph\_name** Name of the property graph.

**options** Additional settings for the operation.

#### **Usage Notes**

A text index must already exist on the property graph edge table.

## **Examples**

The following example drops the text index on the edge table of property graph mypg that is owned by user SCOTT.

EXECUTE OPG\_APIS.DROP\_EDGES\_TEXT\_IDX('SCOTT', 'mypg', null);

## 5.20 OPG\_APIS.DROP\_PG

#### **Format**

```
OPG_APIS.DROP_PG(
    graph_name IN VARCHAR2);
```
#### **Description**

Drops (deletes) a property graph.

**Parameters**

**graph\_name** Name of the property graph.

#### **Usage Notes**

All the graph tables (VT\$, GE\$, and so on) will be dropped from the database.

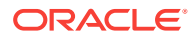

## **Examples**

The following example drops the property graph named mypg.

EXECUTE OPG\_APIS.DROP\_PG('mypg');

## <span id="page-321-0"></span>5.21 OPG\_APIS.DROP\_PG\_VIEW

#### **Format**

```
OPG_APIS.DROP_PG_VIEW(
     graph_name IN VARCHAR2);
     options IN VARCHAR2);
```
## **Description**

Drops (deletes) the view definition of a property graph.

**Parameters**

**graph\_name** Name of the property graph.

**options** (Reserved for future use.)

#### **Usage Notes**

Oracle supports creating physical property graphs and property graph views. For example, given an RDF model, it supports creating property graph views over the RDF model, so that you can run property graph analytics on top of the RDF graph.

This procedure cannot be undone.

#### **Examples**

The following example drops the view definition of the property graph named mypg.

EXECUTE OPG\_APIS.DROP\_PG\_VIEW('mypg');

## 5.22 OPG\_APIS.DROP\_VERTICES\_TEXT\_IDX

#### **Format**

```
OPG_APIS.DROP_VERTICES_TEXT_IDX(
     graph_owner IN VARCHAR2,
     graph_name IN VARCHAR2,
     options IN VARCHAR2 DEFAULT NULL);
```
## **Description**

Drops a text index on a property graph vertex table.

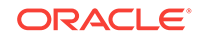

## <span id="page-322-0"></span>**Parameters**

**graph\_owner** Owner of the property graph.

**graph\_name** Name of the property graph.

**options** Additional settings for the operation.

### **Usage Notes**

A text index must already exist on the property graph vertex table.

### **Examples**

The following example drops the text index on the vertex table of property graph  $m_{YPS}$ that is owned by user SCOTT.

EXECUTE OPG\_APIS.DROP\_VERTICES\_TEXT\_IDX('SCOTT', 'mypg', null);

## 5.23 OPG\_APIS.ESTIMATE\_TRIANGLE\_RENUM

#### **Format**

## COUNT\_TRIANGLE\_ESTIMATE(<br>edge tab name IN WAPC

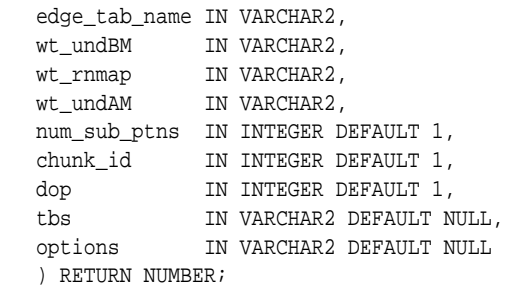

#### **Description**

Estimates the number of triangles in a property graph.

#### **Parameters**

## **edge\_tab\_name**

Name of the property graph edge table.

#### **wt\_undBM**

A working table holding an undirected version of the original graph (before renumbering optimization).

## **wt\_rnmap**

A working table that is a mapping table for renumbering optimization.

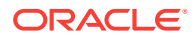

#### **wt\_undAM**

A working table holding the undirected version of the graph data after applying the renumbering optimization.

#### **num\_sub\_ptns**

Number of logical subpartitions used in calculating triangles . Must be a positive integer, power of 2 (1, 2, 4, 8, ...). For a graph with a relatively small maximum degree, use the value 1 (the default).

### **chunk\_id**

The logical subpartition to be used in triangle estimation (Only this partition will be counted). It must be an integer between 0 and num\_sub\_ptns\*num\_sub\_ptns-1.

## **dop**

Degree of parallelism for the operation. The default is 1 (no parallelism).

#### **tbs**

Name of the tablespace to hold the data stored in working tables.

#### **options**

Additional settings for operation. An optional string with one or more (commaseparated) of the following values:

• PDML=T enables parallel DML.

#### **Usage Notes**

This function counts the total triangles in a portion of size 1/  $(numsub ptns*numsub ptns)$  of the graph; so to estimate the total number of triangles in the graph, you can multiply the result by num\_sub\_ptns\*num\_sub\_ptns.

The property graph edge table must exist in the database, and the [OPG\\_APIS.COUNT\\_TRIANGLE\\_PREP](#page-308-0) procedure must already have been executed.

#### **Examples**

The following example estimates the number of triangle in the property graph named connections. It does not perform the cleanup after it finishes, so you can count triangles again on the same graph without calling the preparation procedure.

```
set serveroutput on
```

```
DECLARE
 wt1 varchar2(100); -- intermediate working table
  wt2 varchar2(100);
  wt3 varchar2(100);
  n number;
BEGIN
  opg_apis.count_triangle_prep('connectionsGE$', wt1, wt2, wt3);
  n := opg_apis.estimate_triangle_renum(
      'connectionsGE$',
       wt1,
       wt2,
       wt3,
       num_sub_ptns=>64,
      chunk_id=>2048,dop=>2,
       tbs => 'MYPG_TS',
       options=>'PDML=T'
       );
```
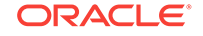
```
 dbms_output.put_line('estimated number of triangles ' || (n * 64 * 64));
END;
/
```
## <span id="page-324-0"></span>5.24 OPG\_APIS.EXP\_EDGE\_TAB\_STATS

## **Format**

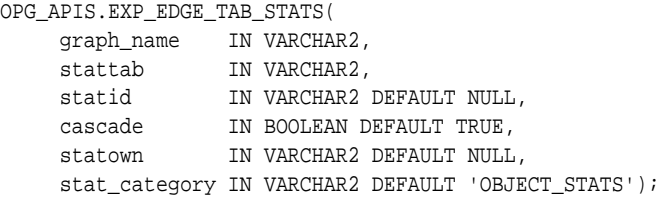

## **Description**

Retrieves statistics for the edge table of a given property graph and stores them in the user-created statistics table.

## **Parameters**

## **graph\_name**

Name of the property graph.

## **stattab**

Name of the statistics table.

## **statid**

Optional identifier to associate with these statistics within stattab.

## **cascade**

If TRUE, column and index statistics are exported.

## **statown**

Schema containing stattab.

## **stat\_category**

Specifies what statistics to export, using a comma to separate values. The supported values are 'OBJECT\_STATS' (the default: table statistics, column statistics, and index statistics) and 'SYNOPSES' (auxiliary statistics created when statistics are incrementally maintained).

## **Usage Notes**

(None.)

## **Examples**

The following example creates a statistics table, exports into this table the property graph edge table statistics, and issues a query to count the relevant rows for the newly created statistics.

EXECUTE OPG\_APIS.CREATE\_STAT\_TABLE('mystat',null);

EXECUTE OPG\_APIS.EXP\_EDGE\_TAB\_STATS('mypg', 'mystat', 'edge\_stats\_id\_1', true, null, 'OBJECT\_STATS');

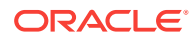

SELECT count(1) FROM mystat WHERE statid='EDGE\_STATS\_ID\_1';

153

## <span id="page-325-0"></span>5.25 OPG\_APIS.EXP\_VERTEX\_TAB\_STATS

#### **Format**

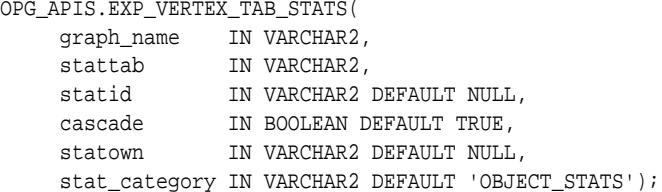

## **Description**

Retrieves statistics for the vertex table of a given property graph and stores them in the user-created statistics table.

#### **Parameters**

**graph\_name** Name of the property graph.

**stattab**

Name of the statistics table.

#### **statid**

Optional identifier to associate with these statistics within stattab.

## **cascade**

If TRUE, column and index statistics are exported.

#### **statown**

Schema containing stattab.

#### **stat\_category**

Specifies what statistics to export, using a comma to separate values. The supported values are 'OBJECT\_STATS' (the default: table statistics, column statistics, and index statistics) and 'SYNOPSES' (auxiliary statistics created when statistics are incrementally maintained).

#### **Usage Notes**

(None.)

## **Examples**

The following example creates a statistics table, exports into this table the property graph vertex table statistics, and issues a query to count the relevant rows for the newly created statistics.

EXECUTE OPG\_APIS.CREATE\_STAT\_TABLE('mystat',null);

EXECUTE OPG\_APIS.EXP\_VERTEX\_TAB\_STATS('mypg', 'mystat', 'vertex\_stats\_id\_1', true,

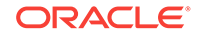

```
null, 'OBJECT_STATS');
SELECT count(1) FROM mystat WHERE statid='VERTEX_STATS_ID_1';
```
## 108

# <span id="page-326-0"></span>5.26 OPG\_APIS.FIND\_CC\_MAPPING\_BASED

#### **Format**

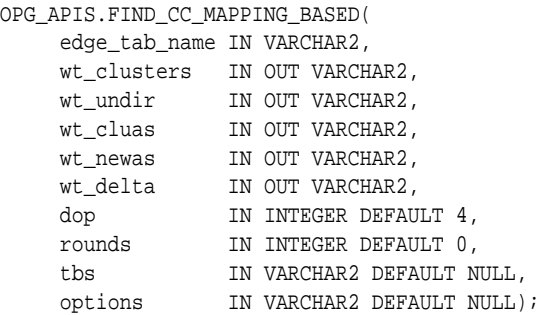

## **Description**

Finds connected components in a property graph. All connected components will be stored in the wt\_clusters table. The original graph is treated as undirected.

#### **Parameters**

## **edge\_tab\_name**

Name of the property graph edge table.

## **wt\_clusters**

A working table holding the final vertex cluster mappings. This table has two columns (VID NUMBER, CLUSTER\_ID NUMBER). Column VID stores the vertex ID values, and column CLUSTER ID stores the corresponding cluster ID values. Cluster ID values are long integers that can have gaps between them. If an empty name is specified, a new table will be generated, and its name will be returned.

## **wt\_undir**

A working table holding an undirected version of the graph.

## **wt\_cluas**

A working table holding current cluster assignments.

## **wt\_newas**

A working table holding updated cluster assignments.

## **wt\_delta**

A working table holding changes ("delta") in cluster assignments.

## **dop**

Degree of parallelism for the operation. The default is 4.

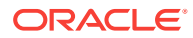

## <span id="page-327-0"></span>**rounds**

Maximum umber of iterations to perform in searching for connected components. The default value of 0 (zero) means that computation will continue until all connected components are found.

#### **tbs**

Name of the tablespace to hold the data stored in working tables.

## **options**

Additional settings for the operation.

• 'PDML=T' enables parallel DML.

#### **Usage Notes**

The property graph edge table must exist in the database, and the [OPG\\_APIS.FIND\\_CLUSTERS\\_PREP](#page-328-0). procedure must already have been executed.

#### **Examples**

The following example finds the connected components in a property graph named mypg.

```
DECLARE
 wtClusters varchar2(200) := 'mypq_clusters';
 wtUnDir varchar2(200);
  wtCluas varchar2(200);
  wtNewas varchar2(200);
 wtDelta varchar2(200);
BEGIN
  opg_apis.find_clusters_prep('mypgGE$', wtClusters, wtUnDir,
      wtCluas, wtNewas, wtDelta, '');
  dbms_output.put_line('working tables names ' || wtClusters || ' '
|| wtUnDir || ' ' || wtCluas || ' ' || wtNewas || ' '
|| wtDelta );
opg_apis.find_cc_mapping_based(''mypgGE$', wtClusters, wtUnDir,
      wtCluas, wtNewas, wtDelta, 8, 0, 'MYTBS', 'PDML=T');
--
-- logic to consume results in wtClusters
-- e.g.:-- select /*+ parallel(8) */ count(distinct cluster_id) 
-- from mypg_clusters;
-- cleanup all the working tables
  opg_apis.find_clusters_cleanup('mypgGE$', wtClusters, wtUnDir,
      wtCluas, wtNewas, wtDelta, '');
END;
```
/

## 5.27 OPG\_APIS.FIND\_CLUSTERS\_CLEANUP

## **Format**

OPG\_APIS.FIND\_CLUSTERS\_CLEANUP( edge\_tab\_name IN VARCHAR2, wt\_clusters IN OUT VARCHAR2,

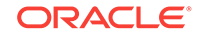

<span id="page-328-0"></span>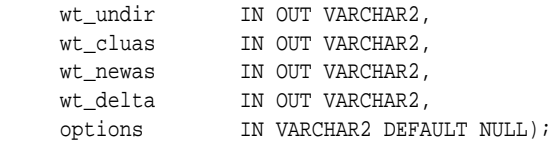

## **Description**

Cleans up after running weakly connected components (WCC) cluster detection.

#### **Parameters**

## **edge\_tab\_name**

Name of the property graph edge table.

## **wt\_clusters**

A working table holding the final vertex cluster mappings. This table has two columns (VID NUMBER, CLUSTER\_ID NUMBER). Column VID stores the vertex ID values, and column CLUSTER ID stores the corresponding cluster ID values. Cluster ID values are long integers that can have gaps between them. If an empty name is specified, a new table will be generated, and its name will be returned.

## **wt\_undir**

A working table holding an undirected version of the graph.

#### **wt\_cluas**

A working table holding current cluster assignments.

#### **wt\_newas**

A working table holding updated cluster assignments.

#### **wt\_delta**

A working table holding changes ("delta") in cluster assignments.

## **options**

(Reserved for future use.)

#### **Usage Notes**

The property graph edge table must exist in the database.

## **Examples**

The following example cleans up after performing doing cluster detection in a property graph named mypg.

```
EXECUTE OPG_APIS.FIND_CLUSTERS_CLEANUP('mypgGE$', wtClusters, wtUnDir, wtCluas, 
wtNewas, wtDelta, null);
```
## 5.28 OPG\_APIS.FIND\_CLUSTERS\_PREP

#### **Format**

OPG\_APIS.FIND\_CLUSTERS\_PREP(

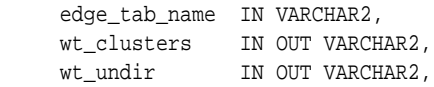

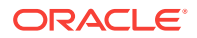

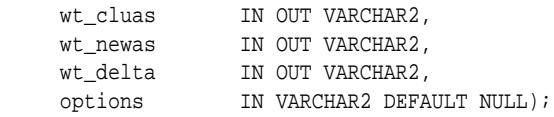

## **Description**

Prepares for running weakly connected components (WCC) cluster detection.

## **Parameters**

## **edge\_tab\_name**

Name of the property graph edge table.

#### **wt\_clusters**

A working table holding the final vertex cluster mappings. This table has two columns (VID NUMBER, CLUSTER\_ID NUMBER). Column VID stores the vertex ID values, and column CLUSTER\_ID stores the corresponding cluster ID values. Cluster ID values are long integers that can have gaps between them. If an empty name is specified, a new table will be generated, and its name will be returned.

## **wt\_undir**

A working table holding an undirected version of the graph.

## **wt\_cluas**

A working table holding current cluster assignments.

#### **wt\_newas**

A working table holding updated cluster assignments.

#### **wt\_delta**

A working table holding changes ("delta") in cluster assignments.

#### **options**

Additional settings for index creation.

## **Usage Notes**

The property graph edge table must exist in the database.

## **Examples**

The following example prepares for doing cluster detection in a property graph named mypg.

```
DECLARE
  wtClusters varchar2(200);
  wtUnDir varchar2(200);
  wtCluas varchar2(200);
  wtNewas varchar2(200);
 wtDelta varchar2(200);
BEGIN
 opg_apis.find_clusters_prep('mypgGE$', wtClusters, wtUnDir,
      wtCluas, wtNewas, wtDelta, '');
  dbms_output.put_line('working tables names ' || wtClusters || ' '
|| wtUnDir || ' ' || wtCluas || ' ' || wtNewas || ' '
|| wtDelta );
```
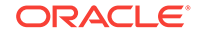

END; /

# <span id="page-330-0"></span>5.29 OPG\_APIS.FIND\_SP

## **Format**

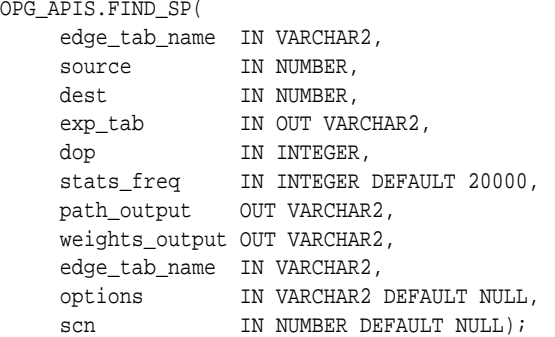

## **Description**

Finds the shortest path between given source vertex and destination vertex in the property graph. It assumes each edge has a numeric weight property. (The actual edge property name is not significant.)

## **Parameters**

**edge\_tab\_name** Name of the property graph edge table.

## **source**

Source (start) vertex ID.

## **dest**

Destination (end) vertex ID.

## **exp\_tab**

Name of the expansion table to be used for shortest path calculations.

## **dop**

Degree of parallelism for the operation.

## **stats\_freq**

Frequency for collecting statistics on the table.

## **path\_output**

The output shortest path. It consists of IDs of vertices on the shortest path, which are separated by the space character.

## **weights\_output**

The output shortest path weights. It consists of weights of edges on the shortest path, which are separated by the space character.

## **options**

Additional settings for the operation. An optional string with one or more (commaseparated) of the following values:

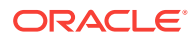

- <span id="page-331-0"></span>• CREATE\_UNDIRECTED=T
- REUSE UNDIRECTED TAB=T

#### **scn**

SCN for the edge table. It can be null.

#### **Usage Notes**

The property graph edge table must exist in the database, and the [OPG\\_APIS.FIND\\_SP\\_PREP](#page-332-0) procedure must have already been called.

#### **Examples**

The following example prepares for shortest-path calculation, and then finds the shortest path from vertex 1 to vertex 35 in a property graph named mypg.

```
set serveroutput on
DECLARE
    w varchar2(2000);
    wtExp varchar2(2000);
    vPath varchar2(2000);
BEGIN
    opg_apis.find_sp_prep('mypgGE$', wtExp, null);
    opg_apis.find_sp('mypgGE$', 1, 35, wtExp, 1, 200000, vPath, w, null, null);
    dbms_output.put_line('Shortest path ' || vPath);
   dbms_output.put_line('Path weights ' || w);
END;
/
```
The output will be similar to the following. It shows one shortest path starting from vertex 1, to vertex 2, and finally to the destination vertex (35).

Shortest path 1 2 35 Path weights 3 2 1 1

## 5.30 OPG\_APIS.FIND\_SP\_CLEANUP

#### **Format**

```
OPG_APIS.FIND_SP_CLEANUP(
      edge_tab_name IN VARCHAR2,
     exp_tab IN OUT VARCHAR2,<br>
ontions IN VARCHAR2.
      options IN VARCHAR2 DEFAULT NULL);
```
## **Description**

Cleans up after running one or more shortest path calculations.

**Parameters**

```
edge_tab_name
Name of the property graph edge table.
```
#### **exp\_tab**

Name of the expansion table used for shortest path calculations.

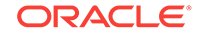

## <span id="page-332-0"></span>**options**

(Reserved for future use.)

## **Usage Notes**

There is no need to call this procedure after each [OPG\\_APIS.FIND\\_SP](#page-330-0) call. You can run multiple shortest path calculations before calling OPG APIS.FIND SP CLEANUP.

## **Examples**

The following example does cleanup work after doing shortest path calculations in a property graph named mypg.

```
EXECUTE OPG_APIS.FIND_SP_CLEANUP('mypgGE$', wtExpTab, null);
```
## 5.31 OPG\_APIS.FIND\_SP\_PREP

## **Format**

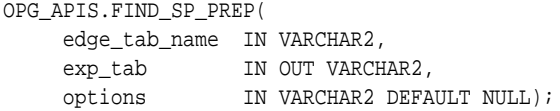

## **Description**

Prepares for shortest path calculations.

#### **Parameters**

**edge\_tab\_name** Name of the property graph edge table.

## **exp\_tab**

Name of the expansion table to be used for shortest path calculations. If it is empty, an intermediate working table will be created and the table name will be returned in exp\_tab.

## **options**

Additional settings for the operation. An optional string with one or more (commaseparated) of the following values:

- CREATE\_UNDIRECTED=T
- REUSE\_UNDIRECTED\_TAB=T

## **Usage Notes**

The property graph edge table must exist in the database.

## **Examples**

The following example does preparation work before doing shortest path calculations in a property graph named mypg

```
set serveroutput on
DECLARE
    wtExp varchar2(2000); -- name of working table for shortest path calculation
BEGIN
```
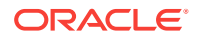

```
 opg_apis.find_sp_prep('mypgGE$', wtExp, null);
     dbms_output.put_line('Working table name ' || wtExp);
END;
/
```
The output will be similar to the following. (Your output may be different depending on the SQL session ID.)

```
Working table name "MYPGGE$$TWFS277"
```
## 5.32 OPG\_APIS.GET\_BUILD\_ID

## **Format**

OPG\_APIS.GET\_BUILD\_ID() RETURN VARCHAR2;

#### **Description**

Returns the current build ID of the Oracle Spatial and Graph property graph support, in YYYYMMDD format.

#### **Parameters**

(None.)

#### **Usage Notes**

(None.)

## **Examples**

The following example returns the current build ID of the Oracle Spatial and Graph property graph support.

```
SQL> SELECT OPG_APIS.GET_BUILD_ID() FROM DUAL;
```

```
OPG_APIS.GET_BUILD_ID()
```
--------------------------------------------------------------------------------

20160606

## 5.33 OPG\_APIS.GET\_GEOMETRY\_FROM\_V\_COL

#### **Format**

```
OPG_APIS.GET_GEOMETRY_FROM_V_COL(
     v IN NVARCHAR2,
     srid IN NUMBER DEFAULT 8307
) RETURN SDO_GEOMETRY;
```
## **Description**

Returns an SDO\_GEOMETRY object constructed using spatial data and optionally an SRID value.

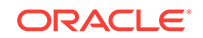

## <span id="page-334-0"></span>**Parameters**

## **v**

A String containing spatial data in serialized form.

## **srid**

SRID (coordinate system identifier) to be used in the resulting SDO\_GEOMETRY object. The default value is 8307, the Oracle Spatial SRID for the WGS 84 longitude/ latitude coordinate system.

## **Usage Notes**

If there is incorrect syntax or a parsing error, this function returns NULL instead of generating an exception.

#### **Examples**

The following examples show point, line, and polygon geometries.

SQL> select opg\_apis.get\_geometry\_from\_v\_col('10.0 5.0',8307) from dual;

OPG\_APIS.GET\_GEOMETRY\_FROM\_V\_COL('10.05.0',8307)(SDO\_GTYPE, SDO\_SRID, SDO\_POINT( -------------------------------------------------------------------------------- SDO\_GEOMETRY(2001, 8307, SDO\_POINT\_TYPE(10, 5, NULL), NULL, NULL)

SQL> select opg\_apis.get\_geometry\_from\_v\_col('LINESTRING(30 10, 10 30, 40 40)', 8307) from dual;

OPG\_APIS.GET\_GEOMETRY\_FROM\_V\_COL('LINESTRING(3010,1030,4040)',8307)(SDO\_GTYPE, S -------------------------------------------------------------------------------- SDO\_GEOMETRY(2002, 8307, NULL, SDO\_ELEM\_INFO\_ARRAY(1, 2, 1), SDO\_ORDINATE\_ARRAY( 30, 10, 10, 30, 40, 40))

SQL> select opg\_apis.get\_geometry\_from\_v\_col('POLYGON((-83.6 34.1, -83.6 34.3, -83.4 34.3, -83.4 34.1, -83.6 34.1))', 8307) from dual;

OPG\_APIS.GET\_GEOMETRY\_FROM\_V\_COL('POLYGON((-83.634.1,-83.634.3,-83.434.3,-83.434 -------------------------------------------------------------------------------- SDO\_GEOMETRY(2003, 8307, NULL, SDO\_ELEM\_INFO\_ARRAY(1, 1003, 1), SDO\_ORDINATE\_ARR AY(-83.6, 34.1, -83.6, 34.3, -83.4, 34.3, -83.4, 34.1, -83.6, 34.1))

## 5.34 OPG APIS.GET GEOMETRY FROM V T COLS

#### **Format**

OPG\_APIS.GET\_GEOMETRY\_FROM\_V\_T\_COLS(

- v IN NVARCHAR2,
- t IN INTEGER,

srid IN NUMBER DEFAULT 8307

) RETURN SDO\_GEOMETRY;

## **Description**

Returns an SDO\_GEOMETRY object constructed using spatial data, a type value, and optionally an SRID value.

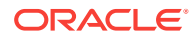

## <span id="page-335-0"></span>**Parameters**

**v**

A String containing spatial data in serialized form,

#### **t**

Value indicating the type of value represented by the  $\nu$  parameter. Must be 20. (A null value or any other value besides 20 returns a null SDO\_GEOMETRY object.)

#### **srid**

SRID (coordinate system identifier) to be used in the resulting SDO\_GEOMETRY object. The default value is 8307, the Oracle Spatial SRID for the WGS 84 longitude/ latitude coordinate system.

#### **Usage Notes**

If there is incorrect syntax or a parsing error, this function returns NULL instead of generating an exception.

#### **Examples**

The following examples show point, line, and polygon geometries.

SQL> select opg\_apis.get\_geometry\_from\_v\_t\_cols('10.0 5.0', 20, 8307) from dual;

OPG\_APIS.GET\_GEOMETRY\_FROM\_V\_T\_COLS('10.05.0',20,8307)(SDO\_GTYPE, SDO\_SRID, SDO\_ -------------------------------------------------------------------------------- SDO\_GEOMETRY(2001, 8307, SDO\_POINT\_TYPE(10, 5, NULL), NULL, NULL)

SQL> select opg\_apis.get\_geometry\_from\_v\_t\_cols('LINESTRING(30 10, 10 30, 40 40)', 20, 8307) from dual;

OPG\_APIS.GET\_GEOMETRY\_FROM\_V\_T\_COLS('LINESTRING(3010,1030,4040)',20,8307)(SDO\_GT -------------------------------------------------------------------------------- SDO\_GEOMETRY(2002, 8307, NULL, SDO\_ELEM\_INFO\_ARRAY(1, 2, 1), SDO\_ORDINATE\_ARRAY( 30, 10, 10, 30, 40, 40))

SQL> select opg\_apis.get\_geometry\_from\_v\_t\_cols('POLYGON((-83.6 34.1, -83.6 34.3, -83.4 34.3, -83.4 34.1, -83.6 34.1))', 20, 8307) from dual;

OPG\_APIS.GET\_GEOMETRY\_FROM\_V\_T\_COLS('POLYGON((-83.634.1,-83.634.3,-83.434.3,-83. --------------------------------------------------------------------------------

SDO\_GEOMETRY(2003, 8307, NULL, SDO\_ELEM\_INFO\_ARRAY(1, 1003, 1), SDO\_ORDINATE\_ARR AY(-83.6, 34.1, -83.6, 34.3, -83.4, 34.3, -83.4, 34.1, -83.6, 34.1))

## 5.35 OPG\_APIS.GET\_LATLONG\_FROM\_V\_COL

#### **Format**

OPG\_APIS.GET\_LATLONG\_FROM\_V\_COL( v IN NVARCHAR2, srid IN NUMBER DEFAULT 8307 ) RETURN SDO\_GEOMETRY;

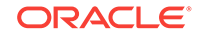

## <span id="page-336-0"></span>**Description**

Returns an SDO\_GEOMETRY object constructed using spatial data and optionally an SRID value.

## **Parameters**

**v**

A String containing spatial data in serialized form.

## **srid**

SRID (coordinate system identifier) to be used in the resulting SDO\_GEOMETRY object. The default value is 8307, the Oracle Spatial SRID for the WGS 84 longitude/ latitude coordinate system.

## **Usage Notes**

This function assumes that for each vertex in the geometry in the  $\triangledown$  parameter, the *first* number is the *latitude* value and the second number is the longitude value. (This is the reverse of the order in an SDO\_GEOMETRY object definition, where longitude is first and latitude is second).

If there is incorrect syntax or a parsing error, this function returns NULL instead of generating an exception.

## **Examples**

The following example returns a point SDO\_GEOMETRY object. Notice that the coordinate values of the input point are "swapped" in the returned SDO\_GEOMETRY object.

SQL> select opg\_apis.get\_latlong\_from\_v\_col('**5.1 10.0**', 8307) from dual;

OPG\_APIS.GET\_LATLONG\_FROM\_V\_COL('5.110.0',8307)(SDO\_GTYPE, SDO\_SRID, SDO\_POINT(X -------------------------------------------------------------------------------- SDO\_GEOMETRY(2001, 8307, SDO\_POINT\_TYPE(**10, 5.1, NULL**), NULL, NULL)

# 5.36 OPG\_APIS.GET\_LATLONG\_FROM\_V\_T\_COLS

## **Format**

OPG\_APIS.GET\_LATLONG\_FROM\_V\_T\_COLS( v IN NVARCHAR2, t IN INTEGER, srid IN NUMBER DEFAULT 8307 ) RETURN SDO\_GEOMETRY;

## **Description**

Returns an SDO\_GEOMETRY object constructed using spatial data, a type value, and optionally an SRID value.

## **Parameters**

**v**

A String containing spatial data in serialized form.

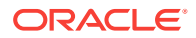

## <span id="page-337-0"></span>**t**

Value indicating the type of value represented by the  $\overline{v}$  parameter. Must be 20. (A null value or any other value besides 20 returns a null SDO\_GEOMETRY object.)

## **srid**

SRID (coordinate system identifier) to be used in the resulting SDO\_GEOMETRY object. The default value is 8307, the Oracle Spatial SRID for the WGS 84 longitude/ latitude coordinate system.

## **Usage Notes**

This function assumes that for each vertex in the geometry in the  $\mathbf v$  parameter, the *first* number is the *latitude* value and the second number is the longitude value. (This is the reverse of the order in an SDO\_GEOMETRY object definition, where longitude is first and latitude is second).

If there is incorrect syntax or a parsing error, this function returns NULL instead of generating an exception.

#### **Examples**

The following example returns a point SDO\_GEOMETRY object. Notice that the coordinate values of the input point are "swapped" in the returned SDO\_GEOMETRY object.

```
SQL> select opg_apis.get_latlong_from_v_t_cols('5.1 10.0',20,8307) from dual;
```

```
OPG_APIS.GET_LATLONG_FROM_V_T_COLS('5.110.0',20,8307)(SDO_GTYPE, SDO_SRID, SDO_P
--------------------------------------------------------------------------------
SDO_GEOMETRY(2001, 8307, SDO_POINT_TYPE(10, 5.1, NULL), NULL, NULL)
```
## 5.37 OPG\_APIS.GET\_LONG\_LAT\_GEOMETRY

#### **Format**

```
OPG_APIS.GET_LONG_LAT_GEOMETRY(
     x IN NUMBER,
     y IN NUMBER,
     srid IN NUMBER DEFAULT 8307
) RETURN SDO_GEOMETRY;
```
## **Description**

Returns an SDO\_GEOMETRY object constructed using X and Y point coordinate values, and optionally an SRID value.

#### **Parameters**

#### **x**

The X (first coordinate) value in the SDO\_POINT\_TYPE element of the geometry definition.

## **y**

The Y (second coordinate) value in the SDO\_POINT\_TYPE element of the geometry definition.

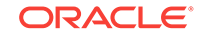

## <span id="page-338-0"></span>**srid**

SRID (coordinate system identifier) to be used in the resulting SDO\_GEOMETRY object. The default value is 8307, the Oracle Spatial SRID for the WGS 84 longitude/ latitude coordinate system.

#### **Usage Notes**

If there is incorrect syntax or a parsing error, this function returns NULL instead of generating an exception.

## **Examples**

The following example returns the geometry object for a point with X, Y coordinates 10.5, 5.0, and it uses 8307 as the SRID in the resulting geometry object.

```
SQL> select opg_apis.get_long_lat_geometry(10.0, 5.0, 8307) from dual;
```
OPG\_APIS.GET\_LONG\_LAT\_GEOMETRY(10.0,5.0,8307)(SDO\_GTYPE, SDO\_SRID, SDO\_POINT(X, -------------------------------------------------------------------------------- SDO\_GEOMETRY(2001, 8307, SDO\_POINT\_TYPE(10, 5, NULL), NULL, NULL)

## 5.38 OPG\_APIS.GET\_LATLONG\_FROM\_V\_COL

## **Format**

```
OPG_APIS.GET_LATLONG_FROM_V_COL(
     v IN NVARCHAR2,
     srid IN NUMBER DEFAULT 8307
) RETURN SDO_GEOMETRY;
```
## **Description**

Returns an SDO\_GEOMETRY object constructed using spatial data and optionally an SRID value.

## **Parameters**

#### **v**

A String containing spatial data in serialized form.

## **srid**

SRID (coordinate system identifier) to be used in the resulting SDO\_GEOMETRY object. The default value is 8307, the Oracle Spatial SRID for the WGS 84 longitude/ latitude coordinate system.

## **Usage Notes**

This function assumes that for each vertex in the geometry in the  $\mathbf v$  parameter, the *first* number is the *latitude* value and the second number is the longitude value. (This is the reverse of the order in an SDO\_GEOMETRY object definition, where longitude is first and latitude is second).

If there is incorrect syntax or a parsing error, this function returns NULL instead of generating an exception.

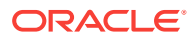

## <span id="page-339-0"></span>**Examples**

The following example returns a point SDO\_GEOMETRY object. Notice that the coordinate values of the input point are "swapped" in the returned SDO\_GEOMETRY object.

SQL> select opg\_apis.get\_latlong\_from\_v\_col('**5.1 10.0**', 8307) from dual;

OPG\_APIS.GET\_LATLONG\_FROM\_V\_COL('5.110.0',8307)(SDO\_GTYPE, SDO\_SRID, SDO\_POINT(X -------------------------------------------------------------------------------- SDO\_GEOMETRY(2001, 8307, SDO\_POINT\_TYPE(**10, 5.1, NULL**), NULL, NULL)

## 5.39 OPG\_APIS.GET\_LONGLAT\_FROM\_V\_T\_COLS

#### **Format**

OPG\_APIS.GET\_LONGLAT\_FROM\_V\_T\_COLS( v IN NVARCHAR2, t IN INTEGER, srid IN NUMBER DEFAULT 8307 ) RETURN SDO\_GEOMETRY;

## **Description**

Returns an SDO\_GEOMETRY object constructed using spatial data, a type value, and optionally an SRID value.

## **Parameters**

## **v**

A String containing spatial data in serialized form.

## **t**

Value indicating the type of value represented by the  $\mathbf v$  parameter. Must be 20. (A null value or any other value besides 20 returns a null SDO\_GEOMETRY object.)

#### **srid**

SRID (coordinate system identifier) to be used in the resulting SDO\_GEOMETRY object. The default value is 8307, the Oracle Spatial SRID for the WGS 84 longitude/ latitude coordinate system.

#### **Usage Notes**

If there is incorrect syntax or a parsing error, this function returns NULL instead of generating an exception.

#### **Examples**

This function assumes that for each vertex in the geometry in the  $\nu$  parameter, the first number is the longitude value and the second number is the latitude value (which is the order in an SDO\_GEOMETRY object definition).

The following example returns a point SDO\_GEOMETRY object.

SQL> select opg\_apis.get\_longlat\_from\_v\_t\_cols('**5.1 10.0**',20,8307) from dual;

OPG\_APIS.GET\_LATLONG\_FROM\_V\_T\_COLS('5.110.0',20,8307)(SDO\_GTYPE, SDO\_SRID, SDO\_P --------------------------------------------------------------------------------

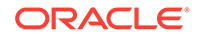

SDO\_GEOMETRY(2001, 8307, SDO\_POINT\_TYPE(**5.1, 10, NULL**), NULL, NULL)

# <span id="page-340-0"></span>5.40 OPG\_APIS.GET\_SCN

#### **Format**

OPG\_APIS.GET\_SCN() RETURN NUMBER;

#### **Description**

Returns the SCN (system change number) of the Oracle Spatial and Graph property graph support, in YYYYMMDD format.

#### **Parameters**

(None.)

**Usage Notes**

The SCN value is incremented after each commit.

#### **Examples**

The following example returns the current build ID of the Oracle Spatial and Graph property graph support.

SQL> SELECT OPG\_APIS.GET\_SCN() FROM DUAL;

OPG\_APIS.GET\_SCN() ------------------ 1478701

## 5.41 OPG\_APIS.GET\_VERSION

#### **Format**

OPG\_APIS.GET\_VERSION() RETURN VARCHAR2;

#### **Description**

Returns the current version of the Oracle Spatial and Graph property graph support.

## **Parameters**

(None.)

**Usage Notes**

(None.)

## **Examples**

The following example returns the current version of the Oracle Spatial and Graph property graph support.

SQL> SELECT OPG\_APIS.GET\_VERSION() FROM DUAL;

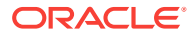

```
OPG_APIS.GET_VERSION()
--------------------------------------------------------------------------------
12.2.0.1 P1
```
# <span id="page-341-0"></span>5.42 OPG\_APIS.GET\_WKTGEOMETRY\_FROM\_V\_COL

#### **Format**

OPG\_APIS.GET\_WKTGEOMETRY\_FROM\_V\_COL( v IN NVARCHAR2, srid IN NUMBER DEFAULT NULL ) RETURN SDO\_GEOMETRY;

#### **Description**

Returns an SDO\_GEOMETRY object based on a geometry in WKT (well known text) form and optionally an SRID.

## **Parameters**

**v**

A String containing spatial data in serialized form.

#### **srid**

SRID (coordinate system identifier) to be used in the resulting SDO\_GEOMETRY object. The default value is 8307, the Oracle Spatial SRID for the WGS 84 longitude/ latitude coordinate system.

## **Usage Notes**

If there is incorrect syntax or a parsing error, this function returns NULL instead of generating an exception.

## **Examples**

The following statements return a point geometry and a line string geometry

SQL> select opg\_apis.get\_wktgeometry\_from\_v\_col('POINT(10.0 5.1)', 8307) from dual;

OPG\_APIS.GET\_WKTGEOMETRY\_FROM\_V\_COL('POINT(10.05.1)',8307)(SDO\_GTYPE, SDO\_SRID, -------------------------------------------------------------------------------- SDO\_GEOMETRY(2001, 8307, SDO\_POINT\_TYPE(10, 5.1, NULL), NULL, NULL)

SQL> select opg\_apis.get\_wktgeometry\_from\_v\_col('LINESTRING(30 10, 10 30, 40 40)', 8307) from dual;

OPG\_APIS.GET\_WKTGEOMETRY\_FROM\_V\_COL('LINESTRING(3010,1030,4040)',8307)(SDO\_GTYPE -------------------------------------------------------------------------------- SDO\_GEOMETRY(2002, 8307, NULL, SDO\_ELEM\_INFO\_ARRAY(1, 2, 1), SDO\_ORDINATE\_ARRAY( 30, 10, 10, 30, 40, 40))

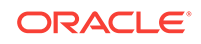

# <span id="page-342-0"></span>5.43 OPG APIS.GET WKTGEOMETRY FROM V T COLS

## **Format**

OPG\_APIS.GET\_WKTGEOMETRY\_FROM\_V\_T\_COLS(

- v IN NVARCHAR2,
- t IN INTEGER,
- srid IN NUMBER DEFAULT NULL
- ) RETURN SDO\_GEOMETRY;

## **Description**

Returns an SDO\_GEOMETRY object based on a geometry in WKT (well known text) form, a type value, and optionally an SRID.

## **Parameters**

## **v**

A String containing spatial data in serialized form.

## **t**

Value indicating the type of value represented by the  $\mathbf v$  parameter. Must be 20. (A null value or any other value besides 20 returns a null SDO\_GEOMETRY object.)

## **srid**

SRID (coordinate system identifier) to be used in the resulting SDO\_GEOMETRY object. The default value is 8307, the Oracle Spatial SRID for the WGS 84 longitude/ latitude coordinate system.

## **Usage Notes**

If there is incorrect syntax or a parsing error, this function returns NULL instead of generating an exception.

## **Examples**

The following statements return a point geometry and a polygon geometry

SQL> select opg\_apis.get\_wktgeometry\_from\_v\_t\_cols('POINT(10.0 5.1)',20,8307) from dual;

OPG\_APIS.GET\_WKTGEOMETRY\_FROM\_V\_T\_COLS('POINT(10.05.1)',20,8307)(SDO\_GTYPE, SDO\_ -------------------------------------------------------------------------------- SDO\_GEOMETRY(2001, 8307, SDO\_POINT\_TYPE(10, 5.1, NULL), NULL, NULL)

SQL> select opg\_apis.get\_wktgeometry\_from\_v\_t\_cols('POLYGON((-83.6 34.1, -83.6 34.3, -83.4 34.3, -83.4 34.1, -83.6 34.1))',20,8307) from dual;

OPG\_APIS.GET\_WKTGEOMETRY\_FROM\_V\_T\_COLS('POLYGON((-83.634.1,-83.634.3,-83.434.3,- -------------------------------------------------------------------------------- SDO GEOMETRY(2003, 8307, NULL, SDO\_ELEM\_INFO\_ARRAY(1, 1003, 1), SDO\_ORDINATE\_ARR AY(-83.6, 34.1, -83.6, 34.3, -83.4, 34.3, -83.4, 34.1, -83.6, 34.1))

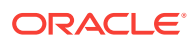

## <span id="page-343-0"></span>5.44 OPG\_APIS.GRANT\_ACCESS

## **Format**

OPG\_APIS.GRANT\_ACCESS(

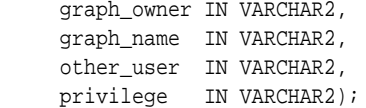

## **Description**

Grants access privileges on a property graph to another database user.

**Parameters**

**graph\_owner** Owner of the property graph.

## **graph\_name**

Name of the property graph.

## **other\_user**

Name of the database user to which on e or more access privileges will be granted.

## **privilege**

A string of characters indicating privileges:  $R$  for read, s for select,  $U$  for update,  $D$  for delete,  $I$  for insert,  $A$  for all. Do not use commas or any other delimiter. If you specify A, do not specify any other values because A includes all access privileges.

## **Usage Notes**

(None.)

## **Examples**

The following example grants read and select ( $\text{RS}$ ) privileges on the  $\text{mypg}$  property graph owned by database user SCOTT to database user PGUSR. It then connects as PGUSR and queries the mypg vertex table in the SCOTT schema.

```
CONNECT scott/<password>
EXECUTE OPG_APIS.GRANT_ACCESS('scott', 'mypg', 'pgusr', 'RS');
CONNECT pgusr/<password>
SELECT count(1) from scott.mypqVT$;
     17
```
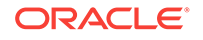

## <span id="page-344-0"></span>5.45 OPG\_APIS.IMP\_EDGE\_TAB\_STATS

## **Format**

```
OPG_APIS.IMP_EDGE_TAB_STATS(
```
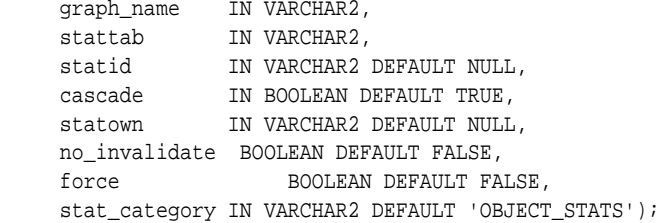

## **Description**

Retrieves statistics for the given property graph edge table (GE\$) from the user statistics table identified by stattab and stores them in the dictionary. If cascade is TRUE, all index statistics associated with the specified table are also imported.

## **Parameters**

## **graph\_name**

Name of the property graph.

## **stattab**

Name of the statistics table.

## **statid**

Optional identifier to associate with these statistics within stattab.

## **cascade**

If TRUE, column and index statistics are exported.

## **statown**

Schema containing stattab.

## **no\_invalidate**

If TRUE, does not invalidate the dependent cursors. If FALSE, invalidates the dependent cursors immediately. If DBMS\_STATS.AUTO\_INVALIDATE (the usual default) is in effect, Oracle Database decides when to invalidate dependent cursors.

## **force**

If TRUE, performs the operation even if the statistics are locked.

## **stat\_category**

Specifies what statistics to export, using a comma to separate values. The supported values are 'OBJECT\_STATS' (the default: table statistics, column statistics, and index statistics) and 'SYNOPSES' (auxiliary statistics created when statistics are incrementally maintained).

## **Usage Notes**

(None.)

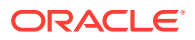

## <span id="page-345-0"></span>**Examples**

The following example creates a statistics table, exports into this table the edge table statistics, issues a query to count the relevant rows for the newly created statistics, and finally imports the statistics back.

```
EXECUTE OPG_APIS.CREATE_STAT_TABLE('mystat',null);
```
EXECUTE OPG\_APIS.EXP\_EDGE\_TAB\_STATS('mypg', 'mystat', 'edge\_stats\_id\_1', true, null, 'OBJECT\_STATS');

SELECT count(1) FROM mystat WHERE statid='EDGE STATS ID 1';

153

EXECUTE OPG\_APIS.IMP\_EDGE\_TAB\_STATS('mypg', 'mystat', 'edge\_stats\_id\_1', true, null, false, true, 'OBJECT\_STATS');

## 5.46 OPG\_APIS.IMP\_VERTEX\_TAB\_STATS

## **Format**

OPG\_APIS.IMP\_VERTEX\_TAB\_STATS( graph\_name IN VARCHAR2, stattab IN VARCHAR2, statid IN VARCHAR2 DEFAULT NULL,<br>cascade IN BOOLEAN DEFAULT TRUE,<br>statown IN VARCHAR2 DEFAULT NULL, IN BOOLEAN DEFAULT TRUE, IN VARCHAR2 DEFAULT NULL, no\_invalidate BOOLEAN DEFAULT FALSE, force BOOLEAN DEFAULT FALSE, stat category IN VARCHAR2 DEFAULT 'OBJECT STATS');

#### **Description**

Retrieves statistics for the given property graph vertex table (VT\$) from the user statistics table identified by stattab and stores them in the dictionary. If cascade is TRUE, all index statistics associated with the specified table are also imported.

## **Parameters**

## **graph\_name**

Name of the property graph.

#### **stattab**

Name of the statistics table.

## **statid**

Optional identifier to associate with these statistics within stattab.

#### **cascade**

If TRUE, column and index statistics are exported.

#### **statown**

Schema containing stattab.

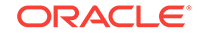

## <span id="page-346-0"></span>**no\_invalidate**

If TRUE, does not invalidate the dependent cursors. If FALSE, invalidates the dependent cursors immediately. If DBMS\_STATS.AUTO\_INVALIDATE (the usual default) is in effect, Oracle Database decides when to invalidate dependent cursors.

#### **force**

If TRUE, performs the operation even if the statistics are locked.

#### **stat\_category**

Specifies what statistics to export, using a comma to separate values. The supported values are 'OBJECT\_STATS' (the default: table statistics, column statistics, and index statistics) and 'SYNOPSES' (auxiliary statistics created when statistics are incrementally maintained).

## **Usage Notes**

(None.)

## **Examples**

The following example creates a statistics table, exports into this table the vertex table statistics, issues a query to count the relevant rows for the newly created statistics, and finally imports the statistics back.

```
EXECUTE OPG APIS.CREATE_STAT_TABLE('mystat',null);
```

```
EXECUTE OPG_APIS.EXP_VERTEX_TAB_STATS('mypg', 'mystat', 'vertex_stats_id_1', true, 
null, 'OBJECT_STATS');
```
SELECT count(1) FROM mystat WHERE statid='VERTEX\_STATS\_ID\_1';

108

```
EXECUTE OPG_APIS.IMP_VERTEX_TAB_STATS('mypg', 'mystat', 'vertex_stats_id_1', true, 
null, false, true, 'OBJECT_STATS');
```
## 5.47 OPG\_APIS.PR

#### **Format**

```
OPG_APIS.PR(
   edge_tab_name IN VARCHAR2,
   d IN NUMBER DEFAULT 0.85,
    num_iterations IN NUMBER DEFAULT 10,
    convergence IN NUMBER DEFAULT 0.1,
 dop IN INTEGER DEFAULT 4,
 wt_node_pr IN OUT VARCHAR2,
     wt_node_nextpr IN OUT VARCHAR2,
     wt_edge_tab_deg IN OUT VARCHAR2,
     wt_delta IN OUT VARCHAR2,
 tablespace IN VARCHAR2 DEFAULT NULL,
 options IN VARCHAR2 DEFAULT NULL,
    num_vertices OUT NUMBER);
```
## **Description**

Prepares for page rank calculations.

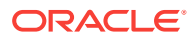

## **Parameters**

## **edge\_tab\_name**

Name of the property graph edge table.

## **d**

Damping factor.

#### **num\_iterations**

Number of iterations for calculating the page rank values.

#### **convergence**

A threshold. If the difference between the page rank value of the current iteration and next iteration is lower than this threshold, then computation stops.

## **dop**

Degree od parallelism for the operation.

## **wt\_node\_pr**

Name of the working table to hold the page rank values of the vertices.

## **wt\_node\_pr**

Name of the working table to hold the page rank values of the vertices.

#### **wt\_node\_next\_pr**

Name of the working table to hold the page rank values of the vertices in the next iteration.

#### **wt\_edge\_tab\_deg**

Name of the working table to hold edges and node degree information.

#### **wt\_delta**

Name of the working table to hold information about some special vertices.

#### **tablespace**

Name of the tablespace to hold all the graph data and index data.

## **options**

Additional settings for the operation. An optional string with one or more (commaseparated) of the following values:

- CREATE\_UNDIRECTED=T
- REUSE\_UNDIRECTED\_TAB=T

## **num\_vertices**

Number of vertices processed by the page rank calculation.

## **Usage Notes**

The property graph edge table must exist in the database, and the OPG APIS.PR\_PREP procedure must have been called.

#### **Examples**

The following example performs preparation, and then calculates the page rank value of vertices in a property graph named mypg.

**ORACLE** 

```
set serveroutput on
DECLARE
    wt_pr varchar2(2000); -- name of the table to hold PR value of the current 
iteration
    wt_npr varchar2(2000); -- name of the table to hold PR value for the next 
iteration
     wt3 varchar2(2000); 
     wt4 varchar2(2000); 
     wt5 varchar2(2000); 
     n_vertices number;
BEGIN
    wt_pr := 'mypqPR';
     opg_apis.pr_prep('mypgGE$', wt_pr, wt_npr, wt3, wt4, null);
     dbms_output.put_line('Working table names ' || wt_pr 
       || ', wt_npr ' || wt_npr || ', wt3 ' || wt3 || ', wt4 '|| wt4);
    opg_apis.pr('mypgGE$', 0.85, 10, 0.01, 4, wt_pr, wt_npr, wt3, wt4, 'SYSAUX', 
null, n_vertices)
;
END;
/
```
The output will be similar to the following.

Working table names "MYPGPR", wt\_npr "MYPGGE\$\$TWPRX277", wt3 "MYPGGE\$\$TWPRE277", wt4 "MYPGGE\$\$TWPRD277"

The calculated page rank value is stored in the mypgpr table which has the following definition and data.

SQL> desc mypgpr; Name Null? Type ----------------------------------------- -------- ---------------------------- NODE NOT NULL NUMBER PR NUMBER C NUMBER

SQL> select node, pr from mypgpr;

 NODE PR ---------- ---------- 101 .1925 201 .2775 102 .1925 104 .74383125 105 .313625 103 .1925 100 .15 200 .15

## 5.48 OPG\_APIS.PR\_CLEANUP

## **Format**

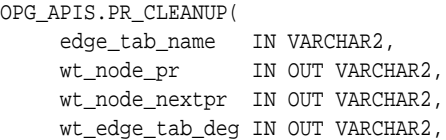

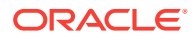

<span id="page-349-0"></span>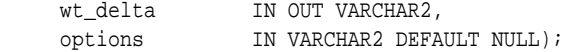

## **Description**

Performs cleanup after performing page rank calculations.

#### **Parameters**

## **edge\_tab\_name**

Name of the property graph edge table.

## **wt\_node\_pr**

Name of the working table to hold the page rank values of the vertices.

#### **wt\_node\_next\_pr**

Name of the working table to hold the page rank values of the vertices in the next iteration.

## **wt\_edge\_tab\_deg**

Name of the working table to hold edges and node degree information.

## **wt\_delta**

Name of the working table to hold information about some special vertices.

## **options**

Additional settings for the operation. An optional string with one or more (commaseparated) of the following values:

- CREATE\_UNDIRECTED=T
- REUSE\_UNDIRECTED\_TAB=T

## **Usage Notes**

You do not need to do cleanup after each call to the [OPG\\_APIS.PR](#page-346-0) procedure. You can run several page rank calculations before calling the OPG\_APIS.PR\_CLEANUP procedure.

## **Examples**

The following example does the cleanup work after running page rank calculations in a property graph named mypg.

EXECUTE OPG\_APIS.PR\_CLEANUP('mypgGE\$', wt\_pr, wt\_npr, wt3, wt4, null);

## 5.49 OPG\_APIS.PR\_PREP

## **Format**

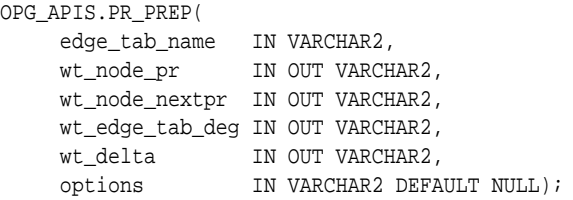

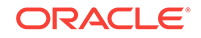

## **Description**

Prepares for page rank calculations.

## **Parameters**

**edge\_tab\_name** Name of the property graph edge table.

## **wt\_node\_pr**

Name of the working table to hold the page rank values of the vertices.

## **wt\_node\_next\_pr**

Name of the working table to hold the page rank values of the vertices in the next iteration.

## **wt\_edge\_tab\_deg**

Name of the working table to hold edges and node degree information.

## **wt\_delta**

Name of the working table to hold information about some special vertices.

## **options**

Additional settings for the operation. An optional string with one or more (commaseparated) of the following values:

- CREATE\_UNDIRECTED=T
- REUSE\_UNDIRECTED\_TAB=T

## **Usage Notes**

The property graph edge table must exist in the database.

## **Examples**

The following example does the preparation work before running page rank calculations in a property graph named mypg.

```
set serveroutput on
DECLARE
     wt_pr varchar2(2000); -- name of the table to hold PR value of the current 
iteration
    wt\_npr varchar2(2000); -- name of the table to hold PR value for the next
iteration
    wt3 varchar2(2000); 
    wt4 varchar2(2000);
    wt5 varchar2(2000);
BEGIN
   wt_pr := 'mypqPR';
     opg_apis.pr_prep('mypgGE$', wt_pr, wt_npr, wt3, wt4, null);
     dbms_output.put_line('Working table names ' || wt_pr 
        || ', wt_npr ' || wt_npr || ', wt3 ' || wt3 || ', wt4 '|| wt4);
END;
/
```
## The output will be similar to the following.

Working table names "MYPGPR", wt\_npr "MYPGGE\$\$TWPRX277", wt3 "MYPGGE\$\$TWPRE277", wt4 "MYPGGE\$\$TWPRD277"

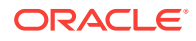

## 5.50 OPG\_APIS.PREPARE\_TEXT\_INDEX

#### **Format**

OPG\_APIS.PREPARE\_TEXT\_INDEX();

## **Description**

Performs preparatory work needed before a text index can be created on any NVARCHAR2 columns.

#### **Parameters**

None.

#### **Usage Notes**

You must have the ALTER SESSION to run this procedure.

#### **Examples**

The following example performs preparatory work needed before a text index can be created on any NVARCHAR2 columns.

EXECUTE OPG\_APIS.PREPARE\_TEXT\_INDEX();

## 5.51 OPG\_APIS.RENAME\_PG

## **Format**

```
OPG_APIS.RENAME_PG(
     graph_name IN VARCHAR2,
     new_graph_name IN VARCHAR2);
```
## **Description**

Renames a property graph.

#### **Parameters**

**graph\_name** Name of the property graph.

**new\_graph\_name** New name for the property graph.

#### **Usage Notes**

The graph\_name property graph must exist in the database.

## **Examples**

The following example changes the name of a property graph named  $m_{YPS}$  to  $m_{YPPS}$ .

EXECUTE OPG\_APIS.RENAME\_PG('mypg', 'mynewpg');

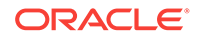

# 5.52 OPG\_APIS.SPARSIFY\_GRAPH

## **Format**

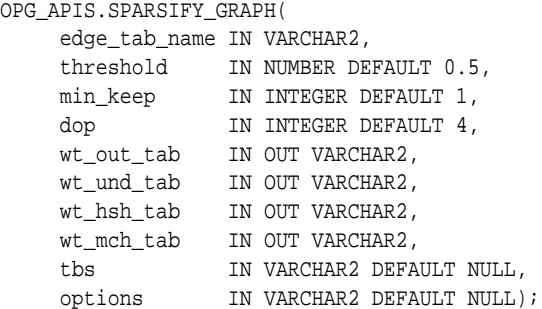

## **Description**

Performs sparsification (edge trimming) for a property graph edge table.

## **Parameters**

## **edge\_tab\_name**

Name of the property graph edge table (GE\$).

## **threshold**

A numeric value controlling how much sparsification needs to be performed. The lower the value, the more edges will be removed. Some typical values are: 0.1, 0.2, ..., 0.5

## **min\_keep**

A positive integer indicating at least how many adjacent edges should be kept for each vertex. A recommended value is 1.

## **dop**

Degree of parallelism for the operation.

## **wt\_out\_tab**

A working table to hold the output, a sparsified graph.

#### **wt\_und\_tab**

A working table to hold the undirected version of the original graph.

## **wt\_hsh\_tab**

A working table to hold the min hash values of the graph.

## **wt\_mch\_tab**

A working table to hold matching count of min hash values.

## **tbs**

A working table to hold the working table data.

## **options**

Additional settings for operation. An optional string with one or more (commaseparated) of the following values:

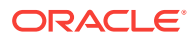

- 'INMEMORY=T' is an option for creating the schema tables with an 'inmemory' clause.
- 'IMC\_MC\_B=T' creates the schema tables with an INMEMORY MEMCOMPRESS BASIC clause.

#### **Usage Notes**

The CREATE TABLE privilege is required to call this procedure.

The sparsification algorithm used is a min hash based local sparsification. See "Local graph sparsification for scalable clustering", Proceedings of the 2011 ACM SIGMOD International Conference on Management of Data: [https://cs.uwaterloo.ca/~tozsu/](https://cs.uwaterloo.ca/~tozsu/courses/CS848/W15/presentations/ElbagouryPresentation-2.pdf) [courses/CS848/W15/presentations/ElbagouryPresentation-2.pdf](https://cs.uwaterloo.ca/~tozsu/courses/CS848/W15/presentations/ElbagouryPresentation-2.pdf)

Sparsification only involves the topology of a graph. None of the properties (K/V) are relevant.

## **Examples**

The following example does the preparation work for the edges table of  $m_{YPS}$ , prints out the working table names, and runs sparsification. The output, a sparsified graph, is stored in a table named LEAN\_PG, which has two columns, SVID and DVID.

```
SQL> set serveroutput on
DECLARE
 my_lean_pg varchar2(100) := 'lean_pg'; -- output table
  wt2 varchar2(100);
  wt3 varchar2(100);
  wt4 varchar2(100);
BEGIN
  opg_apis.sparsify_graph_prep('mypgGE$', my_lean_pg, wt2, wt3, wt4, null);
  dbms_output.put_line('wt2 ' || wt2 || ', wt3 ' || wt3 || ', wt4 '|| wt4);
  opg_apis.sparsify_graph('mypgGE$', 0.5, 1, 4, my_lean_pg, wt2, wt3, wt4, 'SEMTS', 
null);
END;
/ 
wt2 "MYPGGE$$TWSPAU275", wt3 "MYPGGE$$TWSPAH275", wt4 "MYPGGE$$TWSPAM275"
SQL> describe lean_pg;
Name Null? Type
 ----------------------------------------- -------- ----------------------------
SVID NUMBER
```
## 5.53 OPG\_APIS.SPARSIFY\_GRAPH\_CLEANUP

DVID NUMBER

#### **Format**

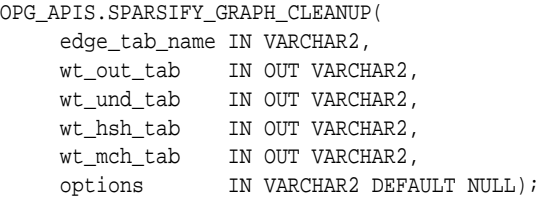

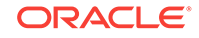

## **Description**

Cleans up after sparsification (edge trimming) for a property graph edge table.

## **Parameters**

**edge\_tab\_name** Name of the property graph edge table (GE\$).

## **wt\_out\_tab**

A working table to hold the output, a sparsified graph.

#### **wt\_und\_tab**

A working table to hold the undirected version of the original graph.

## **wt\_hsh\_tab**

A working table to hold the min hash values of the graph.

## **wt\_mch\_tab**

A working table to hold matching count of min hash values.

#### **tbs**

A working table to hold the working table data

## **options**

(Reserved for future use.)

## **Usage Notes**

The working tables will be dropped after the operation completes.

## **Examples**

The following example does the preparation work for the edges table of  $m_{YPS}$ , prints out the working table names, runs sparsification, and then performs cleanup.

```
SQL> set serveroutput on
DECLARE
   my_lean_pg varchar2(100) := 'lean_pg';
   wt2 varchar2(100);
  wt3 varchar2(100);
   wt4 varchar2(100);
BEGIN
   opg_apis.sparsify_graph_prep('mypgGE$', my_lean_pg, wt2, wt3, wt4, null);
   dbms_output.put_line('wt2 ' || wt2 || ', wt3 ' || wt3 || ', wt4 '|| wt4);
   opg_apis.sparsify_graph('mypgGE$', 0.5, 1, 4, my_lean_pg, wt2, wt3, wt4, 'SEMTS', 
null);
   -- Add logic here to consume SVID, DVID in LEAN_PG table
  - -- cleanup 
   opg_apis.sparsify_graph_cleanup('mypgGE$', my_lean_pg, wt2, wt3, wt4, null);
END;
/
```
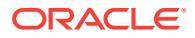

## 5.54 OPG\_APIS.SPARSIFY\_GRAPH\_PREP

#### **Format**

OPG\_APIS.SPARSIFY\_GRAPH\_PREP(

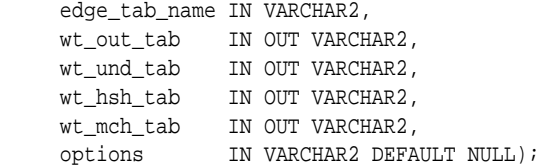

## **Description**

Prepares working table names that are necessary to run sparsification for a property graph edge table.

## **Parameters**

#### **edge\_tab\_name**

Name of the property graph edge table (GE\$).

## **wt\_out\_tab**

A working table to hold the output, a sparsified graph.

## **wt\_und\_tab**

A working table to hold the undirected version of the original graph.

## **wt\_hsh\_tab**

A working table to hold the min hash values of the graph.

## **wt\_mch\_tab**

A working table to hold the matching count of min hash values.

## **options**

Additional settings for operation. An optional string with one or more (commaseparated) of the following values:

- 'INMEMORY=T' is an option for creating the schema tables with an 'inmemory' clause.
- 'IMC\_MC\_B=T' creates the schema tables with an INMEMORY MEMCOMPRESS BASIC clause.

## **Usage Notes**

The sparsification algorithm used is a min hash based local sparsification. See "Local graph sparsification for scalable clustering", Proceedings of the 2011 ACM SIGMOD International Conference on Management of Data: [https://cs.uwaterloo.ca/~tozsu/](https://cs.uwaterloo.ca/~tozsu/courses/CS848/W15/presentations/ElbagouryPresentation-2.pdf) [courses/CS848/W15/presentations/ElbagouryPresentation-2.pdf](https://cs.uwaterloo.ca/~tozsu/courses/CS848/W15/presentations/ElbagouryPresentation-2.pdf)

## **Examples**

The following example does the preparation work for the edges table of  $m_{YPS}$  and prints out the working table names.

set serveroutput on

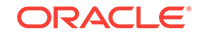

```
DECLARE
  my_lean_pg varchar2(100) := 'lean_pg';
  wt2 varchar2(100);
  wt3 varchar2(100);
  wt4 varchar2(100);
BEGIN
   opg_apis.sparsify_graph_prep('mypgGE$', my_lean_pg, wt2, wt3, wt4, null);
  dbms_output.put_line('wt2 ' || wt2 || ', wt3 ' || wt3 || ', wt4 '|| wt4);
END;
/
```
The output may be similar to the following.

wt2 "MYPGGE\$\$TWSPAU275", wt3 "MYPGGE\$\$TWSPAH275", wt4 "MYPGGE\$\$TWSPAM275"

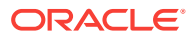

# 6 OPG\_GRAPHOP Package Subprograms

The OPG\_GRAPHOP package contains subprograms for various operations on property graphs in an Oracle database.

To use the subprograms in this chapter, you must understand the conceptual and usage information in earlier chapters of this book.

This chapter provides reference information about the subprograms, in alphabetical order.

OPG\_GRAPHOP.POPULATE\_SKELETON\_TAB

## 6.1 OPG\_GRAPHOP.POPULATE\_SKELETON\_TAB

## **Format**

OPG\_GRAPHOP.POPULATE\_SKELETON\_TAB(

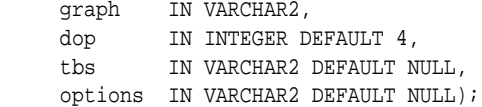

## **Description**

Populates the skeleton table (<graph-name>GT\$). By default, any existing content in the skeleton table is truncated (removed) before the table is populated.

#### **Parameters**

## **graph**

Name of the property graph.

#### **dop**

Degree of parallelism for the operation.

## **tbs**

Name of the tablespace to hold the index data for the skeleton table.

## **options**

Options that can be used to customize the populating of the skeleton table. (One or more, comma separated.)

- 'KEEP\_DATA=T' causes any existing table not to be removed before the table is populated. New rows are added after the existing ones.
- 'PDML=T' skips the default index creation.

#### **Usage Notes**

You must have the CREATE TABLE and CREATE INDEX privileges to call this procedure.

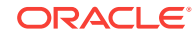

There is a unique index constraint on EID column of the skeleton table (GE\$). So if you specify the KEEP\_DATA=T option and if the new data overlaps with existing one, then the unique key constraint will be violated, resulting in an error.

## **Examples**

The following example populates the skeleton table of the property graph named mypg.

EXECUTE OPG\_GRAPHOP.POPULATE\_SKELETON\_TAB('mypg',4, 'pgts', 'PDML=T');

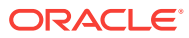

# Index

## A

ANALYZE\_PG procedure, *[5-2](#page-296-0)* automatic delta refresh, *[3-18](#page-198-0)*

## $\mathcal{C}$

CF procedure, *[5-4](#page-298-0)* CF\_CLEANUP procedure, *[5-7](#page-301-0)* CF\_PREP procedure, *[5-9](#page-303-0)* CLEAR\_PG procedure, *[5-10](#page-304-0)* CLEAR\_PG\_INDICES procedure, *[5-11](#page-305-0)* CLONE\_GRAPH procedure, *[5-11](#page-305-0)* collaborative filtering, *[5-4](#page-298-0)*, *[5-7](#page-301-0)*, *[5-9](#page-303-0)* connected components finding, *[5-32](#page-326-0)* COUNT\_TRIANGLE function, *[5-12](#page-306-0)* COUNT\_TRIANGLE\_CLEANUP procedure, *[5-13](#page-307-0)* COUNT\_TRIANGLE\_PREP procedure, *[5-14](#page-308-0)* COUNT\_TRIANGLE\_RENUM function, *[5-16](#page-310-0)* CREATE\_EDGES\_TEXT\_IDX procedure, *[5-17](#page-311-0)* CREATE\_PG procedure, *[5-18](#page-312-0)* CREATE\_PG\_SNAPSHOT\_TAB procedure, *[5-19](#page-313-0)* CREATE\_PG\_TEXTIDX\_TAB procedure, *[5-21](#page-315-0)* CREATE\_STAT\_TABLE procedure, *[5-22](#page-316-0)* CREATE\_SUB\_GRAPH procedure, *[5-23](#page-317-0)* CREATE\_VERTICES\_TEXT\_IDX procedure, *[5-24](#page-318-0)*

## D

DROP\_EDGES\_TEXT\_IDX procedure, *[5-26](#page-320-0)* DROP\_PG procedure, *[5-26](#page-320-0)* DROP\_PG\_VIEW procedure, *[5-27](#page-321-0)* DROP\_VERTICES\_TEXT\_IDX procedure, *[5-27](#page-321-0)*

## E

edge table statistics exporting, *[5-30](#page-324-0)* importing, *[5-50](#page-344-0)* ESTIMATE\_TRIANGLE\_RENUM function, *[5-28](#page-322-0)* EXP\_EDGE\_TAB\_STATS procedure, *[5-30](#page-324-0)* EXP\_VERTEX\_TAB\_STATS procedure, *[5-31](#page-325-0)*

## F

FIND\_CC\_MAPPING\_BASED procedure, *[5-32](#page-326-0)* FIND\_CLUSTERS\_CLEANUP procedure, *[5-33](#page-327-0)* FIND\_CLUSTERS\_PREP procedure, *[5-34](#page-328-0)* FIND\_SP procedure, *[5-36](#page-330-0)* FIND\_SP\_CLEANUP procedure, *[5-37](#page-331-0)* FIND\_SP\_PREP procedure, *[5-38](#page-332-0)*

## G

geometries getting, *[5-39](#page-333-0)*, *[5-40](#page-334-0)* getting from longitude and latitude, *[5-43](#page-337-0)* WKT, *[5-47](#page-341-0)*, *[5-48](#page-342-0)* GET\_BUILD\_ID function, *[5-39](#page-333-0)* GET\_GEOMETRY\_FROM\_V\_COL function, *[5-39](#page-333-0)* GET\_GEOMETRY\_FROM\_V\_T\_COLS function, *[5-40](#page-334-0)* GET\_LATLONG\_FROM\_V\_COL function, *[5-41](#page-335-0)*, *[5-44](#page-338-0)* GET\_LATLONG\_FROM\_V\_T\_COLS function, *[5-42](#page-336-0)* GET\_LONG\_LAT\_GEOMETRY function, *[5-43](#page-337-0)* GET\_LONGLAT\_FROM\_V\_T\_COLS function, *[5-45](#page-339-0)* GET\_SCN function, *[5-46](#page-340-0)* GET\_VERSION function, *[5-46](#page-340-0)* GET\_WKTGEOMETRY\_FROM\_V\_COL function, *[5-47](#page-341-0)* GET\_WKTGEOMETRY\_FROM\_V\_T\_COLS function, *[5-48](#page-342-0)* GRANT\_ACCESS procedure, *[5-49](#page-343-0)*

## I

IMP\_EDGE\_TAB\_STATS procedure, *[5-50](#page-344-0)* IMP\_VERTEX\_TAB\_STATS procedure, *[5-51](#page-345-0)* in-memory analyst (PGX), *[3-1](#page-181-0)*
## O

OPG\_APIS package ANALYZE\_PG, *[5-2](#page-296-0)* CF, *[5-4](#page-298-0)* CF\_CLEANUP, *[5-7](#page-301-0)* CF\_PREP, *[5-9](#page-303-0)* CLEAR\_PG, *[5-10](#page-304-0)* CLEAR\_PG\_INDICES, *[5-11](#page-305-0)* CLONE\_GRAPH, *[5-11](#page-305-0)* COUNT\_TRIANGLE, *[5-12](#page-306-0)* COUNT\_TRIANGLE\_CLEANUP, *[5-13](#page-307-0)* COUNT\_TRIANGLE\_PREP, *[5-14](#page-308-0)* COUNT\_TRIANGLE\_RENUM, *[5-16](#page-310-0)* CREATE\_EDGES\_TEXT\_IDX, *[5-17](#page-311-0)* CREATE\_PG, *[5-18](#page-312-0)* CREATE\_PG\_SNAPSHOT\_TAB, *[5-19](#page-313-0)* CREATE\_PG\_TEXTIDX\_TAB, *[5-21](#page-315-0)* CREATE\_STAT\_TABLE, *[5-22](#page-316-0)* CREATE\_SUB\_GRAPH, *[5-23](#page-317-0)* CREATE\_VERTICES\_TEXT\_IDX, *[5-24](#page-318-0)* DROP\_EDGES\_TEXT\_IDX, *[5-26](#page-320-0)* DROP\_PG, *[5-26](#page-320-0)* DROP\_PG\_VIEW, *[5-27](#page-321-0)* DROP\_VERTICES\_TEXT\_IDX, *[5-27](#page-321-0)* ESTIMATE\_TRIANGLE\_RENUM, *[5-28](#page-322-0)* EXP\_EDGE\_TAB\_STATS, *[5-30](#page-324-0)* EXP\_VERTEX\_TAB\_STATS, *[5-31](#page-325-0)* FIND\_CC\_MAPPING\_BASED, *[5-32](#page-326-0)* FIND\_CLUSTERS\_CLEANUP, *[5-33](#page-327-0)* FIND\_CLUSTERS\_PREP, *[5-34](#page-328-0)* FIND\_SP, *[5-36](#page-330-0)* FIND\_SP\_CLEANUP, *[5-37](#page-331-0)* FIND\_SP\_PREP, *[5-38](#page-332-0)* GET\_BUILD\_ID, *[5-39](#page-333-0)* GET\_GEOMETRY\_FROM\_V\_COL, *[5-39](#page-333-0)* GET\_GEOMETRY\_FROM\_V\_T\_COLS, [5-40](#page-334-0) GET\_LATLONG\_FROM\_V\_COL, *[5-41](#page-335-0)*, *[5-44](#page-338-0)* GET\_LATLONG\_FROM\_V\_T\_COLS, *[5-42](#page-336-0)* GET\_LONG\_LAT\_GEOMETRY, *[5-43](#page-337-0)* GET\_LONGLAT\_FROM\_V\_T\_COLS, *[5-45](#page-339-0)* GET\_SCN, *[5-46](#page-340-0)* GET\_VERSION, *[5-46](#page-340-0)* GET\_WKTGEOMETRY\_FROM\_V\_COL, *[5-47](#page-341-0)* GET\_WKTGEOMETRY\_FROM\_V\_T\_COLS, *[5-48](#page-342-0)* GRANT\_ACCESS, *[5-49](#page-343-0)* IMP\_EDGE\_TAB\_STATS, *[5-50](#page-344-0)* IMP\_VERTEX\_TAB\_STATS, *[5-51](#page-345-0)* PR, *[5-52](#page-346-0)* PR\_CLEANUP, *[5-54](#page-348-0)* PR\_PREP, *[5-55](#page-349-0)* PREPARE\_TEXT\_INDEX, *[5-57](#page-351-0)* reference information, *[5-1](#page-295-0)*

OPG\_APIS package *(continued)* RENAME\_PG, *[5-57](#page-351-0)* SPARSIFY\_GRAPH, *[5-58](#page-352-0)* SPARSIFY\_GRAPH\_CLEANUP, *[5-59](#page-353-0)* SPARSIFY\_GRAPH\_PREP, *[5-61](#page-355-0)* OPG\_GRAPHOP package POPULATE\_SKELETON\_TAB, *[6-1](#page-357-0)* reference information, *[6-1](#page-357-0)*

#### P

page rank calculating, *[5-52](#page-346-0)* cleanup, *[5-54](#page-348-0)* preparing to find, *[5-55](#page-349-0)* PGQL (Property Graph Query Language), *[4-27](#page-234-0)* PGX (in-memory analyst), *[3-1](#page-181-0)* POPULATE\_SKELETON\_TAB procedure, *[6-1](#page-357-0)* PR procedure, *[5-52](#page-346-0)* PR\_CLEANUP procedure, *[5-54](#page-348-0)* PR\_PREP procedure, *[5-55](#page-349-0)* PREPARE\_TEXT\_INDEX procedure, *[5-57](#page-351-0)* property graph cleanup after sparsifying, *[5-59](#page-353-0)* clearing (removing data from), *[5-10](#page-304-0)* cloning, *[5-11](#page-305-0)* collaborative filtering, *[5-4](#page-298-0)*, *[5-7](#page-301-0)*, *[5-9](#page-303-0)* creating, *[5-18](#page-312-0)* dropping, *[5-26](#page-320-0)* dropping view definition, *[5-27](#page-321-0)* preparing to sparsify, *[5-61](#page-355-0)* removing text index metadata, *[5-11](#page-305-0)* renaming, *[5-57](#page-351-0)* sparsifying, *[5-58](#page-352-0)* property graph access privileges grantnig, *[5-49](#page-343-0)* Property Graph Query Language (PGQL), *[4-27](#page-234-0)* property graph statistics table creating, *[5-22](#page-316-0)* property graph support getting build ID, *[5-39](#page-333-0)* getting SCN, *[5-46](#page-340-0)* getting version, *[5-46](#page-340-0)*

## R

RENAME\_PG procedure, *[5-57](#page-351-0)*

## S

shortest path cleanup, *[5-37](#page-331-0)* finding, *[5-36](#page-330-0)* preparing to find, *[5-38](#page-332-0)* skeleton table populating, *[6-1](#page-357-0)* snapshot table creating, *[5-19](#page-313-0)* SPARSIFY\_GRAPH procedure, *[5-58](#page-352-0)* SPARSIFY\_GRAPH\_CLEANUP procedure, *[5-59](#page-353-0)* SPARSIFY\_GRAPH\_PREP procedure, *[5-61](#page-355-0)* statistics for property graph analyzing, *[5-2](#page-296-0)* subgraph creating, *[5-23](#page-317-0)*

# T

text index

on property graph edge table, *[5-17](#page-311-0)* on property graph edge table (dropping), *[5-26](#page-320-0)*

on property graph vertex table, *[5-24](#page-318-0)*

text index *(continued)* on property graph vertex table (dropping), *[5-27](#page-321-0)* preparing, *[5-57](#page-351-0)* text index table creating, *[5-21](#page-315-0)* triangles cleanup after counting, *[5-13](#page-307-0)* counting, *[5-12](#page-306-0)* counting and renumbering vertices, *[5-16](#page-310-0)* estimating the number, *[5-28](#page-322-0)* preparing to count, *[5-14](#page-308-0)*

## V

vertex cluster mappings preparing, *[5-33](#page-327-0)*, *[5-34](#page-328-0)* vertex table statistics exporting, *[5-31](#page-325-0)* importing, *[5-51](#page-345-0)*

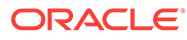